# **Le Transmetteur de Conductivité 7500**

Vente et service:

02/99 52 120 436

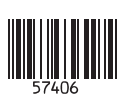

**Mettler-Toledo GmbH,** Process, Im Hackacker 15, CH–8902 Urdorf, Suisse Tel. +41 (01) 736 22 11, télécopie +41 (01) 736 26 36

# $C<sub>f</sub>$

#### **Garantie**

Tout défaut constaté dans les 3 ans à dater de la livraison sera réparé gratuitement dans notre usine à réception franco de l'appareil. Accessoires et rétro-éclairage de l'afficheur garantis: 1 an.

# **Modifications pour la version logiciel 6.0**

#### **Paramètre de mesure "**⋅**cm" (résistivité)**

La résistivité ( $\Omega$ ·cm) peut désormais être également programmée comme paramètre de mesure sur l'afficheur principal et être utilisée pour le réglage du courant de sortie.

#### **Couplage des plages d'affichage à la constante de cellule**

Les plages d'affichage et par conséquent la résolution visible sont couplées à la constante de cellule. On garantit ainsi que la résolution de l'affichage correspond à la résolution technique de la mesure.

#### **Extension de la plage admissible de la constante de cellule**

La plage a été élargie de 0,0090 ... 200,0 cm-1 à 0,0050 ... 200,0 cm-1.

#### **Option additionnelle pour la détermination de la concentration**

L'option 382 est offerte pour la détermination de la concentration des substances HCl, NaOH, NaCl.

#### **Pas d'enregistrement des messages d'erreur de mesure dans le journal de bord au cours de l'entretien, de l'étalonnage et de la programmation**

Bien souvent, de nombreux messages d'erreur sont générés au cours de l'entretien, par exemple lors du nettoyage de la sonde ou lors de l'étalonnage, ces messages n'ayant aucune signification pour la mesure car l'appareil se trouve en mode de contrôle fonctionnel et le courant est alors gelé. Ces messages d'erreur ne sont plus enregistrés dans le journal de bord.

#### **Inscription dans le journal de bord si le code d'accès est erroné**

Toute tentative de lancement d'une fonction à l'aide d'un code d'accès erroné entraîne son inscription dans le journal de bord.

#### **Contrôle fonctionnelle aussi au cours de l'étalonnage sur échantillon**

Au cours d'un étalonnage, après avoir indiqué le code d'accès, le signal NAMUR "Contrôle fonctionnelle" est généralement mis, cela veut dire, les courants de sortie sont gelés. Jusqu'à présent, ce signal n'était pas mis pour l'étalonnage sur échantillon.

#### **Etalonnage sur échantillon avec intégration du coefficient de température**

Il est possible de programmer si l'étalonnage sur échantillon doit se faire avec ou sans intégration du coefficient de température.

#### **Sélection manuelle de la sonde de température**

La détection et permutation automatique des sondes Pt 100/Pt 1000 est supprimée. L'option 355 (entrée pour sonde de température Ni 100) est supprimée. Les sondes de température Ni 100 sont supportées en standard.

# **Consignes de sécurité**

# **Lire et respecter impérativement les instructions suivantes !**

Avant de mettre l'appareil sous tension, vérifier que la tension d'alimentation corresponde à celle indiquée pour l'appareil.

En ouvrant l'appareil, vous exposez des pièces sous tension. Par conséquent, n'ouvrez pas l'appareil. Si une réparation s'avère nécessaire, retournez l'appareil à l'usine.

S'il faut malgré tout l'ouvrir à titre exceptionnelle, le déconnecter auparavant de toute source de tension. S'assurer que l'appareil est déconnecté du secteur.

La réparation et le réglage de l'appareil ouvert et sous tension ne doit être confié qu'à un spécialiste instruit des risques encourus.

Sur l'appareil ouvert, certaines pièces sous tension présentent un risque d'électrocution mortelle en cas de contact.

Mettre l'appareil hors service et le protéger contre une mise en service inopinée lorsqu'un emploi sans risque n'est plus garanti. Ceci peut être le cas dans les conditions suivantes:

- l'appareil présente des dommages apparents,
- défaillance du circuit électrique,
- défaillance du circuit électrique,<br>• stockage prolongé à une température supérieure à 70 °C
- chocs importants pendant le transport.

Avant de remettre l'appareil en service, il faut procéder à une vérification selon EN 61010, section 1, qui sera de préférence effectuée en usine par le fabricant.

# **Installation et mise en service**

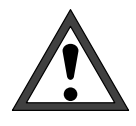

L'installation du Transmetteur 7500 ne doit être réalisée que par un personnel qualifié dans le respect des normes corespondantes en vigueur et conformément au mode d'emploi. Les caractéristiques techniques et les valeurs de raccordement doivent être prises en compte lors de l'installation.

Vous trouverez les instructions concernant l'installation au chapitre 10.

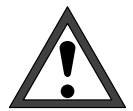

La mise en service du Transmetteur 7500 ne doit être confiée qu'à des personnes spécialement formées et en respectant le mode d'emploi. Avant la mise en service, un spécialiste du système doit procéder à la programmation complète de l'appareil.

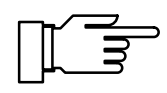

La lisibilité de l 'afficheur à cristaux liquides peut se détériorer lorsque la température ambiante tombe en dessous de 0 °C. Les fonctions de l'appareil ne sont cependant pas affectées.

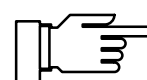

L'horloge temps réel, le journal de bord, les procès–verbaux d'étalonnage et la statistique de la chaîne de mesure sont sauvegardés par accumulateur pendant 1 an environ. Ces données peuvent être perdues lors des coupures prolongées de l'alimentation. L'appareil délivre alors le message "Aver heure/date", et la date est réinitialisée au 01.01.1990. Vous devez alors reprogrammer l'heure et la date.

# **Remarques concernant la compatibilité électromagnétique**

# **Immunité aux perturbations électromagnétiques**

Toutes les entrées et sorties du Transmetteur 7500 sont mutuellement isolées galvaniquement. Les tensions de coupure sont limitées à environ 50 V par des Üsags (limiteurs de tension remplis de gaz) afin de respecter les directives NAMUR.

## **Option 351 (interface)**

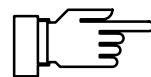

Pour raccorder l'interface RS 485, utiliser un câble torsadé et/ou blindé.

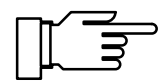

Afin de respecter les tensions limites de perturbation électromagnétique sur l'interface RS 485, il faut relier la borne 15 (blindage) à la terre. Ne pas utiliser le fil neutre pour la mise à la terre !

# $\epsilon$

Le Transmetteur 7500 répond aux normes suivantes :

- Emission de perturbations électromagnétiques EN 50081–1 locaux d'habitation, commerciaux et artisanaux ainsi que petite industrie
- $\bullet$  Immunité aux perturbations électromagnétiques EN 50082–2 secteur industriel

Il peut par conséquent être utilisé dans les locaux d'habitation, commerciaux, artisanaux ainsi que dans les petites et grandes entreprises industrielles.

# **Livraison et déballage de l'appareil**

Déballez l'appareil avec précaution. Vérifiez si l'appareil est complet et non endommagé. La livraison comprend :

- Transmetteur 7500
- la présente notice d'emploi
- $\bullet$  le cas échéant les accessoires commandés (voir accessoires au chapitre 13)

# **La structure de ce mode d'emploi**

Ce mode d'emploi décrit

- ce que le Transmetteur 7500 vous permet de faire
- comment vous servir du Transmetteur 7500
- à quoi il faut veiller pour l'installation et le montage de l'appareil.

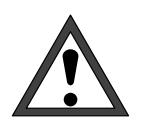

#### **Mise en garde**

**Une mise en garde signifie que le non respect des instructions peut entraîner un dysfonctionnement ou un dommage de l'appareil, ainsi que des dégâts matériels ou corporels.**

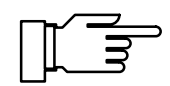

Remarque

Les remarques soulignent des informations importantes en les détachant du reste du texte.

# **Remarques typographiques**

Les touches du Transmetteur 7500 sont représentées comme suit :

#### meas, cal, maint, par, diag

#### $\mathbb{R}^2$  $\blacktriangleleft$  ,  $\blacktriangleright$  ,  $\blacktriangle$  ,  $\blacktriangleright$   $\blacktriangleright$  , enter

**Les termes en gras** sont expliqués au chapitre 17 "Termes techniques".

Les *italiques* servent à mettre en valeur des informations importantes.

La représentation d'un menu dans le mode d'emploi peut s'écarter quelque peu de l'affichage de votre appareil. Ceci dépend des options dont est équipé votre appareil.

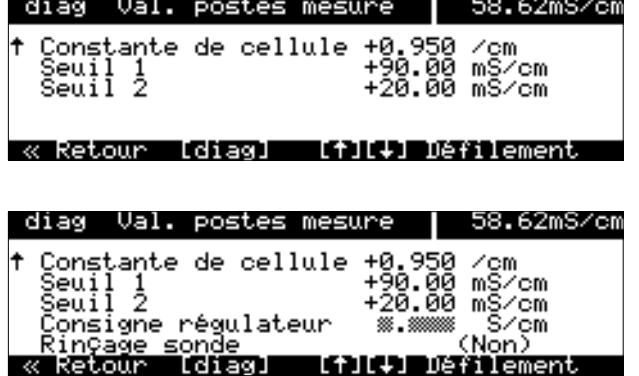

Exemple :

Menu diagnostic "Val. postes mesure" pour un appareil standard.

Exemple : Menu diagnostic "Val. postes mesure" pour un appareil équipé de l'option 352 (fonction rincage) et de l'option 353 (fonction régulateur).

# **Organisation du mode d'emploi**

Le mode d'emploi est subdivisé en trois niveaux comme le Transmetteur 7500 :

**Niveau affichage :** Vous pouvez consulter toutes les informations sur l'état de l'appareil et de l'électrode, ainsi que sur la programmation.

Lisez les chapitres 1 ... 5

**Niveau exploitation :** Vous pouvez modifier les paramètres sélectionnés et étalonner la cellule de mesure.

Lisez les chapitres 1 ... 7

**Niveau spécialiste :** Vous pouvez tout programmer sur le Transmetteur 7500 et utiliser les fonctions spéciales (par exemple la fonction interface).

Lisez les chapitres 1 ... 10

pareil : voir p. 3–4.

Si vous recherchez des informations relatives à certains sujets n'apparaissant pas dans le sommaire, le répertoire des mots clés à la fin de ce manuel vous aidera à trouver le terme cherché.

Si le comportement de l'appareil s'écarte de celui décrit dans ce manuel, vérifiez si le manuel correspond bien à la version de logiciel de votre ap-

**Aperçu général du Transmetteur 7500**

**La commande du Transmetteur 7500**

Le chap. **1** vous donne un aperçu général des performances du Transmetteur 7500.

Le chap. **2** décrit l'interface utilisateur. Il décrit les fonctions des touches et explique la sélection des points de menu ainsi que l'introduction des valeurs numériques.

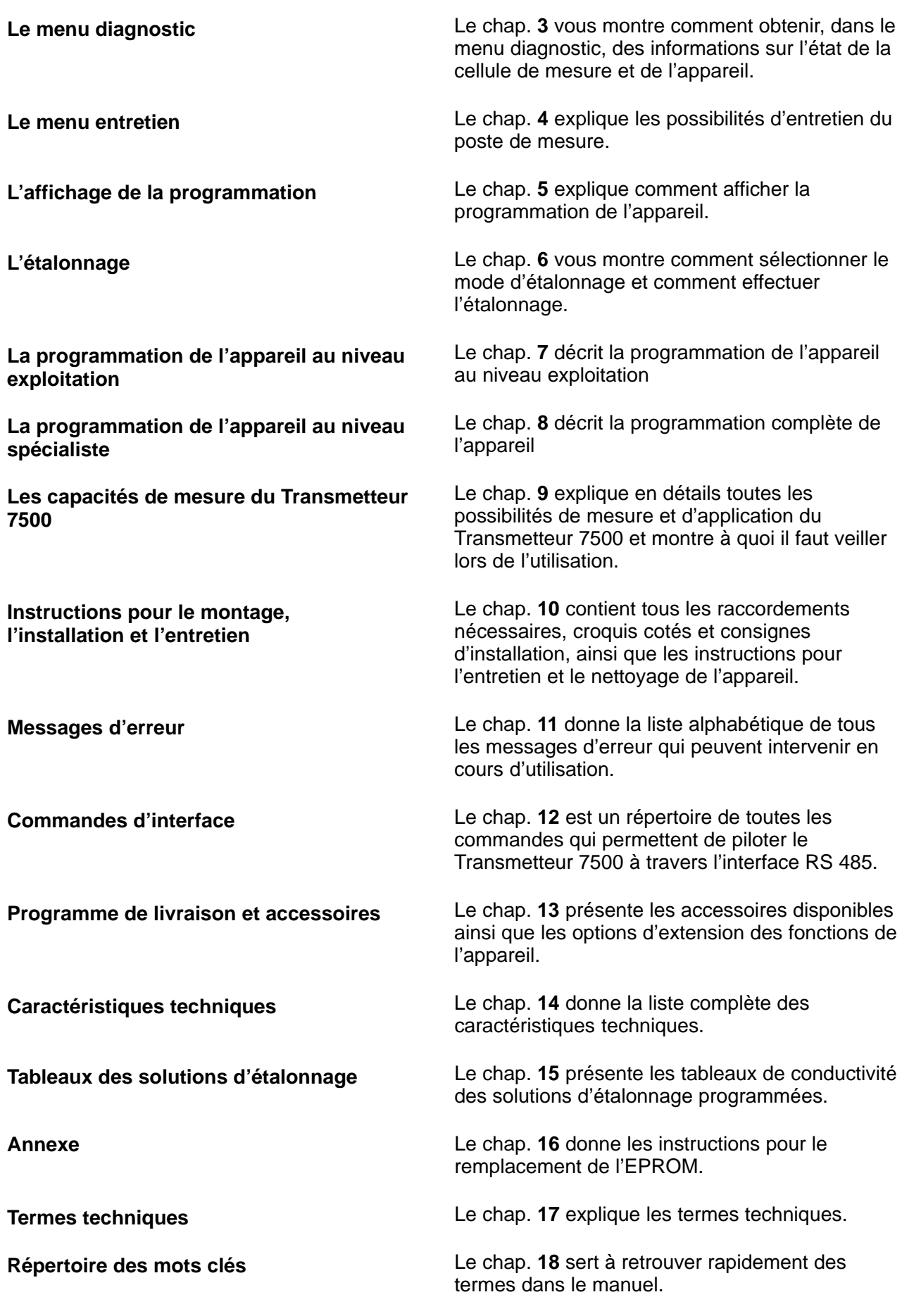

# **Table des matières**

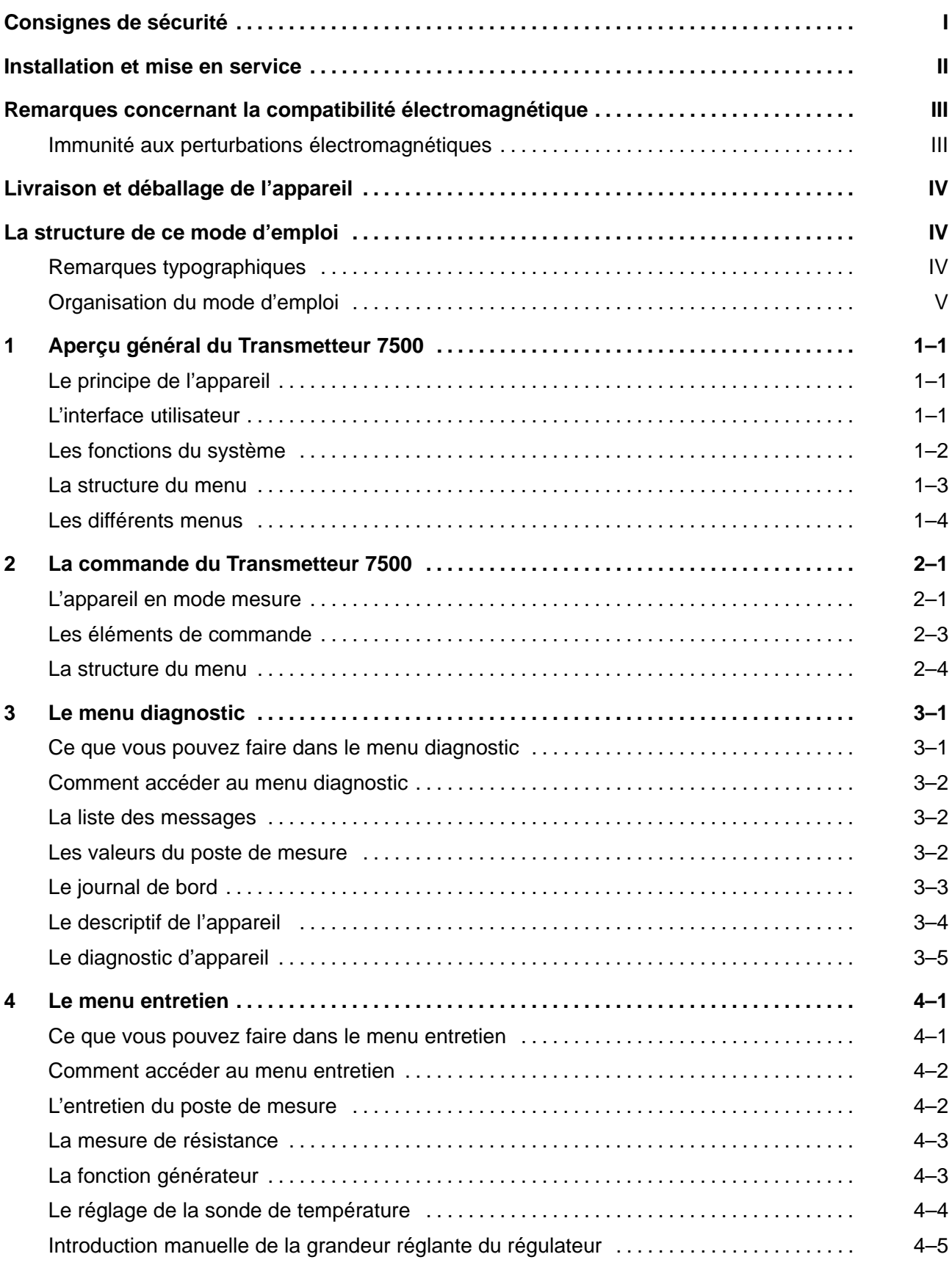

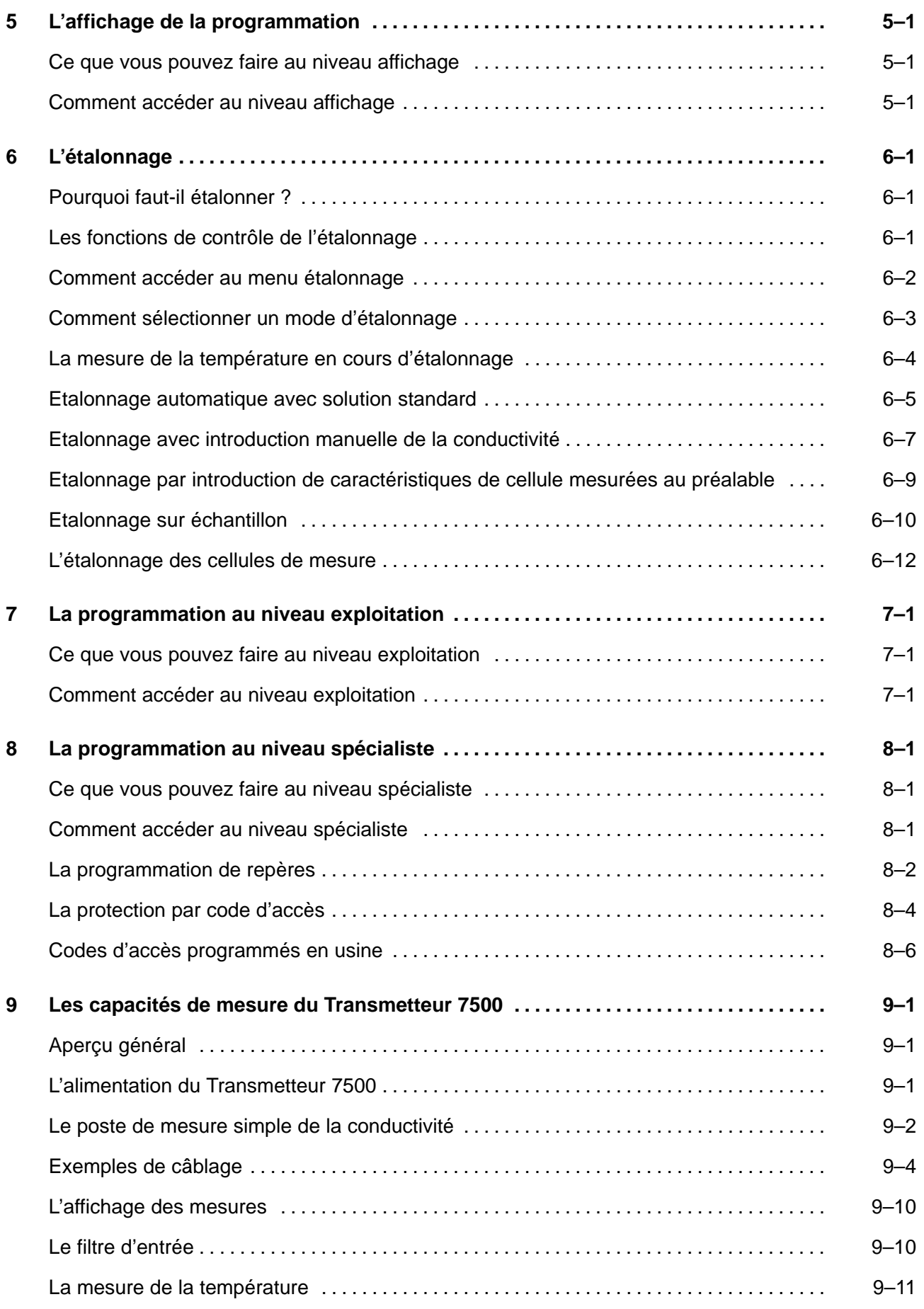

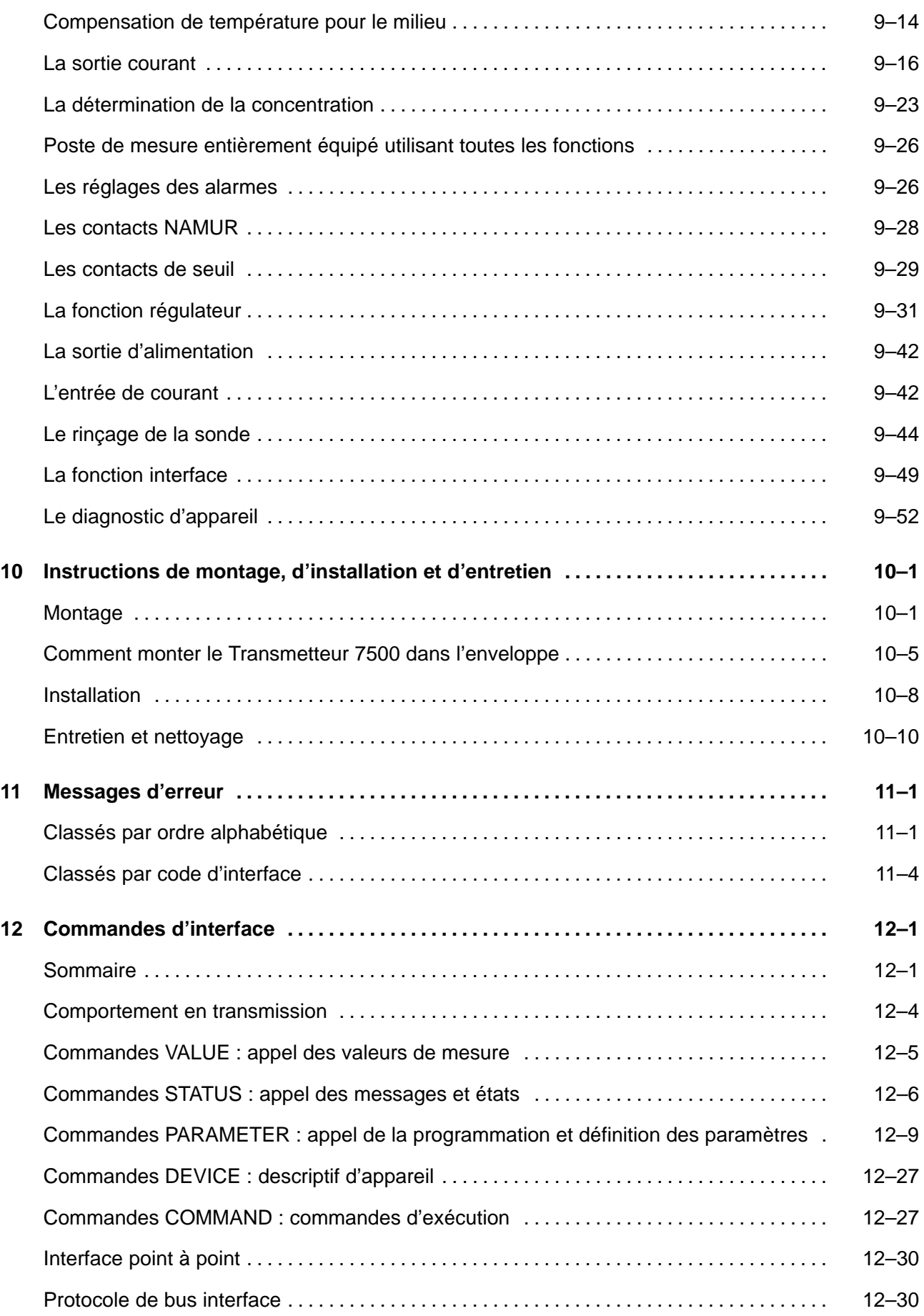

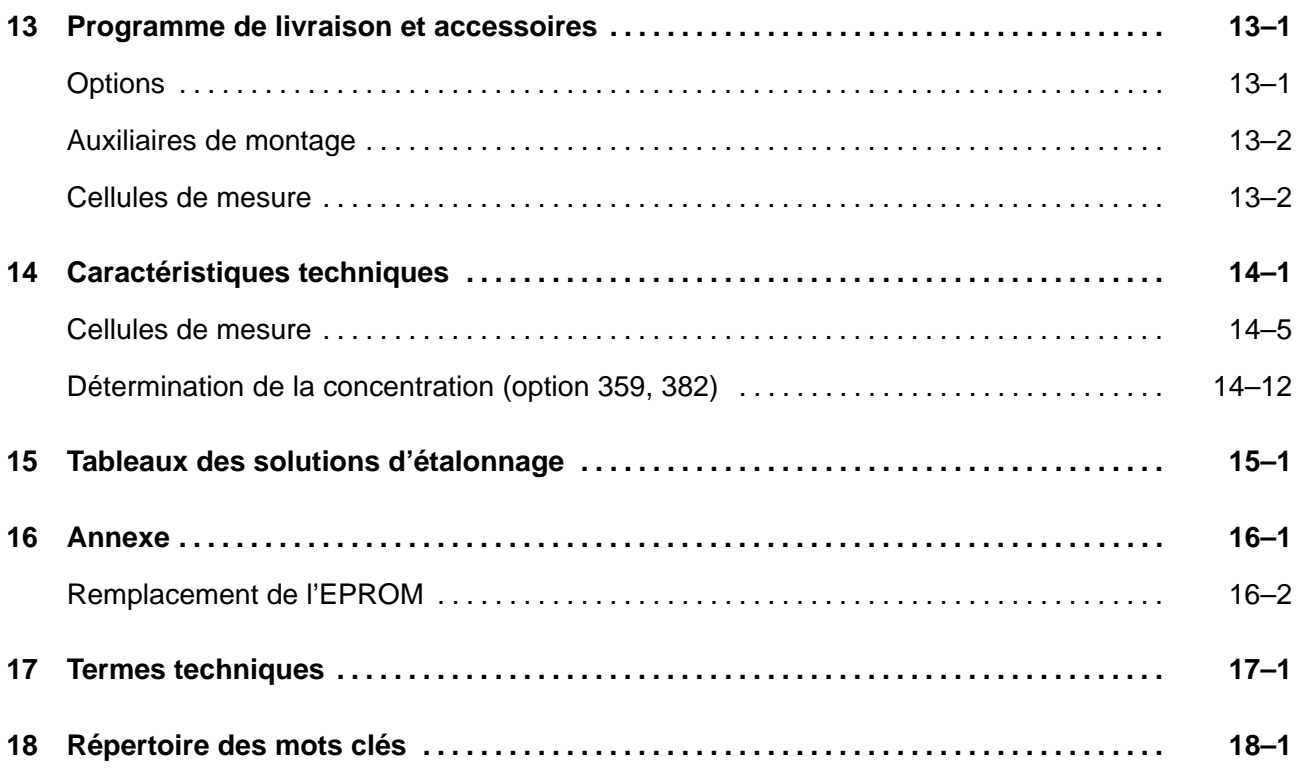

# **1 Aperçu général du Transmetteur 7500**

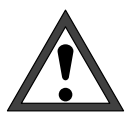

La mise en service du Transmetteur 7500 ne doit être réalisée que par des personnes spécialement formées et en respectant le mode d'emploi. Avant la mise en service, un spécialiste du système doit procéder à la programmation complète de l'appareil.

# **Le principe de l'appareil**

Cet appareil tient compte, dans une très large mesure, des recommandations **NAMUR** et des exigences des clients en matière de sécurité, de fiabilité et de multiplicité des fonctions. Il répond aux derniers progrès de la technique et aux plus récents critères de qualité appliqués aux appareils de mesure industriels.

# **L'interface utilisateur**

Un écran graphique rétro-éclairé de haute résolution (240 x 64 points) et un clavier constituent l'interface utilisateur et d'affichage.

Chaque touche est affectée de manière inéquivoque à un **menu** ou à une fonction d'introduction.

En **mode mesure**, l'afficheur graphique permet de représenter simultanément la valeur de mesure courante par de grands chiffres (25 mm) et deux autres valeurs sur des afficheurs secondaires. Il affiche également des **messages d'état** conformes à NAMUR, tels que des messages d'**avertissement** (besoin d'entretien) et de **défaillance**, ainsi que des messages de dépassement de seuil. Selon l'application envisagée, diverses valeurs de mesure et de départ peuvent être librement affectées aux plages d'affichage : conductivité, résistivité, concentration, température mesurée et manuelle, heure, date, courants de sortie 1 et 2, courant d'entrée en %, valeur réglante du régulateur.

L'utilisateur est guidé par un texte en clair de 7 lignes et par des textes d'information. En cours d'utilisation, la valeur de mesure courante et les messages d'état restent toujours visibles.

Le clavier comporte les touches **meas** (mesure), cal (étalonnage), maint (entretien), par (programmation), **diag** (diagnostic), les touches de commande du curseur pour la sélection des points des menus ou l'entrée de valeurs alphanumériques et la touche enter pour valider les entrées.

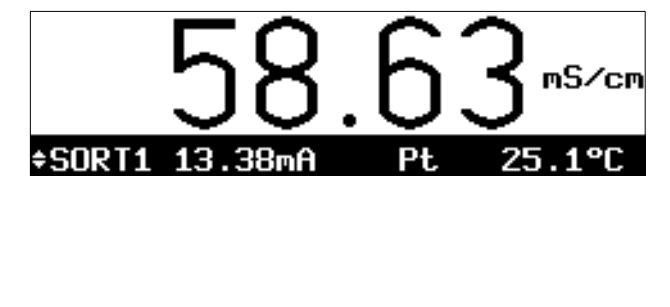

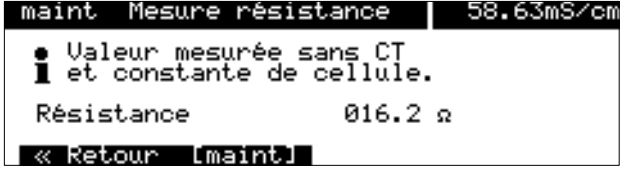

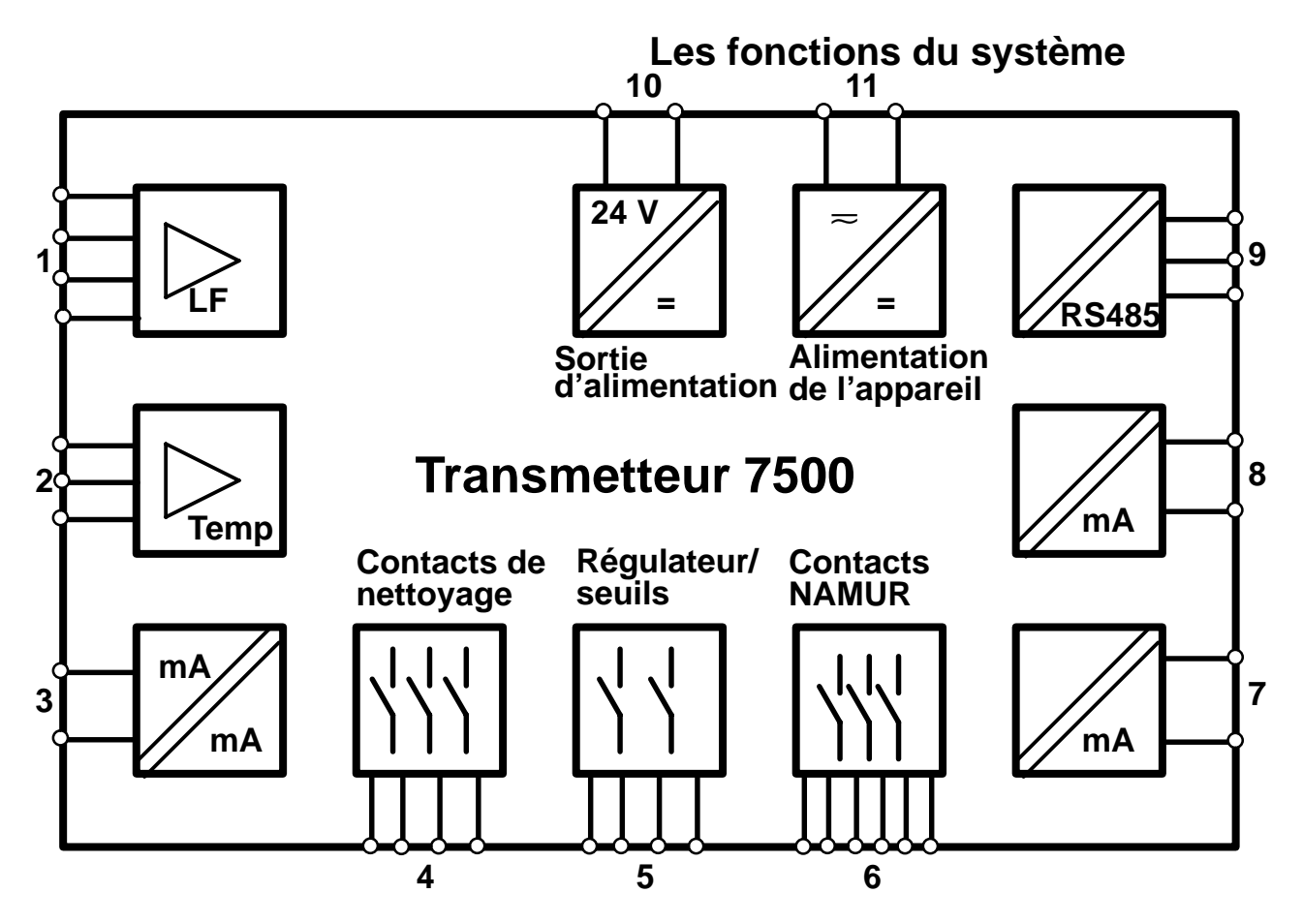

Fig. 1–1 Les fonctions du Transmetteur 7500

La fig. 1–1 montre la multiplicité des fonctions du système.

Il est possible de raccorder des cellules de mesure à 2 et à 4 pôles (1) ainsi qu'une sonde de température (2).

La fonction "concentration" optionnelle vous permet de calculer et d'afficher les concentrations de substances dans certaines solutions.

L'**adaptation de la cellule** peut s'effectuer automatiquement après la détermination de la constante de cellule, l'introduction d'une conductivité connue, directement par l'introduction de la constante de la cellule ou par étalonnage sur échantillon.

La possibilité offerte de réaliser une *compensation* de température permet d'améliorer encore sensiblement la précision de la mesure de conductivité et de la détermination de la concentration.

L'appareil possède deux sorties courant normalisé à isolation galvanique (0(4) ... 20 mA) (7 et 8) auxquelles peuvent être affectés les paramètres à mesurer conductivité, résistivité, concentration ou température. En option, la sortie courant 2 (7) peut aussi faire office de sortie régulateur analogique.

Une entrée courant normalisé (à isolation galvanique en option) (0(4) ... 20 mA) (3) permet, par exemple, de contrôler par des seuils le signal d'un capteur de pression. Connectée à la sortie d'alimentation (10), elle permet en outre de réaliser des circuits de mesure complets à 2 conducteurs, par exemple pour des capteurs de débit ou de niveau. Les valeurs saisies peuvent être aussi bien affichées qu'affectées à des contacts de seuil et des messages.

Le Transmetteur 7500 peut être entièrement télécommandé à travers une interface RS 485 (9), toutes les valeurs de mesure et les messages d'état pouvant être communiqués même à grande distance. Outre une liaison "point par point", des liaisons par bus avec jusqu'à 31 appareils sont possibles.

Les contacts NAMUR (6) permettent de piloter, directement là où ils se trouvent, les appareils de signalisation pour le contrôle de fonctionnement, pour les messages d'avertissement (besoin d'entretien) et de défaillance. Les contacts de seuil/régulateur (5) signalent les dépassements de seuils et servent à commander des soupapes ou des pompes de réglage (fonction de réglage incorporée). Les contacts de nettoyage (4) permettent la commande des sondes spécifiques pour le rinçage et le nettoyage de la cellule de mesure.

## **La structure du menu**

La structure du menu (fig. 2 –1, p. 2–4) fait apparaître l'organisation stricte des commandes par groupes. Elle reste ainsi parfaitement claire malgré la multiplicité des fonctions.

Pour appeler un menu, il suffit de presser la touche de menu correspondante. Il est toujours possible de retourner directement au mode mesure, même à partir de niveaux inférieurs, en pressant meas.

Le dialogue avec l'utilisateur, par des textes inéquivoques en langage clair, ne nécessite guère d'explication. Même au niveau spécialiste, le recours au manuel (mode d'emploi) ou à un appareil auxiliaire (terminal, ordinateur portable) n'est pas nécessaire.

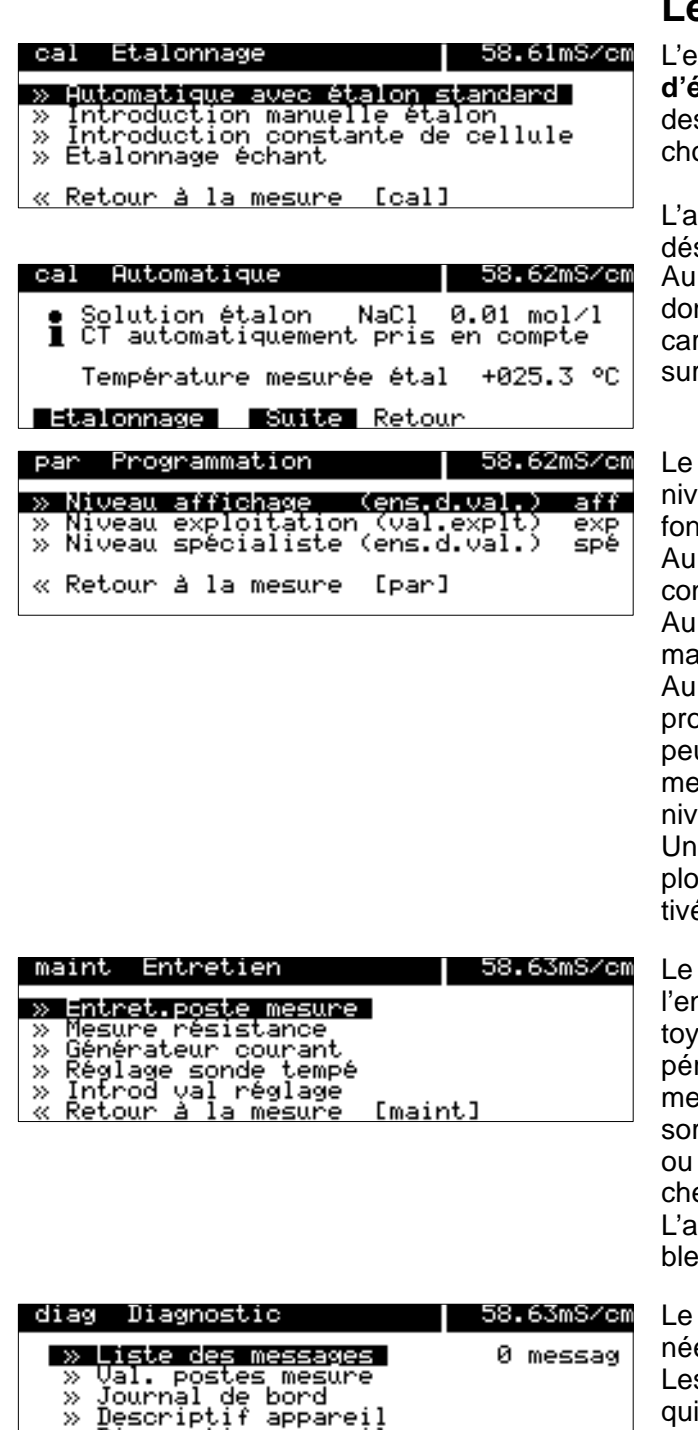

# **Les différents menus**

L'exemple ci-contre montre, sur la base du **menu d'étalonnage**, comment l'utilisateur est guidé par s textes d'information. On peut tout d'abord pisir entre quatre modes d'étalonnage.

ccès peut être verrouillé par un code d'accès sactivable

cours de l'étalonnage, des instructions sont nnées pas à pas à l'utilisateur. Pour finir, les ractéristiques déterminées de la cellule de mere sont affichées et mémorisées.

menu programmation est subdivisé en trois reaux (affichage, exploitation et spécialiste) en nction du degré de spécialisation de l'utilisateur. **niveau affichage**, la programmation peut être nsultée mais non modifiée.

niveau exploitation, seuls les points du menu rqués par un repère sont programmables. niveau spécialiste, toutes les fonctions de parammation sont accessibles. Des repères uvent en outre être affectés à chaque point du enu afin de composer un menu optimal pour le eau exploitation.

Un **code d'accès** protège l'accès aux niveaux exitation et spécialiste. Ce code peut être désacé au besoin pour le niveau exploitation.

menu entretien comprend des fonctions pour ntretien du poste de mesure (rinçage et netage) et pour l'étalonnage de la sonde de temrature. Une fonction générateur de courant peret de plus le réglage manuel des courants de rtie, par exemple pour le réglage d'un régulateur le test d'appareils externes (enregistreurs, afficheurs).

ccès peut être bloqué par un code, désactivaà volonté.

menu diagnostic permet de consulter les dones relatives aux capteurs et à l'appareil. Les messages d'avertissement ou de défaillance, qui provoquent un message de défaut général, figurent en clair sur la **liste des messages**. On peut en outre appeler la constante de la cellule.

Les messages et les fonctions appelées sont automatiquement mémorisés, avec la date et l'heure, dans un **journal de bord** dont la capacité de mémoire est de 200 entrées. On peut ainsi retracer ces événements et documenter la gestion de la qualité selon la norme ISO 9000. La fonction diagnostic permet d'effectuer des contrôles d'appareil détaillés (tests de mémoire, d'afficheur et de clavier) directement au poste de travail.

Diagnostic appareil<br><u>Retour à la mesure</u>

[diag]

 $\mathcal{D}$ 

# **2 La commande du Transmetteur 7500**

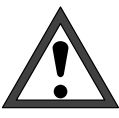

mS/cm

1 °C

75

formées et en respectant le mode d'emploi. Avant la mise en service, un spécialiste du système doit procéder à la programmation complète de l'appareil.

# **L'appareil en mode mesure**

En mode mesure, l'**afficheur principal** indique la valeur de la mesure. Sous l'afficheur principal se trouvent deux **afficheurs secondaires**.

La mise en service du Transmetteur 7500 ne doit être réalisée que par des personnes spécialement

Le symbole  $\triangle$  indique que les touches de défile-

ment permettent de modifier l'affichage de l'afficheur secondaire.

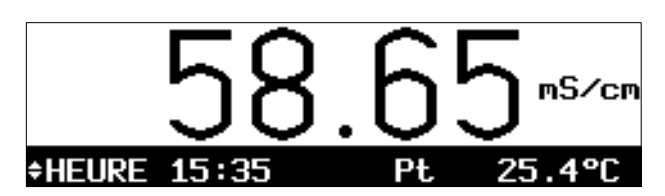

.38mA

 $\div$ SORT1

A l'aide des touches de défilement  $\triangle$  et  $\nabla$ , vous pouvez sélectionner la grandeur de mesure à afficher sur l'afficheur secondaire de gauche.

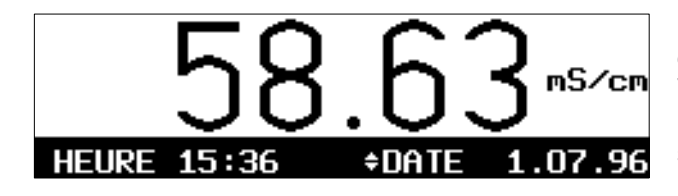

Pour modifier l'affichage sur l'afficheur secondaire de droite, pressez la touche de curseur  $\rightarrow$ . Vous pouvez ensuite, à l'aide des touches de défilement  $\triangle$  et  $\nabla$ , modifier la grandeur de mesure affichée.

Pressez la touche de curseur  $\triangleleft$  pour revenir à l'afficheur secondaire de gauche.

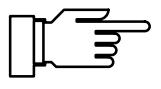

La lisibilité de l'afficheur à cristaux liquides peut se détériorer lorsque la température ambiante tombe en dessous de 0 °C. Les fonctions de l'appareil ne sont cependant pas affectées.

Vous pouvez afficher les grandeurs de mesure suivantes sur les afficheurs secondaires :

- conductivité
- concentration (seulement avec option 359, 360 ou 382)
- résistivité
- $\bullet$  Pt / Ni  $temp$ érature mesurée (°C)
- MAN température manuelle (°C)
- E/I courant d'entrée
- SORT1 courant de sortie 1
- SORT2 courant de sortie 2 (seulement avec option 350)
- REG Y grandeur réglante (seulement avec option 353 ou option 483)
- HEURE heure
- DATE date

#### **Messages d'alarme**

Quand des seuils programmés, par exemple pour la mesure de la conductivité, en vue d'obtenir un **message d'avertissement** ("besoin d'entretien") ou un **message de défaillance**, sont dépassés, l'afficheur fait apparaître "AVER" ou "DEFA" en bas à gauche.

La valeur de mesure affichée clignote.

Les contacts NAMUR correspondants sont actifs.

Vous pouvez vérifier sur la liste des messages, dans le **menu diagnostic**, quels messages sont arrivés. Voir p. 3–2.

Vous pouvez lire en page 9–27 comment programmer les seuils pour obtenir les messages d'avertissement et de défaillance.

#### **Contacts de seuil actifs**

Quand les **seuils** programmés (par exemple pour la mesure de la conductivité) sont franchis, "S1" et/ou "S2" apparaissent en haut et à droite de l'afficheur.

Les contacts de seuil S1 et/ou S2 sont actifs.

Si vous effectuez un étalonnage sur échantillon, l'indication "S1/S2" sera recouverte par "Echant" !

Si l'appareil commandé à travers l'interface se trouve dans l'état commande à distance, l'indication "S1/S2" est recouverte par "Remote" !

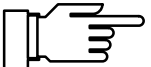

Vous pouvez vérifier dans le **menu diagnostic** les valeurs des postes de mesure pour savoir comment sont réglés les seuils. Voir p. 3–2. La programmation des seuils est expliquée au chap. 9 en page 9–29.

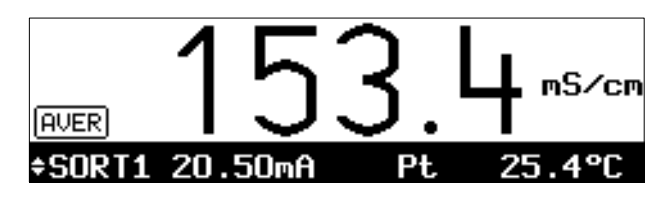

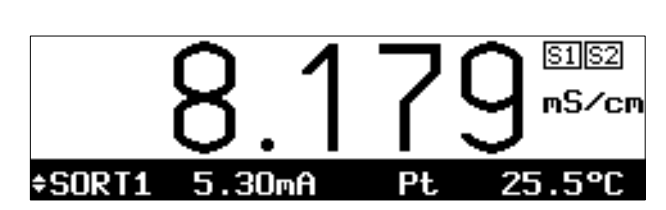

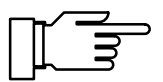

# **Les éléments de commande**

Pressez les touches de menu **cal**, **diag**, maint et **par** pour accéder au menu correspondant.

Déplacez le curseur sur la position d'introduction de l'affichage à l'aide des **touches de curseur**  $\begin{array}{c} \text{if } \mathbf{e} \in \mathbb{R}^n, \\ \mathbf{e} \in \mathbb{R}^n. \end{array}$ 

Sélectionnez une ligne de l'affichage à l'aide des **touches de défilement** ▲ et ▼. Pour l'introduction de valeurs numériques, vous pouvez en outre faire défiler les chiffres 0 ... 9 et changer le signe. Ces touches ont une action à répétition.

Toutes les entrées sont validées en pressant la touche enter.

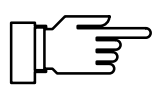

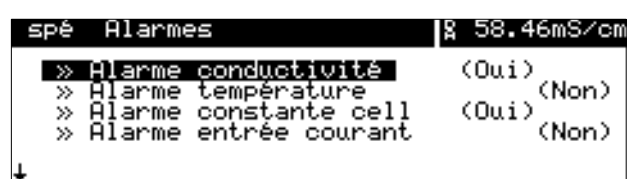

La touche **meas** vous permet toujours de retourner en mode mesure, peu importe dans quel menu ou sous–menu vous vous trouvez.

Chaque menu est activé par pression sur la touche cal, diag, maint ou par correspondante.

Le menu ("spé" pour le niveau de spécialiste) et le niveau du menu où vous vous trouvez (par exemple "réglage des alarmes") sont affichés en haut à gauche.

La valeur de la mesure est affichée en haut à droite (comme sur la grande plage d'affichage des valeurs de mesure).

Lorsque des messages d'avertissement ou de défaillance sont actifs, les symboles " $\alpha$ " et/ou "<sup>D</sup>" sont affichés devant la valeur de mesure.

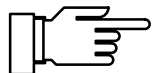

Vous pouvez quitter le menu et retourner en mode mesure :

- en pressant de nouveau la touche de menu, éventuellement plusieurs fois, ou
- en pressant **meas** (mesure).

Un texte d'information, signalé par le symbole **i** , vous donne des instructions d'emploi.

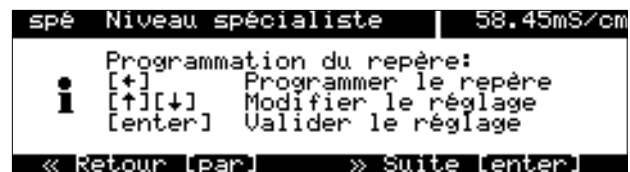

# **La structure du menu**

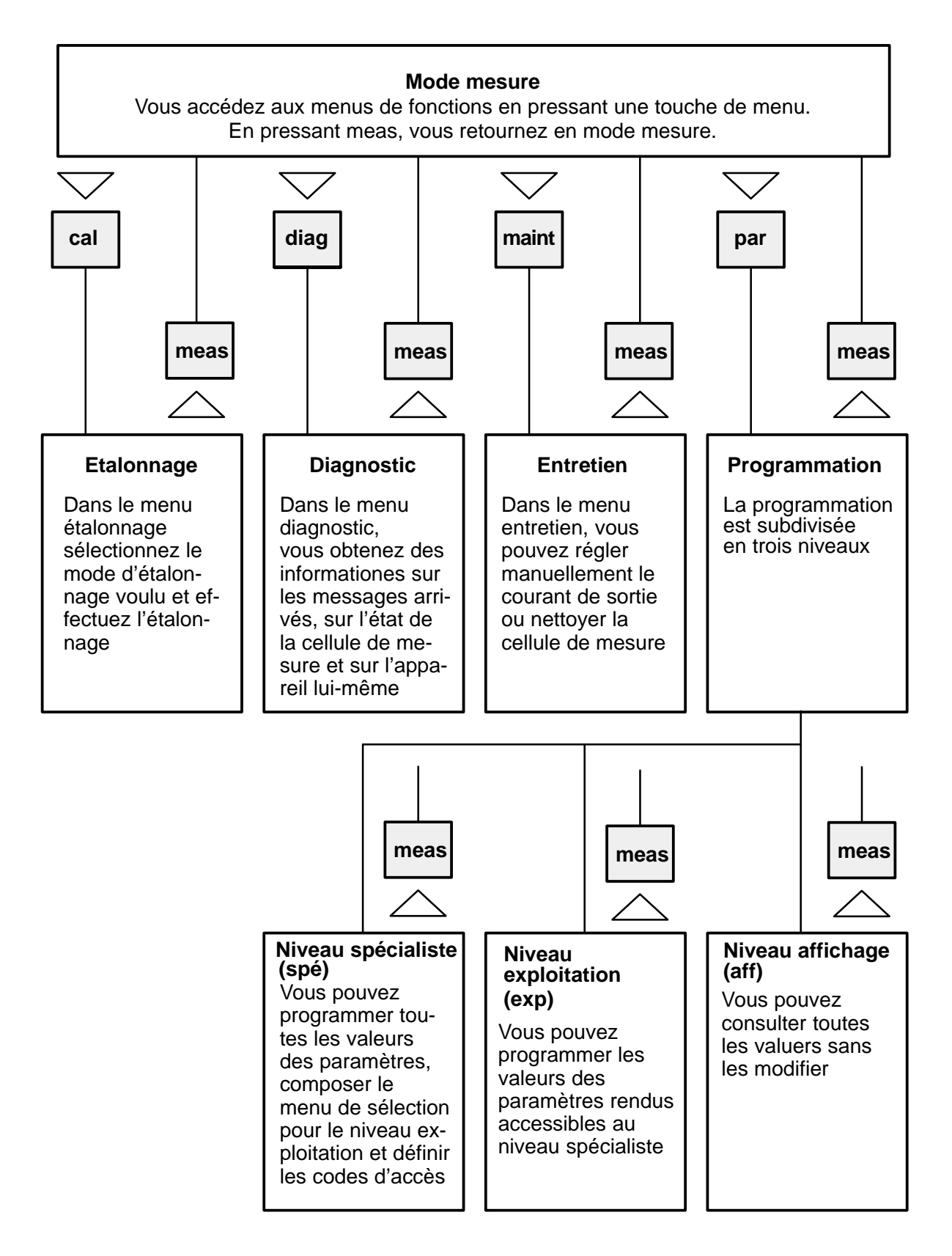

Fig. 2–1 La structure du menu

#### **Comment sélectionner un point du menu**

Sélectionner une ligne de l'affichage à l'aide des **touches de défilement** ▲ et ▼ . La ligne sélectionnée est affichée en vidéo inverse (fond sombre).

Les touches de défilement ont une action à répétition :

une pression prolongée fait défiler les lignes.

Les flèches "" et "-" signalent que d'autres lignes du menu sont accessibles par défilement.

Les symboles  $\ll$  et  $\gg$  en début de ligne signalent  $\frac{1}{2}$  de curseur  $\leftarrow$  et  $\rightarrow$  permettent de passer à un autre niveau de menu :

- $\gg$ ≫ par ▶ ou enter vous accédez au niveau suivant du menu (inférieur),
- $\ll$  par  $\blacktriangleleft$  ou la touche de menu correspondante, vous retournez au niveau précédent du menu (supérieur).

#### **Comment modifier un réglage**

Les touches < ou > vous permettent de modifier la valeur. La position sélectionnée est affichée en vidéo inverse et clignote.

58.47mS/cm

**Comment valider la valeur modifiée**

Niveau spécialiste

Courant sortie 1<br><u>Courant s</u>ortie 2

**contacts NAMUR<br>Seuils<br>Rinçage sonde (option)** 

 $\infty$ 

٠

٠  $\overline{\mathbf{v}}$  $\ddot{ }$ 

» Alarmes

**Comment conserver l'ancien réglage**

Le clignotement d'une position d'introduction signifie :

le réglage précédent a été modifié, mais n'a pas encore été validé.

En pressant enter, la nouvelle valeur, par exemple "Oui", est validée, elle cesse de clignoter.

En pressant la touche de menu (par exemple par) au lieu de enter, l'ancien réglage est conservé (fonction "annuler").

#### **Comment introduire des valeurs numériques**

Déplacez le curseur sur le nombre à introduire à l'aide de la touche - . Le curseur clignote sur le premier chiffre.

A l'aide des **touches de curseur** <  $\blacktriangleright$  , sélectionnez une position d'introduction sur l'afficheur.

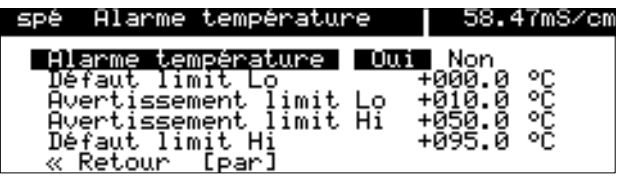

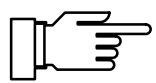

58.47mS

Si vous éditez les valeurs de conductivité et constantes de cellule, le symbole  $\leq$  apparaît devant la valeur numérique.

Vous pouvez ensuite décaler la plage d'introduction en actionnant les touches de curseur (position décimale et signe).

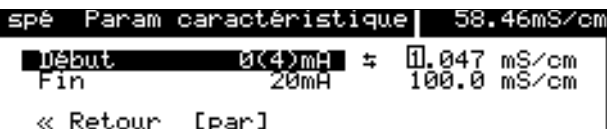

0(4)mAT s

spé Param caractéristique

[par]

Début

Fin « Retour che, décale la plage d'introduction sur la position décimale supérieure suivante.

Lorsque le curseur se trouve sur le chiffre de gau-

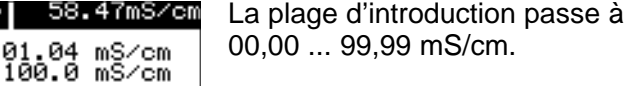

La séquence de chiffres "104" reste affichée en étant décalée d'une position décimale, le chiffre de droite ("7") disparaît.

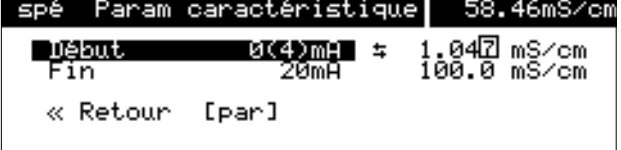

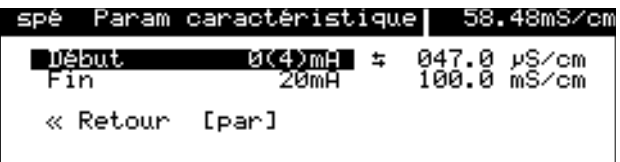

Lorsque le curseur se trouve sur le chiffre de droite, - décale la plage d'introduction sur la position décimale inférieure suivante.

La plage d'introduction passe à 000,0  $\ldots$  999,9  $\mu$ S/cm.

La séquence de chiffres "047" reste affichée en étant décalée d'une position décimale, le chiffre de gauche ("1") disparaît.

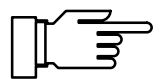

Les chiffres qui disparaissent à droite ou à gauche sont effacés (mis à zéro). La programmation prend donc toujours en compte la valeur affichée à 4 chiffres.

La touche **par** vous permet de réafficher l'ancienne valeur tant que vous n'avez pas encore appuyé sur enter.

Les **touches de défilement**  $\triangle$  et  $\nabla$  vous permettent de faire défiler les chiffres 0 ... 9 et de changer le signe.

#### **Comment changer le signe**

 $\blacktriangledown$ .

Lorsque les valeurs à introduire ont un signe, vous pouvez déplacer le curseur clignotant par sur le signe. Changez de "+" à "-" ou inversement pa  $\triangle$  ou

#### **Un exemple**

58.48mS/cm

8888

**ELITE** Non<br> **ELITE** Non<br>
+000.0<br>
Lo +010.0<br>
+050.0<br>
+095.0

Dans cet exemple, l'alarme de température "Aver Limit Hi" doit être modifiée de 50 à 67 °C.

Appuyer deux fois sur → , le curseur clignote sur le chiffre "5".

Pressez une fois  $\triangle$  ("6"), pressez une fois  $\bullet$ , le curseur clignote sur le chiffre "0", pressez trois fois  $\blacktriangledown$  ("7").

La touche de menu (par) conserve l'ancien réglage.

La touche **enter** valide la nouvelle valeur.

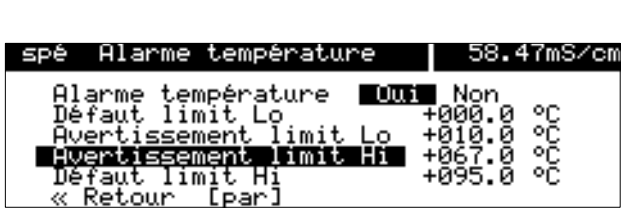

**Comment conserver l'ancien réglage**

spé Alarme température

Alarme température<br>Défaut limit Lo<br>Avertissement limit Lo<br>Béfaut limit Hi<br>Défaut limit Hi<br>« Retour [par]

Cette page est vide.

# **3 Le menu diagnostic**

# **Ce que vous pouvez faire dans le menu diagnostic**

Le menu diagnostic permet d'afficher toutes les informations importantes sur l'état de l'appareil.

- La liste des messages présente le nombre de messages actifs à cet instant et affiche en clair les différents messages d'avertissement ou de défaillance.
- $\bullet$  Les valeurs du poste de mesure présentent, en face du numéro de poste de mesure (selon DIN 19227), la constante de cellule programmée, les seuils programmés, le cas échéant la valeur de consigne du régulateur et si le rinçage de la sonde est actif.
- Le journal de bord vous présente les 200 derniers événements horodatés, par exemple les étalonnages, les messages d'avertissement et de défaillance, les coupures d'alimentation etc. Il permet ainsi la traçabilité de la gestion de la qualité conformément à la norme ISO 9000 ff.
- Le descriptif de l'appareil fournit des informations sur le type, le numéro de série et les options du Transmetteur 7500.
- $\bullet$  Le diagnostic de l'appareil permet d'effectuer de nombreux tests afin de vérifier le bon fonctionnement du Transmetteur 7500. Ceci permet d'établir une trace de la gestion de la qualité selon ISO 9000 (et numéros

suivants). Le réglage et la programmation de l'appareil ne sont pas modifiés par ces test.

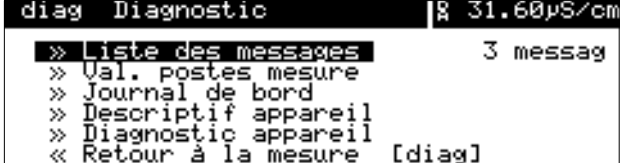

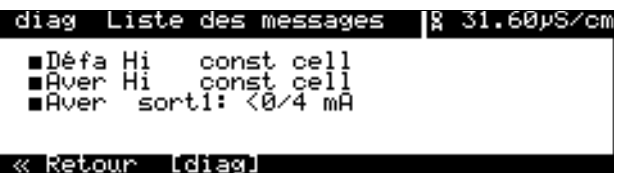

# **Comment accéder au menu diagnostic**

Pressez diag pour appeler le menu diagnostic.

Pressez **meas** ou diag pour quitter le menu diagnostic.

# **La liste des messages**

Sélectionnez "Liste des messages" par ou enter.

Tous les messages d'avertissement et de défaillance en cours sont affichés.

Se reporter au chapitre 11 pour l'interprétation de ces messages.

Pressez diag pour retourner au menu diagnostic.

#### Val. postes mesure diag 58.40mS/cm .<br>Constante de cellule<br>Constante de cellule DOQDDMG-27.6\* ÷й 9Ē ∕cm<br>m§∕cm Seuil 1<br>Seuil 2 'cm Retour [diag] [f][<del>l]</del> Défilement

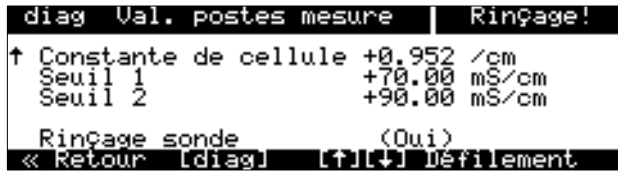

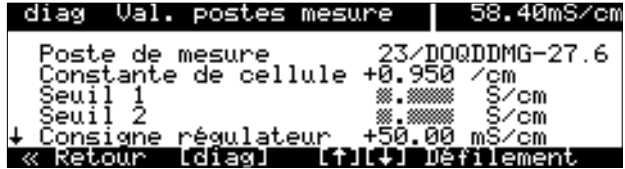

# **Les valeurs du poste de mesure**

Sélectionnez "Val. postes mesure" par  $\bullet$  et enter

Le numéro du poste de mesure (selon DIN 19227) est affiché.

En dessous figurent la constante de cellule et les seuils qui ont été programmés.

Si l'appareil est équipé de l'option 352 (rinçage de la sonde), vous pouvez voir si le rinçage est actif.

Si l'appareil est équipé de l'option 353 (régulateur numérique) ou de l'option 483 (régulateur analogique), et si le régulateur est actif, la valeur de consigne est affichée.

Si le régulateur numérique est actif, les seuils ne sont pas surveillés.

Pressez diag pour retourner au menu diagnostic.

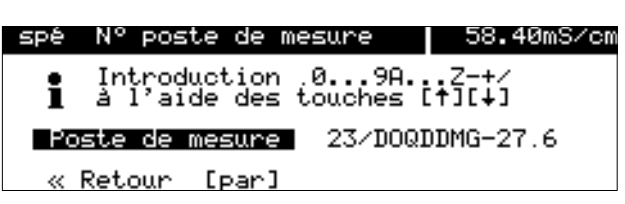

#### **Comment programmer le numéro du poste de mesure**

Au niveau spécialiste, sélectionnez le point du menu "No. poste de mesure".

Vous pouvez sélectionner les caractères . 0...9 A...Z – + / à l'aide des touches de défilement. Introduisez le numéro du poste de mesure à l'aide des touches de défilement et des touches de curseur (voir page 2–5) et validez l'entrée par enter.

# **Le journal de bord**

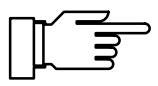

Vous ne pouvez vous servir du journal de bord que si votre appareil est équipé de l'option 354. Sans cette option, le menu affiche "Journal de bord (option)", la sélection n'est pas possible.

## **De quoi s'agit-il ?**

Le journal de bord mémorise et affiche les 200 derniers événements avec la date et l'heure. Les messages d'erreurs qui apparaissent pendant la programmation, l'étalonnage ou l'entretien ne sont pas mémorisés.

Les événements suivants sont mémorisés :

- Appareil en mode mesure
- Marche et arrêt de l'appareil
- $\bullet$ : début des messages d'avertissement et de défaillance
- : fin des messages d'avertissement et de défaillance
- $\bullet$ Rinçage de sonde actif
- Messages d'étalonnage, constante de cellule
- $\bullet$  Programmation, étalonnage, entretien ou diagnostic actifs
- Introduction d'un mauvais code d'accès

#### **Ce que le journal de bord vous permet de faire**

Les enregistrements du journal de bord vous permettent d'établir une trace pour la gestion de la qualité selon ISO 9000 (et numéros suivants) et les **BPL/BPM**.

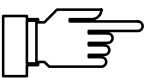

Les entrées du journal de bord ne peuvent pas être modifiées !

Lorsque l'appareil est équipé de l'option 351 (interface) (voir page 9–49), vous pouvez appeler le contenu du journal de bord et établir automatiquement la documentation.

#### **Comment consulter les entrées du journal de bord**

Sélectionnez "Journal de bord" par  $\quadblacktriangledown$  et **enter**.

Vous pouvez consulter toutes les entrées à l'aide des touches de défilement.

Pressez diag pour retourner au menu diagnostic.

#### **Comment programmer l'heure, la date et le format de la date**

Sélectionnez le point de menu "Réglage horloge" au niveau d'exploitation ou de spécialiste.

Sélectionnez "Format date", "Heures" ou "Date" Seiectionnez ≅Fo<br>par ▼ et **enter**.

Introduisez les valeurs désirées à l'aide des touches de défilement et de curseur (voir page 2–5). Validez votre entrée par enter.

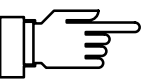

L'horloge se met en marche en partant de la valeur introduite au moment où vous pressez enter. Vous pouvez faire afficher l'heure et la date sur l'afficheur secondaire, l'heure également sur l'afficheur des valeurs de mesure (voir page 2–1).

# **Le descriptif de l'appareil**

Sélectionnez "Descriptif appareil" par ▼ et enter.

Sont affichés :

- le type d'appareil,
- le numéro de série,
- la version de matériel et de logiciel ainsi que les options de l'appareil.

Pressez diag pour retourner au menu diagnostic.

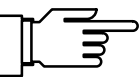

La version de logiciel doit correspondre à la version qui figure en bas de la page deux de ce manuel.

Les options d'alimentation ne sont pas affichées. Elles figurent sur la plaquette de type (entre les presse-étoupes Pg).

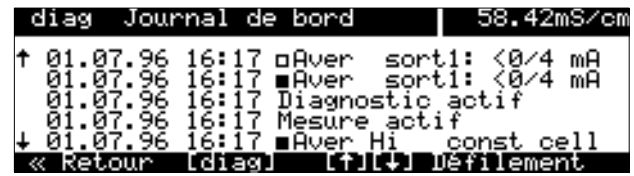

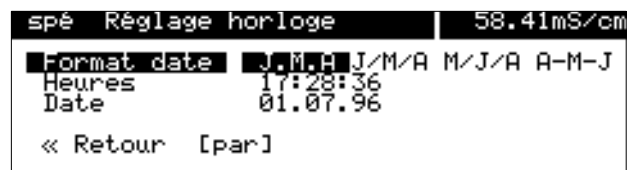

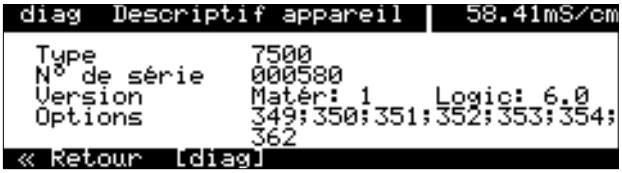

# **Le diagnostic d'appareil**

#### **Ce que le diagnostic d'appareil vous permet de faire**

Le diagnostic d'appareil vous permet d'effectuer de nombreux tests afin de vérifier le bon fonctionnement du Transmetteur 7500. Ceci permet d'établir une trace de la gestion de la qualité selon ISO 9000 (et numéros suivants). Le réglage et la programmation de l'appareil ne sont pas modifiés par ces tests.

#### **Comment effectuer le diagnostic d'appareil**

Sélectionnez "Diagnostic appareil" par et enter .

La date et l'heure de chaque test effectué sont affichées ainsi que les résultats.

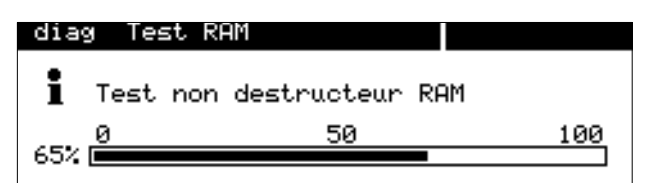

appar

Diagnostic

diag

Test

Test RAM

EEPROM

écran clavi

# **Le test de mémoire**

Sélectionnez "Test RAM", "Test EPROM" ou "Test EEPROM" par  $\bullet$  et **enter**. Pressez enter pour commencer le test. Une barre indique la progression du test.

Si l'indication "défaut" apparaît sur le menu à la fin du test, il faut renvoyer l'appareil au fabricant pour réparation.

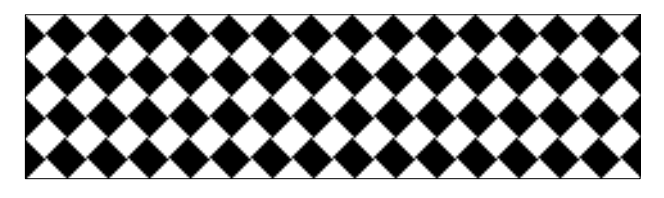

#### **Le test d'afficheur**

Sélectionnez "Test écran" par ▼ .

Pressez enter pour commencer le test.

L'écran présente plusieurs mires de contrôle qui vous permettent de vérifier le parfait fonctionnement de tous les points, lignes et colonnes.

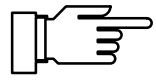

58.40mS/cm

effectué

 $\frac{8}{5}$ 

o.k.

Si les mires de contrôles présentent des défauts, il convient de renvoyer l'appareil au fabricant pour réparation.

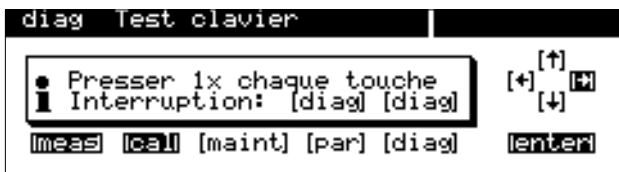

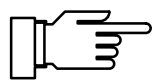

#### **Le test de clavier**

Sélectionnez "Test clavier" par  $\blacktriangledown$  .

Pressez **enter** pour commencer le test.

Vous devez presser une fois chaque touche. Les touches pressées seront affichées en vidéo inverse.

Si, après avoir pressé chaque touche, l'indication "Test clavier défaut" apparaît sur le menu, il faut renvoyer l'appareil au fabricant pour réparation.

Pressez diag pour retourner au menu diagnostic.

# **4 Le menu entretien**

# **Ce que vous pouvez faire dans le menu entretien**

Le menu entretien réunit toutes les fonctions pour l'entretien des sondes et pour le réglage des appareils de mesure raccordés. L'accès au menu entretien peut être protégé par un code d'accès.

- $\bullet$  L'entretien du poste de mesure autorise la dépose de la cellule de mesure.
- $\bullet$  Le rinçage de la sonde (option 352) permet de rincer et de nettoyer automatiquement la cellule de mesure : voir page 9–44.
- La mesure de résistance permet d'afficher directement la résistance ohmique à l'entrée de mesure.
- $\bullet$  La fonction régulateur de courant permet de régler manuellement les courants de sortie (1 et 2) en vue du réglage et du contrôle des périphériques (par exemple afficheurs ou enregistreurs).
- $\bullet$  La fonction "réglage sonde température" permet l'étalonnage individuel de la sonde de température afin d'accroître la précision de la mesure de la conductivité (seulement opérationnel si la compensation de température du fluide est activée).
- $\bullet$  Si l'appareil est équipé de la fonction régulateur (option 353), vous pouvez définir manuellement la grandeur réglante Y.

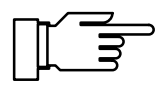

Option 352 seulement : dans le sous-menu "Entret.poste mesure", le contact "Sonde" est actif. L'appareil ne démarre pas de cycle de rinçage contrôlé par horloge interne (voir page 9–44).

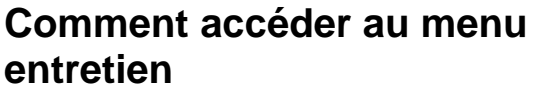

Pressez **maint** pour appeler le menu entretien.

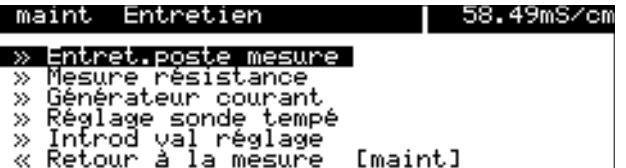

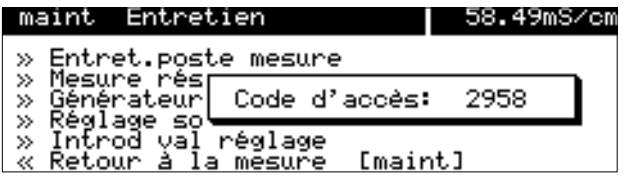

Si l'introduction d'un code d'accès est demandée, vous devez connaître le **code d'accès entretien** :

Introduisez le code d'accès entretien en utilisant les touches de défilement et les touches de curseur (voir page 2–5) puis validez votre entrée par enter.

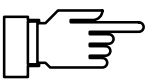

58.48mS/cm maint Entret.poste mesure|

● Courant de sortie, régulateur gelés<br>■ Seuils inactifs

« Retour [maint]

#### **Appareil avec rinçage de sonde (option 352)**

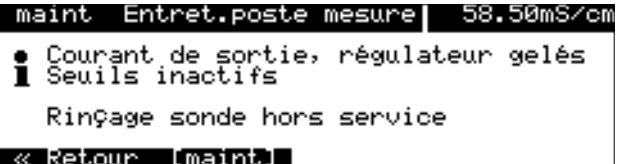

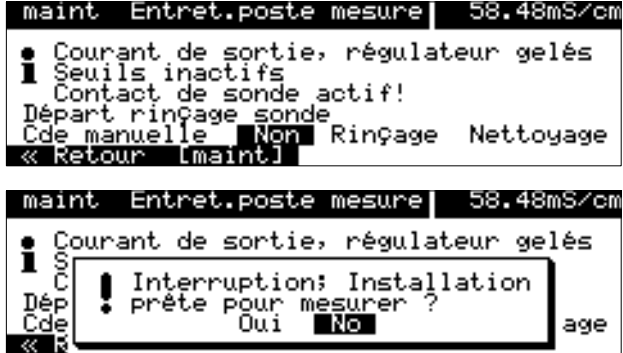

Au niveau spécialiste, vous pouvez programmer le code d'accès ou le désactiver (voir page 8–4).

# **L'entretien du poste de mesure**

Sélectionnez "Entret.poste mesure" par ou enter.

Vous pouvez maintenant déposer la cellule de mesure pour la nettoyer ou la remplacer. Le courant de sortie (1 et 2) et la grandeur réglante du régulateur sont gelés à leur dernière valeur, les contacts de seuil sont inactifs, le contact NAMUR "Contrôle fonctionnel" est actif.

Si votre appareil est équipé de l'option 352 (rinçage sonde), vous obtiendrez l'un des deux affichages suivants.

Le rinçage de la sonde est désactivé dans la programmation.

Vous trouverez de plus amples informations en page 9–44.

Le rinçage de la sonde est activé. Vous pouvez démarrer un **cycle de rinçage** : Pressez A pour passer sur "Départ rinçage sonde" et validez avec **enter** . L'appareil retourne en mode mesure à la fin du cycle de rinçage.

Pressez **maint** pour retourner au menu entretien.

Pressez **meas** pour retourner en mode mesure. L'appareil vous demande de nouveau si vous voulez quitter la fonction. Si oui, déplacez le curseur sur "Oui" par  $\triangleleft$  et validez avec enter.

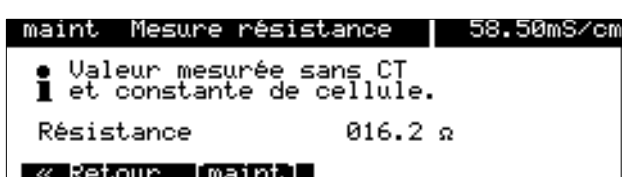

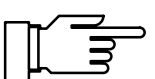

# **La mesure de résistance**

Sélectionner "Mesure résistance" par  $\blacktriangledown$ et enter.

L'appareil affiche maintenant directement la résistance raccordée à l'entrée de mesure. Vous pouvez ainsi contrôler le dispositif de mesure en raccordant, par exemple, une résistance de valeur ohmique connue à la place du poste de mesure.

La constante de la cellule et la compensation de température ne sont pas prises en compte dans la valeur de résistance affichée ! Le courant de sortie (1 et 2) est gelé.

Pressez **maint** pour retourner au menu entretien.

Pressez **meas** pour retourner en mode mesure.

# **La fonction générateur**

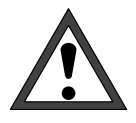

Dans la fonction générateur, les courants de sortie ne suivent plus la valeur de mesure ! Les valeurs peuvent être fixées manuellement. Le contact NAMUR "Contrôle fonctionnel" est actif.

Il faut par conséquent s'assurer que les périphériques raccordés (terminal, régulateur, afficheur) n'interprètent pas la valeur du courant comme valeur de mesure !

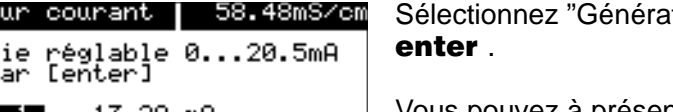

 $\mathsf{R}$ teur courant" par  $\blacktriangledown$  et

Vous pouvez à présent fixer manuellement les valeurs pour le courant de sortie 1 (et 2) pour contrôler les périphériques raccordés.

Introduisez l'intensité de courant voulue à l'aide des touches de défilement et de curseur (voir page 2–5) et validez votre entrée avec enter.

Pressez **maint** pour retourner au menu entretien.

Pressez **meas** pour retourner en mode mesure. L'appareil vous demande de nouveau si vous voulez quitter la fonction. Si oui, déplacez le curseur  $\frac{1}{2}$  quiter in form of the same contract to  $\frac{1}{2}$  or  $\frac{1}{2}$  et validez avec **enter**.

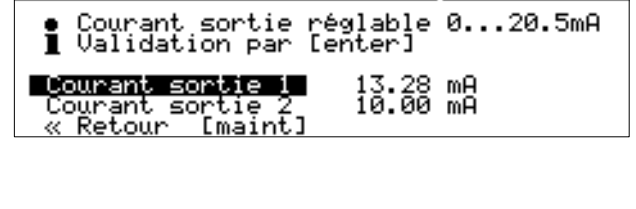

maint Générate

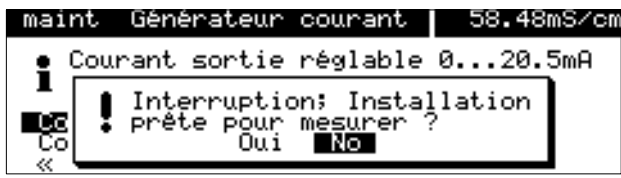

# **Le réglage de la sonde de température**

Cette fonction sert à étalonner la sonde de température et à compenser la résistance des câbles afin d'augmenter la précision de mesure de la température. Lorsque la compensation de température du fluide est activée, la précision de la conductivité et surtout de la concentration est améliorée.

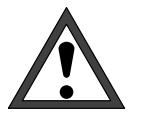

Ne procéder au réglage que si vous avez mesuré exactement la température du milieu à l'aide d'un thermomètre de référence étalonné ! L'erreur de mesure du thermomètre de référence ne doit pas dépasser 0,1 °C.

Un réglage sans mesure exacte de la température peut, le cas échéant, complètement fausser la valeur affichée !

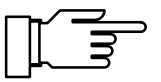

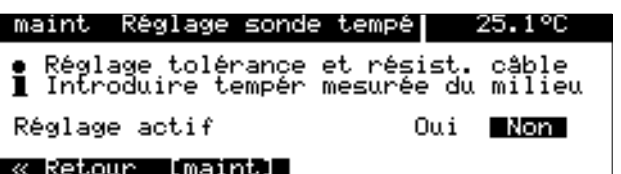

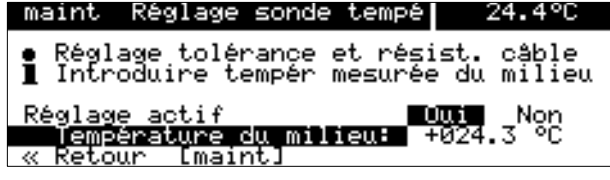

Pour faciliter l'opération de réglage, programmez "Affichage des mesures: paramètre °C" (voir page  $9 - 10$ ).

Sélectionnez "Réglage sonde tempé" par v et enter.

La température mesurée par la sonde de température sera affichée en haut et à droite si l'affichage des valeurs de mesure a été programmé en conséquence.

Pour activer le réglage, déplacez le curseur sur  $\mathbb{R}^n$  because the regidate, deplaced to carse and surface  $\mathbb{R}^n$  are  $\blacktriangleleft$  at validez par **enter**.

A l'aide des touches de défilement et du curseur (voir page 2–5), introduisez la température du milieu mesurée avec le thermomètre de référence et validez votre entrée avec enter.

La température ajustée, mesurée par la sonde de température est maintenant affichée en haut et à droite.

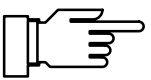

La plage de réglage admissible est de  $\pm$  5 °C par rapport à la valeur donnée par la sonde de température.

Pressez **maint** pour retourner au menu entretien.

Pressez **meas** pour retourner en mode mesure.
# **Introduction manuelle de la grandeur réglante du régulateur**

Si l'appareil est équipé de la fonction régulateur (option 353 ou option 483) et si le régulateur est activé dans la programmation, vous pouvez fixer la grandeur réglante Y à titre de test ou pour démarrer un procédé de fabrication.

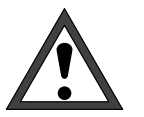

Si vous fixez manuellement la grandeur réglante, elle ne suit plus la grandeur réglée !

Il faut par conséquent s'assurer que les organes de réglage raccordés et le circuit de régulation sont surveillés en conséquence !

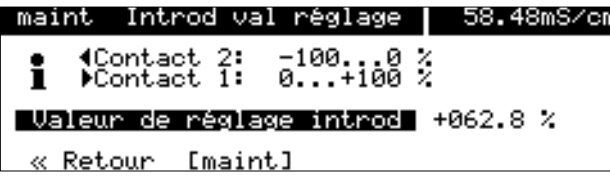

Sélectionnez "Introd valeur réglage" par  $\blacktriangledown$  et enter.

Vous pouvez à présent définir manuellement la grandeur réglante dans la plage –100 % ... +100 % pour vérifier, par exemple, les organes de réglage raccordés.

Introduisez la grandeur réglante voulue à l'aide des touches de défilement et de curseur (voir page 2–5) et validez votre entrée avec enter.

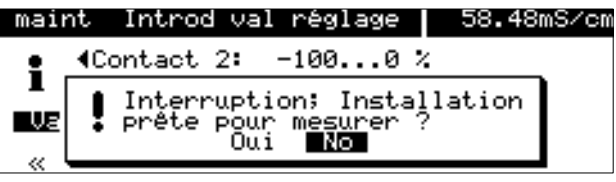

Pressez **maint** pour retourner au menu entretien.

Pressez **meas** pour retourner en mode mesure. L'appareil vous demande de nouveau si vous voulez quitter la fonction. Si oui, déplacez le curseur  $\frac{1}{2}$  dator a formator. Si car, deplace it

Cette page est vide.

# **5 L'affichage de la programmation**

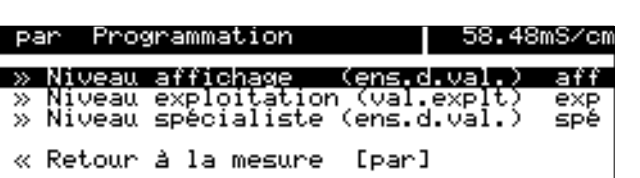

# **Ce que vous pouvez faire au niveau affichage**

Au niveau affichage, vous pouvez consulter la programmation de l'appareil dans son ensemble. La programmation ne peut pas être modifiée !

# **Comment accéder au niveau affichage**

Pressez par pour appeler le menu programmation.

Pressez **meas** pour quitter le menu programmation.

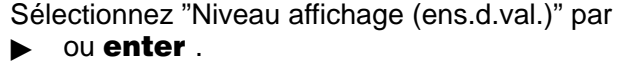

Pressez par pour retourner au menu programmation.

Vous pouvez à présent consulter tous les réglages.

### **Comment sélectionner un point du menu**

Sélectionnez une ligne de l'écran à l'aide des **touches de défilement ▲ et ▼** . Cette ligne sera représentée en vidéo inverse (fond sombre).

Les touches de défilement ont une action à répétition :

une pression prolongée fait défiler les lignes.

Les flèches "" et "-" signalent que d'autres lignes du menu sont accessibles par défilement.

Les symboles  $\ll$  et  $\gg$  en tête de ligne signalent que les touches de curseur  $\leftarrow$  et  $\rightarrow$  permettent de passer à un autre niveau de menu :

- $\gg$ ≫ par ▶ ou enter vous accédez au niveau suivant (inférieur) du menu,
- $\ll$  par  $\blacktriangleleft$  vous retournez au niveau précédent (supérieur) du menu.

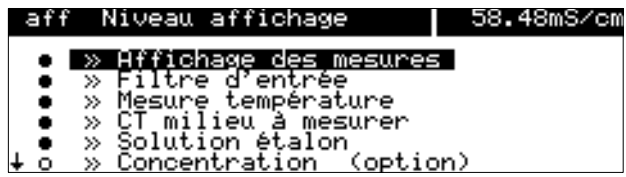

aff Niusau affinbana

### **Un exemple**

Vous désirez consulter la programmation de l'alarme de température.

Pressez par pour appeler le menu programmation.

Sélectionnez "Niveau affichage (ens.d.val.)" par  $\triangleright$  ou enter.

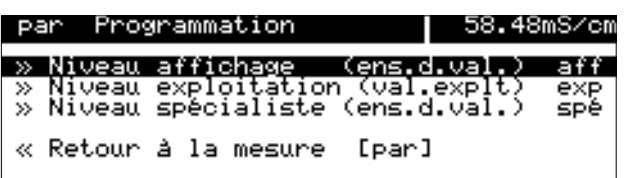

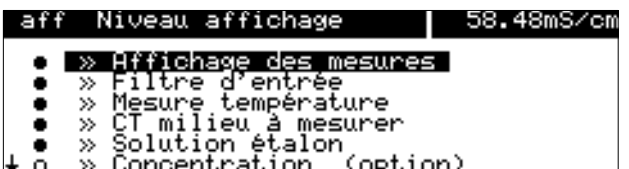

aff Niveau affichage

Sélectionnez "Alarmes" à l'aide des **touches de défilement** ▲ et ▼ . La ligne sélectionnée est affichée en vidéo inverse (fond sombre).

Les touches de défilement ont une action à répétition :

une pression prolongée fait défiler les lignes.

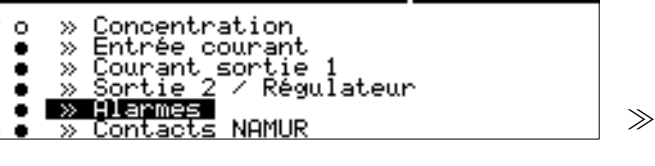

58.67mS/cm

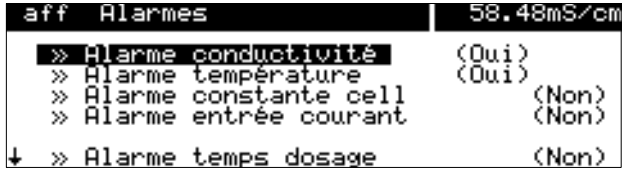

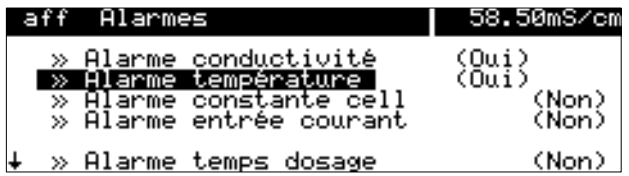

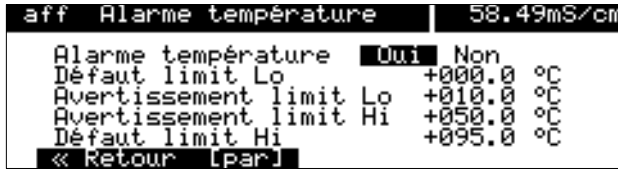

≫ par ▶ ou enter vous accédez au niveau suivant (inférieur) du menu.

Sélectionnez "Alarme température" à l'aide des **touches de défilement ▲ et ▼** . La ligne sélectionnée est affichée en vidéo inverse (fond sombre).

Vous pouvez reconnaître dès cet endroit si l'alarme est active.

 $\gg$ ≫ par ▶ ou enter vous accédez au niveau inférieur du menu.

C'est ici que sont affichés les paramètres de l'alarme de température.

≪ par **< ou par** vous retournez au niveau précédent (supérieur) du menu.

Pressez **meas** pour quitter le menu programmation.

# **6 L'étalonnage**

# **Pourquoi faut-il étalonner ?**

Chaque **cellule de mesure** possède sa propre **constante de cellule**. Selon la conception de la cellule de mesure, la constante de cellule peut évoluer dans une large plage. Etant donné que la conductivité est calculée à partir de la conductance mesurée et de la constante de cellule, il faut que la constante de cellule du Transmetteur 7500 soit connue.

Au cours de **l'étalonnage** ou **adaptation de la cellule**, on introduit soit la constante de cellule connue (imprimée) de la cellule de mesure utilisée dans le Transmetteur 7500, ou on détermine celle-ci automatiquement par la mesure d'une solution d'étalonnage de conductivité connue.

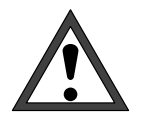

Sans étalonnage, chaque appareil de mesure de la conductivité donne une valeur erronée ! Un étalonnage s'impose notamment après le remplacement de la cellule de mesure lorsque la constante des deux cellules de mesure ce correspondent pas dans le cadre de la précision requise.

# **Les fonctions de contrôle de l'étalonnage**

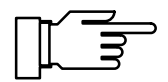

Le Transmetteur 7500 dispose de fonctions assurant le contrôle de l'exécution correcte des étalonnages et la surveillance de l'état de la cellule de mesure. Ceci permet une documentation de l'assurance qualité conformément à la norme ISO 9000 et aux **BPL/BPM**.

- Le **journal de bord** indique, avec la date et l'heure, si un étalonnage a été effectué au cours des 200 derniers événements. Voir page 3–3.
- $\bullet$  Pour la constante de cellule, vous pouvez programmer des seuils pour un **message d'avertissement** et un **message d'alarme** (voir page 9–27). Vous pouvez ainsi surveiller automatiquement la valeur de la constante de cellule déterminée au cours de l'étalonnage.

# **Comment accéder au menu étalonnage**

Pressez cal pour appeler le menu étalonnage.

Pressez **meas** pour quitter le menu étalonnage.

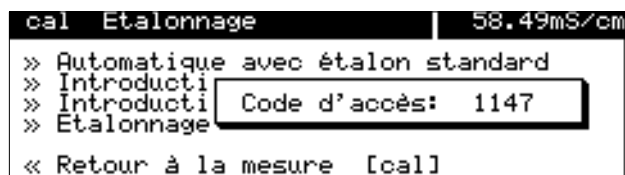

Si l'introduction d'un code d'accès est demandé, vous devez connaître le **code d'accès étalonnage** :

Introduisez le code d'accès étalonnage à l'aide des touches de défilement  $\bullet$   $\bullet$  et de curseur  $\blacktriangleleft$  $\triangleright$  (voir page 2–5) et validez l'entrée par enter.

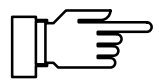

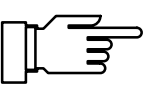

Après l'introduction du code d'accès, le courant de sortie est gelé à sa dernière valeur.

Le code d'accès étalonnage peut être programmé ou désactivé au niveau spécialiste (voir page 8–4).

Lorsque vous activez le menu étalonnage (en pressant **cal** ou en entrant le code d'accès), le contact NAMUR "contrôle fonctionnel" reste actif jusqu'à ce que vous quittiez le menu. Si vous sélectionnez un mode d'étalonnage (auto-

matique, manuel ou introduction des valeurs), le contact "Sonde" est actif pour la durée de l'étalonnage (seulement pour l'option 352 (rinçage de la sonde), voir page 9–44).

Le rinçage de la sonde est bloqué, le cycle de rinçage n'est pas mis en route. L'étalonnage reste bloqué tant qu'un cycle de rinçage commandé par minuterie est en cours.

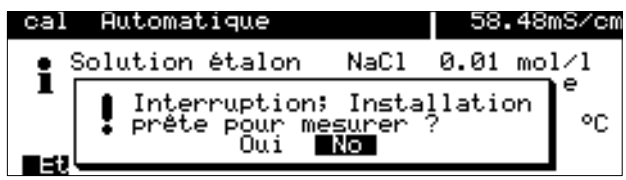

Si vous pressez meas avant d'avoir terminé l'étalonnage, l'appareil vous demande une nouvelle fois si vous désirez arrêter l'étalonnage. Si oui, déplacez le curseur sur "Oui" par  $\blacktriangleleft$  et validez par enter.

L'ancienne constante de cellule est conservée.

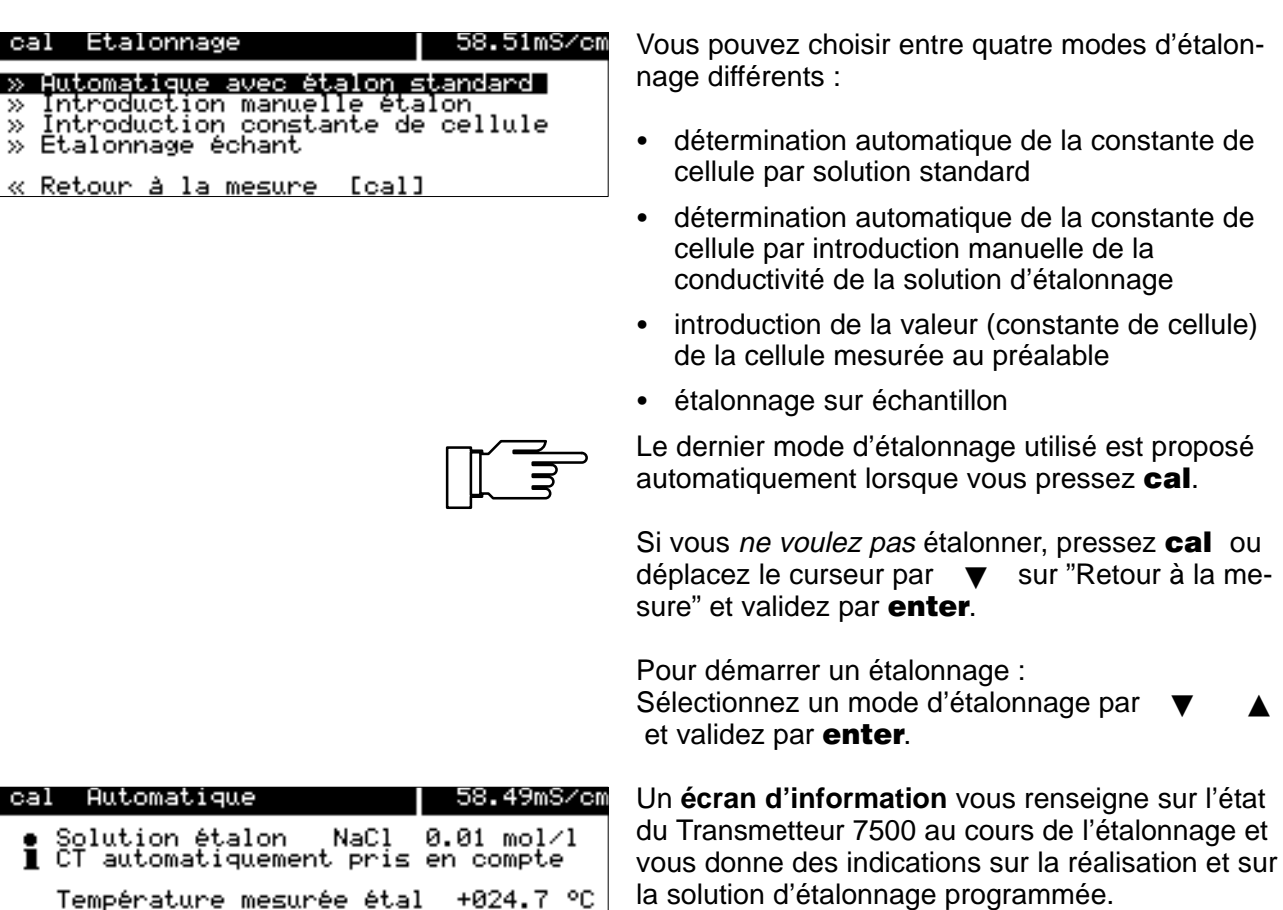

Etalonnage Suite Retour

# **Comment sélectionner un mode d'étalonnage**

### **La mesure de la température en cours d'étalonnage**

### **A quoi sert la mesure de la température ?**

La mesure de la température de la solution d'étalonnage est importante car la conductivité de la solution d'étalonnage dépend de la température.

- Au cours de l'étalonnage automatique, il faut par conséquent connaître la température de la solution d'étalonnage de façon à déterminer sa conductivité exacte en fonction de la température à partir d'un tableau.
- Au cours de l'étalonnage manuel et sur échantillon, il faut indiquer la conductivité en fonction de la température.

Lors de la programmation, vous décidez si la température d'étalonnage est mesurée automatiquement ou si elle doit être introduite manuellement (voir page 9–12).

### **Mesure automatique de la température**

Lors de la mesure automatique de la température d'étalonnage, le Transmetteur 7500 mesure la température de la solution d'étalonnage à l'aide d'une sonde de température Pt 100, Pt 1000 ou Ni 100.

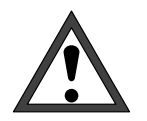

Si vous utilisez la mesure automatique de la température pour l'étalonnage, une sonde de température doit plonger dans la solution d'étalonnage et être reliée à l'entrée Pt 100/Pt 1000 du Transmetteur 7500 !

Sinon, il faut utiliser l'introduction manuelle de la température d'étalonnage.

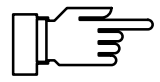

Lorsque "Temp étalonnage auto" est programmé, le menu fait apparaître "Temp étalonnage mesurée".

Lorsque "Temp étalonnage manuelle" est programmé, le menu fait apparaître "Temp étalonnage".

### **Introduction manuelle de la température**

Vous devez introduire manuellement la température de la solution d'étalonnage :

Mesurez la température de la solution d'étalonnage, par exemple avec un thermomètre en verre. Dans le menu étalonnage, déplacez le curseur sur la position d'introduction de la température d'éta- $\frac{1}{2}$  onnage par  $\triangle$  et  $\triangleright$ .

Introduisez la température mesurée à l'aide des touches de défilement et de curseur (voir page 2–5) et validez l'entrée par enter.

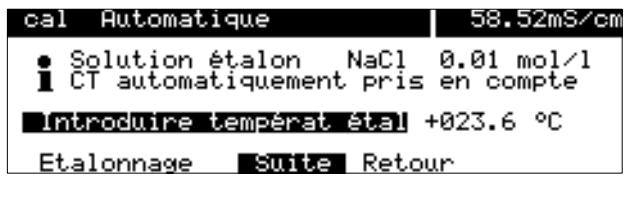

# **Etalonnage automatique avec solution standard**

Pour l'étalonnage automatique, la cellule de mesure est plongée dans une solution standard. Le Transmetteur 7500 calcule automatiquement la constante de cellule à partir de la conductivité et de la température mesurées. Le Transmetteur 7500 tient compte de l'effet de la température sur la conductivité de la solution d'étalonnage.

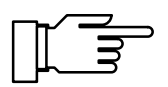

Le courant de sortie (1 et 2) et la grandeur réglante sont gelés à leur dernière valeur pendant l'étalonnage, les contacts de seuil sont inactifs, le contact "Sonde" est actif.

### **A quoi il faut veiller lors de l'étalonnage**

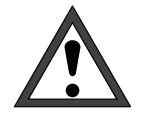

N'utilisez que des solutions d'étalonnage neuves non diluées !

La solution d'étalonnage utilisée doit être programmée, voir page 9–11.

La précision de l'étalonnage dépend essentiellement de la mesure précise de la température de la solution d'étalonnage : le Transmetteur 7500 calcule la valeur de consigne de la solution d'étalonnage sur une table en mémoire à partir de la température mesurée ou introduite.

Tenez compte du temps de réponse de la sonde de température !

Pour garantir la détermination précise de la constante de cellule, attendez avant étalonnage le réglage de la température de la sonde et de la solution d'étalonnage.

### **Comment effectuer un étalonnage automatique**

#### **Déposer la cellule de mesure Sélectionner le sous-menu "Automatique avec étalon standard" Presser**

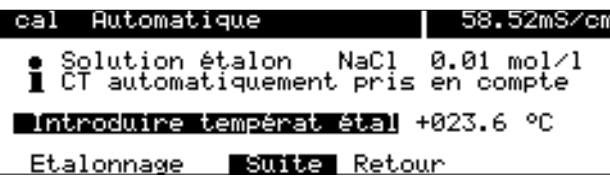

### Pressez -, ou et pour accéder au sous-menu "Automatique".

L'appareil affiche la solution d'étalonnage programmée.

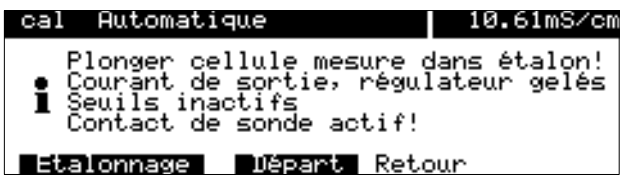

Plongez la cellule de mesure dans la solution d'étalonnage et validez "Etalonnage départ" par enter.

#### **Plonger la cellule de mesure dans la solution d'étalonnage Presser enter**

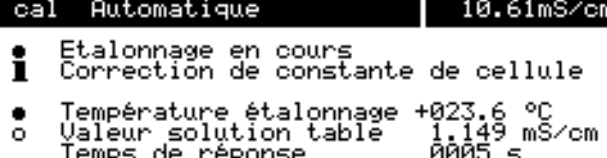

L'affichage du **temps de réponse** indique le temps nécessaire à la cellule de mesure pour délivrer une valeur stable.

Si la conductivité ou la température mesurées oscillent fortement, l'opération d'étalonnage s'interrompt au bout de 2 minutes.

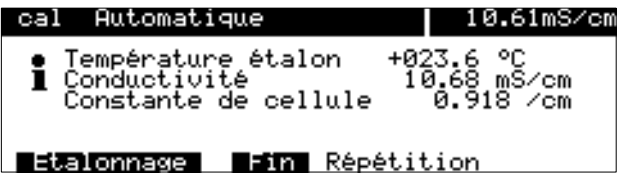

**Presser enter Bien rincer la cellule de mesure et la remonter**

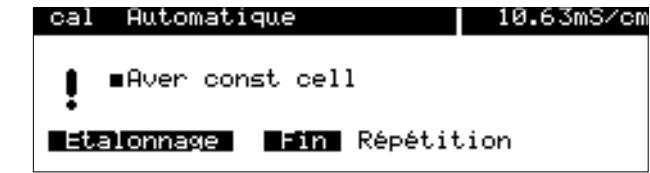

Lorsque l'étalonnage est réussi, l'appareil affiche la constante de cellule ainsi déterminée. Pressez enter ou cal pour retourner au menu d'étalonnage.

Pressez **meas** pour passer au mode mesure.

Si vous voulez répéter l'étalonnage, déplacez le curseur sur "Répétition" par - et validez par enter.

Lorsqu'un message d'erreur s'affiche, il faut répéter l'étalonnage.

# **Etalonnage avec introduction manuelle de la conductivité**

En cas d'étalonnage avec introduction manuelle de la conductivité de la solution d'étalonnage, la cellule de mesure est plongée dans une solution d'étalonnage.

Le Transmetteur 7500 détermine un couple de valeurs conductivité/température d'étalonnage. Il faut alors introduire manuellement la conductivité correspondant à la température de la solution d'étalonnage. Pour cela, relevez sur le tableau de compensation de température de la solution d'étalonnage la conductivité correspondant à la température affichée. Procédez à une interpolation pour les températures intermédiaires. Le Transmetteur 7500 calcule ensuite automatiquement la constante de cellule.

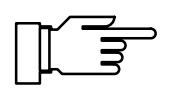

Le courant de sortie (1 et 2) et la grandeur réglante sont gelés à leur dernière valeur pendant l'étalonnage, les contacts de seuil sont inactifs, le contact "Sonde" est actif (seulement avec option 352).

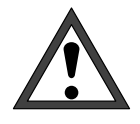

58.82mS/cm

N'utilisez que des solutions d'étalonnage neuves non diluées !

Pour garantir la détermination précise de la constante de cellule, attendez avant étalonnage le réglage de la température de la sonde et de la solution d'étalonnage.

### **Comment effectuer un étalonnage avec introduction manuelle de la conductivité**

Pressez **cal**, ou ▲ ou ▼ et enter pour accéder au sous-menu "Introduction man.".

Plongez la cellule de mesure dans la solution d'étalonnage et validez "Etalonnage départ" par enter.

**Plonger la cellule de mesure dans la solution d'étalonnage Presser enter**

Etalonnage Départ Retour

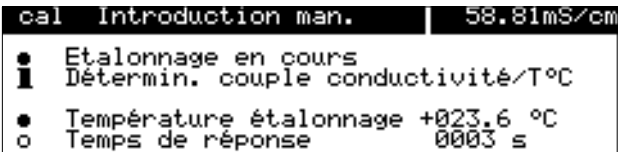

Plonger cellule mesure dans étalon!<br>• Courant de sortie, régulateur gelés<br><u>I</u> Seuils inactifs

 L'affichage du **temps de réponse** indique le temps nécessaire à la cellule de mesure pour délivrer une valeur stable.

#### **Sélectionner le sous-menu "Introduction manuelle étalon" Presser enter**

Introduction man.

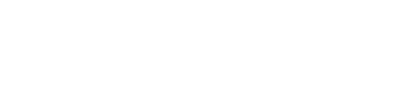

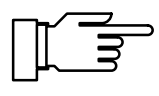

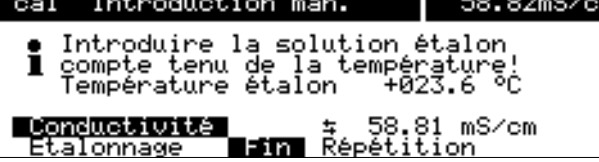

**Introduire la conductivité de la solution d'étalonnage**

Si la conductivité ou la température mesurées oscillent fortement, l'opération d'étalonnage s'interrompt au bout de 2 minutes.

Lorsque l'étalonnage est réussi, l'appareil affiche la constante de cellule ainsi déterminée.

Introduisez maintenant la conductivité de la solution d'étalonnage à l'aide des touches de défilement et de curseur (voir page 2–5) et validez l'entrée par enter.

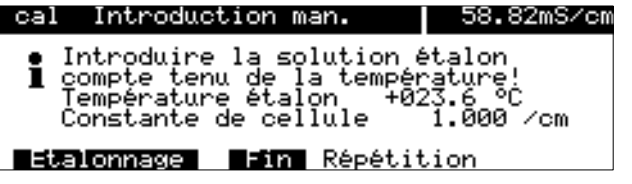

**Presser enter Bien rincer la cellule de mesure et la remonter**

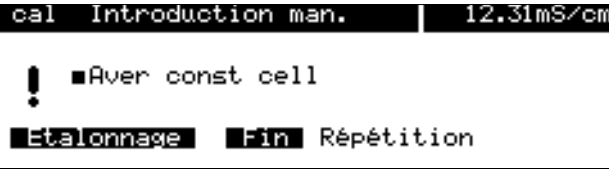

L'appareil affiche la nouvelle constante de cellule calculée.

Pressez enter ou cal pour retourner au menu étalonnage.

Pressez **meas** pour passer au mode mesure.

Si vous voulez répéter l'étalonnage, déplacez le curseur sur "Répétition" par - et validez par enter.

Lorsqu'un message d'erreur s'affiche, il faut répéter l'étalonnage.

# **Etalonnage par introduction de caractéristiques de cellule mesurées au préalable**

Vous pouvez introduire directement la constante de la cellule utilisée pour la mesure. La constante de cellule est généralement notée sur la cellule de mesure.

Telle qu'elle est notée, la constante de cellule est soumise à des dispersions de fabrication et peut aussi varier sur certaines cellules en fonction des conditions de montage. Il est par conséquent judicieux de procéder à un étalonnage individuel de chaque cellule pour garantir la précision de la mesure (automatique, manuel ou sur échantillon).

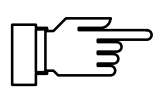

L'étalonnage des cellules de mesure InPro<sup>®</sup> 7000 doit se faire par introduction directe de la constante de cellule, car les solutions d'étalonnage ne sont pas stables dans la plage  $\mu$ S/cm.

Le courant de sortie (1 et 2) et la grandeur réglante sont gelés pendant l'étalonnage, les contacts de seuil sont inactifs, le contact "Sonde" est actif (seulement avec option 352).

### **Comment introduire les valeurs mesurées au préalable**

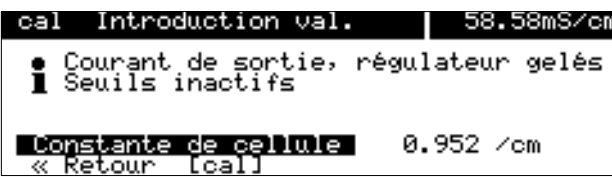

Pressez cal et enter pour accéder au sousmenu "Introduction val.". Introduisez la constante de cellule à l'aide des touches de défilement et de curseur (voir page 2–5) et validez les entrées par enter.

# **Etalonnage sur échantillon**

Lorsqu'il n'est pas possible de déposer la cellule de mesure, par exemple pour des raisons de stérilité du processus (en biotechnologie), la constante de la cellule de mesure peut être déterminée "sur échantillon".

Pour ce faire, le Transmetteur 7500 mémorise la valeur de mesure courante du milieu. Puis, vous prélevez immédiatement un échantillon. La valeur de l'échantillon est mesurée en laboratoire.

La valeur obtenue en laboratoire est introduite dans le Transmetteur 7500. Ce dernier calcule la constante de la cellule de mesure à partir de la différence entre la valeur de mesure et la valeur de laboratoire.

### **Comment effectuer un étalonnage sur échantillon**

Pressez cal et enter pour accéder au sousmenu "Etalonnage échant".

La température mesurée de l'échantillon et la valeur courante du milieu sont affichées.

Le système indique en outre si l'étalonnage est effectué avec ou sans calcul du coefficient de température CT (programmation voir page 9–15). Pressez enter ou cal pour retourner au menu étalonnage.

Pressez **meas** pour passer au mode mesure.

Dans le mode mesure, l'indication "Echant" en haut et à droite de l'afficheur signale qu'une valeur d'échantillon a été mémorisée pour l'étalonnage. L'appareil attend l'introduction de la valeur de laboratoire, mais continue de mesurer avec l'ancienne constante de cellule.

(Si l'appareil commandé à travers l'interface se trouve en mode télécommande, l'affichage "Echant" est recouvert par "Remote".)

Prélevez un échantillon du milieu puis mesurez la valeur de cet échantillon le plus exactement possible à la température à laquelle l'échantillon a été prélevé ("Températ. échantillon", voir écran). Il peut être nécessaire à cet effet de réguler la température de l'échantillon en laboratoire. La compensation de température de ces appareils doit être coupée ( $CT = 0$  %/K).

Etalonnage échant Températ échantillon +023.8 °C<br>Echantillon mémorisé 58.59 mS/<br>sans compensation de température .8 °C<br>59 mS∕cm « Retour [cal]

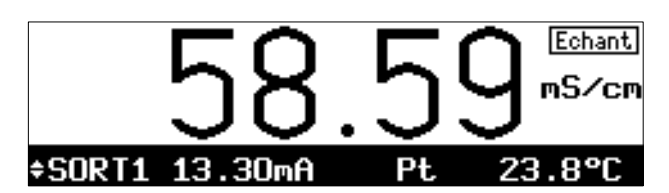

**sans calcul de CT**

#### **avec calcul de CT**  $T_{\text{ref}} = 25$  °C

**avec calcul de CT**  $T_{\text{r\'et}} \neq 25 \text{ °C}$ 

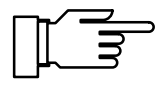

Prélevez un échantillon du milieu. La valeur de l'échantillon peut être mesurée sur le site à l'aide d'un conductimètre portatif ou en laboratoire. Dans cette opération, les mêmes valeurs de température de référence et de coefficient de température doivent être programmées dans l'appareil de mesure comparative et dans le Transmetteur 7500. Par ailleurs, la température de la mesure devrait coincider le plus possible à la température de l'échantillon (voir écran). Par conséquent, il est recommandé de transporter l'échantillon autant que possible dans un récipient isolant (Dewar).

Prélevez un échantillon du milieu. La valeur de l'échantillon peut être mesurée, par exemple, à l'aide d'un autre Transmetteur 7500 (installé en laboratoire). Dans cette opération, les mêmes valeurs de température de référence et de coefficient de température doivent être programmées dans l'appareil de mesure comparative et dans le Transmetteur 7500. Par ailleurs, la température de la mesure devrait coincider le plus possible à la température de l'échantillon (voir écran). Par conséquent, il est recommandé de transporter l'échantillon autant que possible dans un récipient isolant (Dewar).

L'étalonnage sur échantillon n'est possible que si le milieu est stable. Cela veut dire, par exemple, qu'aucune réaction chimique susceptible de modifier la conductivité ne doit se produire. Lorsque les températures sont plus élevées, des erreurs peuvent aussi être induites par évaporation.

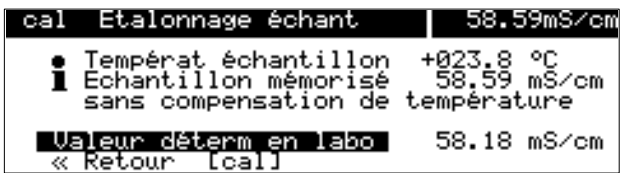

Lorsque vous avez déterminé la valeur de l'échantillon, retournez au sous-menu "Etalonnage échant".

La température mesurée de l'échantillon et la valeur mémorisée sont affichées.

Le système indique en outre si l'étalonnage est effectué avec ou sans calcul du coefficient de température CT.

Introduisez la valeur mesurée de l'échantillon ("Valeur déterm en labo"). La nouvelle constante de cellule est automatiquement calculée puis mémorisée.

Pressez enter ou cal pour retourner au menu étalonnage.

Pressez **meas** pour passer au mode mesure.

# **L'étalonnage des cellules de mesure**

### **Cellules de mesure de la série InPro 7000 (cellules de mesure à 2 pôles)**

La constante des cellules de mesure de la série InPro<sup>®</sup> 7000 est indépendante de la géométrie du montage et sa valeur nominale est de 0.1 cm<sup>-1</sup>. La constante de cellule M, préalablement étalonnée, est imprimée sur les cellules et peut être introduite directement dans l'appareil de mesure. En règle générale, la cellule de mesure n'a plus besoin d'être réétalonnée.

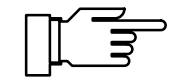

L'étalonnage préalable réalisé par le constructeur et la conception des cellules qui les rend indépendantes des conditions de montage permettent d'atteindre une très grande précision dans la mesure.

Les solutions d'étalonnage ne sont pas stables dans la plage de mesure  $(uS/cm)$  des cellules In-Pro<sup>®</sup> 7000 et ne sont donc pas recommandées.

### **Cellules de mesure de la série InPro 7100 (cellules de mesure à 4 pôles)**

La constante nominale des cellules de mesure de la série  $InPro^{\circledR}$  7100 est de 0.6 cm<sup>-1</sup>. La constante de ces cellules de mesure dépend de la géométrie du montage. Si les distances minimales requises ne sont pas respectées au montage (voir page 14–11), il faut alors étalonner la cellule de mesure dans sa position de montage car la constante de cellule s'est modifiée. Choisissez le mode "Etalonnage sur échantillon".

En cas de montage libre de la cellule (distances minimales dépassées), il devient possible d'introduire directement dans l'appareil de mesure la constante M imprimée sur la cellule de mesure. En raison des tolérances de fabrication, la valeur exacte de la constante de cellule peut s'écarter de 10 % de la valeur nominale.

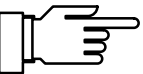

Des solutions d'étalonnage couvrant la plage de mesure de ces cellules sont disponibles dans le commerce, il est aussi possible d'en confectionner soi-même. Une solution NaCl à 0,1 mol/l convient par exemple à l'étalonnage.

Respectez bien les distances minimales et la géométrie du montage pour l'étalonnage.

# **7 La programmation au niveau exploitation**

### **Ce que vous pouvez faire au niveau exploitation**

Au niveau exploitation, vous pouvez définir les valeurs de certains paramètres (points de menu) de l'appareil.

L'accès au niveau exploitation peut être protégé par un code d'accès.

### **Comment accéder au niveau exploitation**

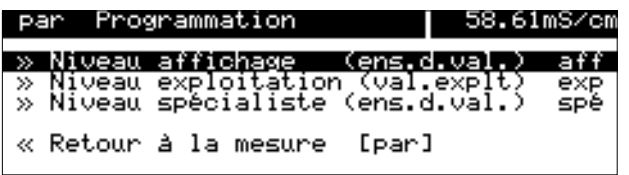

Pressez par pour appeler le menu programmation.

Pressez **meas** pour quitter le menu programmation.

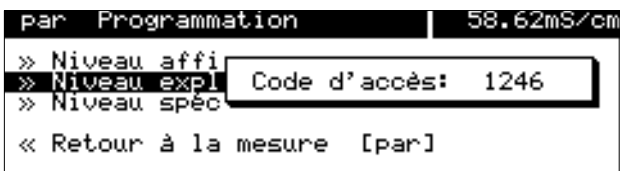

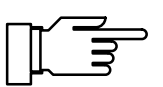

Sélectionnez "Niveau exploitation" par  $\blacktriangledown$  et enter.

Si nécessaire, introduisez le **code d'accès exploitation** à l'aide des touches de défilement et de curseur (voir page 2–5) et validez votre entrée par enter.

Le code d'accès exploitation peut être programmé ou désactivé au niveau spécialiste (voir page 8–4).

Pressez par pour retourner au menu programmation.

Vous pouvez programmer les points du menu avec un repère :

- $\overline{a}$  L'accès à ce point du menu a été autorisé au niveau spécialiste, il peut être programmé.
- $\bigcirc$  L'accès à ce point du menu a été interdit au niveau spécialiste : vous ne pouvez pas le modifier. Ce point sera sauté lors du défilement des points du menu. Vous pouvez cependant le consulter au niveau affichage.

### **Comment sélectionner un point du menu**

Sélectionnez une ligne du menu à l'aide des **touches de défilement** ▲ et ▼. La ligne sélectionnée sera affichée en vidéo inverse (fond sombre).

Les flèches "" et "-" signalent que d'autres lignes du menu sont accessibles par défilement.

Les symboles  $\ll$  et  $\gg$  en tête de ligne signalent que vous pouvez passer à un autre niveau de  $\frac{1}{2}$  and  $\frac{1}{2}$  between the curseur  $\frac{1}{2}$  et  $\frac{1}{2}$  :

- $\gg$ ≫ par ▶ ou enter vous accédez au niveau suivant (inférieur) du menu,
- $\ll$  par  $\blacktriangleleft$  vous retournez au niveau précédent (supérieur) du menu.

### **Un exemple**

Vous désirez modifier la programmation du filtre d'entrée.

Programmation 58.61mS/cm Niveau affichage (ens.d.val. % Niveau exploitation (val.explt)<br>% Niveau spécialiste (ens.d.val.) exp<br>spé « Retour à la mesure [par]

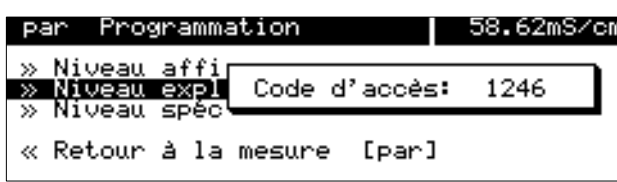

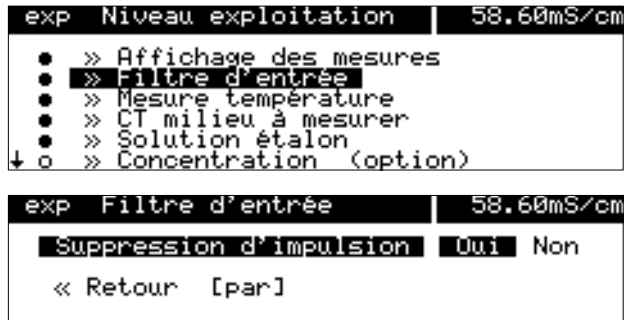

**Comment conserver l'ancien réglage**

Pressez par pour appeler le menu programmation.

Sélectionnez "Niveau exploitation" par ▼ et enter.

Introduisez le **code d'accès exploitation** à l'aide des touches de défilement et de curseur (voir page 2–5) et validez votre entrée par enter.

Sélectionnez "Filtre d'entrée" par v.

 $\gg$ ≫ par ▶ ou enter vous accédez au niveau suivant (inférieur) du menu.

Si le filtre d'entrée doit être activé, déplacez le curseur par  $\leftarrow$  sur "Suppression d'impulsion" et validez par **enter**.

En pressant **par** au lieu de enter, l'ancien réglage est conserver (fonction "annuler").

≪ par **< ou par** vous retournez au niveau précédent (supérieur) du menu.

Pressez **meas** pour quitter le menu programmation.

# **8 La programmation au niveau spécialiste**

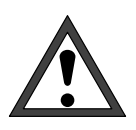

Avant la mise en service du Transmetteur 7500, un spécialiste du système doit procéder à la programmation complète de l'appareil.

# **Ce que vous pouvez faire au niveau spécialiste**

Au niveau spécialiste, vous pouvez programmer tous les réglages de l'appareil, y compris les codes d'accès. Vous pouvez en outre, par la programmation de repères, interdire l'accès à des points particuliers du menu qui ne doivent pas être accessibles au niveau exploitation.

A la livraison de l'appareil, tous les points du menu sont accessibles.

L'accès au niveau spécialiste est protégé par un code d'accès.

# **Comment accéder au niveau spécialiste**

58.61mS/cm Pressez par pour appeler le menu programmation.

> Pressez **meas** pour quitter le menu programmation.

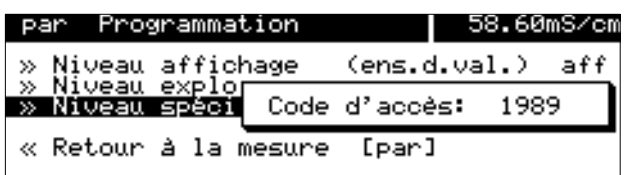

Sélectionnez "Niveau spécialiste" par ▼ et enter.

Introduisez le **code d'accès spécialiste** à l'aide des touches de défilement et de curseur (voir page 2–5) et validez l'entrée par enter.

Pressez par pour retourner au menu programmation.

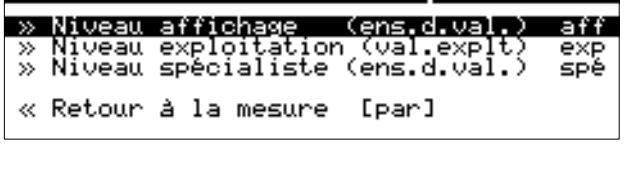

par Programmation

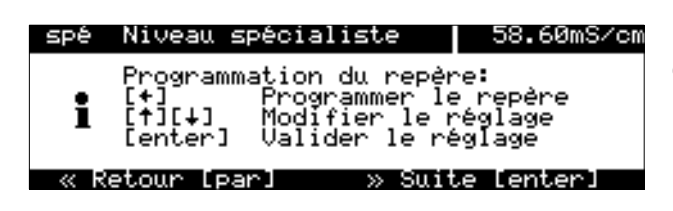

# **La programmation de repères**

Un texte d'information explique la programmation de repères au niveau spécialiste.

### **Ce que la programmation de repères vous permet de faire**

La programmation de repères vous permet d'interdire ou d'autoriser l'accès, au niveau exploitation, à chaque point du menu supérieur de la programmation (sauf "Introd. code d'accès") :

 $\bigcirc$  Ce point du menu n'est pas accessible : vous ne pouvez pas le modifier au niveau exploitation. Vous pouvez cependant le consulter au niveau affichage.

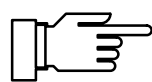

A la livraison de l'appareil, tous les points du menu sont accessibles.

### **Comment programmer le repère**

Déplacez le curseur sur le repère par  $\rightarrow$ Par  $\blacktriangledown$  ou  $\blacktriangle$  vous pouvez libérer ( $\blacklozenge$ ) ou bloquer  $(\bigcirc)$  l'accès au point du menu. Validez le réglage par enter.

### **Comment sélectionner un point du menu**

Sélectionnez une ligne de l'affichage à l'aide des **touches de défilement ▲ et ▼** . La ligne sélectionnée est affichée en vidéo inverse (fond sombre).

Les flèches "" et "-" signalent que d'autres lignes du menu sont accessibles par défilement.

Les symboles  $\ll$  et  $\gg$  en tête de ligne signalent que vous pouvez passer à un autre niveau du menu par les touches de curseur  $\leftarrow$  et  $\rightarrow$ :

- $\gg$ ≫ par ▶ ou enter vous accédez au niveau suivant (inférieur) du menu,
- $\ll$  par  $\blacktriangleleft$  vous retournez au niveau précédent (supérieur) du menu.

 $\overline{a}$  Ce point du menu est accessible : il est programmable au niveau exploitation.

### **Un exemple**

Vous désirez modifier la programmation du filtre d'entrée.

Pressez par pour appeler le menu programmation.

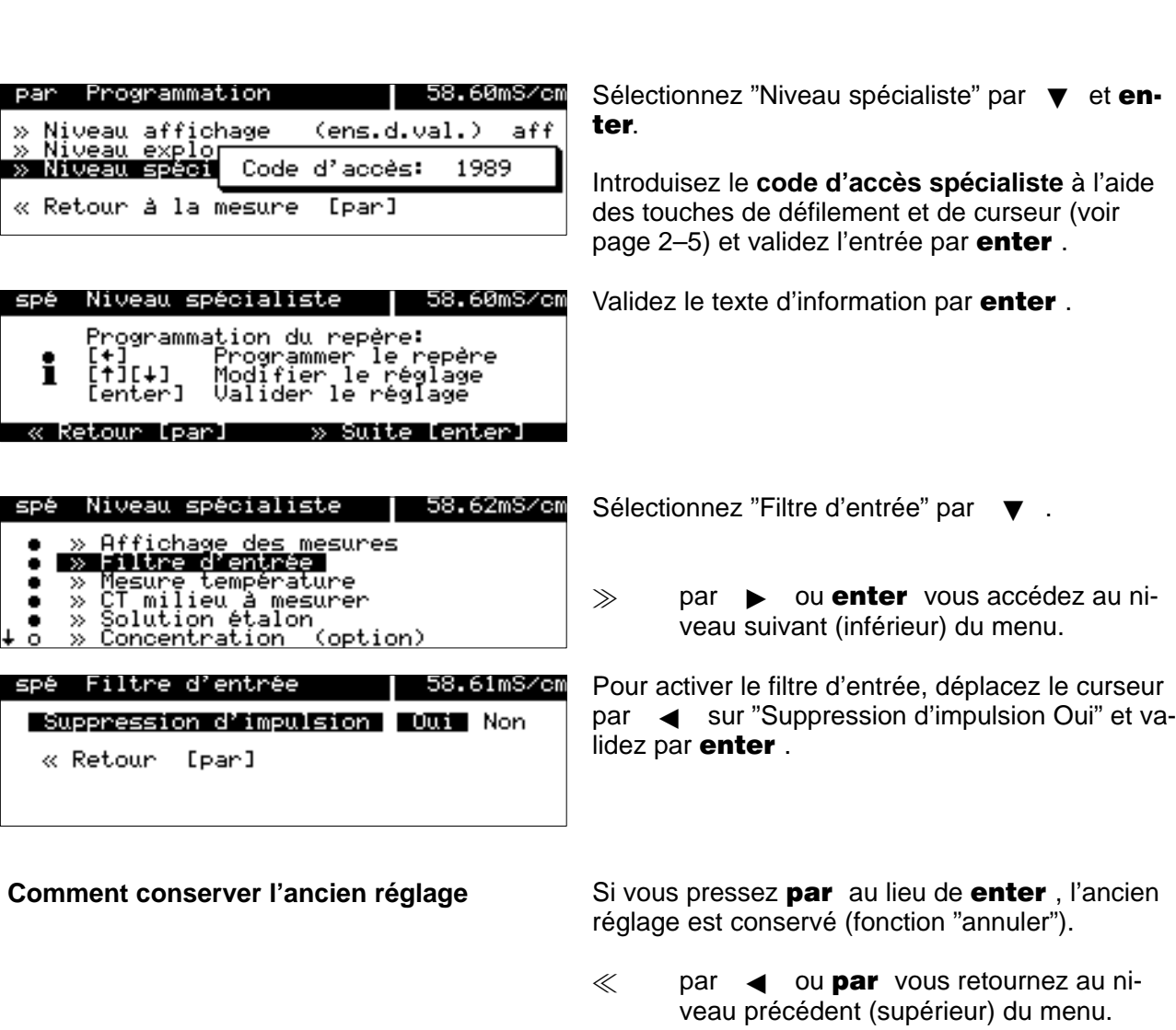

58.61mS/cm

aff exp<br>spé

par Programmation

» Niveau affichane - (ens.d.val.)<br>» Niveau exploitation (val.explt)<br>» Niveau spécialiste (ens.d.val.)

« Retour à la mesure [par]

Pressez **meas** pour quitter le menu programmation.

# **La protection par code d'accès**

L'accès au menu d'étalonnage, au menu entretien, à la programmation au niveau exploitation et au niveau spécialiste peut être protégé à chaque fois par un code d'accès.

Vous pouvez programmer ou désactiver individuellement tous les codes d'accès (le code d'accès spécialiste ne peut pas être désactivé).

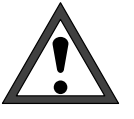

Si les codes d'accès sont inactivés, l'accès aux menus n'est plus protégé !

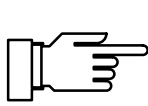

Les codes d'accès programmés en usine sont les mêmes pour tous les appareils. Nous vous recommandons par conséquent de programmer vos propres codes d'accès.

### **Comment programmer les codes d'accès**

Sélectionnez "Niveau spécialiste" par - et ter.

Introduisez le **code d'accès spécialiste** à l'aide des touches de défilement et de curseur (voir page 2–5) et validez l'entrée par enter.

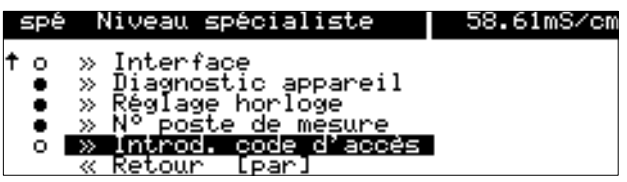

Sélectionnez "Introd. code d'accès" par ▼ et enter.

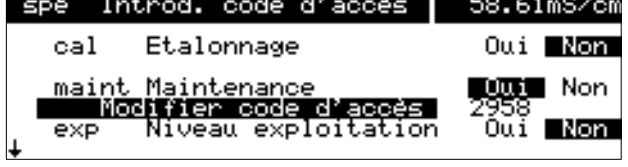

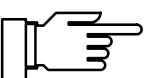

Sélectionnez par  $\bullet$  "cal", "maint" ou "exp".

Vous pouvez activer ou désactiver individuellement le code d'accès pour l'étalonnage, l'entretien et l'exploitation.

La ligne "Modifier code d'accès" n'apparaît que si un code d'accès est actif.

Le code d'accès reste programmé même lorsqu'il est désactivé.

Modifiez les codes d'accès à l'aide des touches de défilement et de curseur (voir page 2–5) et validez l'entrée par enter.

**Comment conserver le code d'accès**

Si vous pressez **par** au lieu de enter, l'ancien code d'accès reste inchangé (fonction "annuler").

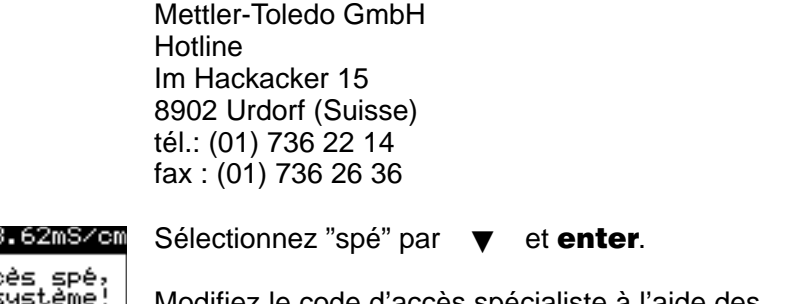

programmés au niveau exploitation.

Mettler-Toledo Analyse Industrielle Sàrl

Dans ce cas, adressez–vous à :

30, Bld. de Douaumont 75 017 Paris (France) tél.: (1) 47 37 06 26 fax : (1) 47 37 46 26

Modifiez le code d'accès spécialiste à l'aide des touches de défilement et de curseur (voir page 2–5) et validez l'entrée par **enter**.

A titre de sécurité, l'appareil vous demande d'introduire une seconde fois le code d'accès spécialiste.

Si la seconde entrée diffère de la première ou si vous interrompez par par, le code d'accès spécialiste reste inchangé.

Si vous programmez le code d'accès spécialiste à la valeur "0000", vous pouvez accéder au niveau spécialiste sans avoir à introduire de code d'accès, seulement en pressant enter.

Si vous programmez le code d'accès spécialiste à "0000", l'accès aux menus et à la programmation de l'appareil n'est pas protégé ! Une mauvaise modification de la programmation peut entraîner un mauvais fonctionnement de l'appareil ainsi que des valeurs de mesure erronées !

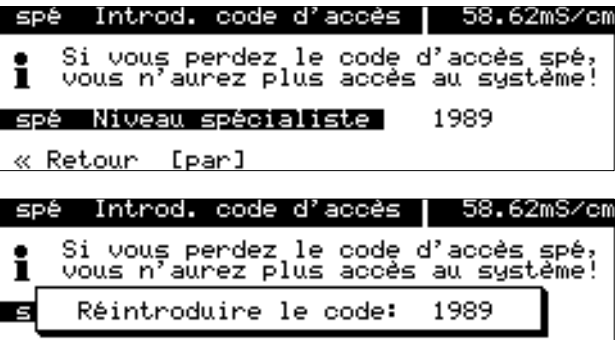

Retour [par]

# **Comment programmer le code d'accès spécialiste**

Si vous perdez le code d'accès spécialiste, l'accès au système est bloqué ! Il n'est alors plus possible de programmer au niveau spécialiste. Tous les points de menu bloqués  $(\bigcirc)$  ne peuvent plus être

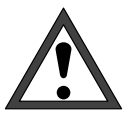

# **Codes d'accès programmés en usine**

A la livraison de l'appareil, les codes d'accès suivants sont programmés :

- Code d'accès étalonnage : 1147
- Code d'accès entretien : 2958
- Code d'accès exploitation : 1 2 4 6
- Code d'accès spécialiste : 1989

# **9 Les capacités de mesure du Transmetteur 7500**

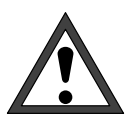

La mise en service du Transmetteur 7500 ne doit être réalisée que par des personnes spécialement formées et respectant le mode d'emploi. Avant la mise en service, un spécialiste du système doit procéder à la programmation complète de l'appareil.

# **Aperçu général**

Le Transmetteur 7500 offre une multitude de possibilités et de capacités de mesure. Ce chapitre vous informe sur

- les capacités de mesure qu'offre l'appareil,
- la manière de câbler l'appareil,
- la manière de programmer l'appareil.

# **L'alimentation du Transmetteur 7500**

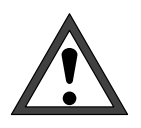

Avant de relier l'appareil à l'alimentation, lisez impérativement les "instructions d'installation" au chap. 10 !

Assurez-vous, sur la plaquette de l'appareil, que celui-ci est prévu pour la tension locale du secteur :

- 230 V CA
- 115 V CA (option 363)
- 24 V CA/CC (option 298)

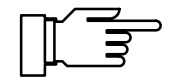

Après la mise sous tension, les sorties de courant et les contacts sont bloqués pendant environ 10 s sur leur dernière valeur avant la coupure de tension. Ceci empêche l'appareil d'émettre des messages non valables après la mise sous tension.

# **Le poste de mesure simple de la conductivité**

La fig. 9–1, page 9–3 montre le câblage du Transmetteur 7500 pour un simple poste de mesure de la conductivité avec mesure automatique de la température et tracé du signal de conductivité par un enregistreur relié à l'appareil.

Vous pouvez raccorder des **cellules de mesure à 2 pôles** ou des **cellules de mesure à 4 pôles** sur le Transmetteur 7500. Le choix de la cellule dépend de la plage de mesure :

- Utilisez de préférence les cellules de mesure à 2 pôles (exemple :  $InPro^{\circledR}$  7000 ou  $InPro^{\circledR}$ 7001, voir p. 14–5) pour les faibles valeurs de conductivité.
- Utilisez de préférence les cellules de mesure à 4 pôles (exemple :  $InPro^{\circledR}$  7100 ou  $InPro^{\circledR}$ 7104, voir p. 14–7) pour les grandes valeurs de conductivité.

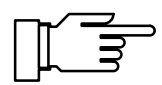

En particulier avec les cellules à 2 pôles, la plage de mesure ne dépend pas uniquement de la constante de la cellule, mais aussi de la surface de l'électrode. La norme ISO 7887 (DIN 38 404.1), par exemple, fournit des indications sur le choix de la constante de cellule appropriée.

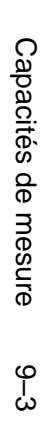

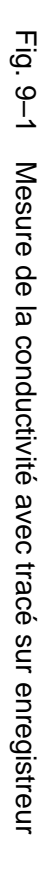

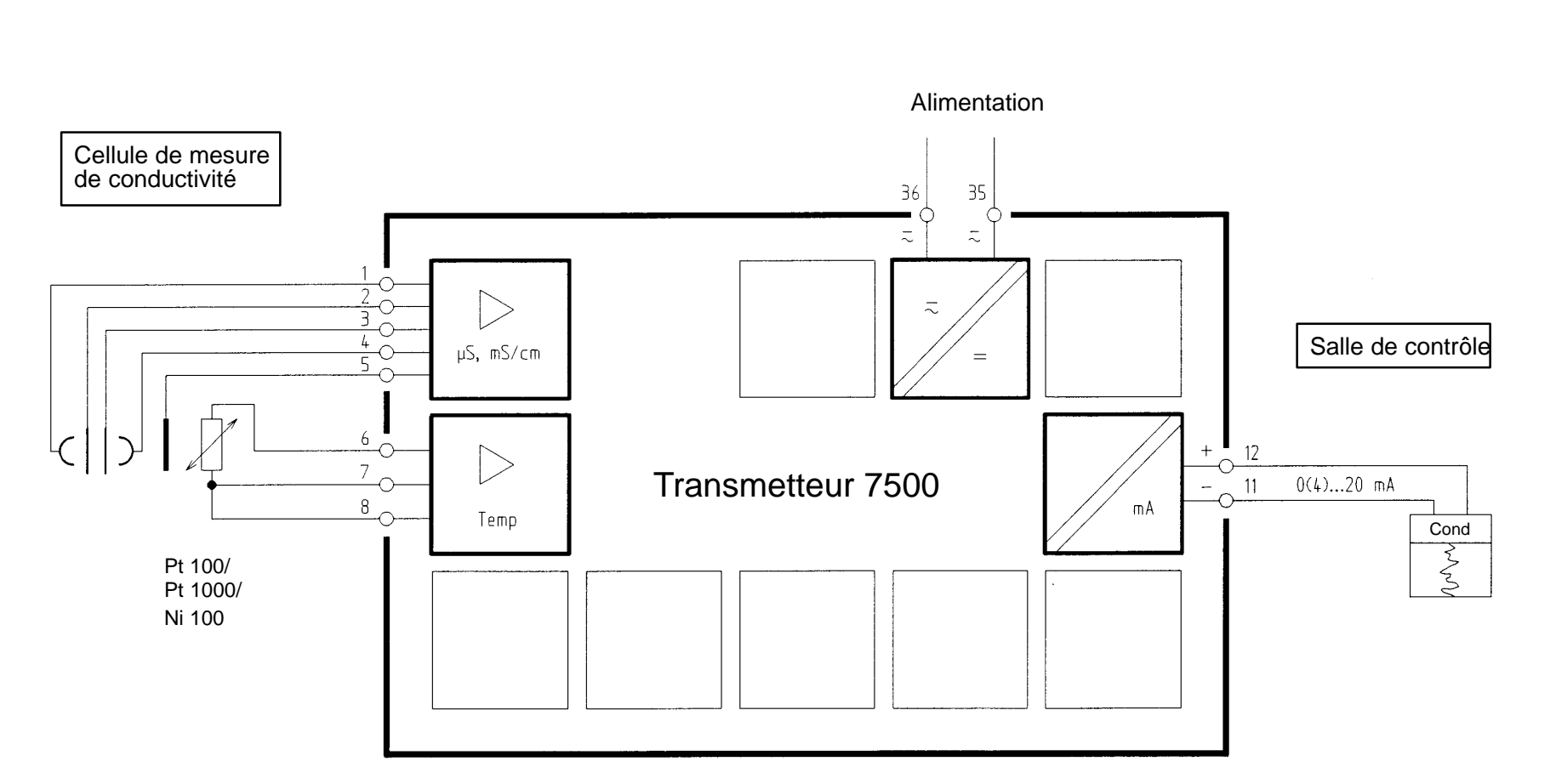

# **Exemples de câblage**

**Mesure de la conductivité avec la cellule de mesure à 2 pôles InPro 7000**

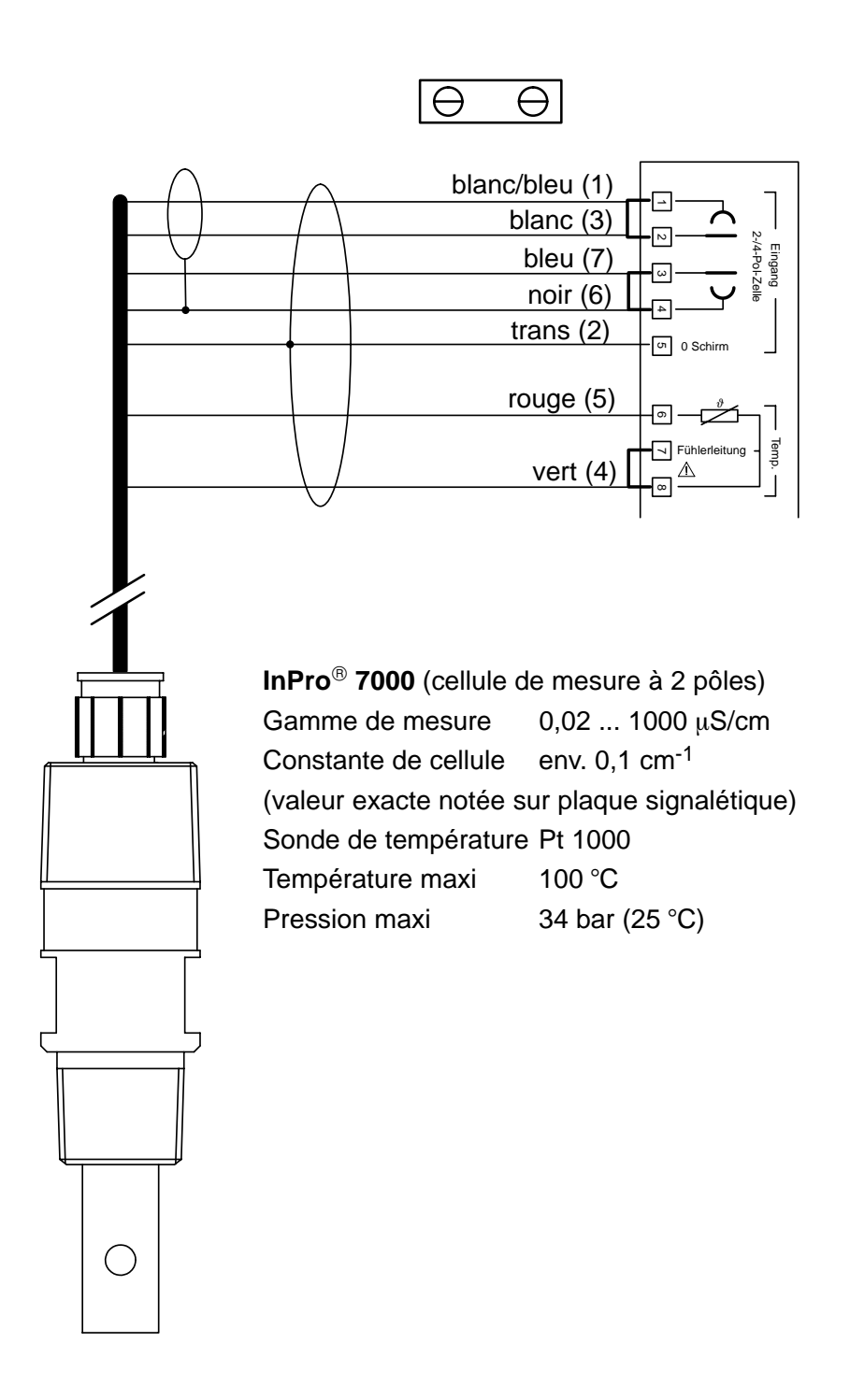

**Mesure de la conductivité avec la cellule de mesure à 2 pôles InPro<sup>®</sup> 7001** 

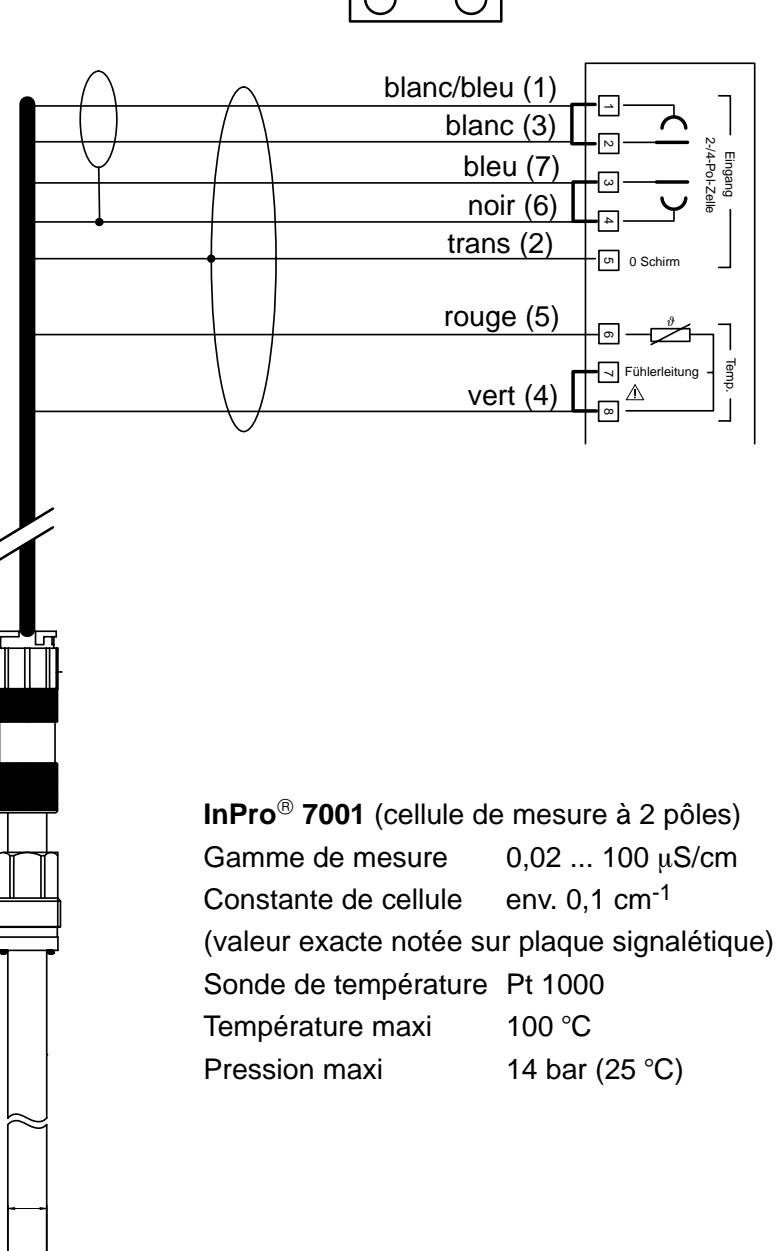

 $\Theta$  $\boxed{\ominus}$ 

### **Mesure de la conductivité avec les cellules de mesure à 2 pôles InPro 7002, 7003**

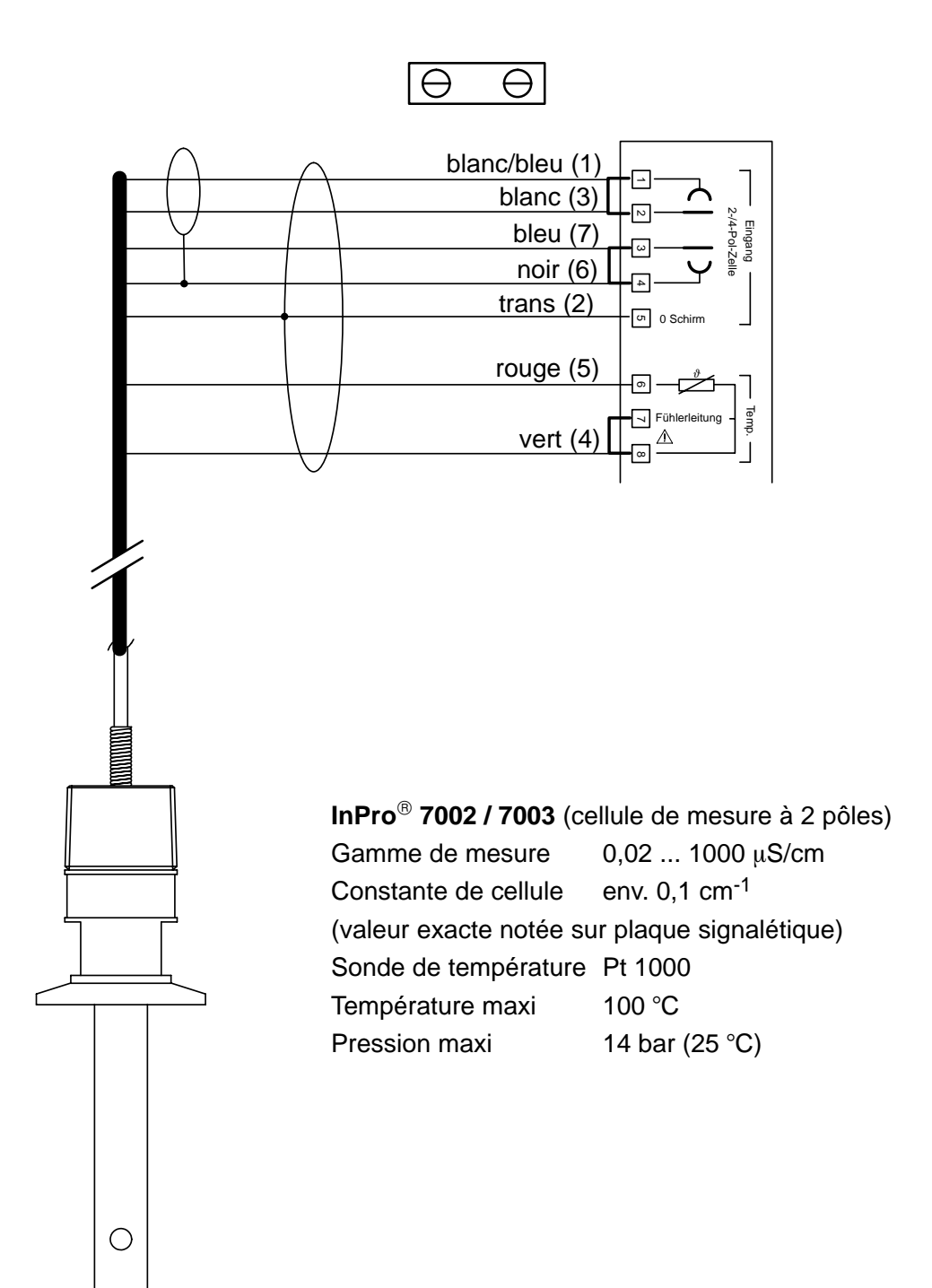

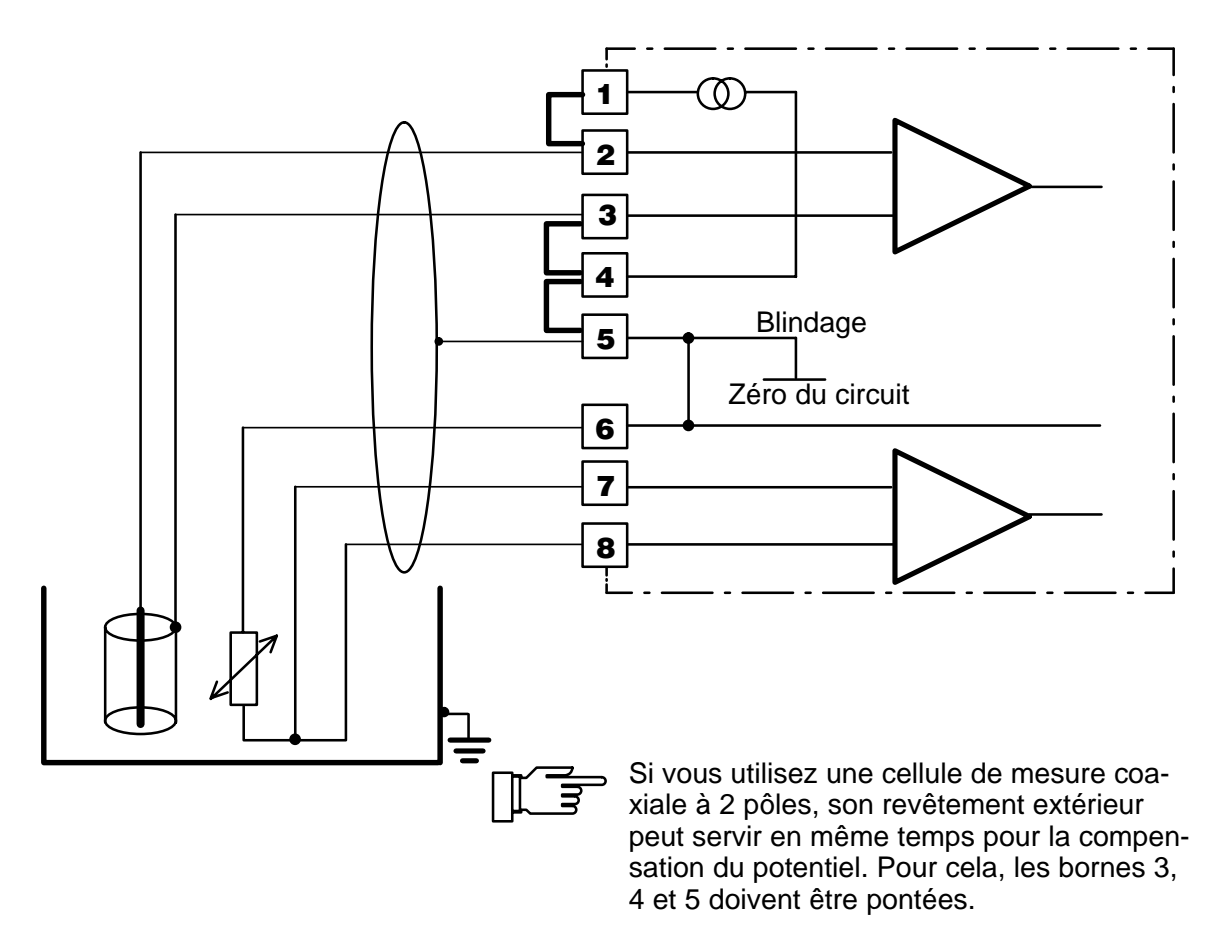

Fig. 9–2 Exemple de câblage avec des autres cellules de mesure coaxiales à 2 pôles

### **Mesure de la conductivité avec les cellules de mesure à 4 pôles InPro 7100, 7104**

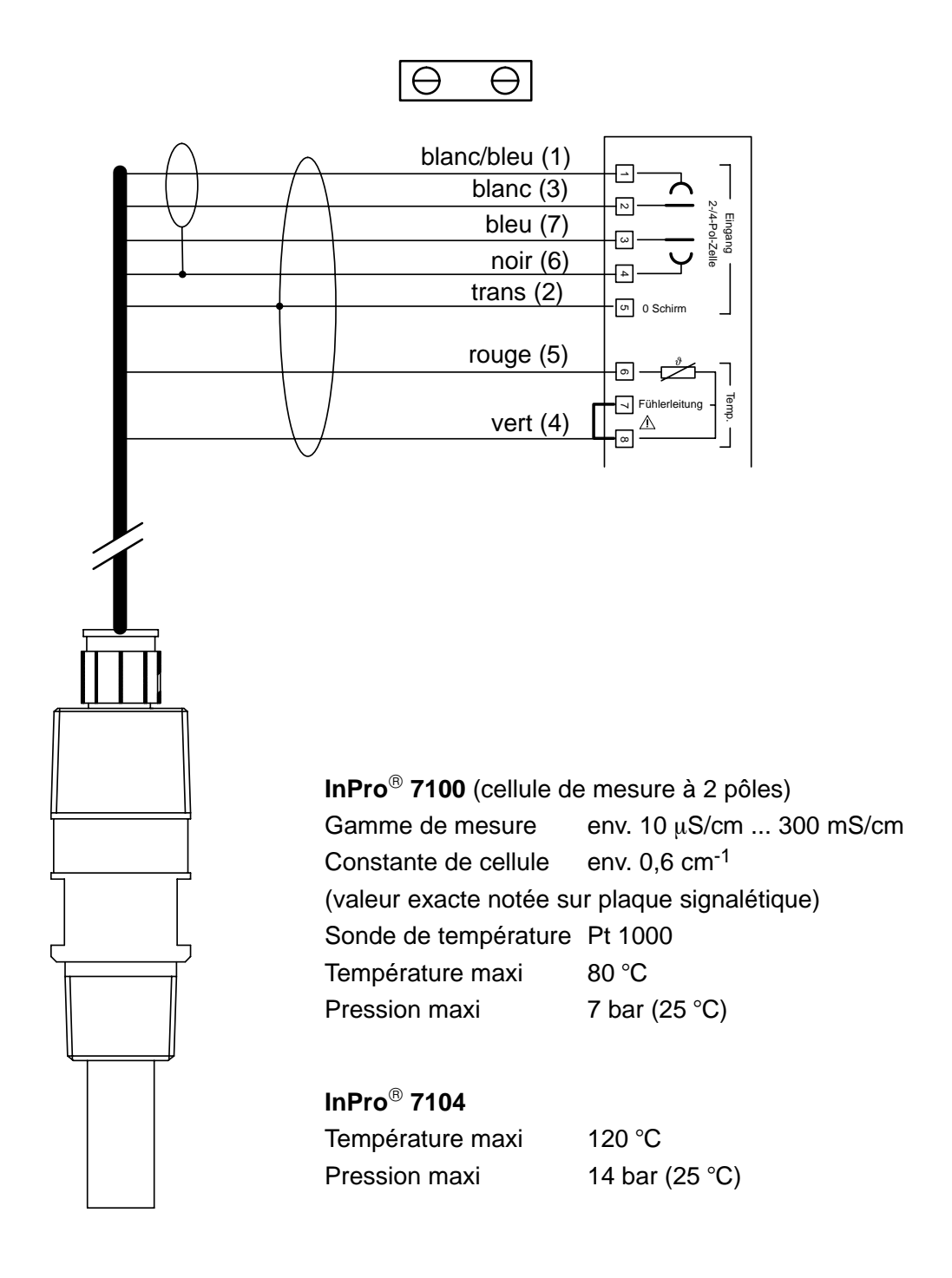

**Cellule de mesure à 4 pôles**  $\blacksquare$  $\mathfrak{V}% _{A}^{\ast }=\mathfrak{V}_{A}\!\left( a,b\right) ,\ \mathfrak{V}_{A}\!\left( a,b\right)$ O  $\frac{2}{\circ}$  $\ddot{}$  $\frac{3}{\circ}$ - $\frac{4}{\Omega}$  $\frac{5}{2}$ Zéro du circuit (masse de l'appareil)

Fig. 9–3 Câblage du Transmetteur 7500 avec une cellule de mesure à 4 pôles et compensation du potentiel

# **L'affichage des mesures**

Dans la programmation, vous pouvez définir quel paramètre doit être affiché en mode mesure sur l'afficheur principal. Les grandeurs suivantes peuvent être affichées :

- conductivité
- résistivité
- $\bullet$ température mesurée (°C)
- heure
- concentration (seulement option 359, 360, 382)

### **Comment programmer l'afficheur**

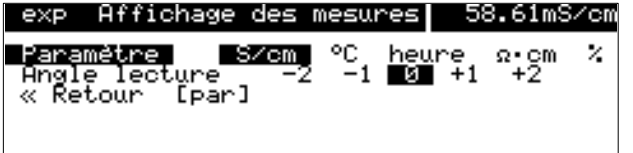

Sélectionnez par  $\blacktriangledown$  dans le menu programmation le point "Affichage des mesures" et validez par enter.

Sélectionnez par  $\blacktriangleleft$  et  $\blacktriangleright$  le paramètre que vous souhaitez afficher en mode mesure, et validez votre sélection par enter.

La valeur mesurée apparaît en haut à droite de l'afficheur.

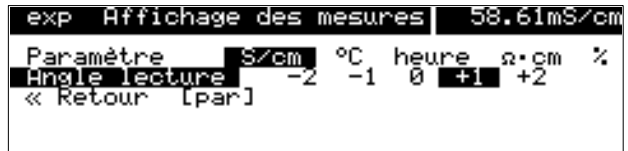

Le point du menu "Angle lecture" vous permet de modifier l'angle de lecture de l'afficheur. Si l'appareil est placé très haut ou très bas, vous pouvez ainsi optimiser l'angle de lecture selon vos besoins.

sesoms.<br>Sélectionnez par **e**t F l'angle de lecture voulu (le signe + signifie angle de lecture vers le haut, le signe – angle de lecture vers le bas), puis confirmez le choix par enter.

Vous constaterez immédiatement la modification sur l'afficheur.

# **Le filtre d'entrée**

Un filtre d'entrée peut être activé pour réduire les effets parasites sur la mesure de la conductivité. Lorsque le filtre est actif, il atténue les brèves impulsions parasites mais laisse passer les variations lentes du signal de mesure.

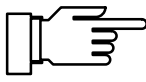

Si vous voulez enregistrer des variations rapides de la valeur de mesure, vous devez désactiver le filtre d'entrée.

#### exp Filtre d'entrée

58.61mS/cm

Suppression d'impulsion | Oui Non

« Retour [par]

### **Comment programmer le filtre d'entrée**

Sélectionnez par  $\blacktriangledown$  dans le menu programmation le point "Filtre d'entrée" et validez par enter.

Sélectionnez "Suppression d'impulsion Oui" par si vous voulez activer le filtre, puis validez par enter .

### **La solution d'étalonnage pour étalonnage automatique**

La solution d'étalonnage utilisée doit être indiquée pour l'étalonnage automatique de la cellule de mesure.

### **Comment programmer la solution d'étalonnage**

Sélectionnez par  $\blacktriangledown$  dans le menu programmation le point "Solution étalon" et validez par enter .

Sélectionnez par  $\leftarrow$  et  $\leftarrow$  la solution d'étalonnage et confirmez votre choix par enter.

Sélectionnez par  $\leftarrow$  et  $\blacktriangleright$  la concentration de la solution d'étalonnage et confirmez votre choix par enter.

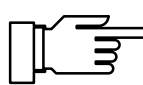

Les tables de température des solutions d'étalonnage sont regroupées au chap. 15.

# **La mesure de la température**

### **Pourquoi faut-il mesurer la température ?**

La mesure de la température du milieu ou de la solution d'étalonnage est importante pour deux raisons :

- $\bullet$  Compensation de la caractéristique de la solution en fonction de la température : La conductivité de la solution à mesurer dépend de la température. La programmation d'un coefficient de température pour la solution et d'une température de référence permet de convertir toutes les valeurs de conductivité à la température de référence.
- La conductivité de la solution d'étalonnage dépend de la température. Au moment de l'étalonnage, il importe donc de connaître la température de la solution d'étalonnage afin de pouvoir relever la valeur exacte de sa conductivité en fonction de la température à partir du tableau mémorisé dans l'appareil.

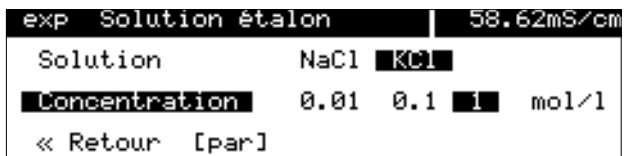

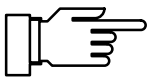

Lors de la programmation, vous décidez si la température du milieu et/ou d'étalonnage doit être mesurée automatiquement ou si elle doit être introduite manuellement.

### **Compensation automatique de température**

Lors de la compensation automatique de température, le Transmetteur 7500 mesure la température du milieu à l'aide d'une sonde de température de type Pt 100, Pt 1000 ou Ni 100.

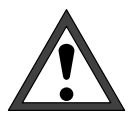

Si vous utilisez la compensation automatique de la température, la sonde de température *doit* plonger dans le milieu et être reliée à l'entrée de température du Transmetteur 7500 ! Si aucune sonde de température n'est raccordée

au Transmetteur 7500, il faut utiliser l'introduction manuelle de la température.

La fig. 9–1 montre comment connecter la sonde de température au Transmetteur 7500 en cas de **connexion à 3 fils**. La connexion à 3 fils de la sonde de température supprime l'erreur de mesure de la température due à la résistance du câble. Les fils reliés aux bornes 6 et 7 doivent avoir la même section.

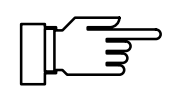

En cas de connexion à 2 fils, la sonde Pt 100/Pt 1000/Ni 100 est reliée aux bornes 6 et 7. Il faut établir un pont entre les bornes 7 et 8.

### **Comment programmer la mesure de la température**

Sélectionnez par  $\blacktriangledown$  dans le menu programmation le point "Mesure température" et validez par enter.

**cneci**:<br>Choisissez par **(** et **)** la sonde de température utilisée, validez par enter et sélectionnez par  $\blacktriangledown$  le point "Temp de mesure".

par v ic point Temp de mesarc.<br>Choisissez par v et retre "Temp de mesure auto" et "Temp de mesure manuelle", puis validez par enter.

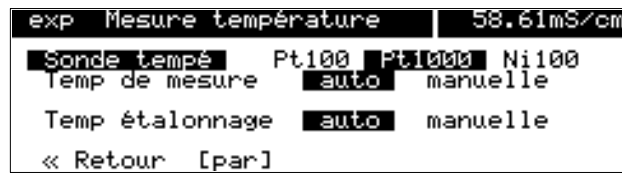
## **Compensation manuelle de la température**

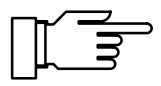

La compensation manuelle de la température n'a de sens que si le processus se déroule à température constante !

Si vous programmez "Temp de mesure manuelle", "TEMP MAN" apparaît en mode mesure en bas et à droite de l'afficheur. L'indication "TEMP MAN" n'apparaît pas lorsque l'afficheur indique la température de mesure. Vous pouvez afficher la température manuelle programmée sur un afficheur secondaire (voir page 2–1).

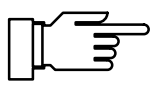

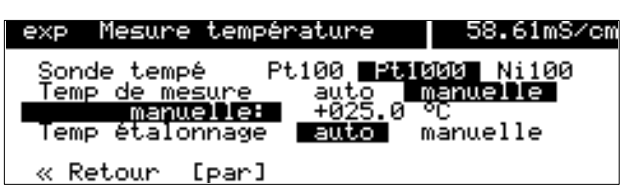

Si "Temp de mesure manuelle" est programmée, la mesure automatique de la température se poursuit, l'affichage, les seuils et les messages d'alarme sont pilotés par la valeur de la mesure (et non par la température enregistrée manuellement).

Vous devez introduire la température du milieu :

Mesurez la température du milieu, par exemple à l'aide d'un thermomètre en verre, ou

assurez-vous que la température du milieu est maintenue constante, par exemple par un thermostat.

Introduisez la température mesurée à l'aide des touches de défilement et de curseur (voir page 2–5) et validez l'entrée par enter.

## **Comment programmer la mesure de la température d'étalonnage**

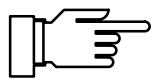

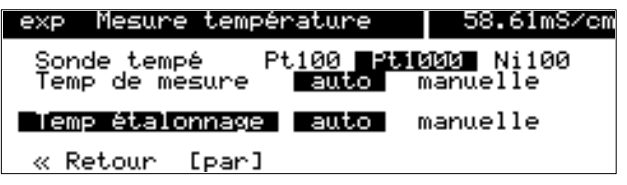

La température manuelle d'étalonnage a sa raison d'être lorsque la sonde de température reste dans le milieu au cours de l'étalonnage et si la cellule de mesure est déposée pour l'étalonnage.

Sélectionnez par  $\blacktriangledown$  le point du menu "Temp étalonnage".

Choisissez par < et > entre "Temp étalonnage auto" et "Temp étalonnage manuelle", puis validez par enter.

L'introduction manuelle de la température d'étalonnage est décrite en page 6–4.

# **Compensation de température pour le milieu**

La conductivité de la solution à mesurer dépend de la température. La programmation d'un coefficient de température pour la solution à mesurer et d'une température de référence permet de convertir toutes les valeurs de conductivité à la température de référence. Vous pouvez choisir le type de compensation de température au niveau de la programmation :

- Pas de compensation de température
- Compensation linéaire de la température avec introduction du coefficient de température et de la température de référence.

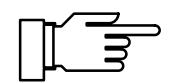

La conductivité dépend plus ou moins linéairement de la température. Par conséquent, définissez la température de référence au voisinage de la température du milieu. Les écarts de la valeur compensée linéairement par rapport à la conductivité "vraie" seront minimaux.

- Compensation de température pour eaux naturelles selon la norme EN 27888. La compensation est active dans une plage de .<br>0 ... 35 °C, la température de référence est de  $25 \text{ }^{\circ}$ C.
- En plus sur option 392 : compensation de température pour l'eau ultra-pure contenant des traces d'impuretés (eau sanitaire ou équivalent) jusqu'à  $H<sub>2</sub>O$  ultra-pure à 0,055  $\mu$ S/cm (25 °C). La compensation est active dans une plage de 0 ... 158 °C. La température de référence est de 25 °C.

Selon la nature des traces d'impuretés, vous pouvez choisir :

- eau ultra-pure ammoniacale  $(NH_3)$  pour eau sanitaire normale ou condensat, pour mesure de la conductivité **sans** filtre à cations
- eau propre ultra-pure (HCl), pour mesure de la conductivité **après** filtre à cations
- eau neutre ultra-pure (NaCl), pour mesure de la conductivité dans le traitement de l'eau après filtre à lit mélangé
- eau ultra-pure alcaline (NaOH)

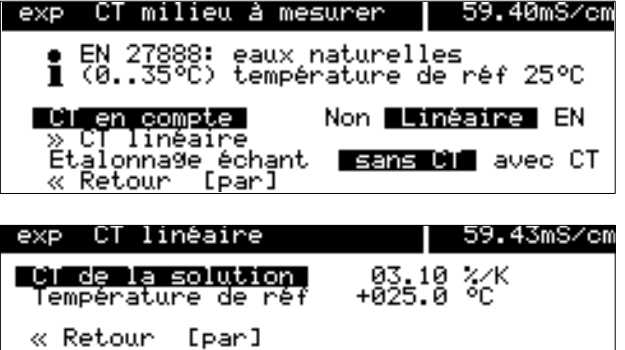

## **Comment programmer la compensation de température**

Sélectionnez par  $\blacktriangledown$  dans le menu programmation le point "CT milieu à mesure". non le peint et millieu à mésure :<br>Déplacez le curseur par → sur "CT en compte Non", "Linéaire" ou "EN" (avec option 392 aussi "Eau ultra-pure"), puis validez par enter.

Si vous avez programmé "CT en compte Linéaire", pressez enter .

Vous pouvez maintenant introduire la CT de la solution ainsi que la température de référence à l'aide des touches de défilement et de curseur (voir page 2–5). Validez vos entrées par enter.

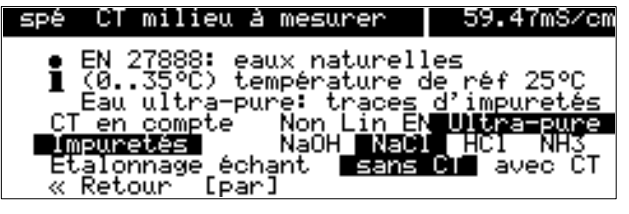

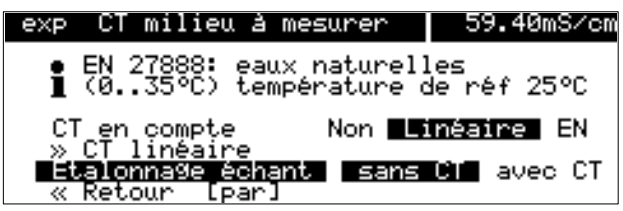

Si vous avez programmé "CT en compte Ultrapure" (seulement avec option 392), pressez enter.

Vous pouvez maintenant sélectionner la nature des impuretés à l'aide des touches du curseur, et validez votre choix par enter.

Lorsque vous avez programmé l'un des calculs précédents du coefficient de température CT, l'appareil affiche une option supplémentaire "Etal. échant" .

Vous pouvez alors choisir si l'étalonnage sur échantillon doit se faire avec ou sans calcul du coefficient de température CT (voir page 6–10).

## **La sortie courant**

La sortie de courant délivre un courant normalisé de 0 ... 20 mA ou de 4 ... 20 mA isolé galvaniquement. Le courant de sortie peut être affiché sur un afficheur secondaire (voir page 2–1). Vous pouvez affecter le courant de sortie à l'une des grandeurs de mesure suivantes :

- conductivité
- résistivité
- $\bullet$  température mesurée (°C)
- concentration (seulement option 359, 360, 382)

Le courant de sortie est gelé sur sa dernière valeur :

- $\bullet$ pendant l'étalonnage
- $\bullet$  par la fonction générateur (introduction manuelle)
- $\bullet$ • dans le menu "**maint** Entretien poste de mesure"
- dans le menu "**maint** Mesure résistance"
- après la commande d'interface correspondante

#### **Caractéristiques de sortie de la sortie de courant**

Vous pouvez programmer trois caractéristiques de sortie pour la sortie de courant :

- linéaire
- trilinéaire (bilinéaire)
- fonction

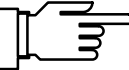

Si la valeur initiale est plus petite que la valeur finale, vous obtenez une caractéristique de sortie montante.

Vous pouvez programmer une caractéristique de sortie descendante en définissant la valeur la plus faible comme valeur finale et la valeur la plus forte du paramètre comme valeur initiale.

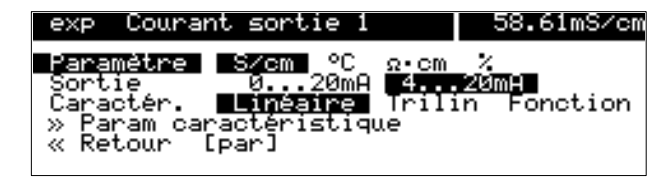

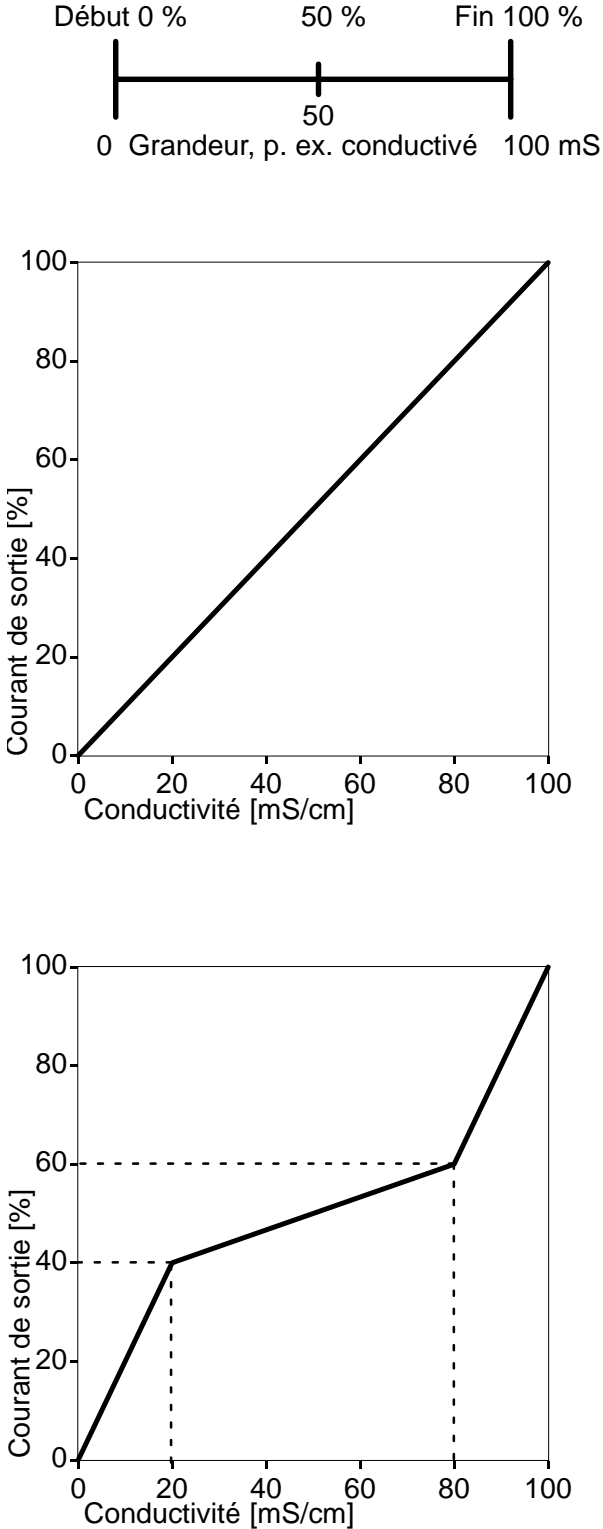

0 (4) mA courant de sortie 20 mA

## **Caractéristique de sortie linéaire**

Vous pouvez définir la fourchette de mesure correspondant à la plage de courant 0 (4) ... 20 mA en programmant une valeur initiale et une valeur finale pour le paramètre à mesurer.

Vous trouverez les fourchettes de mesure admissibles dans les caractéristiques techniques, chap. 14.

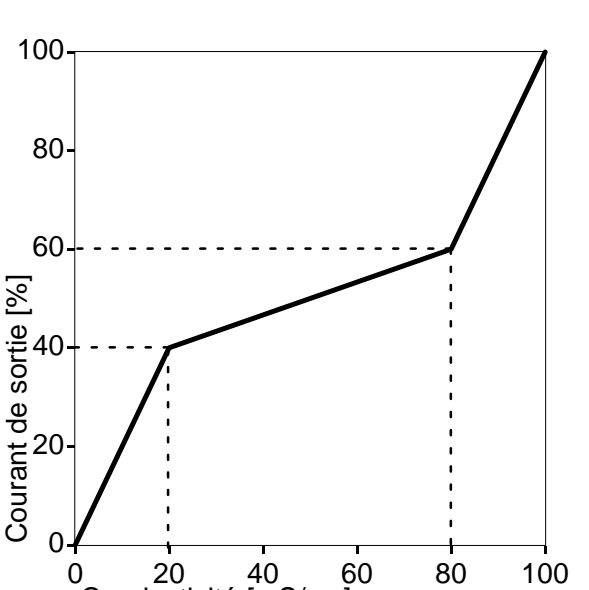

## **Caractéristique de sortie trilinéaire**

Vous pouvez définir la fourchette de mesure correspondant à la plage de courant 0 (4) ... 20 mA en programmant une valeur initiale et une valeur finale pour le paramètre à mesurer.

Vous pouvez en plus programmer deux points angulaires. De ce fait, la caractéristique de sortie sera divisée en trois zones de pente différente.

Exemple : Début : 0 mS<br>1er point angulaire X : 0 mS/cm 1er point angulaire  $X: 20 \text{ m}$ <br>1er point angulaire  $Y: 40 \%$ 1er point angulaire Y : 40 %<br>2ème point angulaire X : 80 mS/cm 2ème point angulaire  $X: 80 \text{ m}$ <br>2ème point angulaire  $Y: 60 \%$ 2ème point angulaire Y : Fin : 100 mS

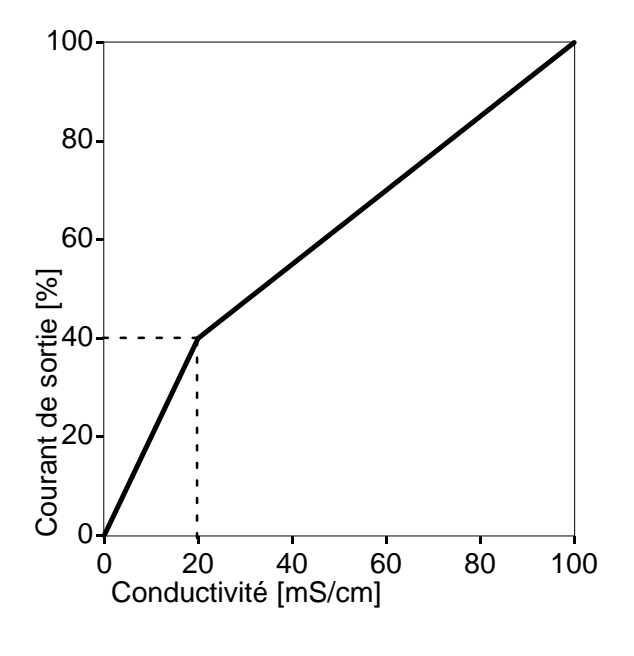

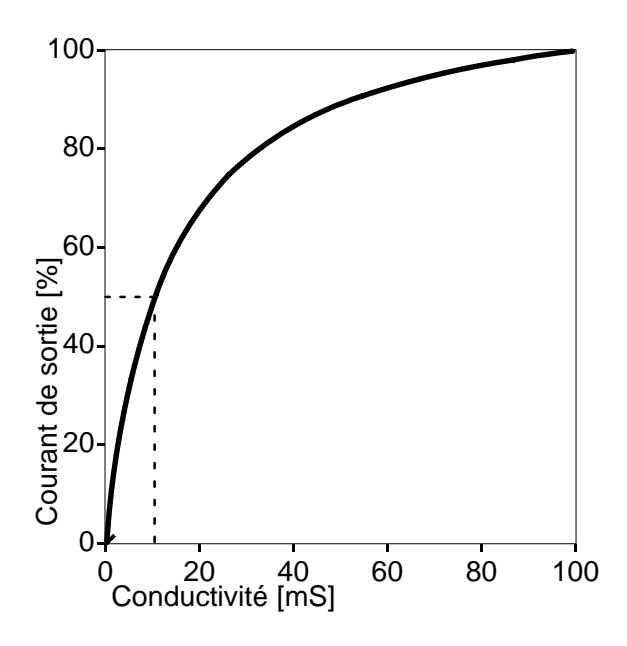

## **Caractéristique de sortie bilinéaire**

Vous pouvez programmer une caractéristique de sortie bilinéaire en définissant dans la caractéristique de sortie trilinéaire les mêmes valeurs X et Y pour les deux points angulaires.

Vous pouvez définir la fourchette de mesure correspondant à la plage de courant 0 (4) ... 20 mA en programmant une valeur initiale et une valeur finale pour le paramètre à mesurer.

Vous pouvez en plus programmer un point angulaire. De ce fait, la caractéristique de sortie sera divisée en deux zones de pente différente.

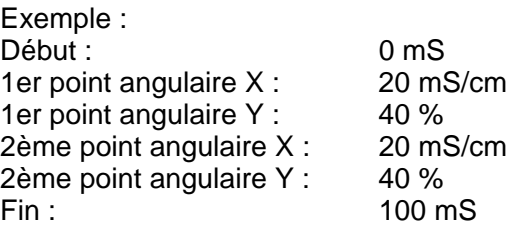

## **Caractéristique de sortie "Fonction"**

En particulier pour la mesure des faibles valeurs de conductivité, il est préférable de procéder à la mesure sur plusieurs décades de façon à obtenir une résolution élevée même pour les faibles conductivités.

La caractéristique de sortie "Fonction" permet de réaliser une sortie courant non linéaire. En programmant un point à 50 %, on obtient un allongement quelconque en début de mesure ainsi qu'une compression en fin de mesure.

Cette façon de faire permet de générer notamment des caractéristiques de sortie logarithmiques avec une bonne approximation.

Vous pouvez définir la fourchette de mesure correspondant à la plage de courant 0 (4) ... 20 mA en programmant une valeur initiale et une valeur finale pour le paramètre à mesurer. Vous pouvez en outre programmer un point à 50 % (à 10 ou 12 mA).

**Exemple : caractéristique de sortie logarithmique sur une décade**

**Exemple : caractéristique de sortie logarithmique sur deux décades**

Le courant de sortie est ensuite calculé entre les valeurs initiale et finale d'après les formules suivantes :

Courant de sortie  $(0 \dots 20 \text{ mA})$  =  $(1 + K) * x * 20$  mA  $1 + K^*$  x

Courant de sortie  $(4 \dots 20 \text{ mA})$  =

(1 + K) \* x \* 16 mA + 4 mA 1+K\*x  $K = F + 1 - 2 * X50\%$ X50% – I  $x = M - I$ F–I A : Valeur initiale à 0 (4) mA

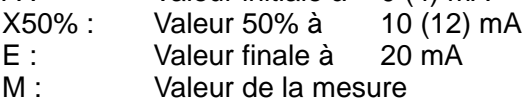

Approximation d'une caractéristique de sortie logarithmique dans la plage 10  $\dots$  100  $\mu$ S/cm (une décade) :  $Début: 10,0 \mu S/cm$ Point à 50 % :  $31,6 \,\mu$ S/cm  $F$ in :  $100,0 \mu S/cm$ 

Approximation d'une caractéristique de sortie logarithmique dans la plage  $1 \dots 100 \mu S/cm$  (deux décades) :<br>Début :  $1,00,08$ /cm

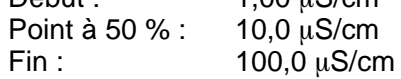

## **La 2ème sortie de courant**

Si votre appareil est équipé de l'option 350, vous pouvez émettre en parallèle un autre paramètre à mesurer par la deuxième sortie de courant (voir aussi fig. 9–4, page 9–25).

Si l'appareil n'est pas équipé d'une deuxième sortie de courant, la ligne de menu "Courant sortie 2 (option)" apparaît sur le menu programmation.

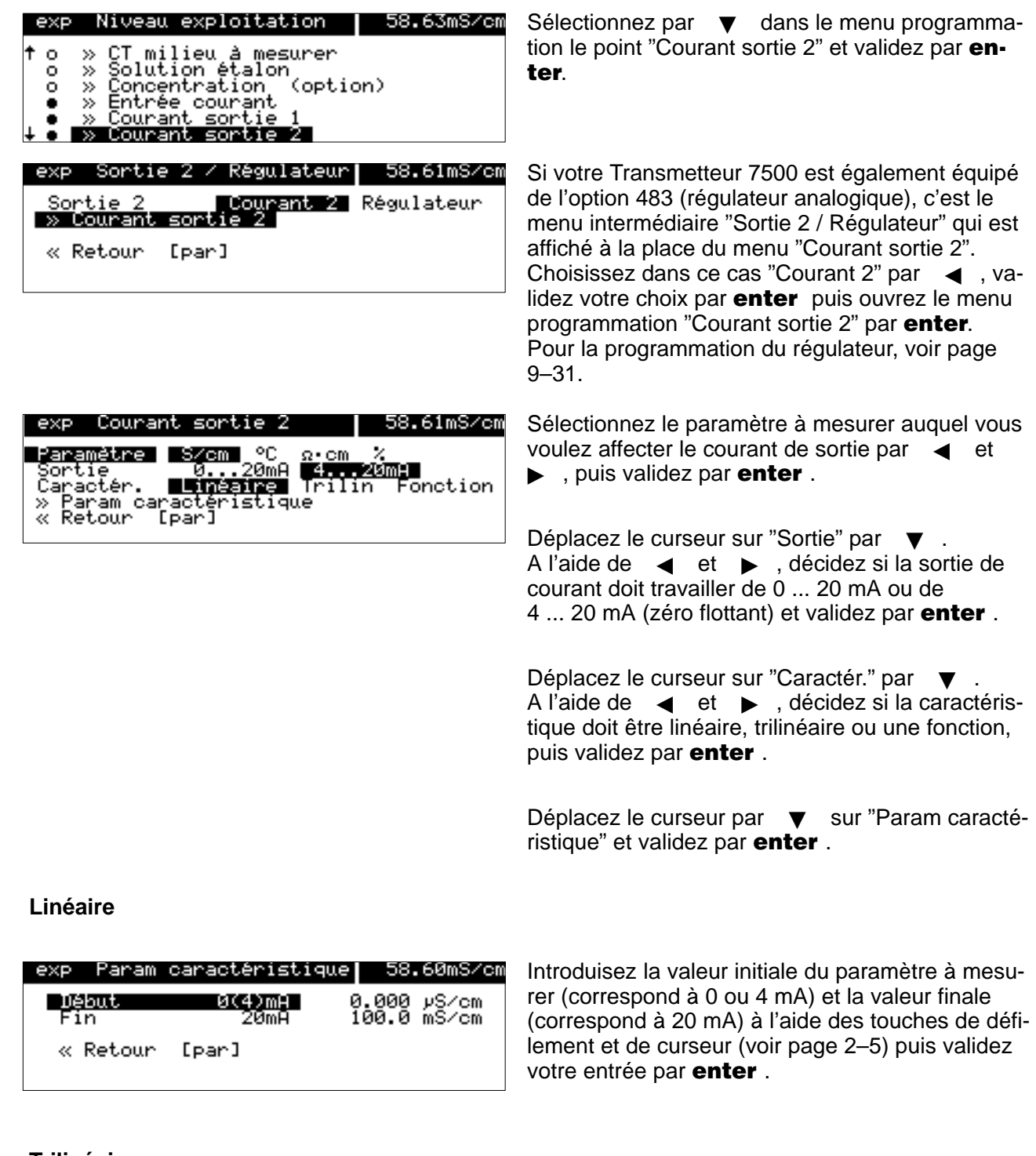

## **Comment programmer la sortie de courant**

#### **Trilinéaire**

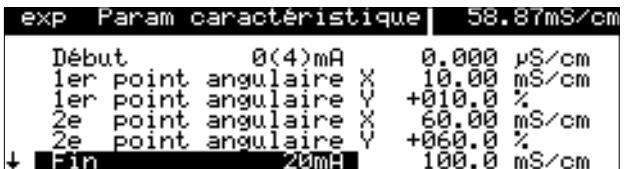

Introduisez la valeur initiale du paramètre à mesurer (correspond à 0 ou 4 mA) et la valeur finale (correspond à 20 mA) ainsi que les points angulaires à l'aide des touches de défilement et de curseur (voir page 2–5) puis validez votre entrée par enter.

#### **Bilinéaire**

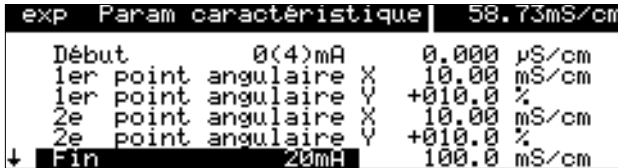

**"Fonction"**

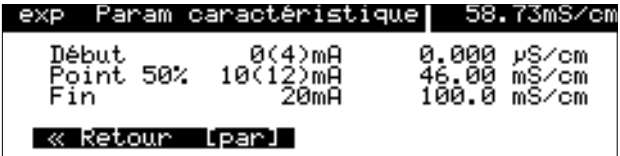

Introduisez la valeur initiale du paramètre à mesurer (correspond à 0 ou 4 mA) et la valeur finale (correspond à 20 mA) ainsi que les points angulaires à l'aide des touches de défilement et de curseur (voir page 2–5) puis validez votre entrée par enter.

Programmez chaque fois la même valeur pour le 1er point angulaire X et pour le 2ème point angulaire X ainsi que pour le 1er point angulaire Y et le 2ème point angulaire Y.

Introduisez la valeur initiale du paramètre à mesurer (correspond à 0 ou 4 mA) et la valeur finale (correspond à 20 mA) ainsi que le point à 50 % à l'aide des touches de défilement et de curseur (voir page 2–5) puis validez votre entrée par enter.

### **Messages d'erreur à la programmation des sorties de courant**

Le courant de sortie est généré de façon linéaire (seulement défini par la valeur initiale et la valeur finale) et le message d'alarme "Aver paramètre courant" est généré en présence d'une des conditions suivantes au cours de la programmation :

Caractéristique trilinéaire (bilinéaire) (ascendante, début < fin) :

- 1er point angulaire  $X \leq d$ ébut
- 2ème point angulaire  $X \geq \text{fin}$
- 1er point angulaire  $X > 2$ ème point angulaire X
- 1er point angulaire  $X \le 26$  m
- 2ème point angulaire  $Y \ge 100\%$
- 1er point angulaire Y > 2ème point angulaire Y

Caractéristique bilinéaire (ascendante, début < fin) : Ī

1er point angulaire  $X = 2$ ème point angulaire  $X$  et 1er point angulaire  $Y \neq 2$ ème point angulaire Y

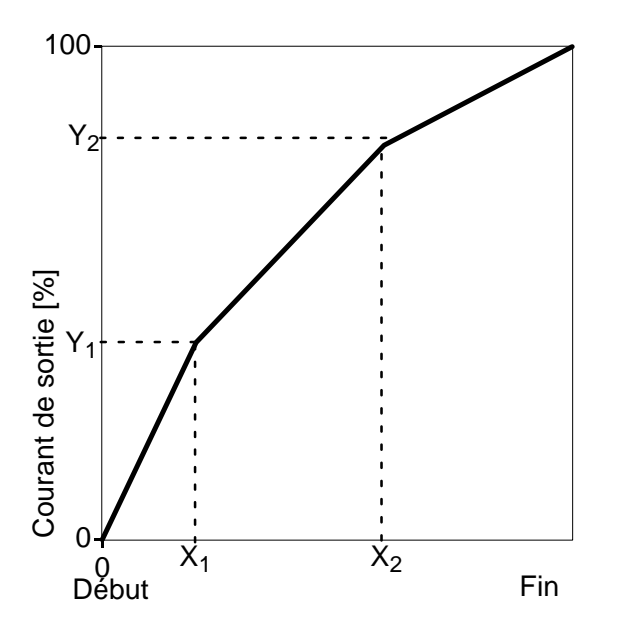

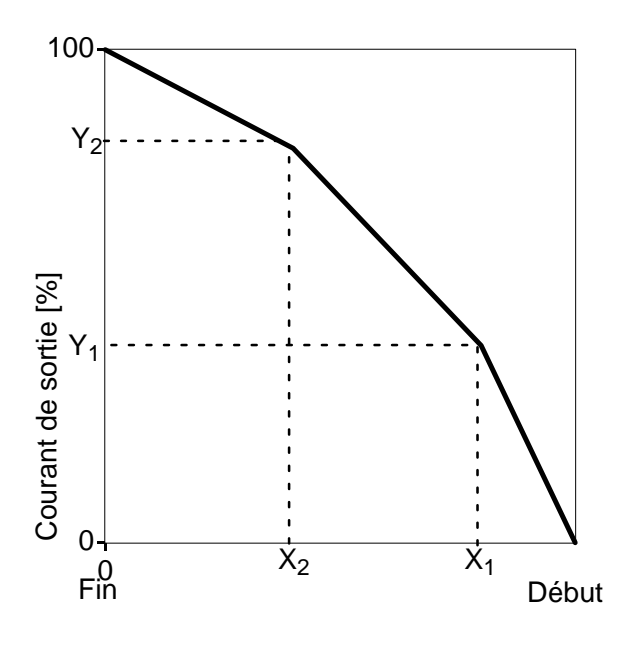

Caractéristique trilinéaire (bilinéaire) (descendante, début > fin) :

(Le début est toujours à 0 % la fin est toujours à 100 % le 1er point angulaire X est toujours près du début le 2ème point angulaire X est toujours près de la fin)

- $\bullet$ 1er point angulaire  $X \geq d$ ébut
- $\bullet$ • 2ème point angulaire  $X \leq \text{fin}$
- 1er point angulaire X < 2ème point angulaire X
- 1er point angulaire  $Y \le 0$  %
- 2ème point angulaire  $Y \ge 100\%$
- $\bullet$ 1er point angulaire Y < 2ème point angulaire Y

Caractéristique bilinéaire (descendante, début > fin) :

 $\bullet$ 1er point angulaire  $X = 2$ ème point angulaire  $X$  et 1er point angulaire  $Y \neq 2$ ème point angulaire Y

Caractéristique "Fonction" (ascendante, début < fin) :

- Point 50% ≤ début
- Point  $50\% \geq \text{fin}$

Caractéristique "Fonction" (descendante, début > fin) :

- $\bullet$ Point  $50\% \geq$  début
- Point 50%  $\leq$  fin

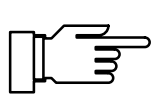

# **La détermination de la concentration**

Vous ne pouvez exploiter la détermination de la concentration que si votre appareil est équipé de l'option 359, 360 ou 382. Sans cette option, le menu affiche "Concentration (option)" et sa sélection n'est pas possible.

Le Transmetteur 7500 détermine la concentration de matière en pourcentage pondéral (% poids) pour  $H_2SO_4$ , HNO<sub>3</sub>, HCl (option 359) ou HCl, NaOH, NaCl (option 382) (avec option 360 : mélanges spécifiques) à partir des valeurs mesurées de la conductivité et de la température.

## **Conditions préalables à la mesure de la concentration**

Sur la page 14–12 vous trouvez une table avec les gammes de mesure de la concentration pour les substances données. Les pages 14–13 et suivantes décrivent l'évolution de la conductivité de ces substances en fonction de leur concentration et de la température du milieu.

Pour réaliser une mesure fiable de la concentration, vous devez notamment respecter les règles suivantes :

- Le calcul de la concentration est basé sur la présence d'un mélange pur de deux substances (par exemple eau-acide chlorhydrique). Si d'autres substances dissoutes sont présentes, par exemple des sels, on obtient des valeurs de concentration erronées.
- Dans les zones où la pente de la courbe est faible (par exemple aux limites de zone), de légères variations de la conductivité peuvent entraîner de grandes variations de la concentration. Ce qui se traduit notamment par un affichage instable de la valeur de concentration.
- Etant donné que la concentration est calculée d'après les valeurs de conductivité et de température, il est très important de réaliser la mesure de la température avec précision. Il faut par conséquent s'assurer de l'équilibre thermique entre la cellule de mesure et le milieu à mesurer.

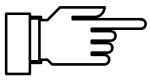

Il est conseillé de procéder au réglage de la sonde de température pour accroître la précision de la mesure, en particulier pour les calculs de la concentration, voir page 4–4.

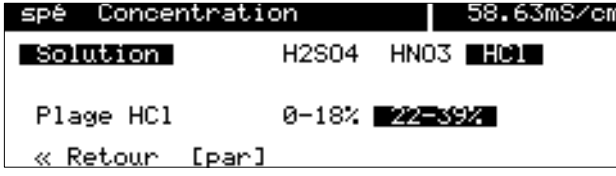

## **Comment programmer la détermination de la concentration**

Sélectionnez par  $\blacktriangledown$  dans le menu programmation le point "Concentration" et validez par enter.

Sélectionnez la solution par  $\blacktriangleleft$  et  $\blacktriangleright$  et validez votre choix par enter.

Sélectionnez la plage de concentration par <  $\epsilon$   $\rightarrow$  et validez votre choix par **enter**.

### **L'alarme de concentration**

Vous pouvez programmer des seuils de concentration pour obtenir un **message d'avertissement** et **de défaillance** (voir page 9–27).

Sélectionnez par  $\blacktriangledown$  "Alarme concentration" dans le sous-menu "Alarmes" et validez par enter

A l'aide des touches de défilement et de curseur, introduisez les seuils d'avertissement et de défaillance (voir page 2–5) et validez vos entrées par enter.

#### **Détermination de la concentration non utilisée**

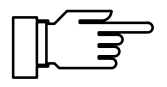

Ce n'est que si l'alarme de concentration est activée que les limites de zone (0 ... 100 %) servant à la détermination de la concentration du Transmetteur 7500 sont effectivement surveillées.

Si vous n'utilisez pas la détermination de la concentration avec un appareil équipé de l'option 359, 360 ou 382, vous devez désactivez l'alarme de concentration car, dans le cas contraire, le message d'erreur "Défaut concentration" serait généré pour certaines valeurs de la conductivité (par exemple > 800 mS/cm).

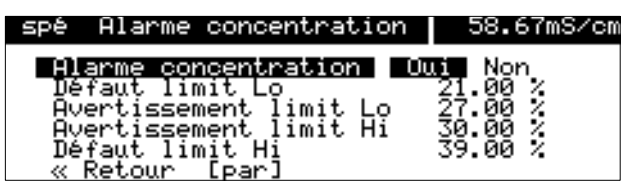

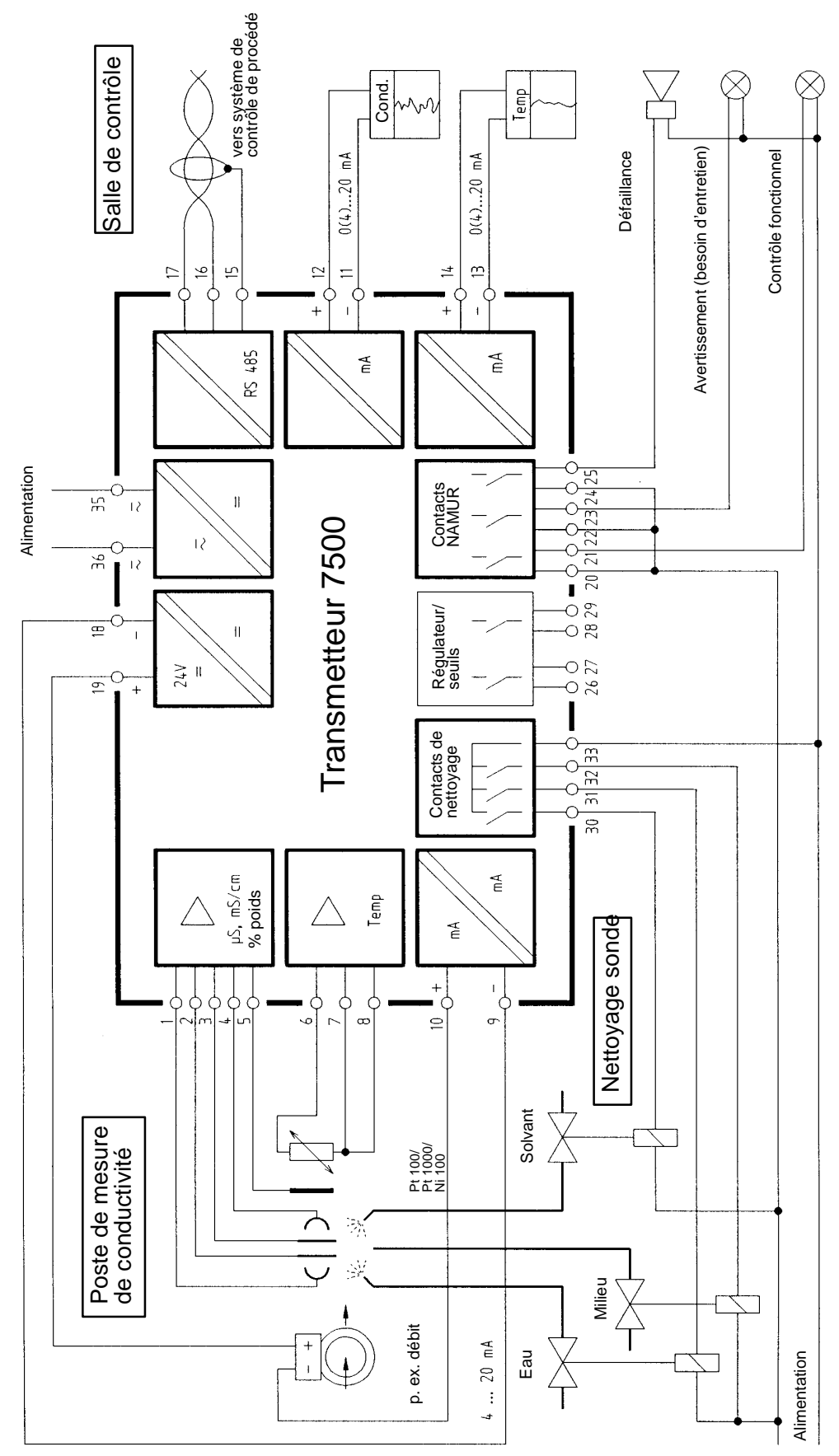

Fig. 9–4 Poste de mesure avec contrôle du débit, nettoyage de sonde, connexion ordinateur, tracé par enregistreur de la conductivité et de la température et contrôle par contacts NAMUR

# **Poste de mesure entièrement équipé utilisant toutes les fonctions**

La fig. 9–4, page 9–25, illustre le câblage du Transmetteur 7500 lorsque vous voulez utilisez toutes les possibilités de mesure et de commande.

# **Les réglages des alarmes**

Vous pouvez programmer des **seuils d'alarme** pour chacune des grandeurs de mesure suivantes :

- Conductivité
- Concentration (seulement option 359, 360, 382)
- $\bullet$ Température mesurée
- Constante de cellule
- Courant d'entrée sur entrée de courant (en cas d'utilisation comme entrée de mesure)
- Temps de dosage (grandeur réglante du régulateur sur  $\pm$  100 %) (seulement avec régulateur actif)

Vous pouvez définir quatre seuils d'alarme indépendants pour chaque grandeur de mesure (sauf le temps de dosage) :

- Défaillance limit Lo Si la valeur de mesure est *inférieure* au seuil défini, le contact NAMUR "défaillance" est activé et "DEFA" apparaît sur l'afficheur.
- Avertissement limit Lo Si la valeur de mesure est *inférieure* au seuil défini, le contact NAMUR "avertissement" est activé et "AVER" apparaît sur l'afficheur.
- Avertissement limit Hi Si la valeur de mesure est supérieure au seuil défini, le contact NAMUR "avertissement" est activé et "AVER" apparaît sur l'afficheur.
- $\bullet$  Défaillance limit Hi Si la valeur de mesure est supérieure au seuil défini, le contact NAMUR "défaillance" est activé et "DEFA" apparaît sur l'afficheur.

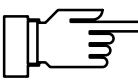

Vous pouvez consulter les messages d'alarme actifs à l'instant donné dans le menu diagnostic "Liste des messages" (voir page 3–2).

Vous pouvez en outre activer ou désactiver les messages d'alarme pour chaque grandeur de me-

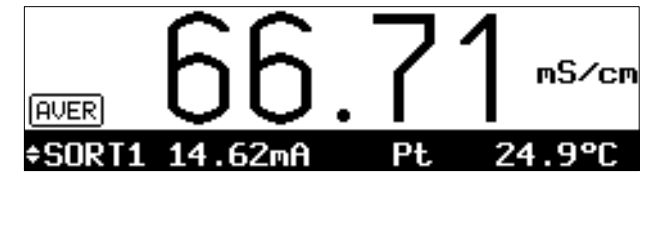

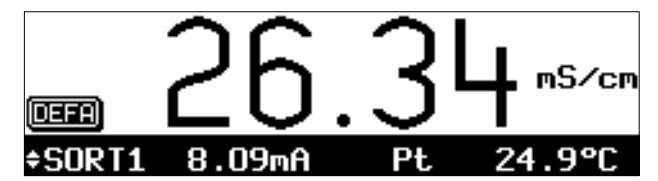

sure dans la programmation. Les seuils d'alarme restent en mémoire même si le message est désactivé.

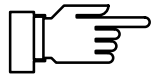

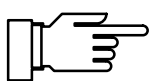

Les messages d'alarme pour la température ne sont possibles que si "Mesure température auto" a été programmée (voir page 9–12) et si l'alarme est activée.

Les limites des plages de mesure (0 ... 100 %) pour la détermination de la concentration du Transmetteur 7500 ne sont effectivement surveillées que si l'alarme de concentration est activée.

Si vous n'utilisez pas la mesure de la concentration avec un appareil équipé de l'option 359, 360 ou 382, vous devez désactiver l'alarme de concentration car, dans le cas contraire, le message d'erreur "Défaut concentration" serait généré pour certaines valeurs de la conductivité (par exemple > 800 mS/cm).

#### **Exemple : Réglage de l'alarme de conductivité**

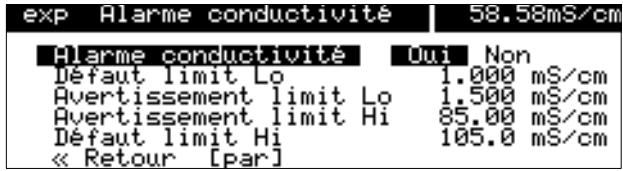

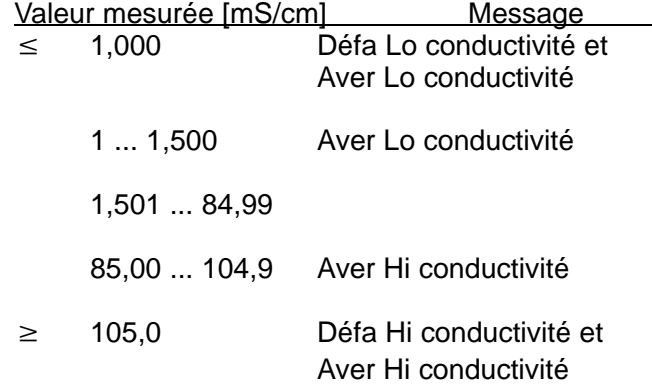

## **Comment programmer les seuils d'alarme**

Sélectionnez par  $\quadblacktriangledown$  dans le menu programmation le point "Alarmes" et validez par enter.

Vous pouvez voir à ce niveau du menu quelles alarmes sont actives.

Sélectionnez par  $\bullet$  l'alarme que vous souhaitez programmer (par exemple "Alarme constante cell") et validez par enter.

Introduisez les seuils d'avertissement et de défaillance à l'aide des touches de défilement et de curseur (voir page 2–5) et validez vos entrées par enter.

Pressez par pour retourner au niveau du menu "Alarmes" où vous pouvez programmer d'autres alarmes.

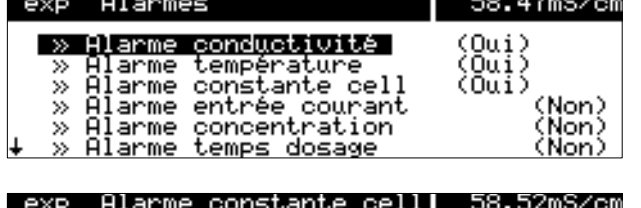

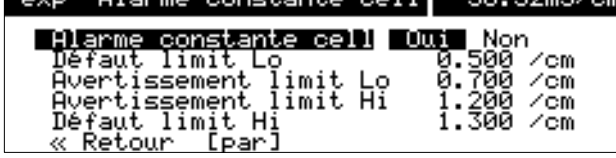

## **Les contacts NAMUR**

Le Transmetteur 7500 est équipé en version standard des trois contacts NAMUR suivants : contrôle fonctionnel, avertissement (nécessité d'entretien) et défaillance.

 Contrôle fonctionnel est actif : pendant l'étalonnage (cal) pendant l'entretien (maint) : générateur, entretien poste de mesure pendant la programmation  $(\text{par})$ au niveau exploitation (exp) et au niveau spécialiste (spé) et

pendant un cycle de rinçage automatique.

 Avertissement (nécessité d'entretien) est actif : lorsqu'une valeur programmée "Avertissement limit Hi" ou "Avertissement limit Lo" a été franchie ou dans le cas d'autres messages d'avertissement.

Ceci veut dire que l'appareil de mesure fonctionne encore correctement, mais nécessiterait un entretien, ou que des variables du processus ont atteint une valeur qui nécessite une intervention.

Avertissement n'est pas actif pendant "Contrôle fonctionnel".

Défaillance est actif :

lorsqu'une valeur programmée "Défaut limit Hi" ou "Défaut limit Lo" a été franchie, lorsque les limites de la plage de mesure du Transmetteur 7500 ont été dépassées ou dans le cas d'autres messages de défaillance. Ceci veut dire que l'appareil de mesure ne fonctionne plus correctement ou que certains paramètres ont atteint une valeur critique. Défaillance n'est pas actif pendant "Contrôle fonctionnel".

Vous pouvez programmer les trois contacts NAMUR comme contacts normalement fermés ou comme contacts normalement ouvert.

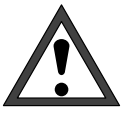

Pour un fonctionnement sûr de l'appareil, les contacts NAMUR doivent être programmés comme contacts normalement fermés. Dans ce cas seulement, un message d'alarme est émis en cas de panne de courant !

Pour le contact d'avertissement et le contact de défaillance, vous pouvez programmer une **temporisation**. Lorsque le message d'alarme arrive, le contact n'est activé qu'après écoulement de la temporisation.

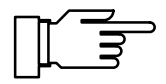

58.48mS/cm

ronctionnement<br>aint.), défaut<br>**MACON** N/F<br>on 0010 s

exp

Contacts NAMUR

**Continues Continues**<br> **Continues Addition**<br>
Defaut temporisation<br>
Avertissemt temporisation<br>
« Retour [par]

3 contacts: contrôle fonctionnement

A l'état neuf, les relais contacts permettent de commander des signaux de faible intensité (à partir d'env. 1 mA).

La commande de courants d'intensité supérieure à env. 100 mA entraîne une usure de la dorure. Dans ce cas, les relais ne commandent plus de manière fidèle les courants de faible intensité.

## **Comment programmer les contacts NAMUR**

Sélectionnez par  $\blacktriangledown$  dans le menu programmation le point "Contacts NAMUR" et validez par enter.

Choisissez "Contacts NAMUR N/O" ou "Contacts NAMUR N/F" en agissant sur  $\blacktriangleleft$  et  $\blacktriangleright$  puis validez par **enter**.

Introduisez la temporisation en cas de défaillance et la temporisation en cas d'avertissement à l'aide des touches de défilement et de curseur (voir page 2–5), puis validez vos entrées par enter.

# **Les contacts de seuil**

Le Transmetteur 7500 est équipé en série de deux contacts de seuil.

Les contacts de seuil peuvent être commandés par les paramètres suivants:

- conductivité
- résistivité
- concentration (seulement option 359, 360, 382)
- $\bullet$ température mesurée (°C)
- courant arrivant à l'entrée de courant

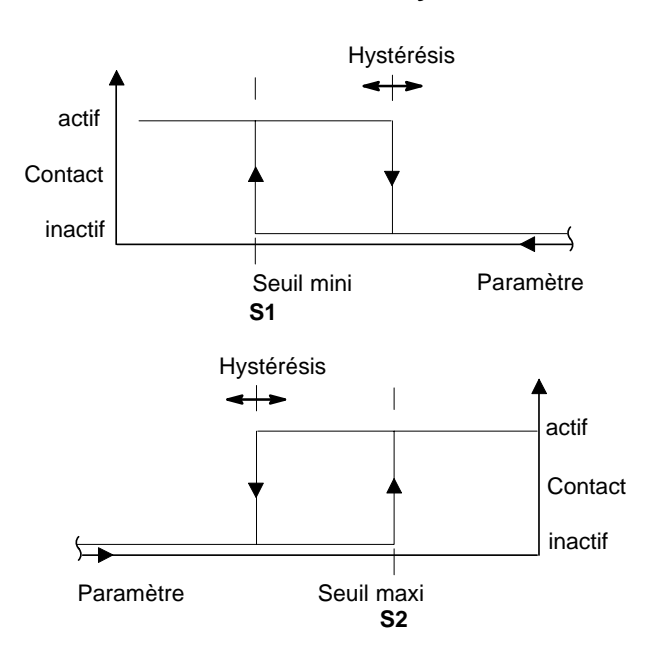

#### **Valeurs des seuils et hystérésis**

 $5152$ mS/cm  $\div$ SORT1 Pł. 25.1°C  $8.07<sub>m</sub>$ A

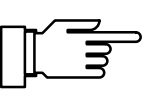

Vous pouvez programmer chacun des deux contactsde manière indépendante :

- Le paramètre à mesurer commande le contact de seuil.
- La direction d'action indique si le contact est activé lorsque le paramètre est inférieur (mini) ou supérieur (maxi) au seuil.
- $\bullet$ Les valeurs de seuil 1 et 2 (S1, S2) définissent les valeurs auxquelles les contacts sont activés.
- L'hystérésis définit de combien la valeur doit être dépassée (maxi ou mini) avant que le contact soit désactivé.
- Contact normalement ouvert ou contact normalement fermé définit si le contact actif est fermé ou ouvert au repos.

Lorsque la valeur mesurée franchit les seuils programmés, "S1" et/ou "S2" apparaissent en haut à droite de l'afficheur.

Les contacts 1 et/ou 2 sont activés.

Au cours de l'étalonnage, les contacts de seuil sont inactifs !

Lorsque vous effectuez un étalonnage sur échantillon, l'affichage de "S1/S2" est masqué par "Echant "!

Lorsque l'appareil est commandé à travers l'interface et se trouve dans l'état "Remote", l'affichage de "S1/S2" est masqué par Remote !

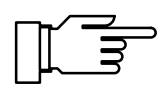

A l'état neuf, les contacts des relais permettent de commander des signaux de faible intensité (à partir d'env. 1 mA).

La commande de courants d'intensité supérieure à env. 100 mA entraîne une usure de la dorure. Dans ce cas, les relais ne commandent plus de manière fidèle les courants de faible intensité**.**

#### **Comment programmer les contacts de seuil**

exp Seuils 58.47mS/cm → Seuil 1 Seuil 2 « Retour [par]

Seléctionnez par  $\quadblacktriangledown$  dans le menu programmation le point "Seuils" et validez par enter.

Choisissez entre "Seuil 1" et "Seuil 2" en agissant  $\frac{1}{2}$  or  $\frac{1}{2}$  et  $\triangle$ , puis validez par **enter**.

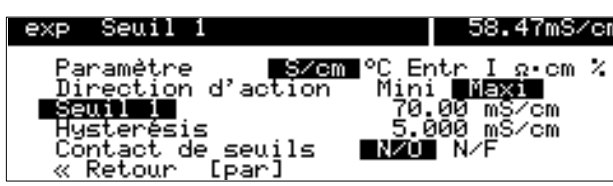

Sélectionnez à chaque fois le paramètre à mesurer, la direction d'action et contact normalement

ouvert/fermé par  $\blacktriangleleft$  et  $\blacktriangleright$ , puis validez votre choix par enter.

Introduisez la valeur du seuil et l'hystérésis à l'aide des touches de défilement et de curseur (voir page 2–5) puis validez vos entrées par enter.

Pressez **par** pour retourner au niveau du menu "Seuils" où vous pouvez programmer l'autre seuil.

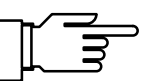

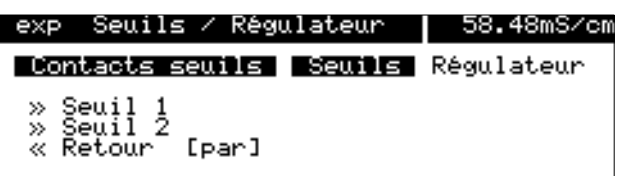

Si votre appareil est équipé de la fonction régulateur (option 353), le menu ci-contre apparaît.

Pour programmer les contacts de seuil, déplacez le curseur sur "Seuils" par  $\blacktriangleleft$  et validez par **en**ter.

# **La fonction régulateur**

Vous ne pouvez vous servir de la fonction régulateur que si votre appareil est équipé de l'option 353 pour le régulateur numérique, **ou** des options 350 et 483 pour le régulateur analogique (sortie 2).

Sans ces options, seul le point "Seuils" apparaît sur le menu programmation, au lieu de "Seuils/Régulateur", ou "Courant sortie 2" ou "Courant sortie 2 (option)" au lieu de "Sortie 2 / Régulateur" pour le régulateur analogique.

## **Le régulateur numérique**

Vous programmez le régulateur numérique dans le point "Seuils / Régulateur" du menu.

Le régulateur PI deux côtés permet une régulation quasi continue (cadencée).

Deux types de régulateur peuvent être programmés :

- Type A : régulateur à durée d'impulsion (voir page 9–37)
- Type B : régulateur à fréquence d'impulsion (voir page 9–37)

## **Le régulateur analogique**

Vous programmez le régulateur analogique dans le point "Sortie 2 / Régulateur" du menu.

Trois types de régulateur peuvent être programmés :

- $\bullet$  Type A : mélangeur 3 voies (voir page 9–38)
- Type B : soupape droite (< valeur de consigne) (voir page 9–39)
- Type C : soupape droite ( > valeur de consigne) (voir page 9–40)

## **Grandeurs réglées**

Vous pouvez programmer comme grandeur réglée:

- conductivité
- résistivité
- température mesurée C

Une régulation prenant la concentration comme paramètre de régulation n'est pas possible, ce choix ne serait pas judicieux en raison de la relation fortement non linéaire et partiellement ambiguë entre la conductivité et la concentration.

La valeur courante de la grandeur réglante peut être affichée en mode mesure sur l'afficheur secondaire (REG Y [%]).

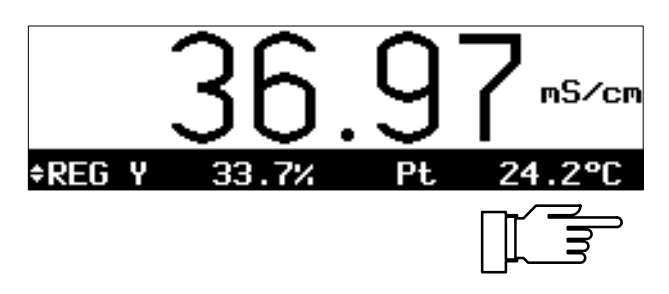

Vous pouvez enregistrer manuellement la grandeur réglante Y dans le menu entretien pour effectuer des tests (voir page 4–5).

Grâce à **l'alarme de temps de dosage** programmable, vous pouvez contrôler le temps pendant lequel la grandeur réglante se trouve à +100 % ou -100 %, c'est-à-dire lorsque la soupape est entièrement ouverte.

Un dépassement de ce temps peut, par exemple, indiquer un manque de réactif ou une soupape défectueuse.

## **La caractéristique de régulation**

La fig. 4–5 représente la caractéristique du régulateur du Transmetteur 7500. Les points suivants de cette caractéristique sont programmables :

- Début de régulation et
- Fin de régulation définissent la plage de réglage. En dehors de cette plage, la grandeur réglante a une valeur fixe de +100 % ou - 100 %.
- La valeur de consigne est la valeur visée par le réglage.
- Dans la zone morte il n'y a pas de réglage. La zone morte s'étend symétriquement de part et d'autre de la valeur de consigne, sa largeur est programmable.
- $\bullet$  Avec le point angulaire X et le point angulaire Y, vous pouvez programmer un point angulaire pour les deux plages de régulation (< grandeur  $r$ églée < valeur de consigne et  $\blacktriangleright$ : grandeur réglée > valeur de consigne). Vous pouvez ainsi réaliser deux pentes de régulation différentes pour obtenir une caractéristique de régulation optimale même si, par exemple, la caractéristique du milieu est fortement non linéaire.
- Le temps de compensation détermine la partie I du régulateur. Si vous programmer le "temps de compensation 0000 s", la partie I est désactivée. Le temps de compensation peut être programmé indépendamment pour les deux plagramme maeponaamment pour les aoux plaises<br>ges de régulation (< grandeur réglée < valeur de consigne et  $\blacktriangleright$ : grandeur réglée > valeur de consigne).

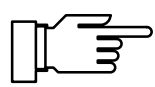

Vous pouvez introduire manuellement la grandeur réglante Y dans le menu entretien pour effectuer des tests (voir page 9–5).

## **La grandeur réglante**

La détermination de la grandeur réglante est identique pour le régulateur numérique et le régulateur analogique. L'envoi de la grandeur réglante sur les contacts de seuils ou sur la sortie 2 diffère toutefois :

#### **Régulateur numérique**

La grandeur réglante est transmise par les deux contacts de seuils 1 et 2.

- Le contact de seuil 1 agit dans la plage 0 ... +100 % grandeur réglée < valeur de consigne
- $\bullet$  Le contact de seuil 2 agit dans la plage 0 ... -100 % grandeur réglée > valeur de consigne

Les contacts permettent, par exemple, de commander des soupapes ou des pompes doseuses. La durée d'enclenchement ou la fréquence d'impulsion des contacts varie alors en fonction de la grandeur réglante.

La valeur réglante courante peut être affichée sur l'afficheur secondaire (voir page 2–1).

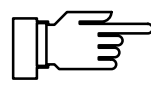

A l'état neuf, les contacts relais permettent de commander des signaux de faible intensité (à partir d'env. 1 mA).

La commande de courants d'intensité supérieure à env. 100 mA entraîne une usure de la dorure. Dans ce cas, les relais ne commandent plus de manière fidèle les courants de faible intensité.

#### **Régulateur analogique**

La grandeur réglante est envoyée de façon proportionnelle par la sortie 2 sous forme de courant analogique.

- Le régulateur de type A (mélangeur 3 voies) agit dans la plage -100 ... +100 %
- $\bullet$  Le régulateur de type B (soupape droite) agit dans la plage 0 ... +100 % grandeur réglée < valeur de consigne
- $\bullet$  Le régulateur de type C (soupape droite) agit dans la plage 0 ... -100 % grandeur réglée > valeur de consigne

La sortie 2 permet de piloter des soupapes. Le courant varie alors en fonction de la grandeur réglante.

La valeur réglante courante peut être affichée sur l'afficheur secondaire (voir page 2–1).

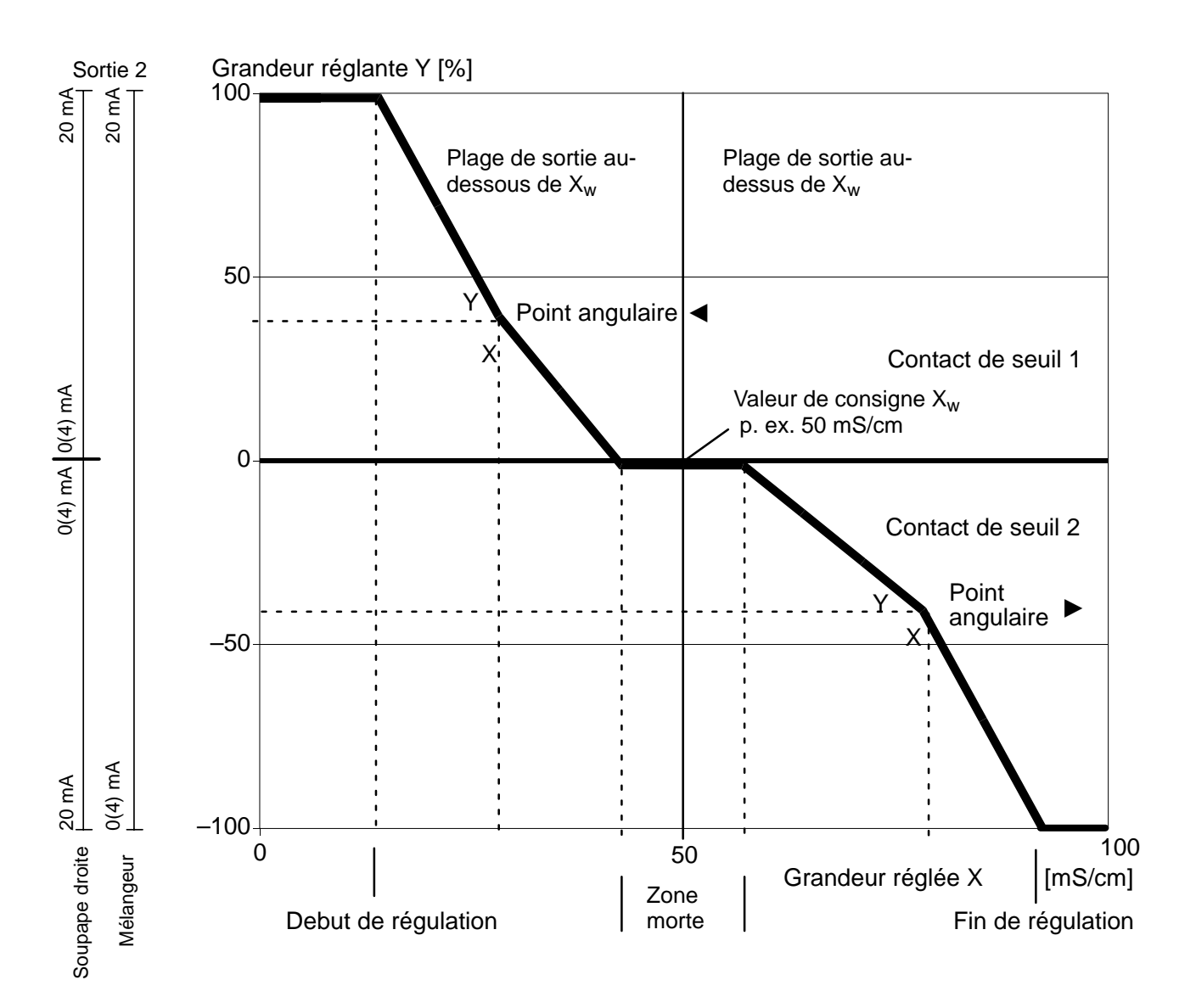

Fig 9–5 Caractéristique de régulation

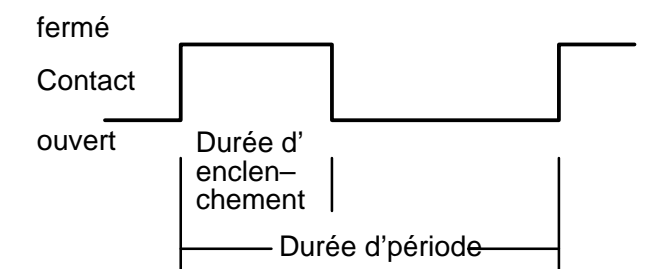

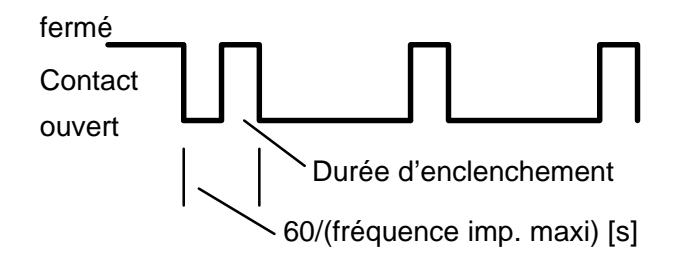

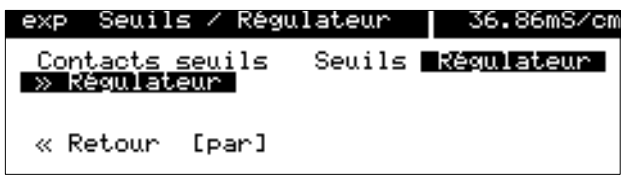

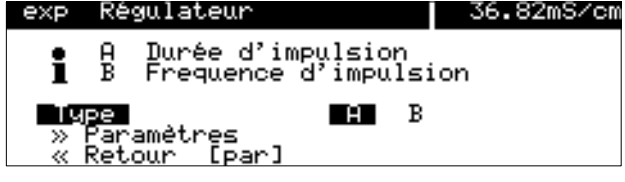

## **Le régulateur à durée d'impulsion**

(seulement avec option 353)

Le régulateur à durée d'impulsion est utilisé lorsque des soupapes servent d'organes de réglage.

Le régulateur à durée d'impulsion commande les contacts pendant une durée qui est fonction de la grandeur réglante.

La durée de la période reste constante. Elle peut être programmée séparément pour les deux plages de régulation afin de permettre, par exemple, l'adaptation aux deux différents types de soupape. La durée d'enclenchement minimale est respectée même si la grandeur réglante demande une durée plus courte. Ceci permet, par exemple, de prendre en compte le temps de réponse d'une soupape. Si la durée d'enclenchement minimale est programmée à 0, la durée d'enclenchement du minimale intrinsèque du système de 0,25 s sera active.

### **Le régulateur à fréquence d'impulsion**  (seulement avec option 353)

Le régulateur à fréquence d'impulsion est utilisé lorsque des pompes doseuses (pilotées par fréquence d'impulsion) servent d'organes de réglage.

Le régulateur à fréquence d'impulsion fait varier la fréquence d'activation des contacts. La fréquence d'impulsion maximale [imp/min] est programmable. Elle dépend de la pompe utilisée. La durée d'enclenchement est constante. Elle découle automatiquement de la fréquence d'impulsion maximale programmée :

Durée d'enclenchement [s] = 30 / fréquence d'impulsion maxi [imp/min]

## **Comment programmer le régulateur numérique**

Selectionnez par  $\bullet$  dans le menu programmation le point "Seuils Régulateur" et validez par *en*ter.

**- · ·**<br>Déplacez le curseur par sur "Régulateur" et validez par **enter** .

vandez par **errer** :<br>Pressez  $\rightarrow$  ou **enter** pour accéder au sousmenu "Régulateur".

Choisissez le type de régulateur par  $\blacktriangledown$  et et validez par **enter**.

Afin de programmer les paramètres de régulation, pressez  $\rightarrow$  ou **enter** pour accédez au sousmenu "Paramètres".

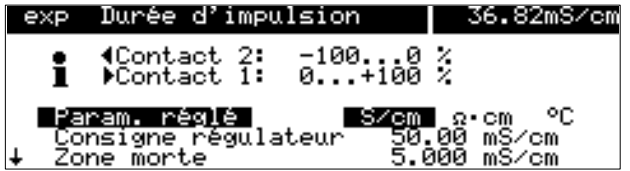

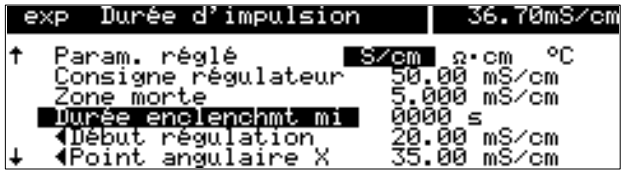

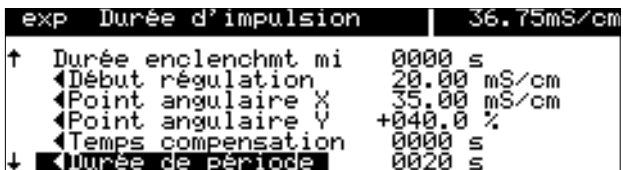

Le texte d'information indique l'affectation des contacts : Le contact 2 agit dans la plage 0 ... -100 %, Le contact 1 agit dans la plage 0 ... +100 %.

## **Type A : régulateur à durée d'impulsion**

Programmez par < et > le paramètre réglé qui commande le régulateur. Introduisez la valeur de consigne, la zone morte et la durée minimale d'enclenchement à l'aide des touches de défilement et de curseur (voir page 2-5) et validez ces entrées par enter.

Introduisez pour la plage de réglage gauche  $\left( \blacktriangleleft$ : grandeur réglée < valeur de consigne) le début de régulation, le point angulaire X, le point angulaire Y, le temps de compensation et la durée de période.

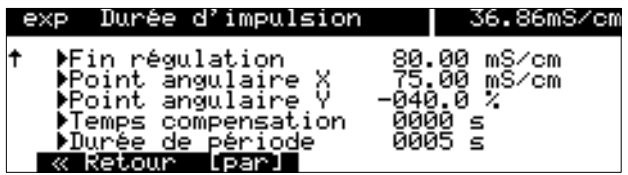

Introduisez pour la plage de réglage droite mnodalsez pour la plage de réglage droite<br>(▶: grandeur réglée > valeur de consigne) la fin de régulation, le point angulaire X, le point angulaire Y, le temps de compensation et la durée de période.

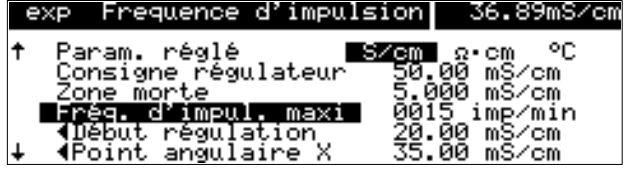

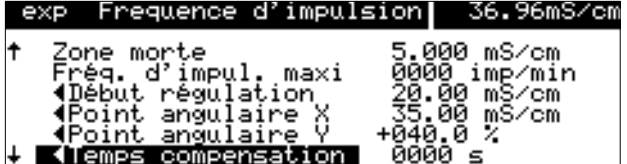

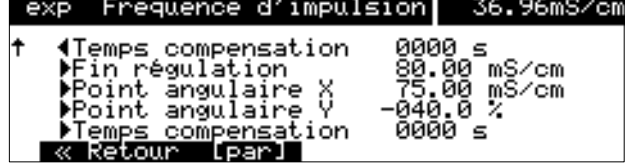

**Type B : régulateur à fréquence d'impulsion**

Programmez par  $\leftarrow$  et  $\leftarrow$  la grandeur réglée qui commande le régulateur.

Introduisez la valeur de consigne, la zone morte et la fréquence d'impulsion maximale à l'aide des touches de défilement et de curseur (voir page 2-5) et validez ces entrées par enter.

Introduisez pour la plage de réglage gauche  $\left( \blacktriangleleft$ : grandeur réglée < valeur de consigne) le début de régulation, le point angulaire X, le point angulaire Y et le temps de compensation.

Introduisez pour la plage de réglage droite mitiodaliscz podr la plago do roglago droko<br>(:▶ grandeur réglée > valeur de consigne) la fin de régulation, le point angulaire X, le point angulaire Y et le temps de compensation.

Sortie

« Retour

Sorate 2 Co<br>» Courant sortie

- 2

[par]

spé

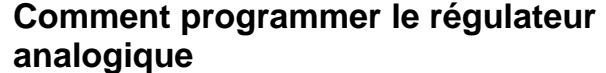

(seulement avec option 483)

Sélectionnez par  $\triangleleft$  dans le menu programmation le point "Sortie 2 / Régulateur" et validez par enter .

**Unior**<br>Déplacez le curseur par sur "Régulateur" et validez par **enter**.

vandez par **errer** :<br>Pressez  $\rightarrow$  ou **enter** pour accéder au sousmenu >> "Régulateur".

Sélectionnez par  $\leftarrow$  et  $\rightarrow$  le type de régulateur A, B ou C et validez par enter. Pour programmer le paramètre de régulation, r our programmer to parametre de regulation, menu >> "Param. réglé" et validez par enter .

Le texte d'information indique le type de régulateur sélectionné et la plage de la grandeur réglante.

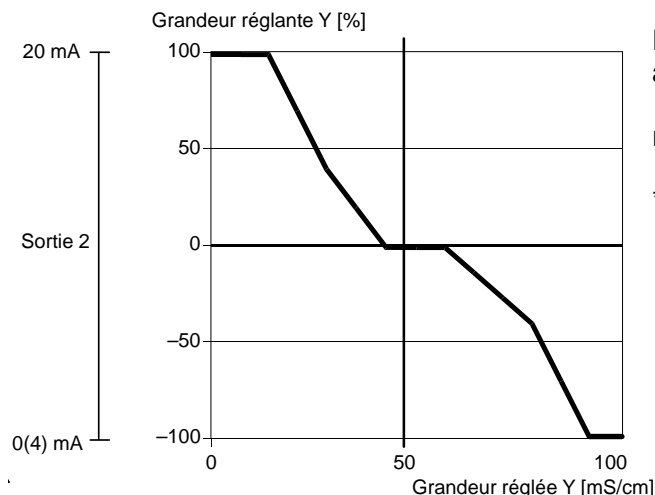

\*) La plage de la grandeur réglante correspond à 0(4) ... 20 mA

Programmez par  $\leftarrow$  et  $\leftarrow$  la grandeur réglée qui commande le régulateur.

Choisissez les paramètres réglés en agissant sur et ▼ . Introduisez les paramètres réglés à l'aide des touches de défilement et de curseur (voir aussi page 2–5) et validez ces entrées par enter .

Introduisez pour la plage de réglage gauche  $\left( \blacktriangleleft$ : grandeur réglée < valeur de consigne) le début de régulation, le point angulaire X, le point angulaire Y et le temps de compensation.

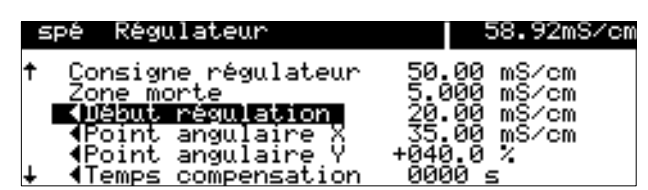

A | Mélangeur 3 voies<br>Sortie 2: -100...+100 %

# **Type A : mélangeur 3 voies**

Pour le mélangeur 3 voies, la sortie du régulateur analogique agit dans la plage -100 % ... +100 %<sup>\*</sup>). Une grandeur réglante  $Y = 0$  % correspond à un courant de 10 ou de 12 mA.

9–38 Capacités de mesure

Régulateur

Consigne régulateur<br>Zone morte

<u> Param. réglé</u>

spé

Régulateur

2

Courant

58.79mS/cm

58.86mS/cm

٥c

)° a•cm szem∎ a•cm<br>159.00 mS⁄cm 5.000 mS⁄cm

Régulateur

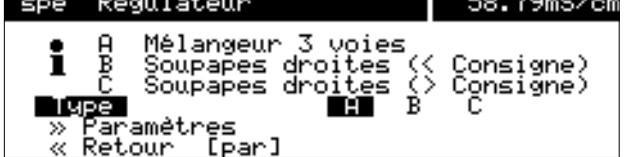

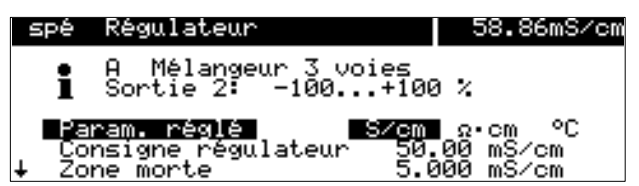

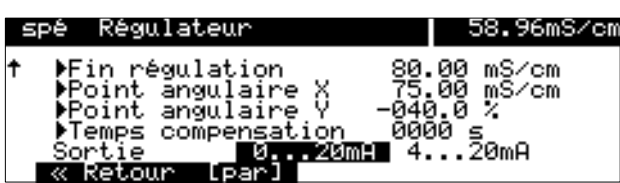

Introduisez pour la plage de réglage droite ( $\blacktriangleright$ : grandeur réglée > valeur de consigne) la fin de régulation, le point angulaire X, le point angulaire Y et le temps de compensation.

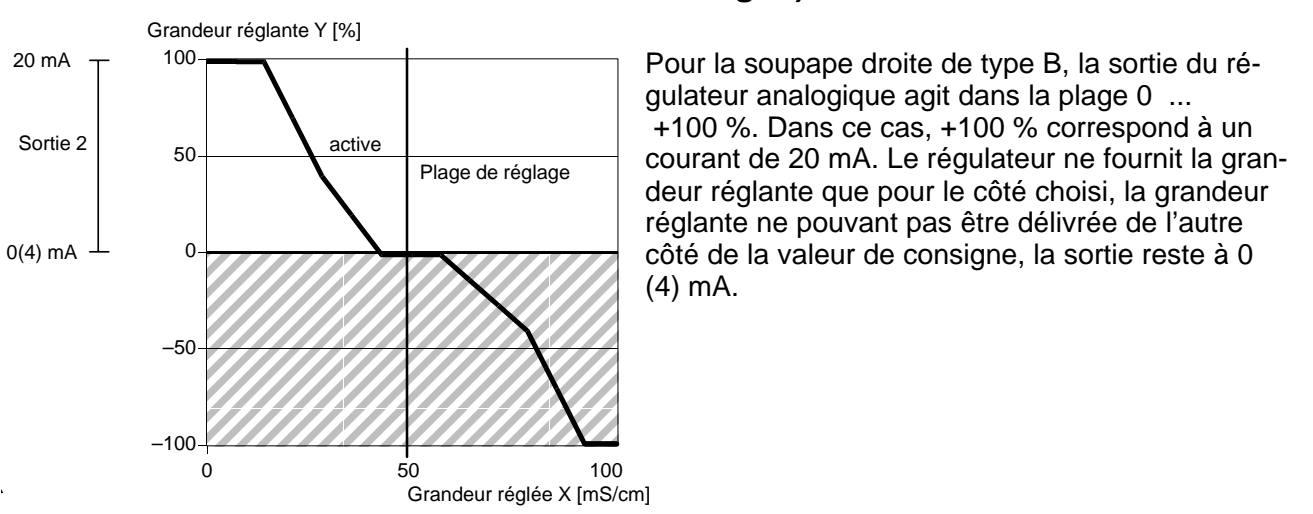

## **Type B : soupape droite (< valeur de consigne)**

Pour la soupape droite de type B, la sortie du régulateur analogique agit dans la plage 0 ... +100 %. Dans ce cas, +100 % correspond à un courant de 20 mA. Le régulateur ne fournit la grandeur réglante que pour le côté choisi, la grandeur réglante ne pouvant pas être délivrée de l'autre côté de la valeur de consigne, la sortie reste à 0 (4) mA. 

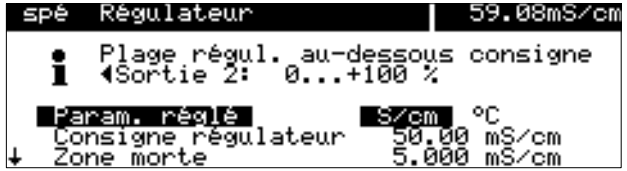

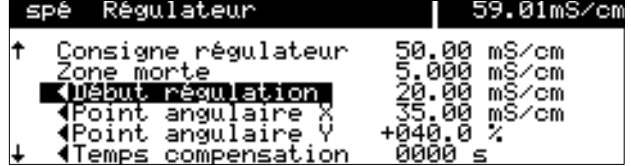

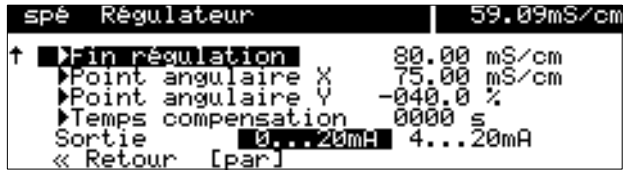

Programmez par  $\leftarrow$  et  $\leftarrow$  la grandeur réglée qui commande le régulateur.

Choisissez les paramètres réglés au moyen de ▲ et ▼ . Introduisez les paramètres réglés à l'aide des touches de défilement et de curseur (voir aussi page 2–5) et validez ces entrées par enter .

Introduisez pour la plage de réglage gauche  $\blacktriangleleft$ : grandeur réglée < valeur de consigne) le début de régulation, le point angulaire X, le point angulaire Y et le temps de compensation.

Lorsqu'il s'agit seulement d'un régulateur P (temps  $de *compensation* =  $0s$ ,  $h$  *suffix*  $de *programmer la*$$ plage de régulation utilisée. Pour la plage non utilisée, il est cependant nécessaire d'indiquer des paramètres judicieux pour éviter l'apparition du message d'erreur "Aver param régulateur".

S'il s'agit d'un régulateur PI (temps de compensation  $\neq 0$  s), il est obligatoire de programmer aussi la plage non utilisée. En raison du temps d'intégration, la grandeur réglante est influencée par les deux plages de régulation.

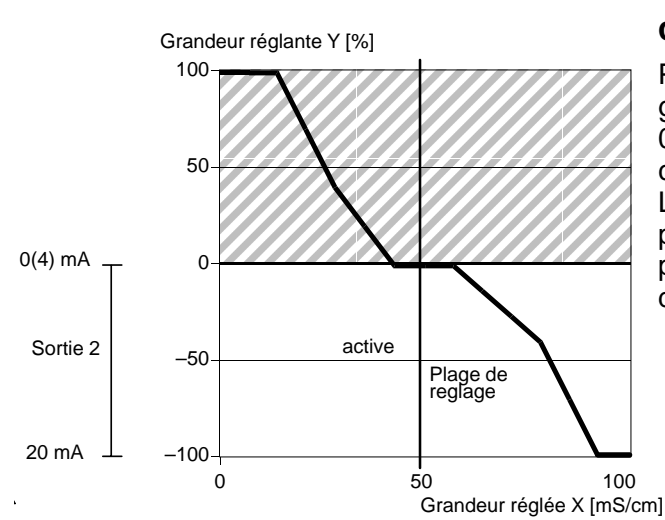

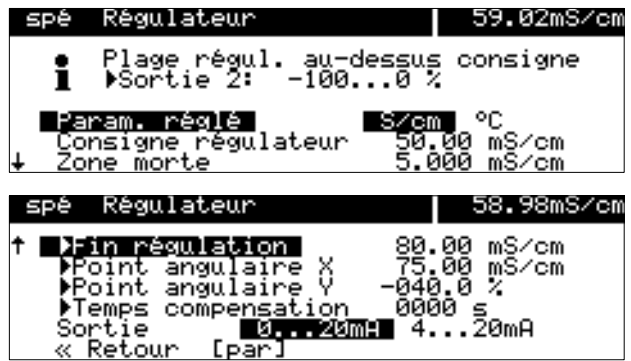

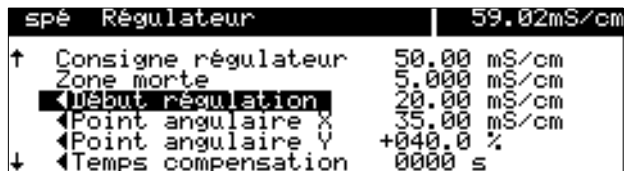

## **Type C : soupape droite (> valeur de consigne)**

 $\frac{p_0-p_0}{p_0-p_0}$  Pour la soupape droite de type C, la sortie du régulateur analogique agit dans la plage 0 ... -100 %. Dans ce cas, -100 % correspond à un courant de 20 mA.

LA LE régulateur ne fournit la grandeur réglante que pour le côté sélectionnée. La grandeur réglante ne peut pas être délivrée sur l'autre côté de la valeur de consigne, la sortie reste sur 0 (4) mA.

> Programmez par  $\leftarrow$  et  $\leftarrow$  la grandeur réglée qui commande le régulateur.

> Introduisez la valeur de consigne et la zone morte à l'aide des touches de défilement et de curseur (voir page 2–5) et validez ces entrées par enter.

Introduisez pour la plage de réglage droite ( $\blacktriangleright$ : grandeur réglée > valeur de consigne) la fin de régulation, le point angulaire X, le point angulaire Y et le temps de compensation.

Lorsqu'il s'agit simplement d'un régulateur P (temps de compensation = 0s), il suffit de programmer la plage de réglage utilisée. Il est cependant nécessaire d'indiquer des paramètres judicieux pour la plage non utilisée afin d'éviter l'apparition du message d'erreur "Aver Paramètre réglé".

S'il s'agit d'un régulateur PI (temps de compensation  $\neq 0$  s), il est obligatoire de programmer aussi la plage non utilisée. En raison du temps d'intégration, la grandeur réglante est influencée par les deux plages de régulation.

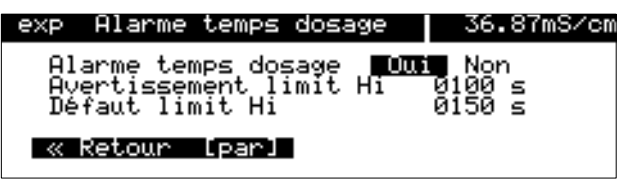

#### **Alarme de temps de dosage**

Sélectionnez par  $\blacktriangledown$  dans le menu programmation le point "Alarmes" et validez par enter. Déplacez le curseur par  $\bullet$  sur "Alarme temps" dosage" et validez par enter.

Introduisez les valeurs pour le message d'avertissement (Avertissement limit Hi) et pour le message de défaillance (Défaut limit Hi) à l'aide des touches de défilement et de curseur (voir page 2–5), puis validez ces entrées par enter.

## **Messages d'erreur à la programmation du régulateur**

Le régulateur est coupé et le message d'alarme "Aver Param Régulateur" est émis si l'une des conditions suivante est remplie lors de la programmation :

- début ≥ valeur de consigne zone morte / 2
- **<** point angulaire X < début
- point angulaire X > valeur de consigne zone morte / 2
- fin ≤ valeur de consigne + zone morte/2
- $\triangleright$  point angulaire X < valeur de consigne + zone morte / 2
- $\bullet\ \blacktriangleright$  point angulaire  $X > fin$
- **<** point angulaire Y > 100 %
- zone morte < 0
- $\triangleright$  point angulaire Y > 100 %

En plus, avec régulateur à durée d'impulsion :

- durée de période < durée d'enclenchement mini \* 2
- **▶ durée de période < durée d'enclenchement** mini \* 2

En plus, avec régulateur à fréquence d'impulsion :

- fréquence d'impulsion maxi  $\leq 0$  imp/min
- fréquence d'impulsion maxi > 120 imp/min

## **La sortie d'alimentation**

Le Transmetteur 7500 est équipé en série d'une sortie d'alimentation flottante protégée contre les courts-circuits.

La sortie d'alimentation vous permet, par exemple, d'alimenter des capteurs ou des contacts par un courant de 24 V CC, 30 mA (voir fig. 9–4, page 9–25).

Le chapitre suivant décrit l'utilisation de la sortie alimentation pour réaliser un "convertisseur de mesure d'alimentation à 2 fils" lorsqu'elle est couplée à l'entrée courant.

# **L'entrée de courant**

Le Transmetteur 7500 est équipé en série d'une entrée de courant. Cette entrée reçoit des signaux à courant normalisé de 0 ... 20 mA ou 4 ... 20 mA. Le courant d'entrée peut être affiché sur l'afficheur secondaire (voir page 2–1).

Le courant d'entrée peut en outre être surveillé par des seuils d'alarme (voir page 9–27). Vous pouvez programmer les seuils d'avertissement et de détaillance dans "Alarmes".

L'introduction des seuils d'alarme se fera en % de la pleine échelle.

Les correspondances sont les suivantes :

0 % 0 ou 4 mA,

100 % 20 mA.

Lorsque l'entrée de courant est programmée sur "Entrée 0...100% 4...20mA", vous pouvez introduire des valeurs négatives. –25 % correspond à 0 mA.

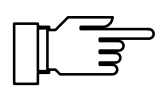

Vous pouvez consulter les messages d'alarme actifs dans le menu diagnostic "Liste des messages" (voir page 3–2).

La fig. 9–4, page 9–25, illustre l'exemple du raccordement d'un débitmètre 2 fils. Le débitmètre sert par exemple à vérifier si le milieu à mesurer atteint le débit requis dans un poste de mesure bypass.

Le débitmètre est alimenté par la sortie d'alimentation.

Le courant du débitmètre est mesuré par l'intermédiaire de l'entrée courant. En programmant les quatre seuils d'alarme pour l'entrée de courant, on peut surveiller le signal de mesure du débitmètre.

#### **Exemple d'application**

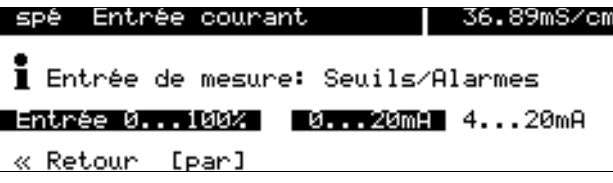

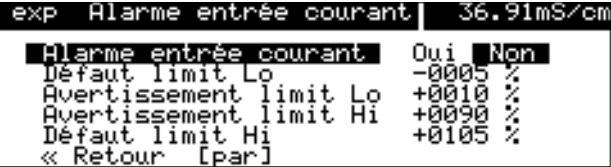

#### **L'entrée de courant comme entrée de commande du rinçage de la sonde**

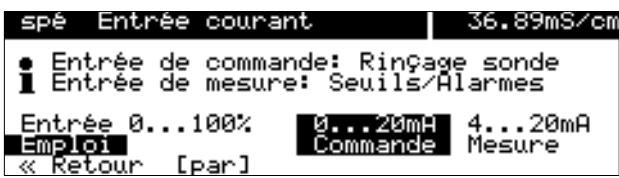

## **Comment programmer l'entrée de courant**

Lorsque l'appareil est équipé de l'option 352 et si le rinçage de la sonde a été programmé actif, l'entrée de courant peut être programmée pour commander le rinçage de la sonde (voir plus bas).

Sélectionnez par  $\blacktriangledown$  dans le menu programmation le point "Entrée courant" et validez par enter. Choisissez "Entrée 0...100% 0...20mA" ou "Entrée  $0...100\%$  4...20mA" par  $\blacktriangleleft$  et  $\blacktriangleright$  et validez votre choix par enter.

Si vous voulez surveiller l'entrée de courant par des seuils d'alarme, sélectionnez dans le menu programmation "Alarmes" le point "Alarme entrée courant".

Introduisez les seuils d'alarme à l'aide des touches de défilement et de curseur (voir page 2–5 ), puis validez ces entrées par enter.

Vous pouvez également commander les seuils par le courant d'entrée. La programmation est décrite en page 9–30.

Si votre appareil est équipé de l'option 352 "Rinçage sonde", vous pouvez utiliser l'entrée courant pour commander à distance le rinçage de la sonde (voir page 9–44).

La ligne de menu "Alarme entrée courant" n'apparaît pas dans le réglage des alarmes si l'entrée de courant est utilisée comme entrée de commande.

Pour programmer l'entrée de courant comme entrée de commande, sélectionnez par  $\blacktriangledown$  dans le menu programmation le point "Entrée courant" et validez par enter.

Sélectionnez par  $\blacktriangledown$  dans le menu programmation le point "Emploi".

sélectionnez "Commande" par  $\blacktriangleleft$  et  $\blacktriangleright$ , puis validez votre choix par enter (la programmation de zéro flottant pour l'entrée courant n'a alors d'effet que sur l'affichage du courant, l'alarme d'entrée de courant est coupée).

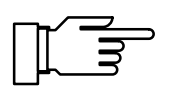

**Le rinçage de la sonde**

Vous ne pouvez profiter du rinçage de la sonde que si votre appareil est équipé de l'option 352. Sans cette option, le menu indique "Rinçage sonde (option)", la sélection n'est pas possible.

Le rinçage de la sonde sert par exemple au rinçage et nettoyage automatique de la cellule de mesure de la conductivité.

Pour ce faire, un **cycle de rinçage** est mis en route.

Un cycle de rinçage peut être mis en route :

- $\bullet$  par l'horloge après un **intervalle de temps** programmable,
- manuellement dans le menu maint,
- par une impulsion de courant (voir page 9–46) à l'entrée de courant (si cette entrée est programmée comme entrée de commande, voir page 9–43)
- par télécommande via l'interface (voir page  $9 - 49$ ).

Vous pouvez programmer un intervalle de temps dans la plage de 0,1...999,9 h. L'intervalle de temps est compté depuis le début du cycle de rinçage jusqu'au début du cycle suivant.

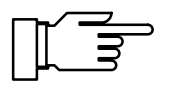

Vous pouvez désactiver le cycle de rinçage automatique en programmant l'intervalle de temps à "000,0 h".

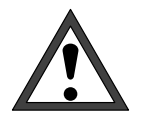

Avant de commencer un cycle de rinçage, vous devez programmer les différentes étapes dans le point "Rinçage sonde" du menu programmation (voir page 9–47) !

Un cycle de rinçage comprend les étapes suivantes :

- Le cycle de rinçage commence : Le contact NAMUR "Contrôle fonctionnel" est actif, le contact "Sonde" est actif, le courant de sortie 1 (et 2) et la grandeur réglante sont gelés, les seuils sont inactifs, les menus maint et cal sont bloqués, l'horloge interne d'intervalle est remise à zéro.
- $\bullet$ Délai avant rinçage :

Temps d'attente programmable jusqu'à la fermeture du contact "Rinçage". Ceci permet, par exemple, de prendre en compte les temps de réponse de la soupape "Sonde".

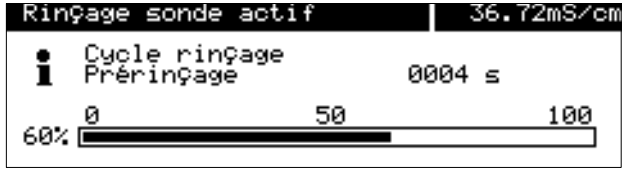

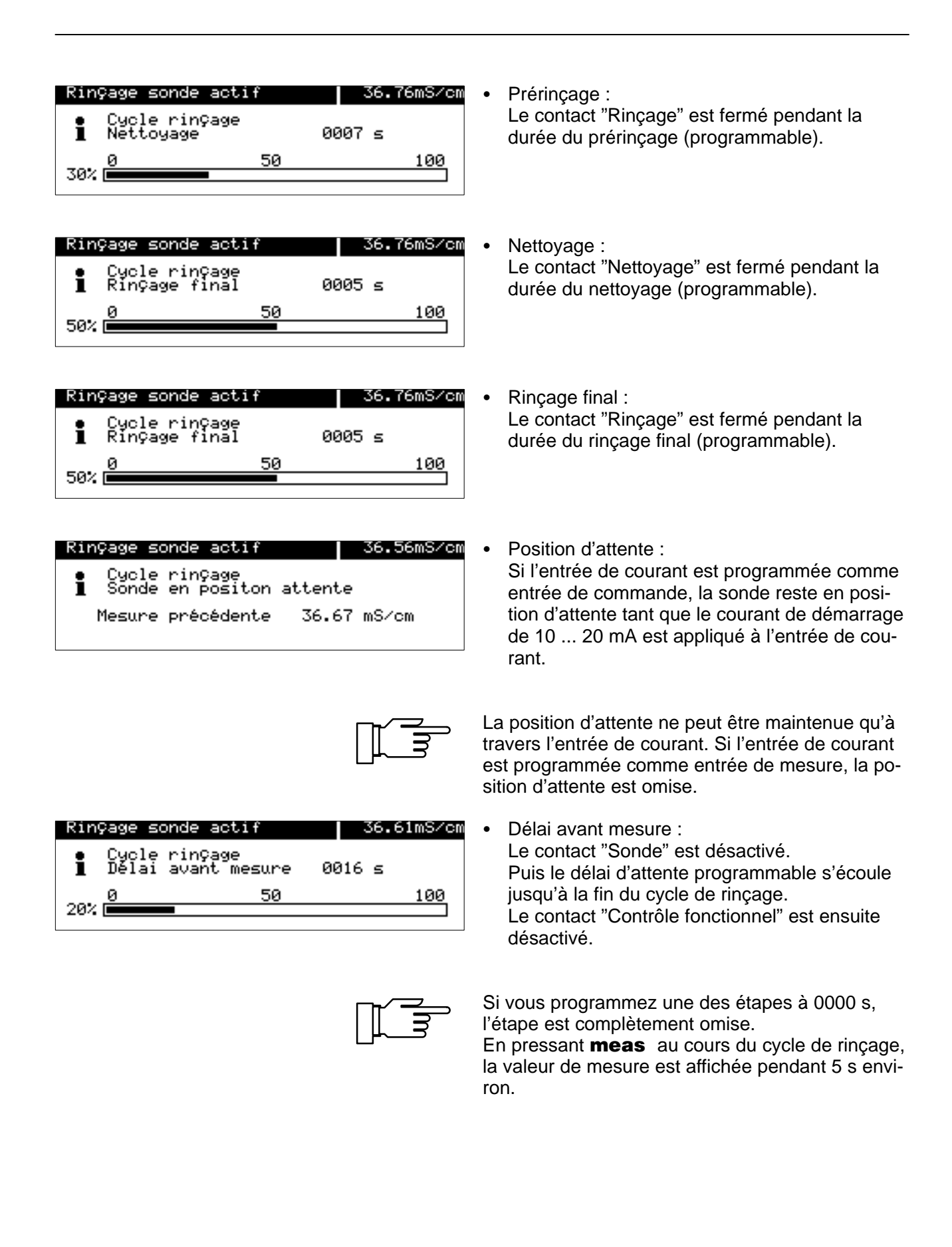

## **Le fonctionnement du rinçage de la sonde**

Le dispositif de rinçage est commandé par trois contacts :

• Contact "Sonde" :

Ce contact est programmable normalement ouvert ou normalement fermé. Il commande, par exemple, une soupape de pilotage montée sur une conduite. Le contact est non actif en mode mesure. Il est actif pendant le cycle de rinçage, par exemple pour fermer la soupape de pilotage.

- Contact "Rinçage" : Ce contact permet de commander la soupape du liquide de rinçage. Le contact est fermé pendant le prérinçage et le rinçage final.
- Contact "Nettoyage" : Ce contact permet de commander la soupape du liquide de nettoyage. Le contact est fermé pendant le nettoyage.

Les trois contacts ont une liaison électrique commune.

Lorsque l'appareil est équipé de l'option 352 "Rinçage sonde", **l'entrée courant** peut être programmée pour la télécommande du cycle de rinçage (voir page 9–43) :

- 0 ... 10 mA (fonctionnement normal) : Un courant de cette intensité permet le démarrage du cycle de rinçage par l'intervalle de temps programmé ou manuellement dans le menu **maint** .
- 10 ... 20 mA (démarrage) : Un courant de cette intensité démarre un cycle de rinçage. Le courant doit être appliqué pendant au moins 2 s. Tant que le courant est appliqué, la sonde reste en position d'attente. Autrement dit : les délais avant rinçage, prérinçage, nettoyage et rinçage final s'écoulent. Ensuite, la sonde reste en position d'attente. Si le courant est coupé, le cycle se poursuit par délai avant mesure.
- $\bullet$  > 20 mA (verrouillage) : Un courant de cette intensité verrouille le démarrage du cycle de rinçage par l'intervalle de temps programmé.

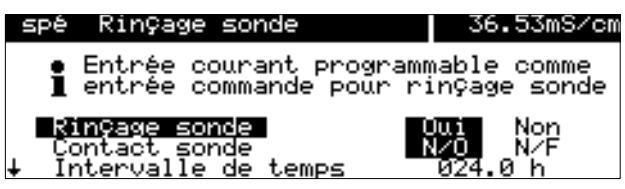

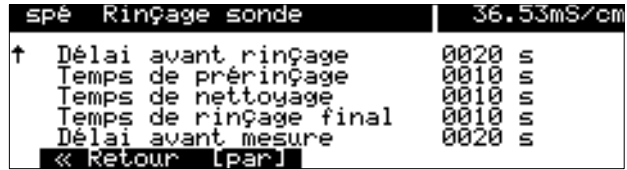

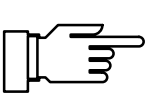

**Cycle de rinçage commandé par horloge interne**

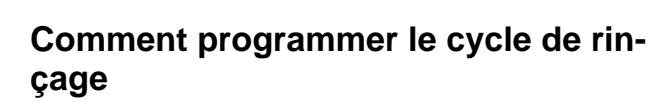

Sélectionnez le point "Rinçage sonde" dans le menu programmation.

Programmez "Rinçage sonde Oui" par  $\blacktriangleleft$  et validez avec **enter** 

Introduisez l'intervalle de temps et les durées des différentes étapes à l'aide des touches de défilement et de curseur (voir page 2–5 et validez ces entrées par enter.

Si vous programmez un temps de 0000 s pour une étape, cette étape sera complètement omise.

Après avoir mis en route le rinçage de la sonde dans la programmation, le démarrage automatique suivant du rinçage de la sonde ne se fera qu'après l'écoulement d'un intervalle de temps complet.

## **Conseils d'emploi**

Vous pouvez modifier la programmation des différentes durées pendant le déroulement du rinçage. Vous pouvez ainsi raccourcir des cycles trop longs ou les arrêter.

Programmez un intervalle de temps. Après cet intervalle, un cycle de rinçage se met en route automatiquement.

Si vous voulez bloquer le démarrage automatique du cycle de rinçage (par exemple pour ne pas interrompre une mesure importante), injectez un courant > 20 mA sur l'entrée de courant (par exemple en reliant directement la sortie d'alimentation à l'entrée de courant).

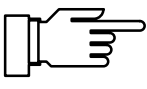

**Cycle de rinçage télécommandé**

**Démarrage manuel du cycle de rinçage**

Après une panne d'alimentation, l'horloge interne commandant les intervalles est remise à zéro. Le prochain démarrage automatique n'a lieu qu'après écoulement complet de l'intervalle programmé.

Programmez un intervalle de "0000". Appliquez un courant de 10 ... 20 mA (par exemple en reliant la sortie d'alimentation à travers une résistance de 1,5 k $\Omega$ ) pendant au moins 2 s à l'entrée de courant. Un cycle de rinçage commence (l'horloge interne contrôlant l'intervalle de temps est remise à zéro). Si le courant est appliqué plus longtemps, la sonde reste en position d'attente jusqu'à ce que le courant soit de nouveau coupé.

Sélectionnez par  $\rightarrow$  ou **enter** le point "Entret".poste mesure dans le menu maint.

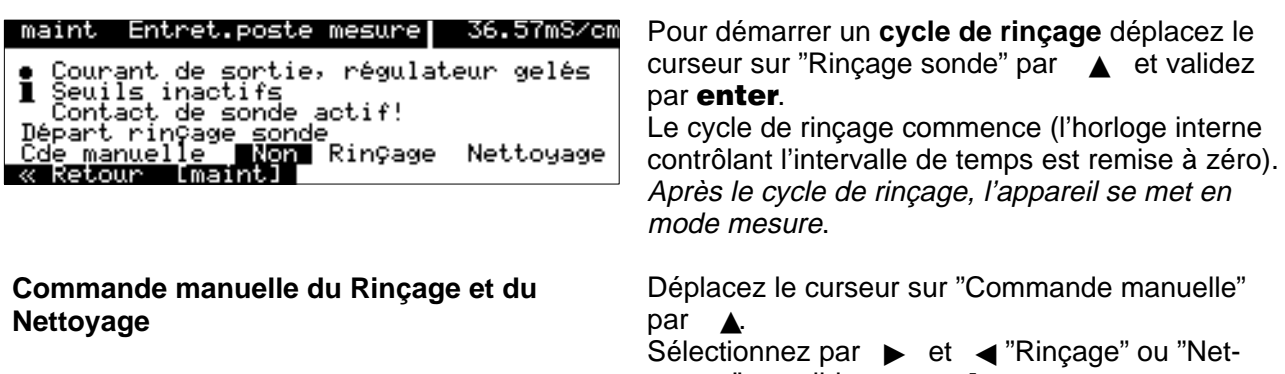

toyage" et validez par enter. Le contact correspondant reste fermé jusqu'à ce que vous introduisiez Commande manuelle Non ou que vous quittiez le menu par maint ou

**meas**. Il est impossible de fermer simultanément deux contacts !

Lorsqu'un cycle de rinçage est en cours, la commande manuelle est verrouillée.

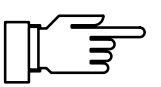

A l'état neuf, les contacts relais permettent de commander des signaux de faible intensité (à partir d'env. 1 mA).

Les courants d'intensité supérieure à env. 100 mA entraînent une usure de la dorure. Dans ce cas, les relais ne commandent plus de manière fidèle les courants de faible intensité.

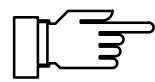

Lorsqu'un cycle de rinçage est interrompu par une panne de courant, le rinçage de la sonde est bloqué. Le message d'erreur "Défa Cycle rinçage" est transmis. Tous les démarrages automatiques sont bloqués !

La réactivation se fait par :

- $\bullet$ un départ manuel dans le menu maint
- $\bullet$  un arrêt puis enclenchement du rinçage de la sonde dans le menu programmation
- une commande d'interface
Vous ne pouvez vous service de l'interface que si votre appareil est équipé de l'option 351. Sans cette option, le menu indique Interface (option), la sélection n'est pas possible.

**La fonction interface**

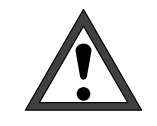

L'utilisation de l'interface RS 485 nécessite la mise à la terre de la borne 15 (blindage RS 485) afin de respecter les normes d'émission de perturbations électromagnétiques conformément à l'ordonnance 243/91. Il est interdit d'utiliser le fil neutre pour la mise à la terre !

Pour utiliser le Transmetteur 7500 conjointement avec un PC, on peut utiliser un convertisseur d'interface RS 232 C/RS 485 du commerce.

### **Ce que l'interface vous permet de faire**

Grâce à l'interface série RS 485 vous pouvez

- lire toutes les valeurs de mesure
- $\bullet$  demander l'état de l'appareil, y compris les messages de seuil et d'alarme, le diagnostic appareil et le journal de bord
- programmer entièrement l'appareil
- télécommander le départ d'un cycle de rinçage

Le jeu complet des commandes et le protocole de transmission sont décrits au chap. 12.

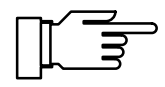

Lorsque l'appareil, commandé à distance par l'interface, se trouve en mode Remote, l'indication Remote est affichée en mode mesure en haut et à droite de l'afficheur.

Le clavier est verrouillé pour toute introduction ! Si l'appareil est en mode mesure, vous pouvez retourner au mode local par meas, le clavier est alors déverrouillé.

L'interface peut travailler

- en mode point par point (Transmetteur 7500 relié à un contrôleur, par exemple un PC) ou
- $\bullet$  en mode bus avec jusqu'à 31 appareils et un contrôleur (par exemple un PC) reliés au bus.

#### **Paramètres d'interface**

Vitesse de modulation (vitesse de transmission) : La vitesse de modulation est indiquée en bits/seconde. Pour sélectionner la vitesse de modulation, il faut prendre en compte la durée de la transmission (vitesse élevée) ou la qualité de la transmission (vitesse basse). Le Transmetteur 7500 vous permet de régler la vitesse de modulation entre 300 et 9600 bauds.

Parité (détection des erreurs de transmission) : La parité est un bit supplémentaire qui s'ajoute aux bits de donnée de façon à toujours transmettre un nombre paire (Parity paire) ou un nombre impaire (Parity impaire) de uns logiques. En cas d'erreur de parité, l'appareil affiche le message d'erreur "Aver Interface".

Bit de donnée (largeur des données) : Le Transmetteur 7500 peut transmettre au choix des données d'une margeur de 7 bits ou de 8 bits. Le Transmetteur 7500 utilise exclusivement des caractères qui peuvent être transmis aussi bien en mode 7 bits qu'en mode 8 bits. Le réglage sert uniquement d'adaptation à l'ordinateur pilote.

Vous pouvez programmer la vitesse de modulation à 300, 600, 1200 ou 9600 bauds, les formats de transmission "7 bits/parité paire", "7 bits/parité impaire" ou

"8 bits/sans parité".

L'interface est réglée à demeure sur 1 bit d'arrêt. Pour protéger également l'appareil contre toute intervention non autorisée en mode interface, vous pouvez programmer une protection en écriture.

Lorsque cette protection en écriture est activée, elle doit être supprimée avant la première programmation ou commande au moyen d'une commande d'interface combinée au code d'accès spécialiste. La lecture des valeurs mesurées, des paramètres et des informations sur l'état de l'appareil reste possible quand la protection en écriture est activée.

Après l'émission de la dernière commande, la protection en écriture peut être réactivée par une commande d'interface ou par la touche meas.

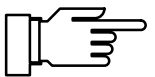

Lorsque la protection en écriture est activée, toutes les tentatives d'écriture faites avant suppression de la protection ou avec un code d'accès non valable sont consignées dans le journal de bord.

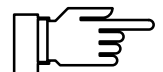

La protection en écriture est coupée à la livraison le l'appareil.

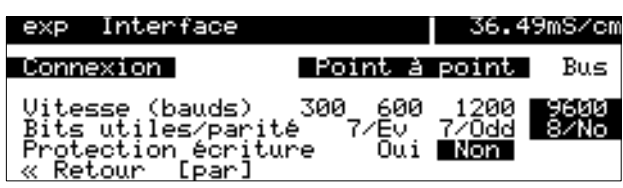

#### **Comment programmer l'interface**

Sélectionnez par  $\blacktriangledown$  le point "Interface" dans le menu programmation et validez par enter. Sélectionnez par  $\leftrightarrow$  la nature de la liaison bus, la vitesse de modulation et le nombre de bits de données/bits de parité, et si la protection en écriture doit être utilisée. Validez parenter.

#### **Conseils d'emploi**

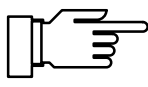

Si vous reliez le Transmetteur 7500 à l'interface RS 232 d'un PC (ou compatible) à travers un adaptateur d'interface RS 232 C/RS 485, veuillez tenir compte des remarques suivantes :

La transmission entre le Transmetteur 7500 et le PC a lieu en mode bidirectionnel. Le convertisseur doit par conséquent connaître la direction de transmission. Le convertisseur doit couper son gestionnaire d'émission lorsque l'appareil n'émet pas de données. Sur les convertisseurs du commerce, cette commutation se fait par contrôle de flux (par exemple DTR ou RTS). La commutation doit être commandée par le programme gestionnaire du PC. Les programmes de

terminal pour PC du commerce n'effectuent pas automatiquement la commutation. Certains convertisseurs (par exemple W&T modèle 86000) peuvent fonctionner en "mode auto-

matique". Les gestionnaires sont alors coupés automatiquement après un bref délai. Ceci peut cependant entraîner des erreurs de temps d'accès au bus lorsque le délai de coupure automatique ne correspond pas à la vitesse de modulation employée. Les délais de coupure automatique du convertisseur W&T correspondent à une vitesse de modulation de 115200 bauds.

L'expérience montre que la vitesse de modulation maximale possible du Transmetteur 7500 (9600 bauds) donne les meilleurs résultats.

### **Le diagnostic d'appareil**

Le Transmetteur 7500 peut réaliser cycliquement un autotest automatique (test de mémoire). Si la mémoire est défectueuse, l'appareil délivre un message d'avertissement. L'autotest n'est effectué que si l'appareil se trouve en mode mesure. La mesure continue à se dérouler en arrière plan pendant la durée du test. Toutes les sorties restent commandées.

#### **Comment programmer le diagnostic d'appareil**

Choisissez avec  $\blacktriangledown$  dans le menu programmation le point "Diagnostic appareil" et validez par enter.

**enter**.<br>Avec **∢** ou **⊳** et **enter**, vous commandez la mise en marche ou l'arrêt du diagnostic automatique de l'appareil.

Indiquez l'intervalle de temps á l'aide des touches de défilement et de curseur, puis validez vos entrées par enter.

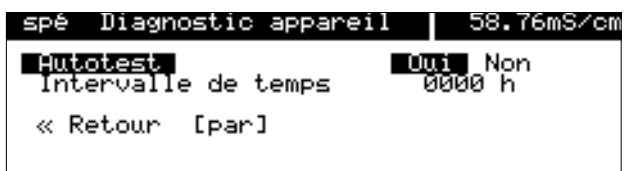

# **10 Instructions de montage, d'installation et d'entretien**

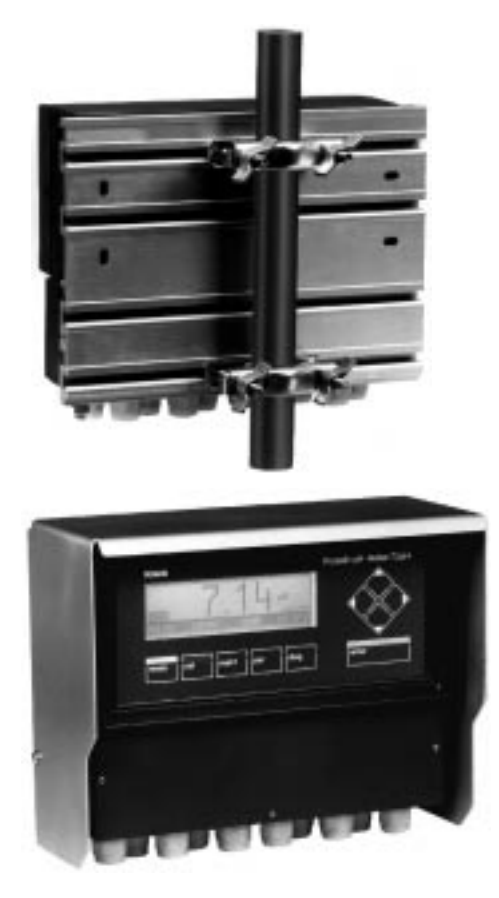

### **Montage**

- $\bullet$  Le boîtier résistant aux intempéries permet un montage mural direct, dessin d'encombrement voir fig. 10–1.
- La plaque de fixation ZU 0126 et le jeu de colliers ZU 0125 permettent de fixer l'appareil à un poteau, dessin d'encombrement voir fig.  $10-2.$

 $\bullet$  L'auvent protecteur ZU 0123 offre une protection supplémentaire contre les intempéries et les dommages mécaniques. Dessin d'encombrement voir fig. 10–2. La plaque de fixation ZU 0126 est nécessaire au montage de l'auvent protecteur.

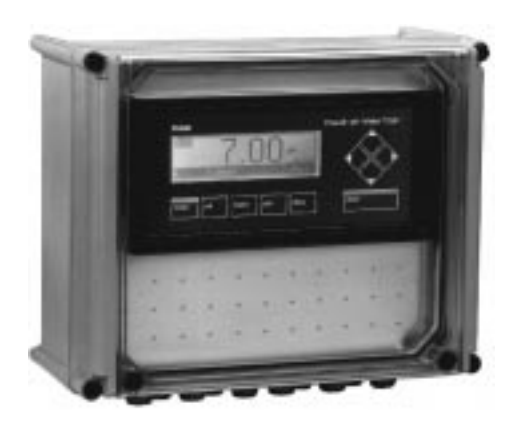

 $\bullet$  L'enveloppe ZU 0124 protège l'appareil de manière optimale contre la poussière, l'humidité et les dommages mécaniques. Dessin d'encombrement voir fig. 10–3. Le jeu de colliers ZU 0128 permet de monter l'enveloppe sur un poteau.

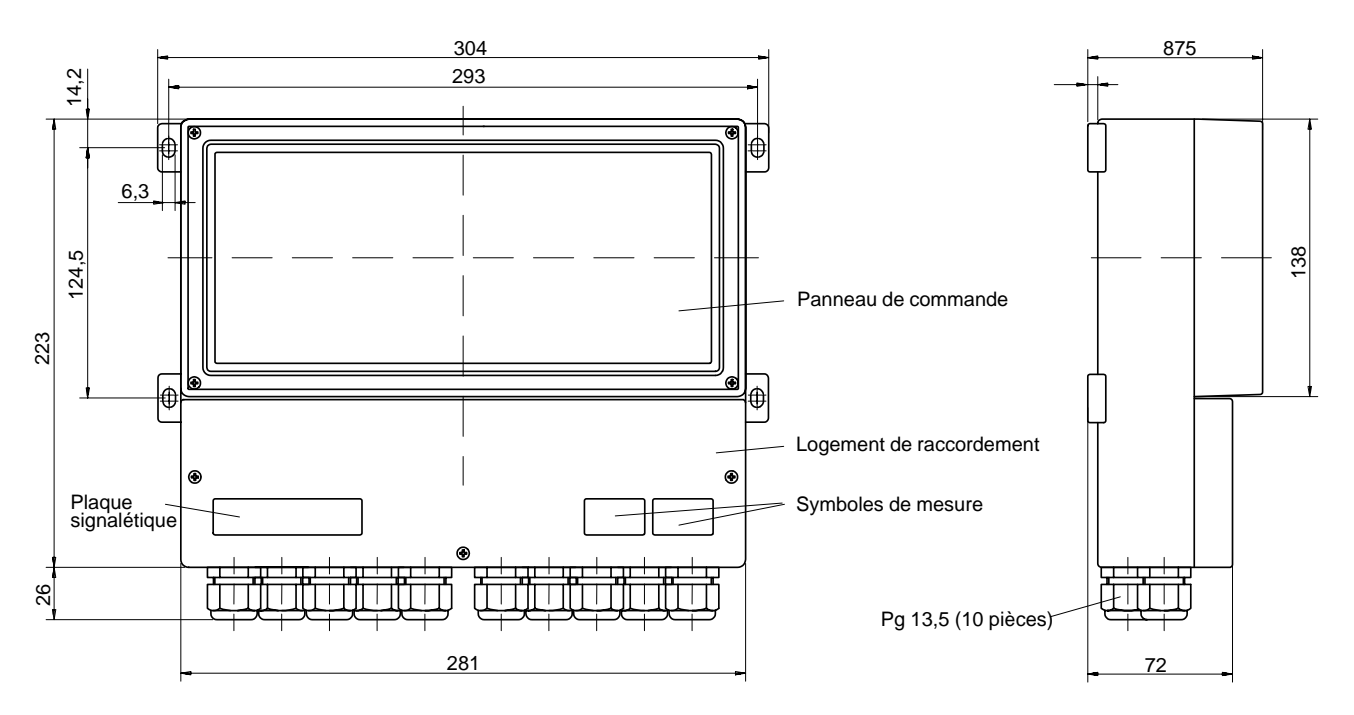

Fig. 10–1 Dessin d'encombrement du Transmetteur 7500

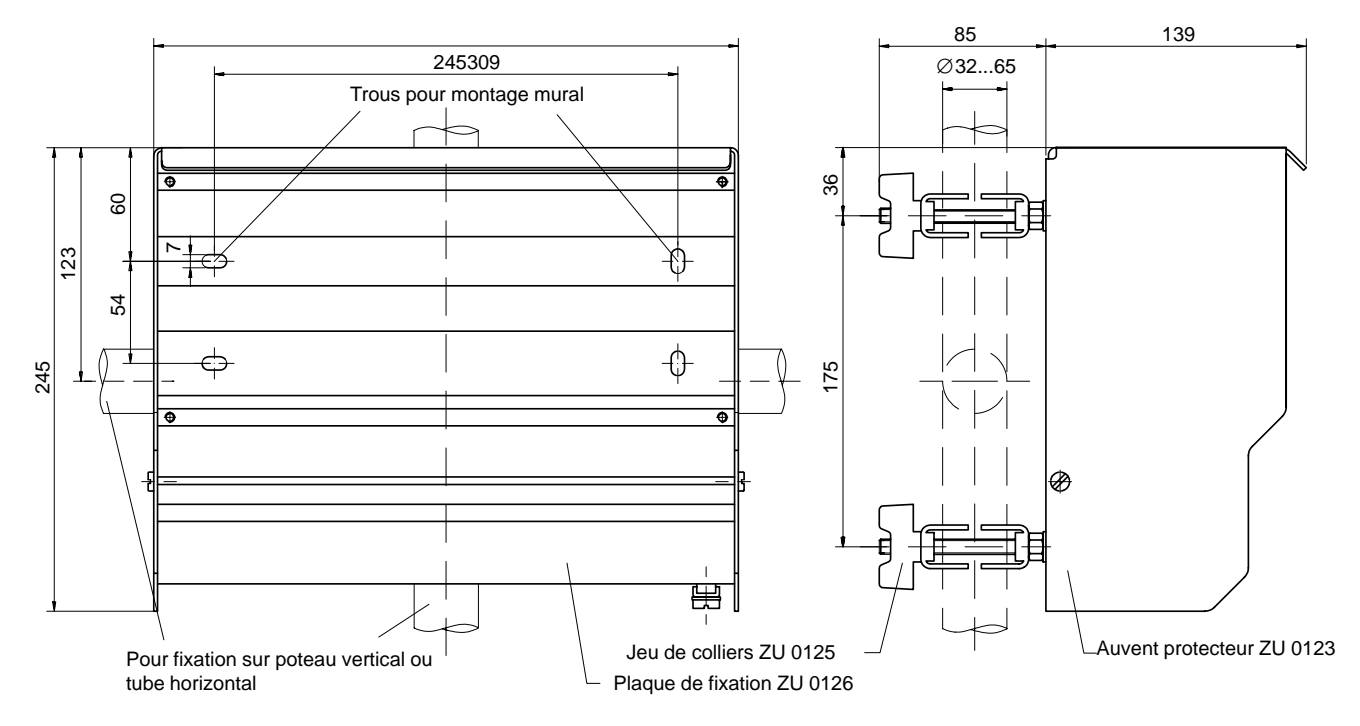

Fig. 10–2 Dessin d'encombrement de la plaque de fixation ZU 0126 et de l'auvent protecteur ZU 0123

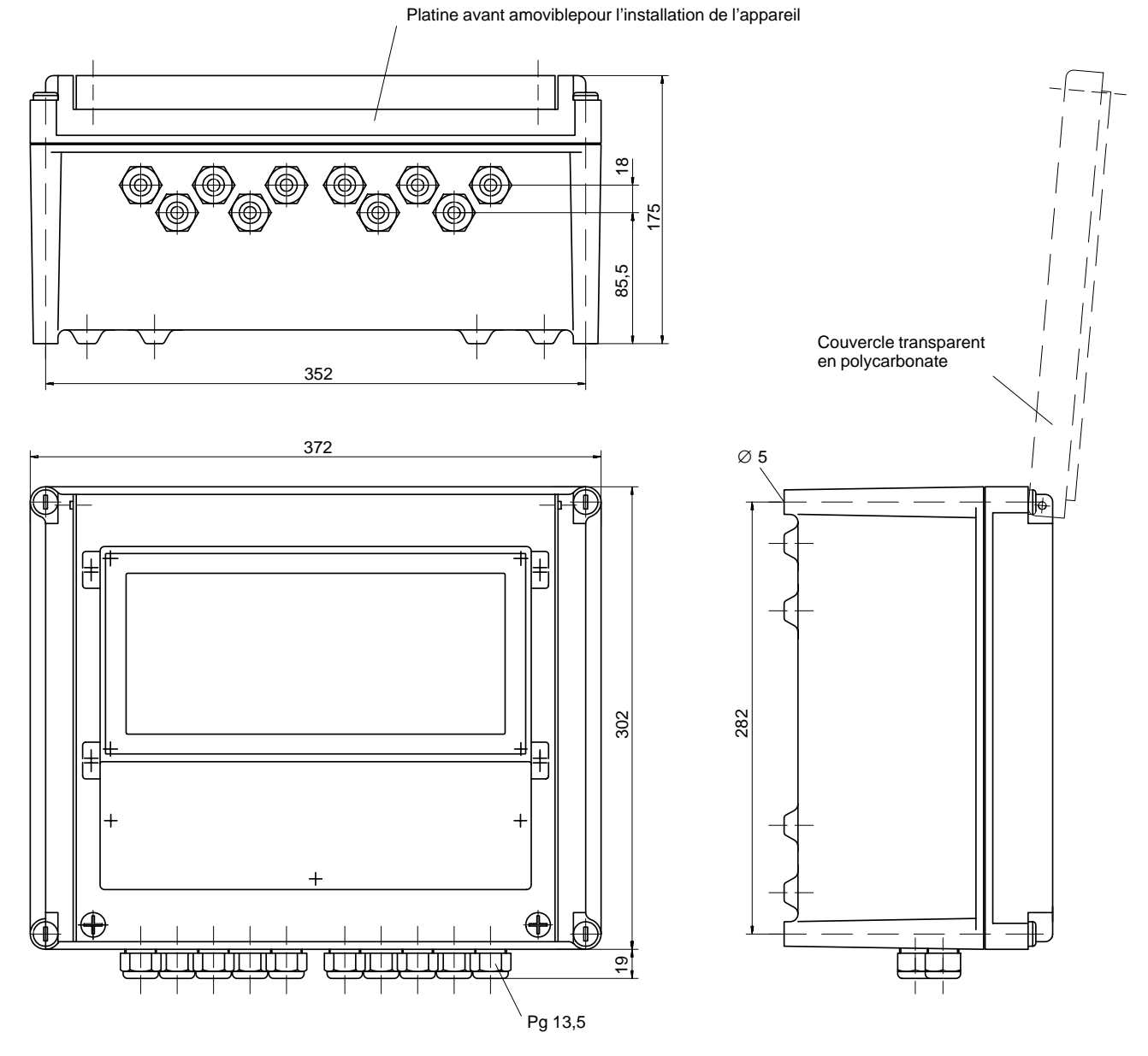

Fig. 10–3 Dessin d'encombrement de l'enveloppe ZU 0124

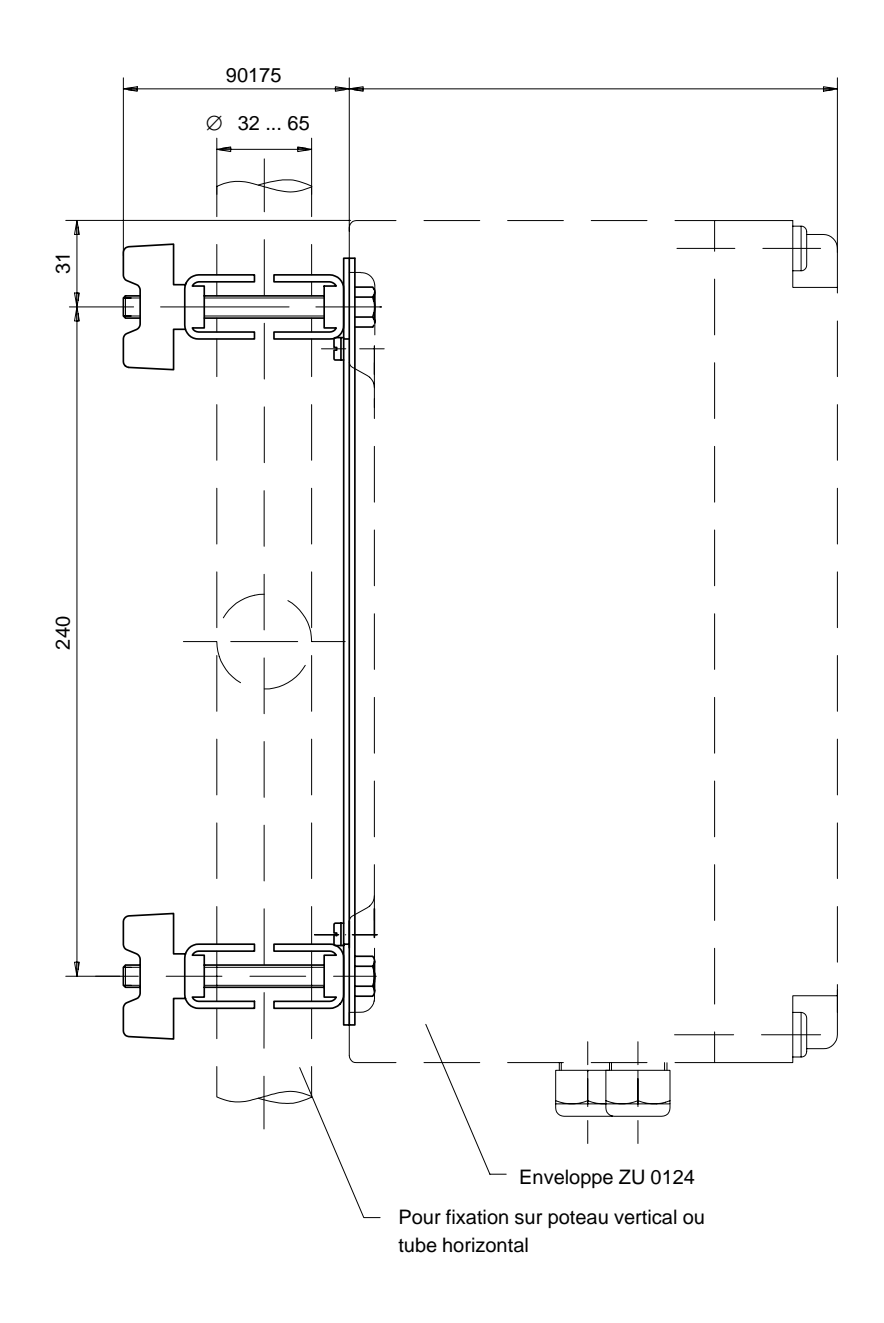

Fig. 10–4 Jeu de colliers ZU 0128 pour enveloppe ZU 0124

### **Comment monter le Transmetteur 7500 dans l'enveloppe**

### **Description du montage**

Le Transmetteur 7500 est fixé par l'intermédiaire de deux étriers supports à la base du boîtier de protection. Les câbles sont amenés par des embouts à la base de l'enveloppe de protection où des presse-étoupe Pg étanchéifient les passages.

#### **Instructions de montage**

- $\bullet$  Reportez les indications de la plaquette de type du Transmetteur 7500 sur la plaquette jointe (1), voir fig. 10–5.
- Dévissez tous les presse-étoupe Pg avec leurs joints du Transmetteur 7500 et conservez-les pour le montage ultérieur.
- A la place des presse-étoupe Pg, montez les embouts (3) fournis avec les joints correspondants (2).
- Fixez les deux étriers supports (4) (par deux vis M4x8 et rondelles dentelées 4,3) symétriquement à la base de l'enveloppe de protection. Ne serrer les vis qu'après positionnement de l'unité complète !
- $\bullet$  Fixez le Transmetteur 7500 (par 4 vis M5x16 et quatre rondelles 5,3) sur les deux étriers supports. Ne serrer les vis qu'après positionnement de l'unité complète !
- Enfoncez les quatre embouts filetés (5) à fleur dans les trous borgnes libres de la paroi avant de l'enveloppe de protection et écartez-les un peu.
- Collez la plaquette de type (1) de manière bien visible sur la façade (6).
- $\bullet$  Fixez la façade (6) par quatre vis et rondelles dentelées sur la façade de l'enveloppe de protection. Attention ! Le couvercle doit s'ouvrir vers le haut !
- $\bullet$  Appliquez la façade du boîtier pour positionner le Transmetteur 7500 dans l'enveloppe de protection.

- Vissez les presse-étoupe Pg avec leur joint dans les embouts.
- Déposez la façade et serrez toutes les vis de fixation à la main.
- Réalisez tous les branchements électriques en direction du Transmetteur 7500 (voir page  $10-8$ ).
- Fixez la façade sur l'enveloppe de protection à l'aide des quatre vis de fermeture.

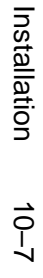

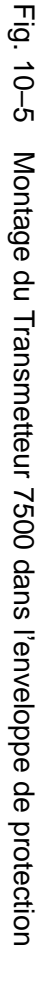

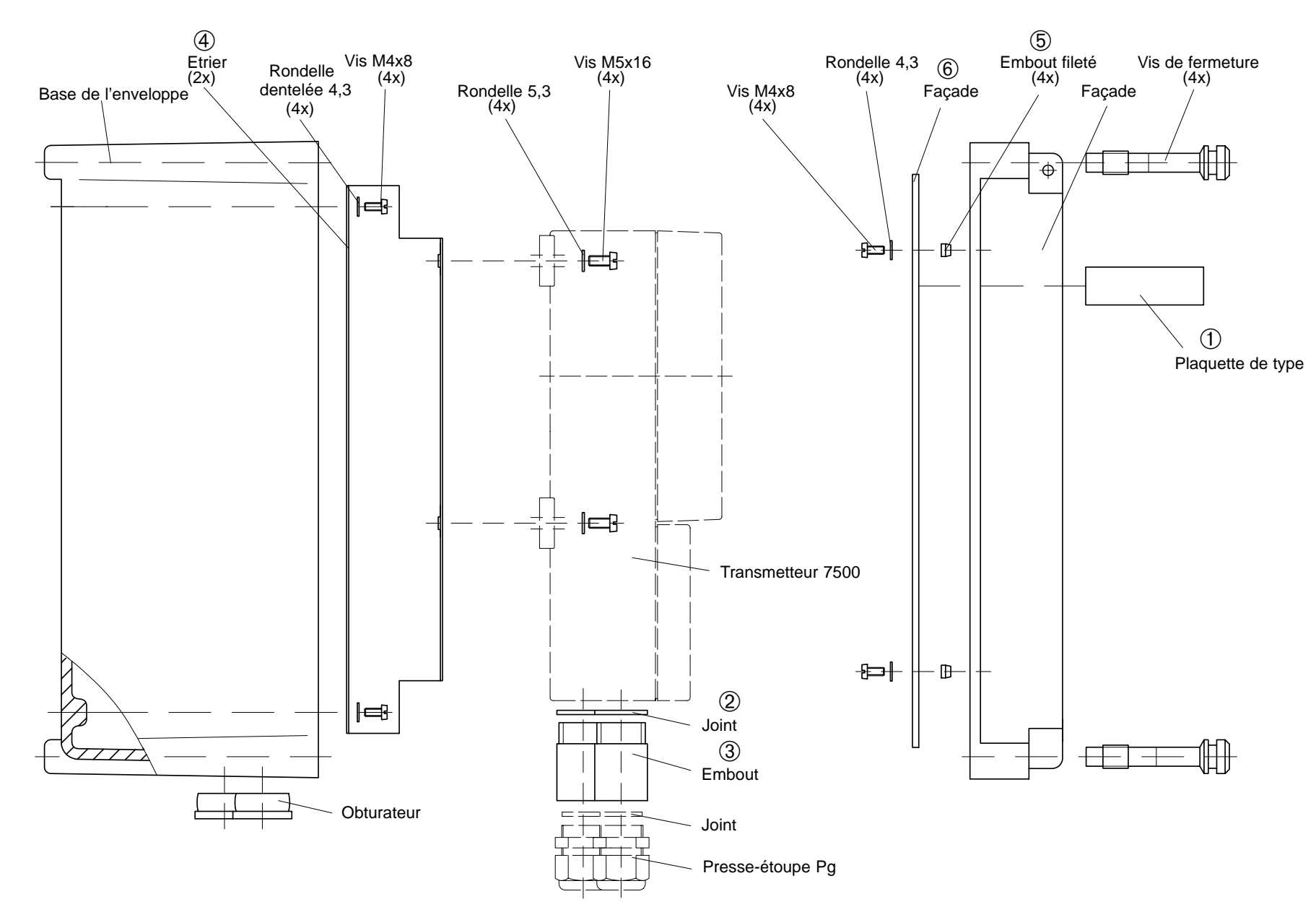

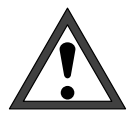

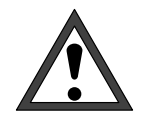

### **Installation**

L'installation du Transmetteur 7500 ne doit être confiée qu'à des personnes spécialement formées et respectant les directives correspondantes en vigueur et le mode d'emploi. Pour l'installation, il faut tenir compte des caractéristiques techniques et de la tension d'alimentation.

La mise en service du Transmetteur 7500 ne doit être réalisée que par des personnes spécialement formées et respectant le mode d'emploi. Avant la mise en service, un spécialiste du système doit procéder à la programmation complète de l'appareil (voir chap. 9).

Avant de raccorder l'alimentation, vérifiez sur la plaquette de type que l'appareil est prévu pour la tension secteur locale :

- $\bullet$ 230 V CA
- 115 V CA (option 363)
- 24 V CA/CC (option 298)

Pour connecter le Transmetteur 7500, dévissez le couvercle inférieur du logement des bornes (trois vis).

La fig. 10–6 représente l'affectation des bornes. Les bornes acceptent des fils et cordons jusqu'à 2,5 mm2 de section.

A gauche de la borne 1 se trouvent deux vis pour la connexion du blindage du câble de la cellule de mesure.

Ces vis sont reliées électriquement à la borne 5 ! (voir également les exemples de câblage en page 9–4 et suivantes)

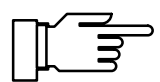

A la livraison, toutes les bornes sont ouvertes afin de permettre d'engager facilement les fils. Lorsque les bornes sont à moitié ouvertes, il peut arriver que le fil s'engage sous la plaquette de contact et ne fasse pas contact lorsque la vis de la borne est serrée à fond.

### **Affectation des bornes**

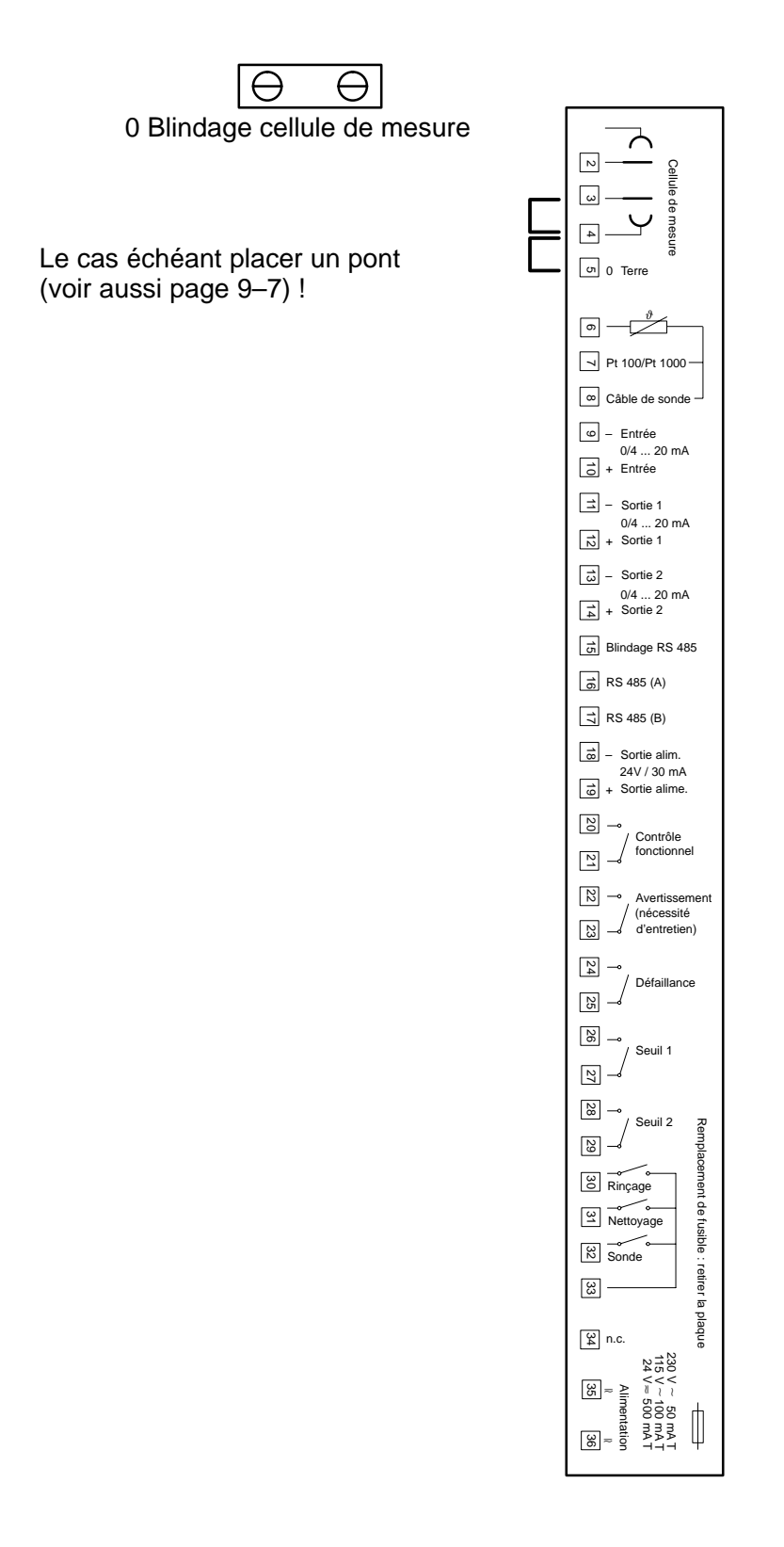

Fig. 10–6 Raccordements du Transmetteur 7500

### **Entretien et nettoyage**

Le Transmetteur 7500 ne nécessite pas d'entretien.

Pour éliminer la poussière, les impuretés et les taches, vous pouvez essuyer les surfaces extérieures de l'appareil en utilisant un chiffon doux non pelucheux, trempé dans l'eau. Lorsque cela est nécessaire, vous pouvez aussi utiliser un détergent domestique doux ou de l'alcool isopropylique (2-Propanol).

# **11 Messages d'erreur**

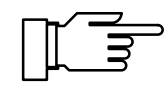

Les seuils des plages de mesure (0 ... 100 %) de la concentration du Transmetteur 7500 ne sont surveillés que si l'alarme de concentration est activée.

Si vous n'utilisez pas la mesure de la concentration avec un appareil équipé de l'option 359, 360, 382 vous devez couper l'alarme de concentration car, dans le cas contraire, cela conduirait au déclenchement d'un message d'erreur »Défa concentration» pour certaines valeurs de la conductivité (par exemple > 800 mS/cm).

### **Classés par ordre alphabétique**

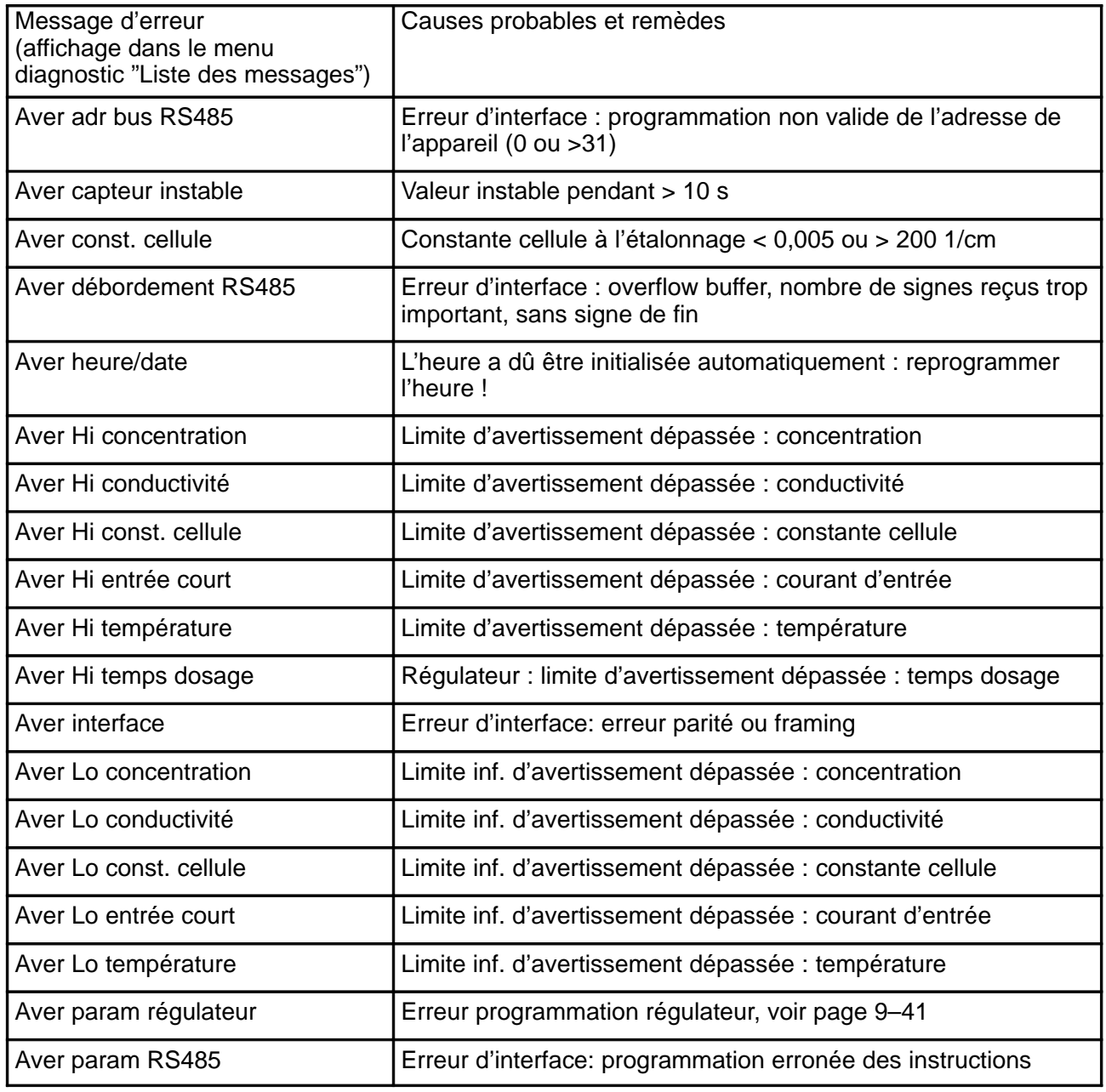

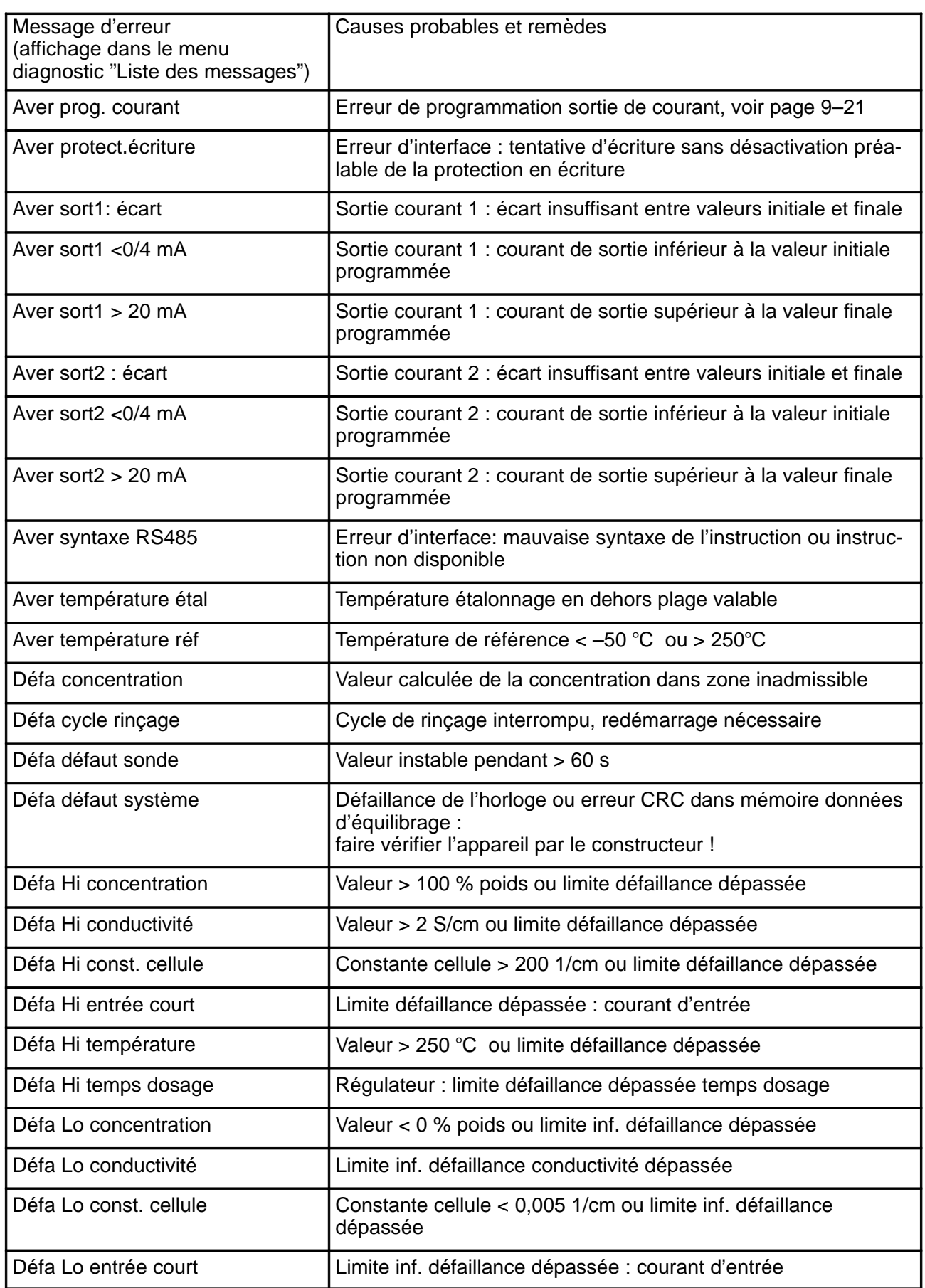

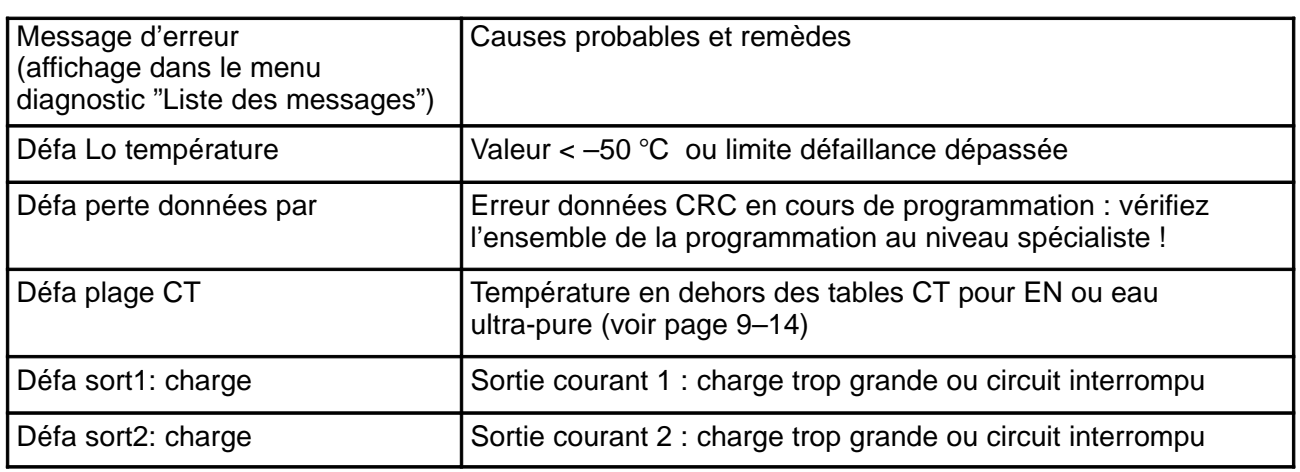

# **Classés par code d'interface**

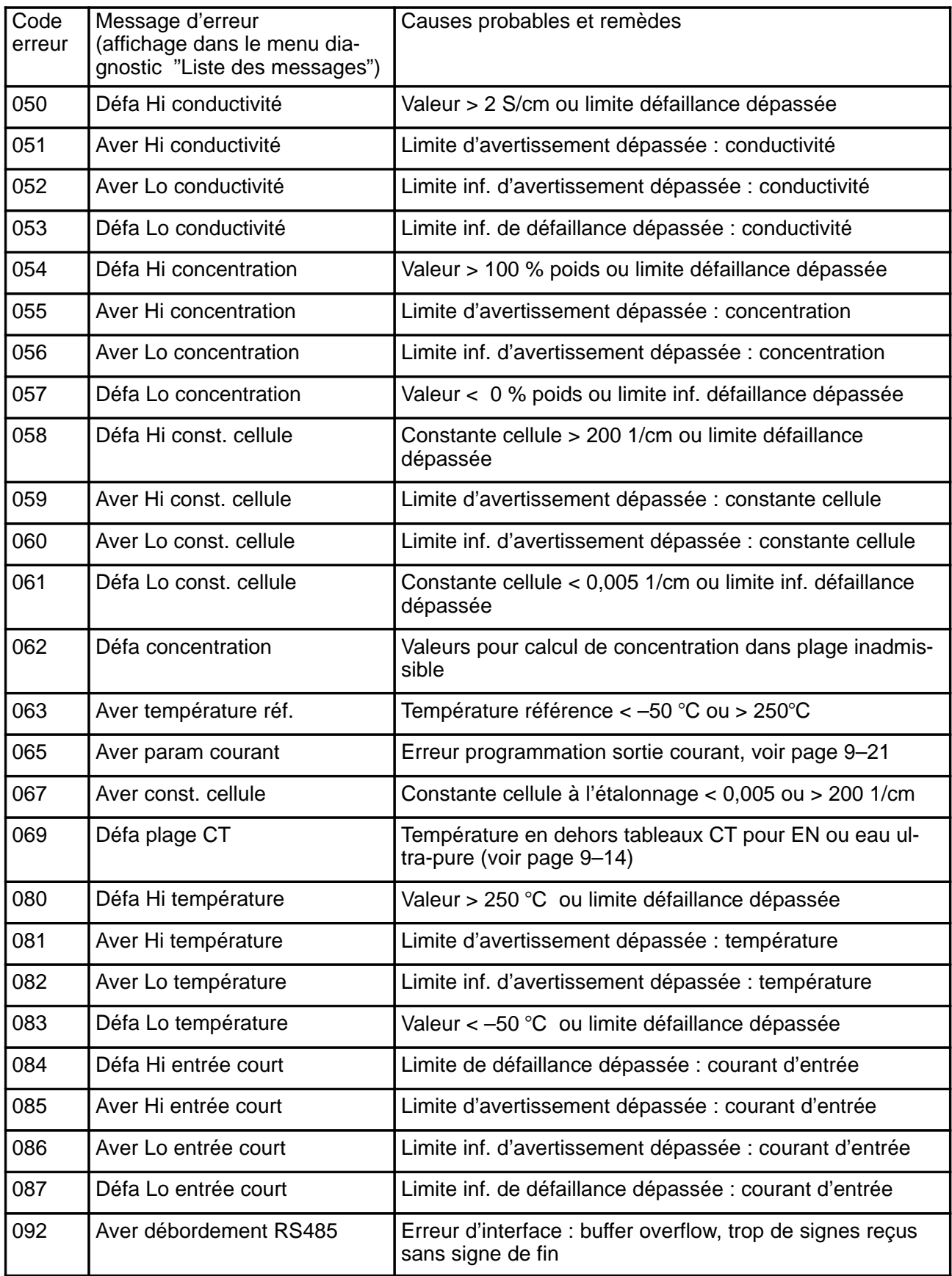

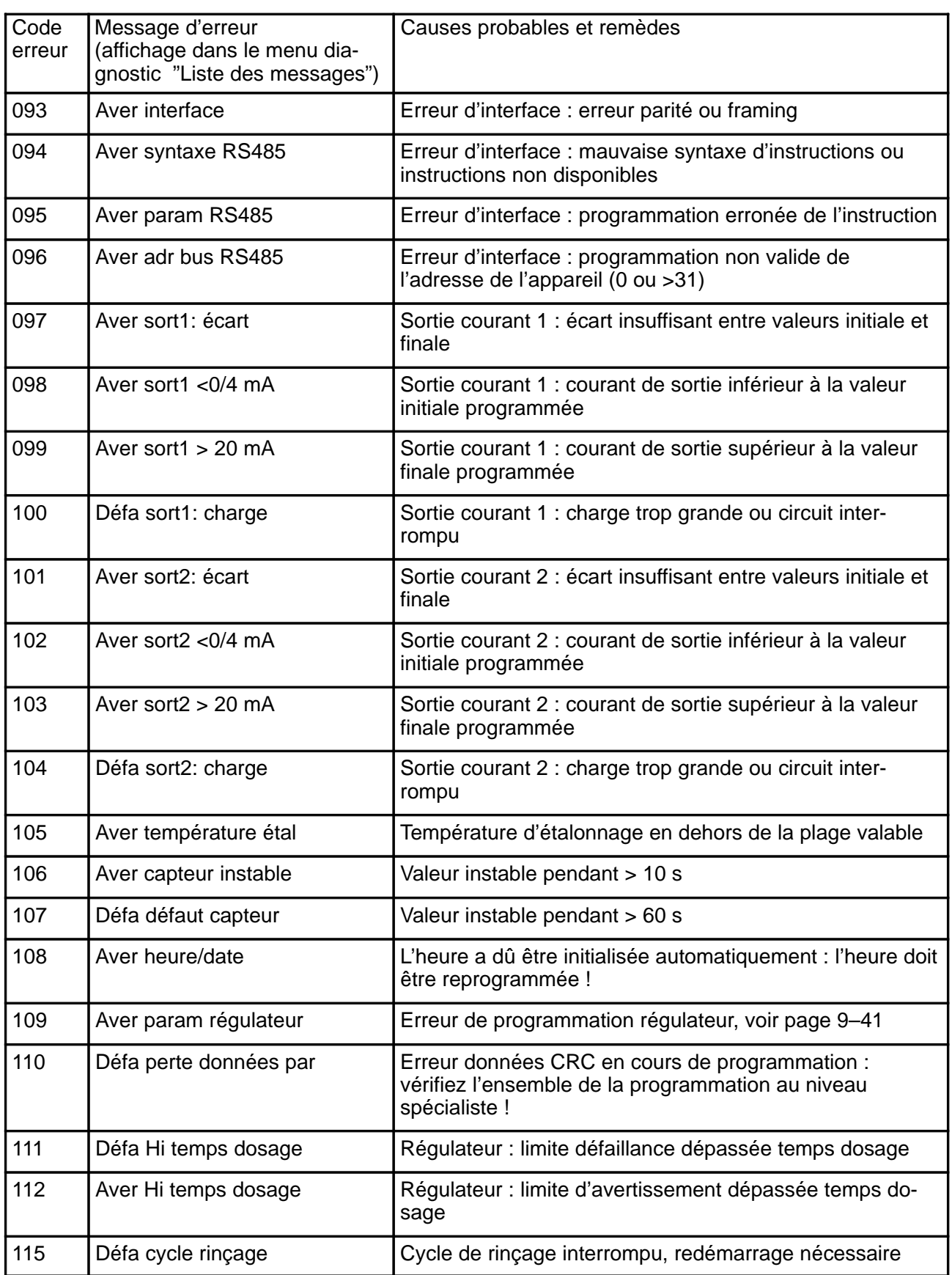

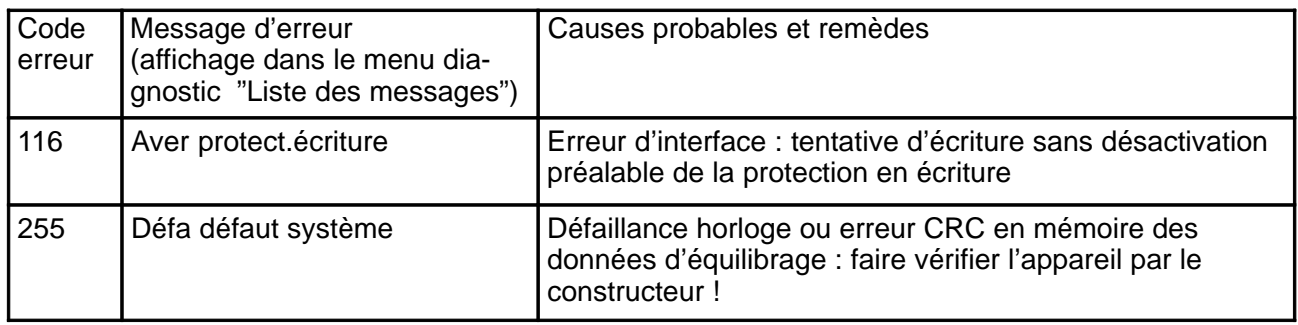

# **12 Commandes d'interface**

# **Sommaire**

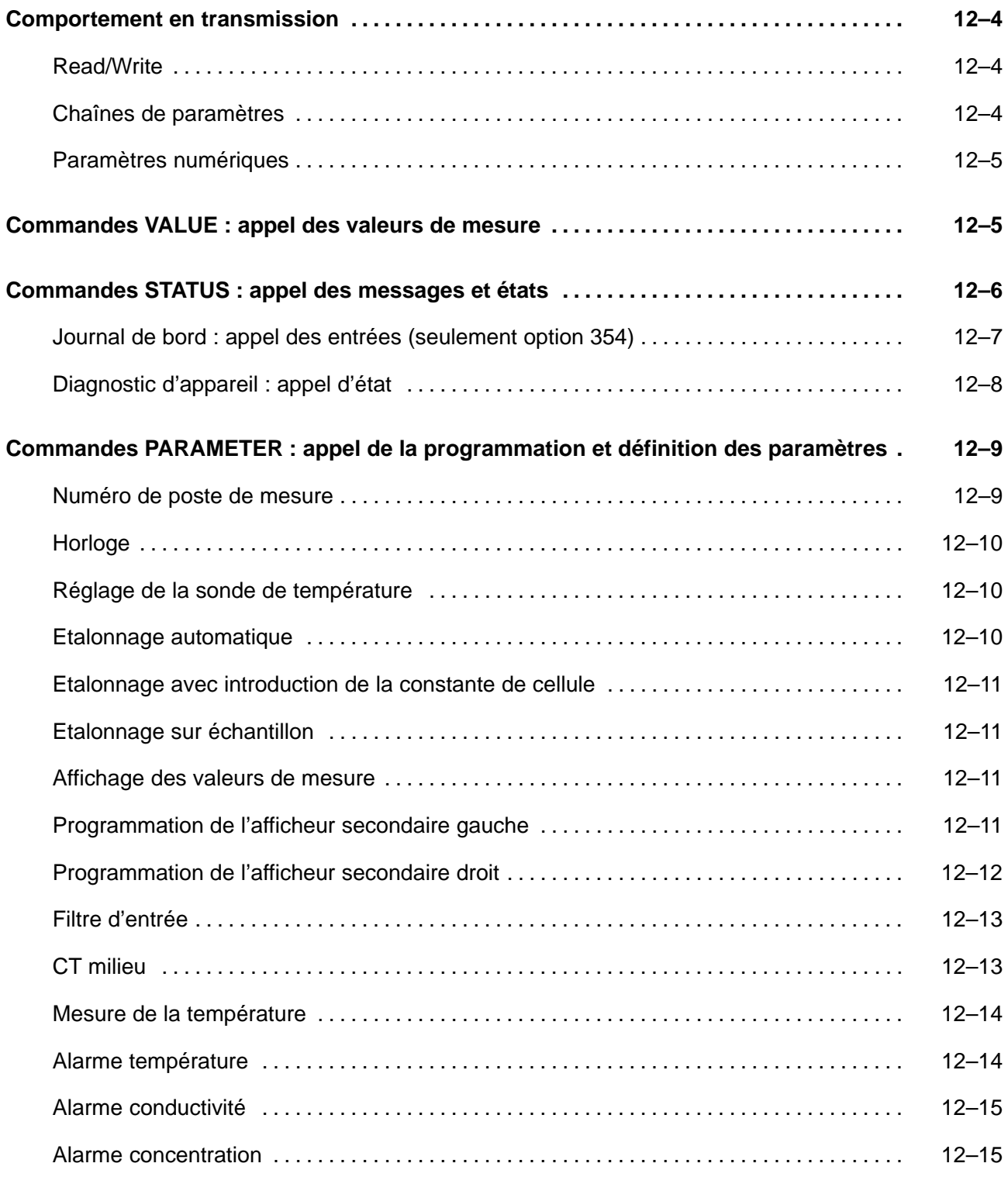

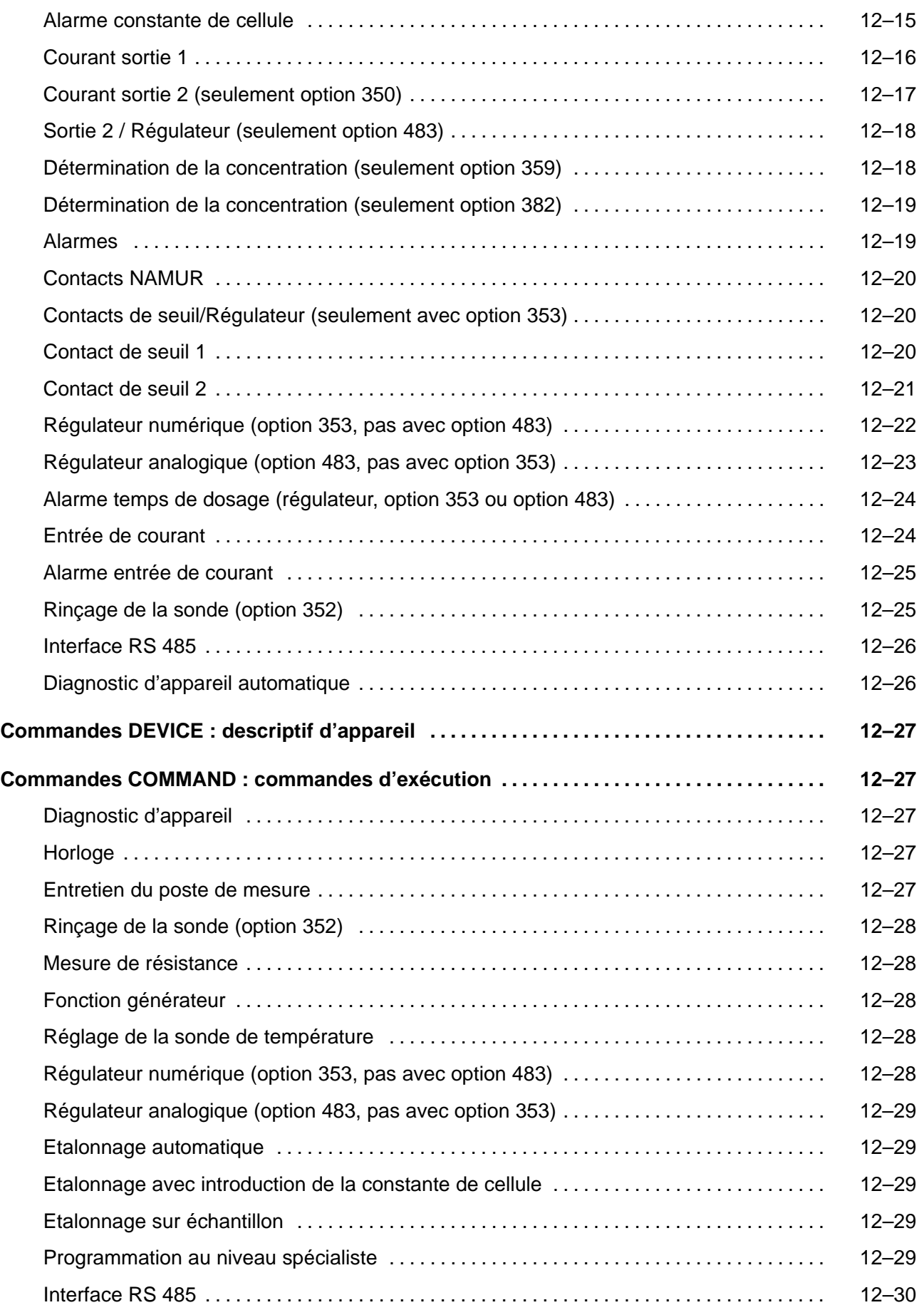

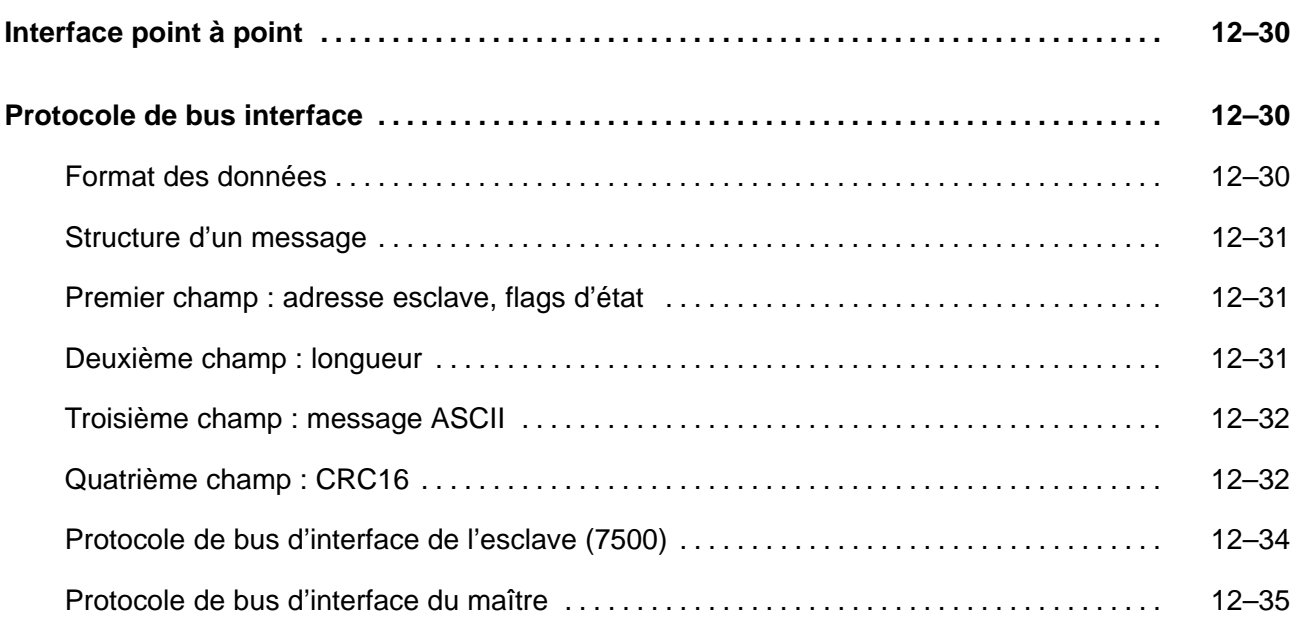

# **Comportement en transmission** Les réglages des paramètres doivent correspon-

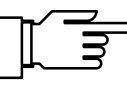

dre sur les deux appareils pour garantir un échange parfait des données entre l'ordinateur raccordé et le Transmetteur 7500 (voir aussi page  $9 - 51$ ).

#### **Read/Write**

- Commandes Read : Les commandes Read (appel) fournissent toujours une réponse.
- $\bullet$  Commandes Write : Avec les commandes Write, la réponse dépend de la programmation.

La commande "WPMSR1" vous permet d'activer le message de retour après les commandes Write. Le message de retour se fait sous la forme d'une chaîne vide (seulement signes de fin).

Le message de retour confirme le traitement complet de la commande reçue. Le tampon de réception est à nouveau libéré. Un message de retour ne signifie pas que la commande a été transmise sans erreur !

Si le message de retour est désactivé, il faut attendre le temps de traitement du Transmetteur 7500 . Celui-ci peut varier fortement. Pour éviter les erreurs de transmission, il est recommandé de respecter un temps d'attente minimal d'une seconde.

#### **Chaînes de paramètres**

Le jeu normal de caractères ASCII (chiffres 0 ... 9; minuscules et majuscules, signes spéciaux comme +, –, ...) est utilisé pour la transmission. Les espaces (blancs) dans la chaîne de caractères ne sont pas prises en compte. Elles peuvent ainsi être utilisées à volonté pour les besoins du formatage. Aucun blanc ne doit être utilisé dans les caractères numériques.

Les réponses du Transmetteur 7500 ne contiennent que des majuscules.

Toutes les chaînes de caractères doivent se terminer par un signe de fin. <cr> (Carriage Return) , <lf> (Line feed) ou une combinaison des deux peut être envoyé comme signe de fin. Le Transmetteur 7500 ne commence le traitement de la commande reçue qu'après réception de ce signe de fin.

Sans le signe de fin, le tampon de réception se remplit. Lorsque le tampon de réception est plein, l'appareil affiche le message d'erreur "Aver débordement RS 485".

### **Paramètres numériques**

Les paramètres numériques peuvent être introduits, au choix, avec ou sans exposant. Les autres chiffres après la virgule ne sont pas pris en compte. Les paramètres ne peuvent être transmis que dans leur unité de base, par exemple une tension de "124 mV" est représentée en volt par  $.124E-3$ ".

Le Transmetteur 7500 choisit toujours la forme représentative la plus courte, "23,0  $^{\circ}$ C" est ainsi transmis sous la forme "23".

### **Commandes VALUE : appel des valeurs de mesure**

Les commandes Value vous permettent d'appeler toutes les valeurs de mesure du Transmetteur 7500 . Les commandes Value sont des commandes de lecture. Ils ne modifient pas l'état du Transmetteur 7500.

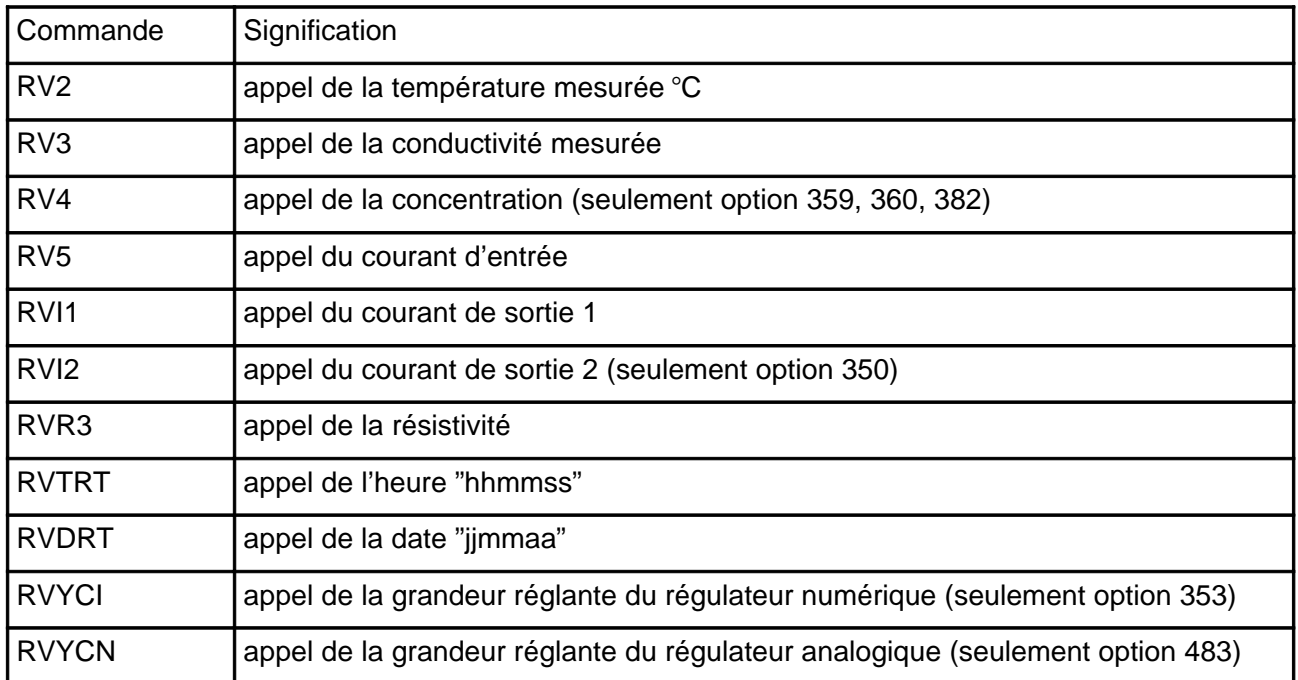

### **Commandes STATUS : appel des messages et états**

Les commandes Status vous permettent de relever les messages de l'appareil tels que les messages NAMUR contrôle fonctionnel, avertissement (nécessité d'entretien) et défaillance, de surveiller les états de l'appareil et de consulter les procès-verbaux. Avec les commandes STATUS, vous accédez à des données que vous pouvez utiliser pour documenter la gestion de la qualité selon ISO 9000. Les commandes Status sont des commandes de lecture. Elles ne modifient pas l'état du Transmetteur 7500.

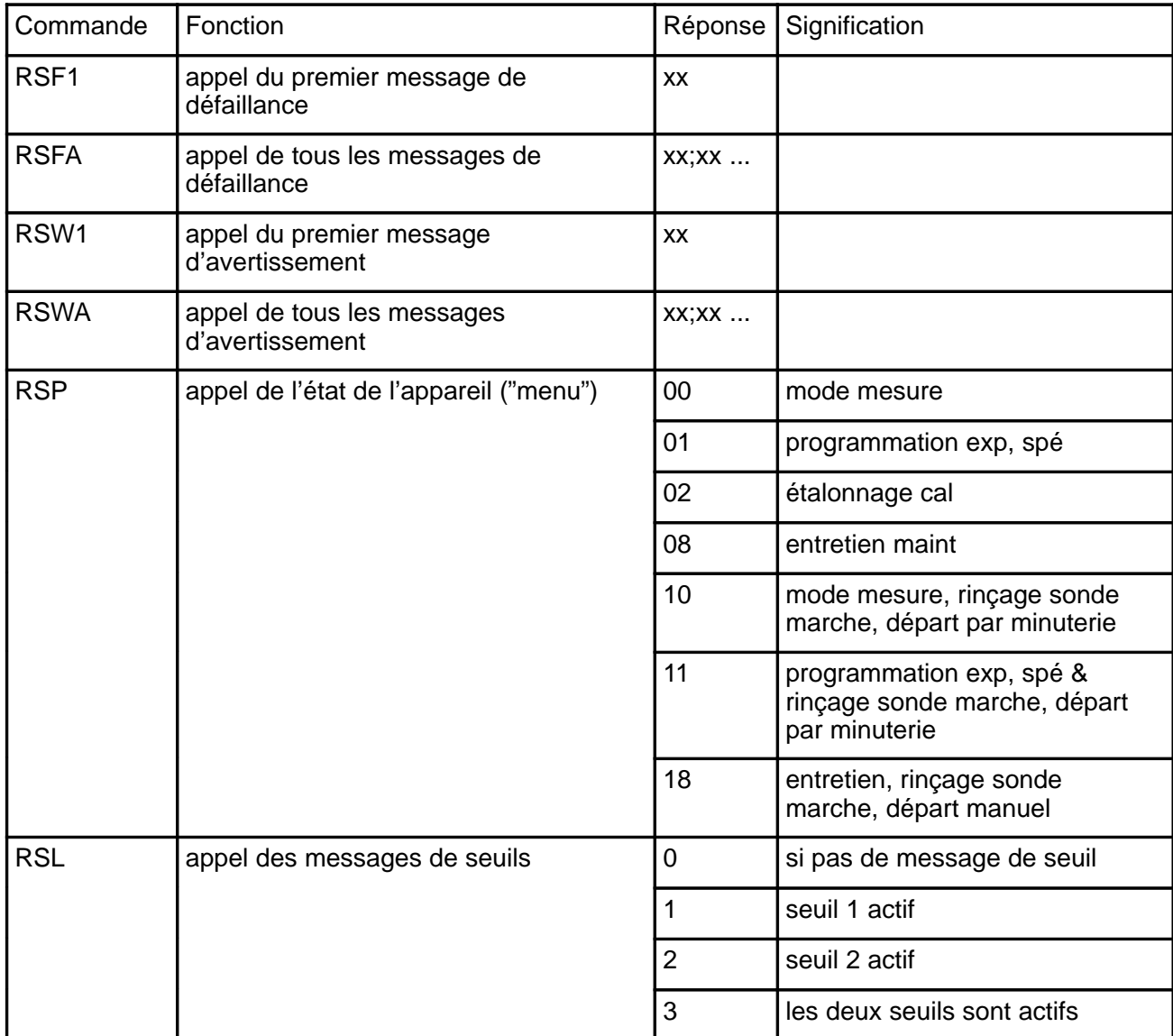

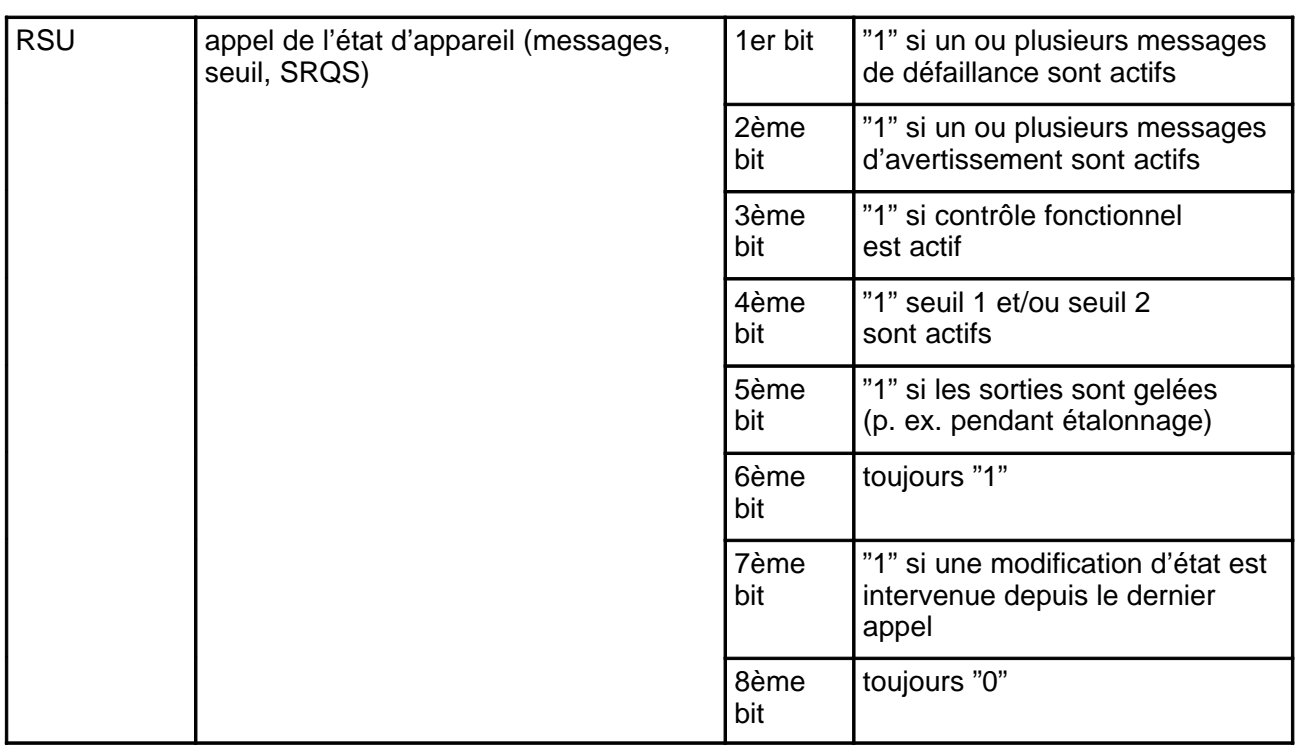

### **Journal de bord : appel des entrées (seulement option 354)**

Pour une consultation complète du journal de bord, utilisez tout d'abord la commande "RSLOO" pour lire l'entrée la plus ancienne. Utilisez ensuite la commande "RSLOOC" jusqu'à ce que vous receviez une chaîne vide (seulement signe de fin) comme réponse. La chaîne vide signifie qu'il n'existe pas d'autre entrée.

Si vous ne souhaitez que lire les nouvelles entrées du journal de bord, que vous n'avez pas encore consultées par le biais de l'interface, utilisez tout de suite la commande "RSLOOC".

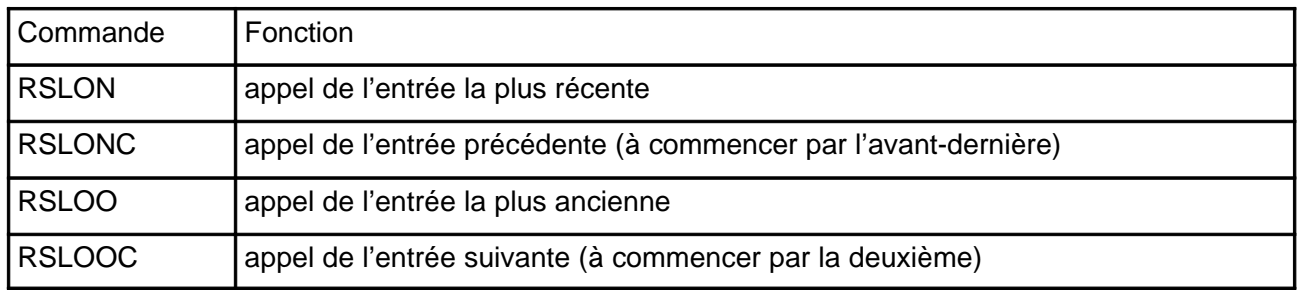

### **Diagnostic d'appareil : appel d'état**

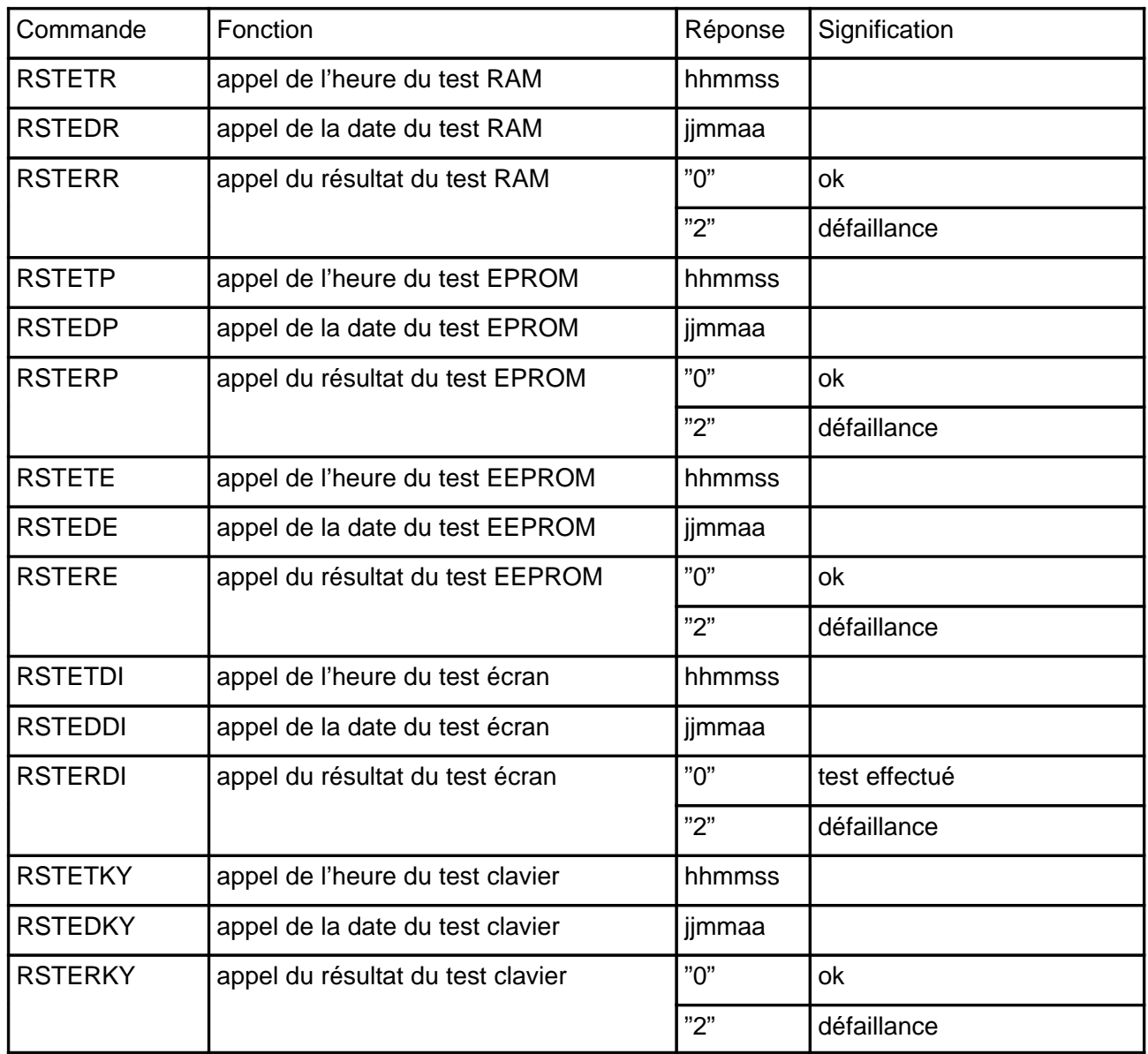

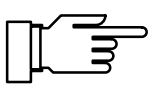

Départ diagnostic : voir page 12–27

### **Commandes PARAMETER : appel de la programmation et définition des paramètres**

Les commandes Parameter vous permettent de programmer toutes les fonctions du Transmetteur 7500 par le biais de l'interface ordinateur (à l'exception des paramètres de transmission de l'interface).

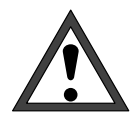

Les commandes Parameter vous permettent de lire et d'écrire tous les paramètres d'appareil ! Il est donc particulièrement important de respecter l'exactitude des commandes transmises. La transmission en mode point-par-point n'est pas surveillée par des sommes de contrôle. Pour éviter tout réglage erroné, il est par conséquent conseillé de relire les paramètres importants à titre de comparaison.

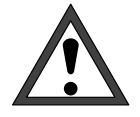

Avec la première commande Write, l'ordinateur pilote (PC, API, ...) prend le contrôle du Transmetteur 7500. De nombreux appels de sécurité doivent alors être réalisés par l'ordinateur ! Avec la commande "WCOMIN0" (goto local), l'ordinateur rend le contrôle au Transmetteur 7500. Le Transmetteur 7500 passe en mode mesure. Les commandes Read ne provoquent aucune modification d'état et n'influencent aucune fonction du système. Le Transmetteur 7500 conserve le contrôle.

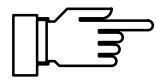

Lorsque la protection en écriture est activée, toutes les tentatives d'écriture sans annulation préalable de la protection en écriture ou effectuées avec un code d'accès qui n'est pas valable sont consignées dans le journal de bord. La protection en écriture est désactivée à la livraison.

Si vous appelez la programmation à partir du clavier de l'appareil, le message NAMUR "contrôle fonctionnel" est activé. Les contacts d'avertissement et de défaillance sont désactivés jusqu'à la fin de la programmation.

Si vous modifiez des paramètres de l'appareil par le biais de l'interface RS 485, tous les messages sont libérés. Ainsi, certains messages qui auraient été étouffés à l'utilisation du clavier peuvent apparaître au cours de la modification de paramètres.

- WCOM01 La commande d'interface "WCOM01" vous permet de placer l'appareil en mode programmation. Le message NAMUR contrôle fonctionnel est alors activé et ainsi les contacts d'avertissement et de défaillance aussi désactivés en mode interface. Retour en mode mesure par "WCOM00".
- WCOU1 Si vous souhaitez geler l'ensemble des fonctions de l'appareil pendant la programmation, utilisez la commande "WCOU1". Le contrôle fonctionnel est activé, les contacts d'avertissement et de défaillance désactivés. Le courant de sortie et le régulateur sont également gelés et les contacts de seuils inactifs. Dégel des fonctions de l'appareil par "WCOU0".

#### **Numéro de poste de mesure**

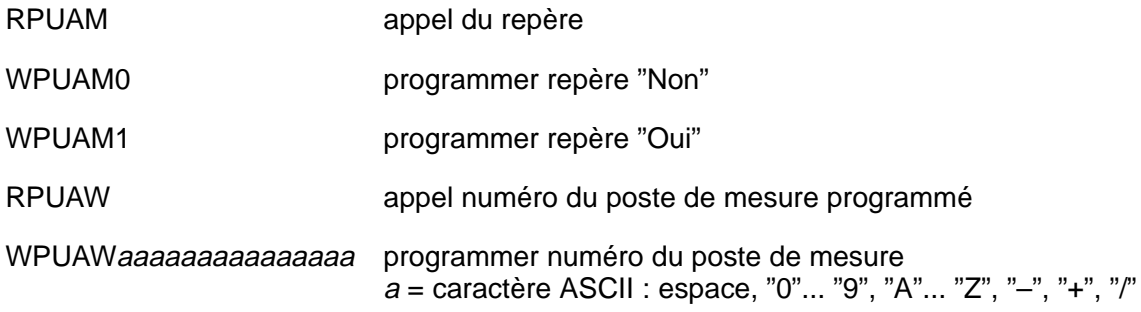

#### **Horloge**

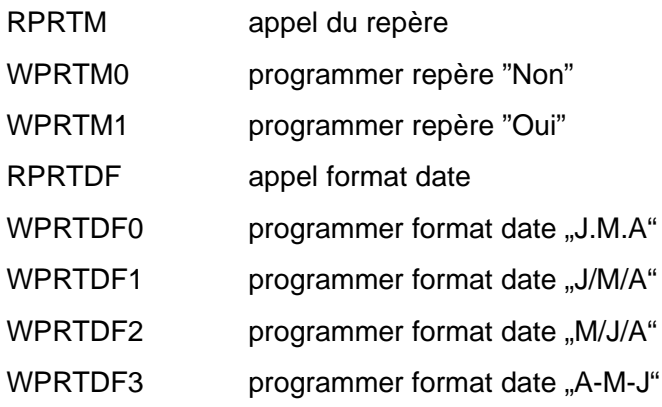

programmer heure/date : voir page12–27 appel heure/date : voir page 12–5

#### **Réglage de la sonde de température**

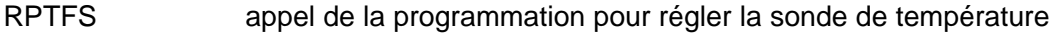

- WPTFS0 désactivation du réglage de la sonde de température
- WPTFS1 activation du réglage de la sonde de température

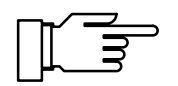

définir valeur de réglage : voir page 12–28

### **Etalonnage automatique**

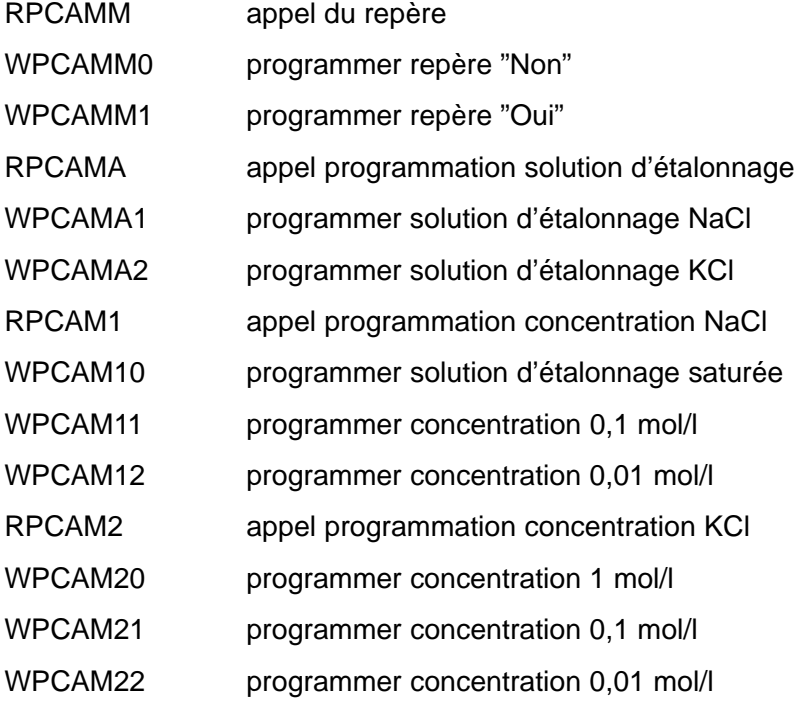

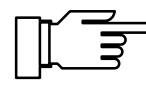

démarrage étalonnage automatique : voir page 12–29

### **Etalonnage avec introduction de la constante de cellule**

- RPCAC appel de la constante de cellule programmée
- $WPCACp$  programmer constante de cellule  $p$

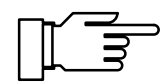

démarrage de l'étalonnage : voir page 12–29

#### **Etalonnage sur échantillon**

- RPCAP appel de la valeur d'échantillon
- $WPCAPp$  programmer la valeur d'échantillon  $p$

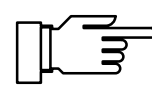

démarrage de l'étalonnage : voir page 12–29

#### **Affichage des valeurs de mesure**

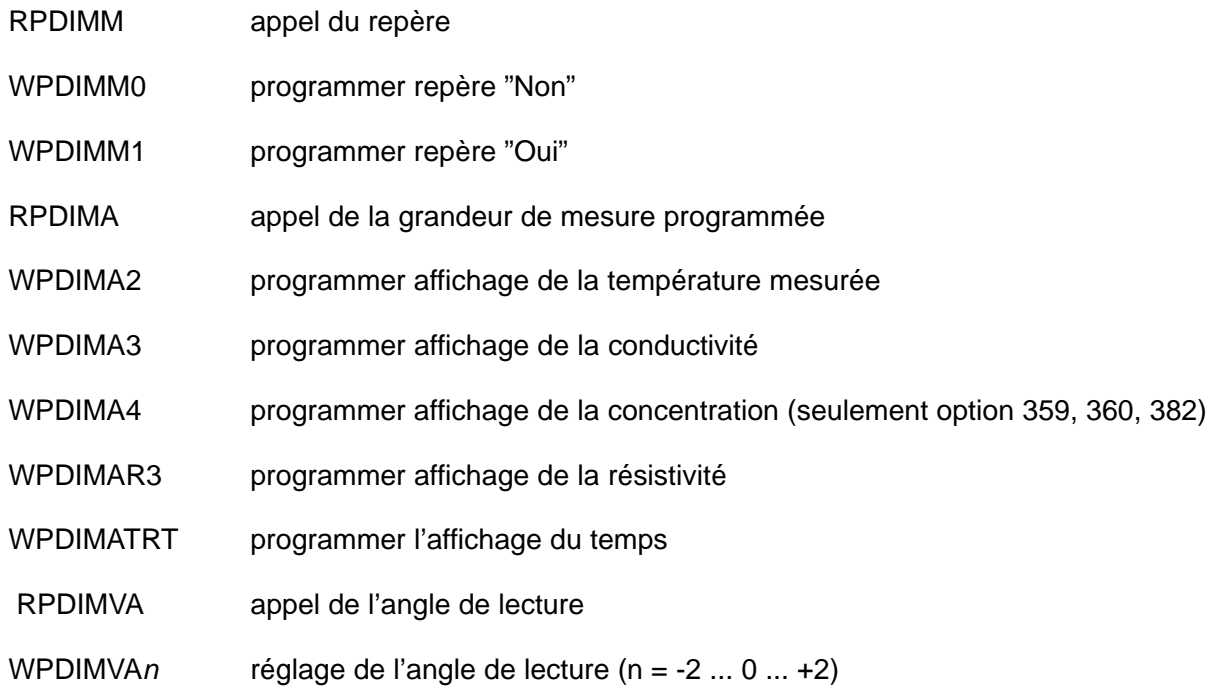

#### **Programmation de l'afficheur secondaire gauche**

RPDISLA appel grandeur de mesure affectée WPDISLA2 affichage de la température mesurée WPDISLA3 affichage de la conductivité

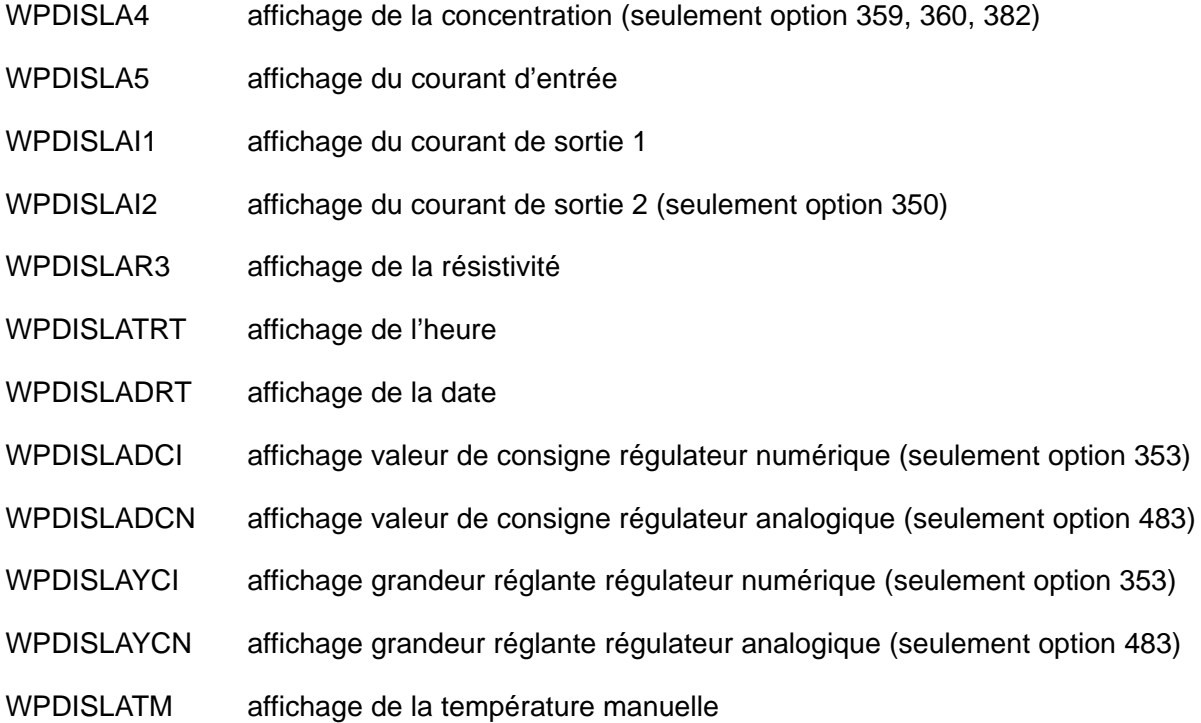

## **Programmation de l'afficheur secondaire droit**

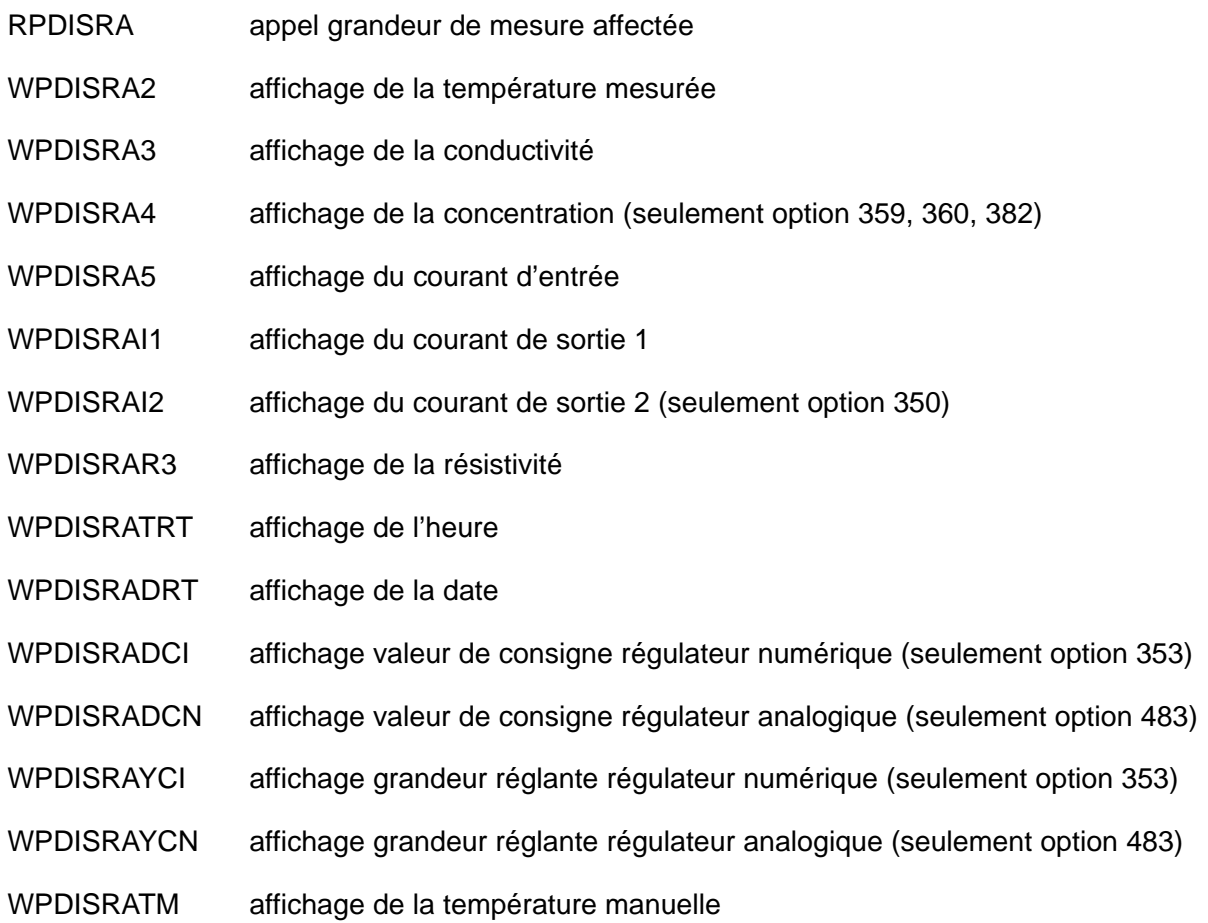

### **Filtre d'entrée**

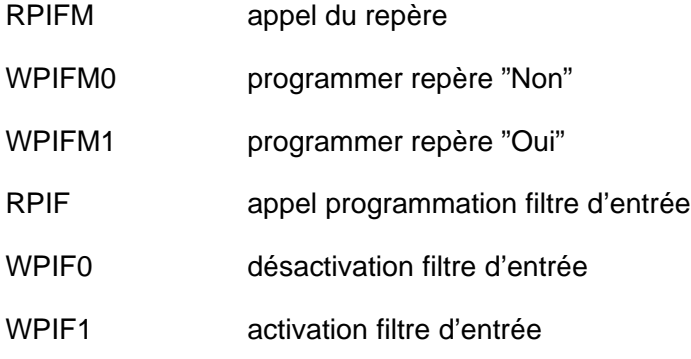

### **CT milieu**

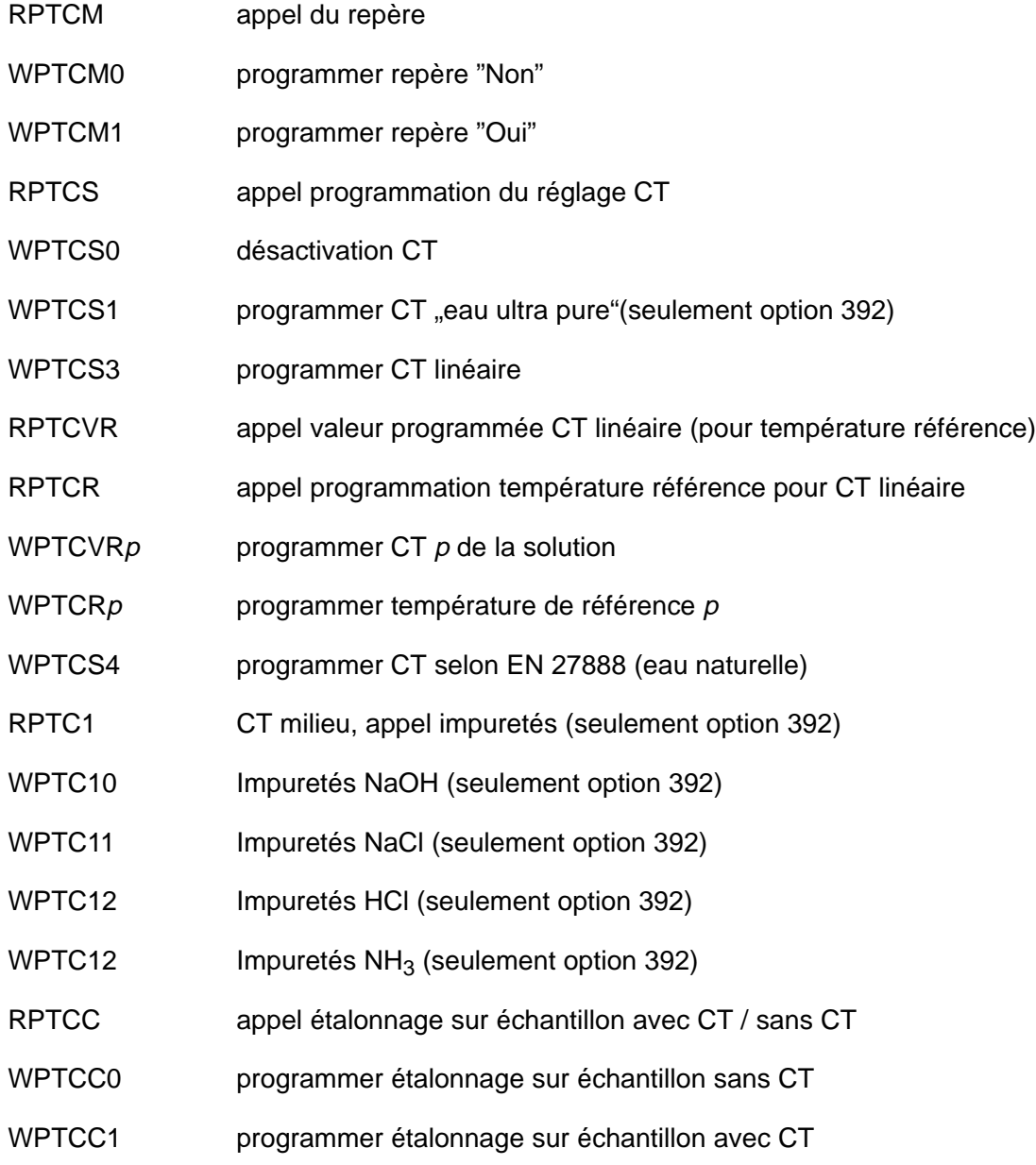

### **Mesure de la température**

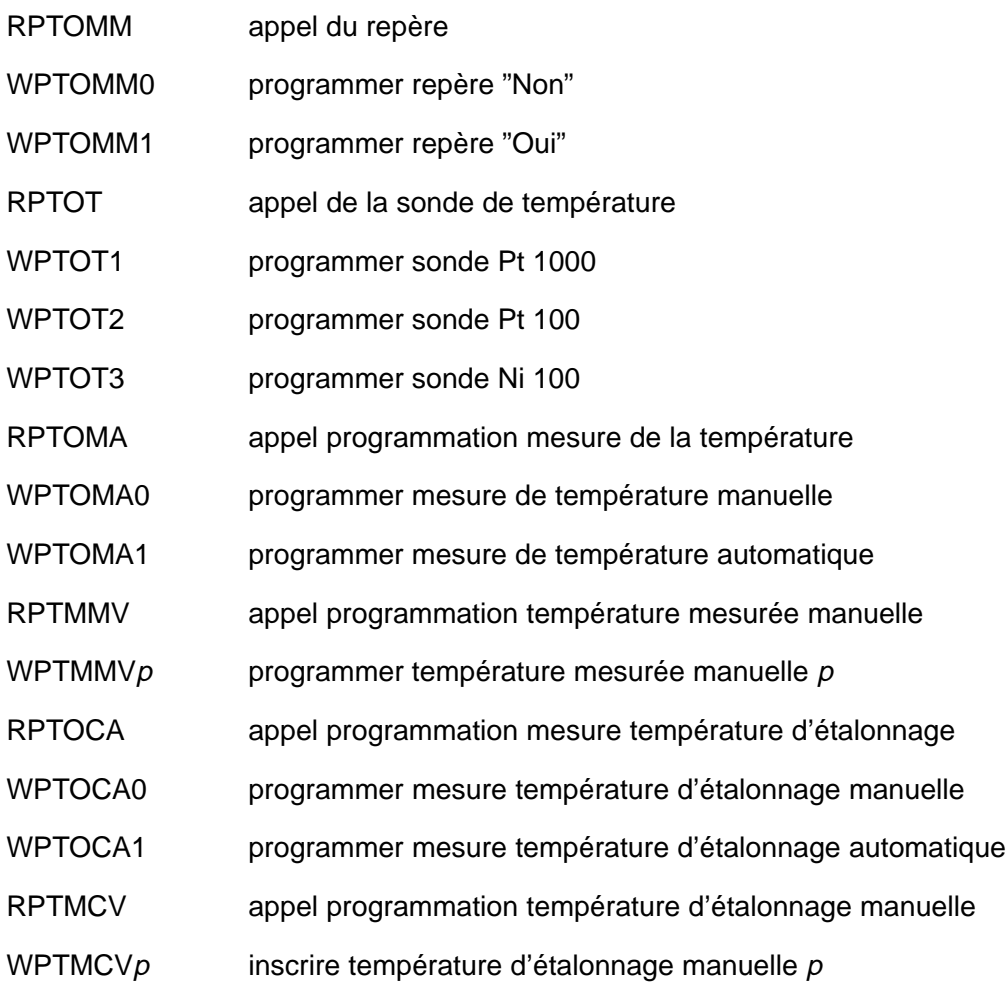

### **Alarme température**

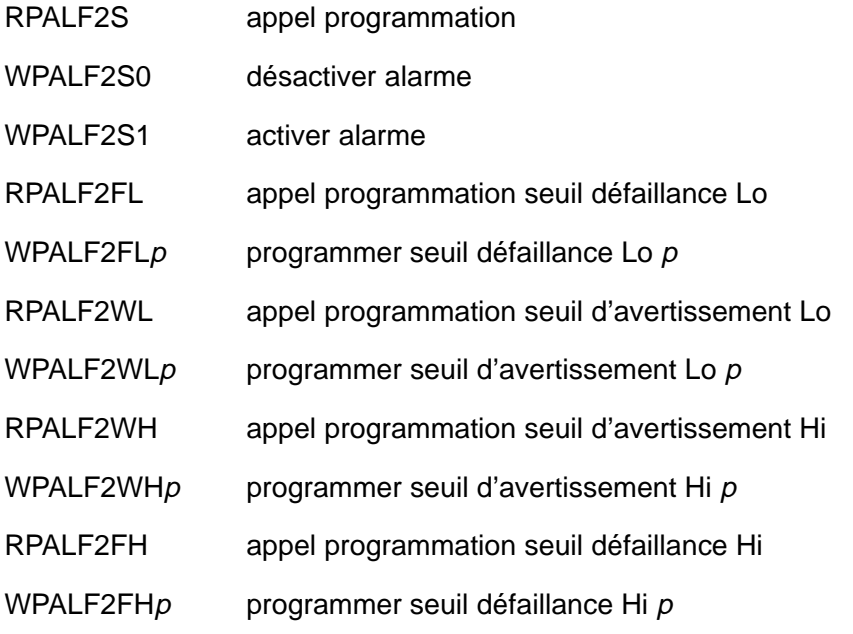

### **Alarme conductivité**

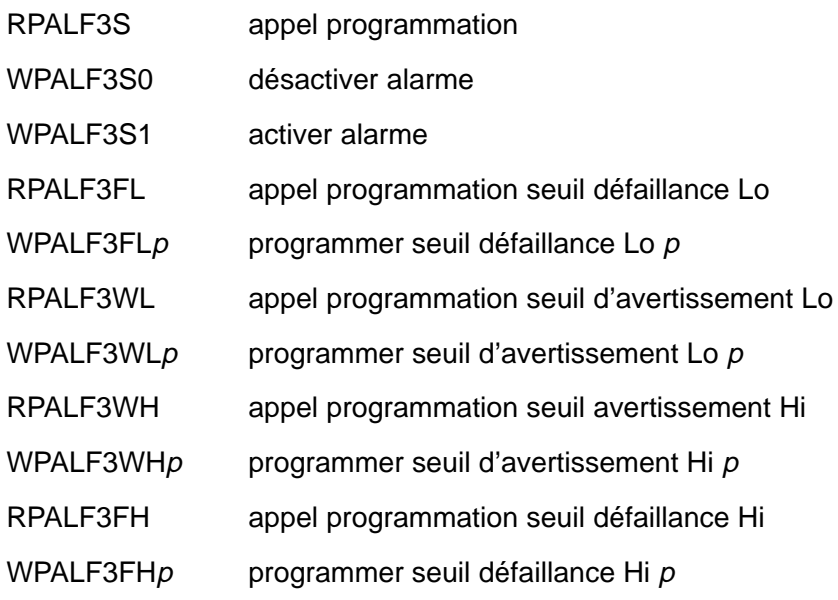

### **Alarme concentration**

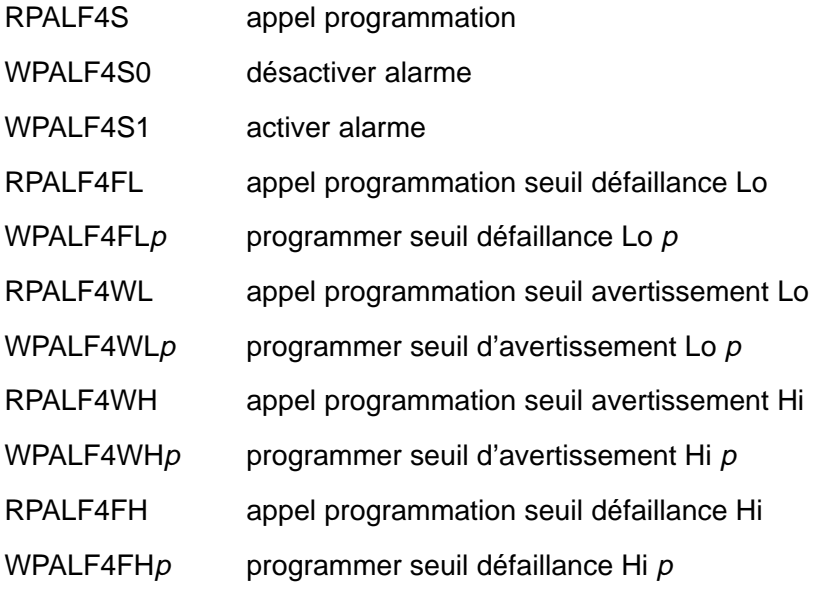

### **Alarme constante de cellule**

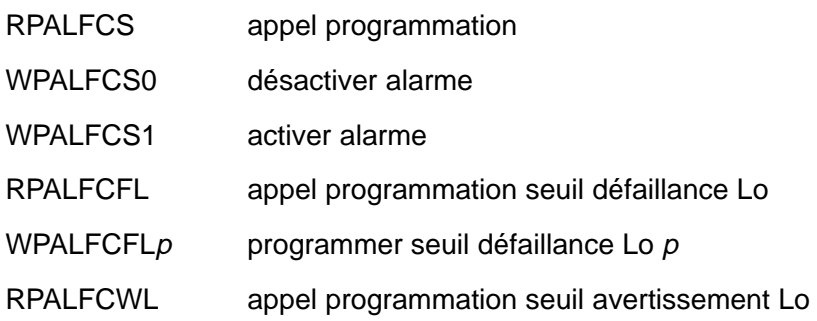

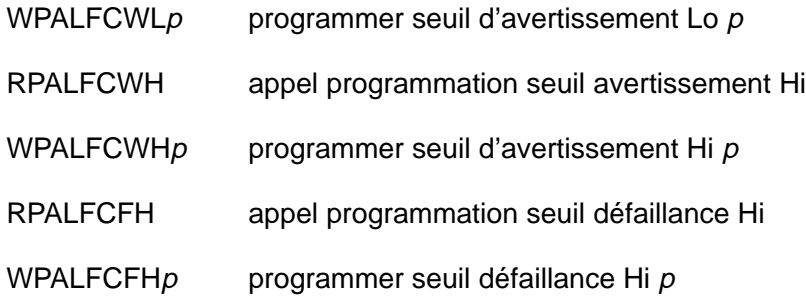

### **Courant sortie 1**

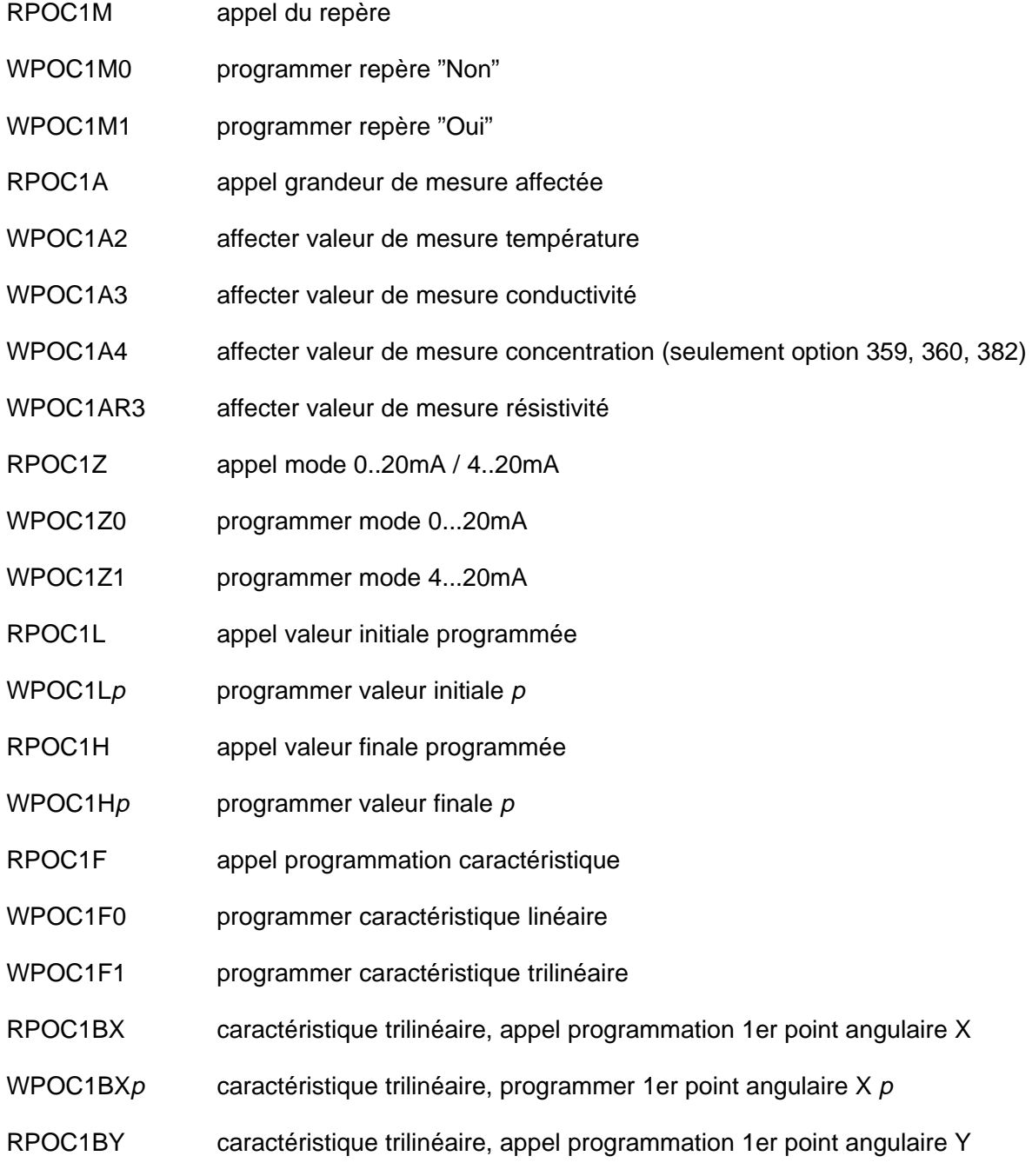
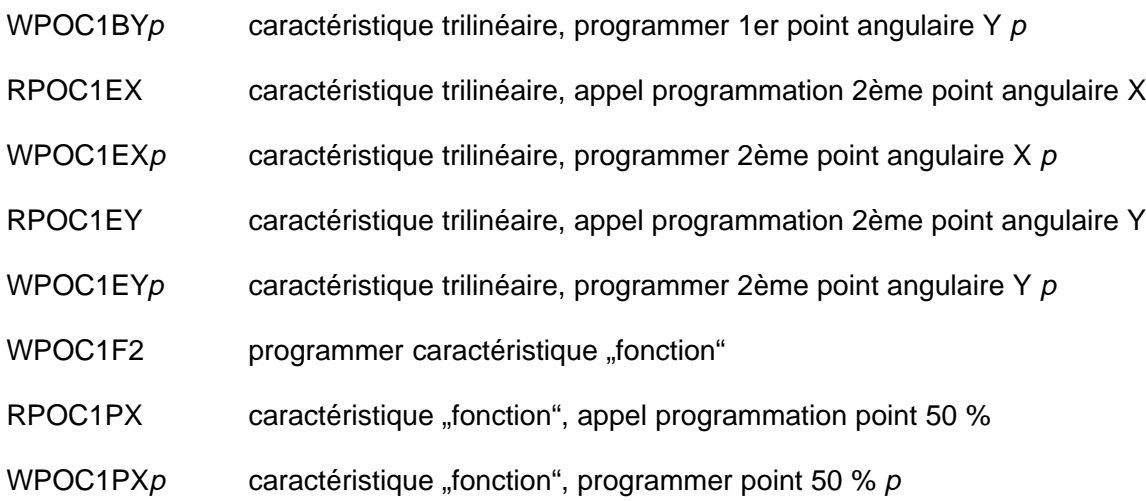

**Courant sortie 2** (seulement option 350)

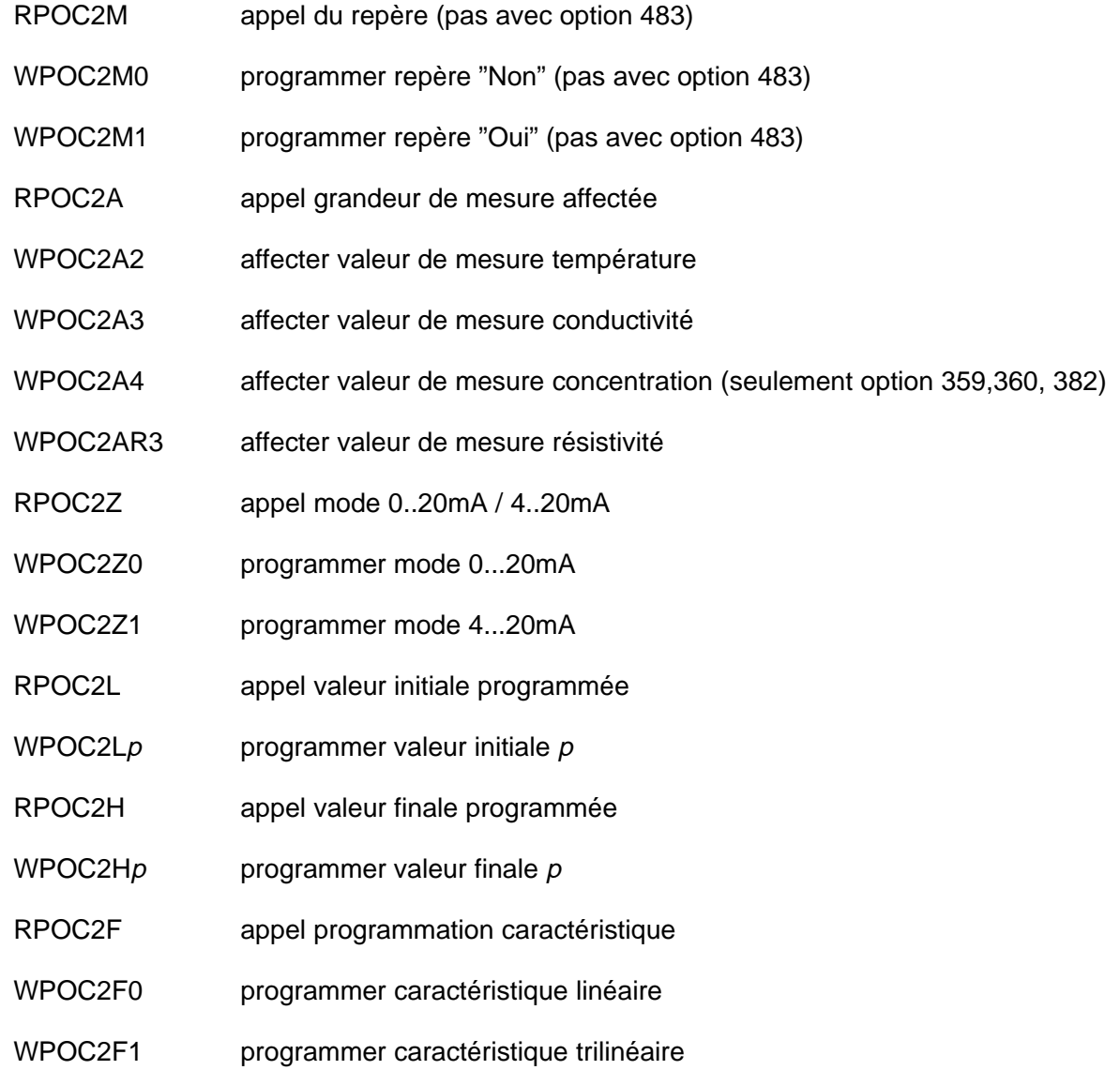

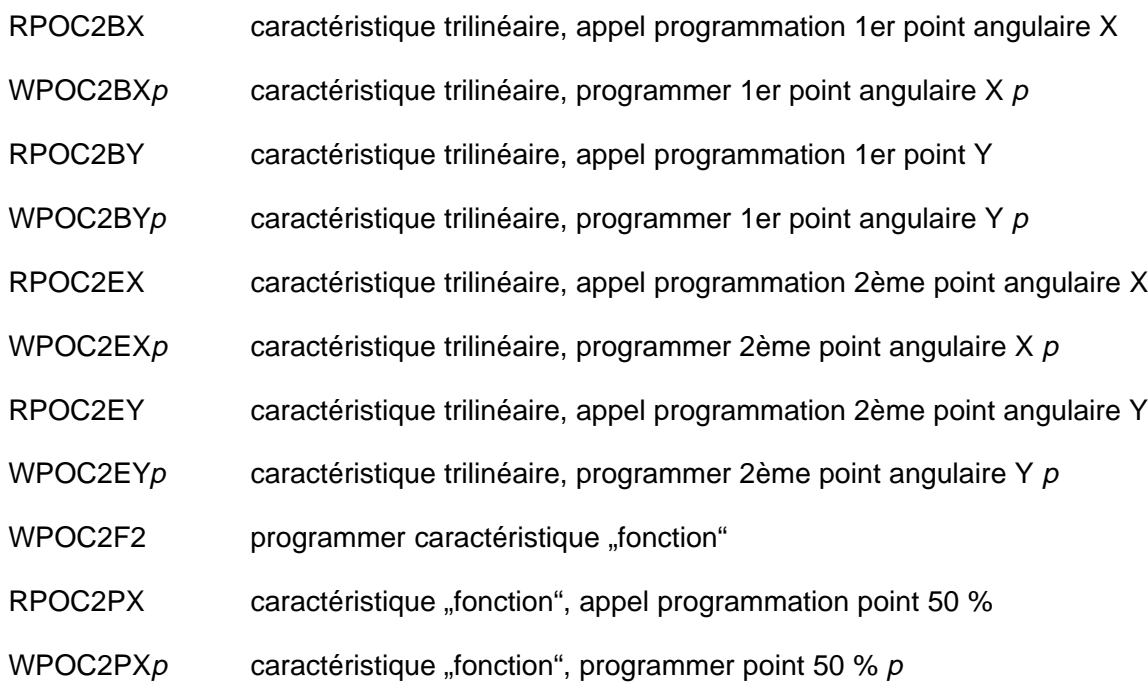

#### **Sortie 2 / Régulateur** (seulement option 483)

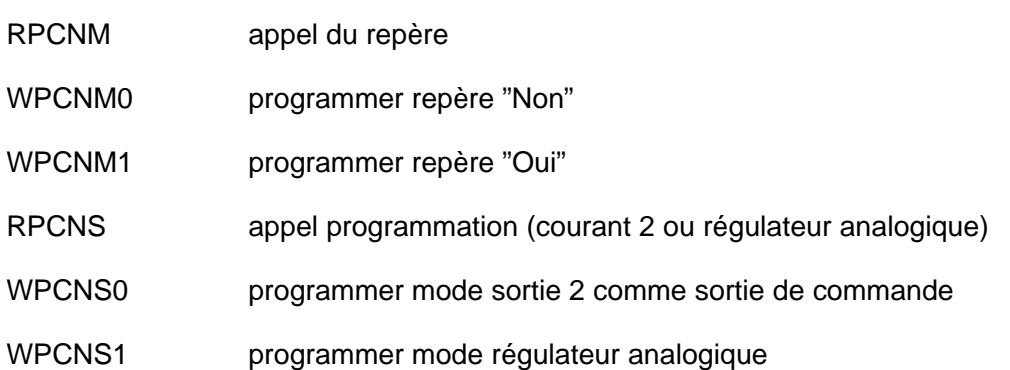

### **Détermination de la concentration** (seulement option 359)

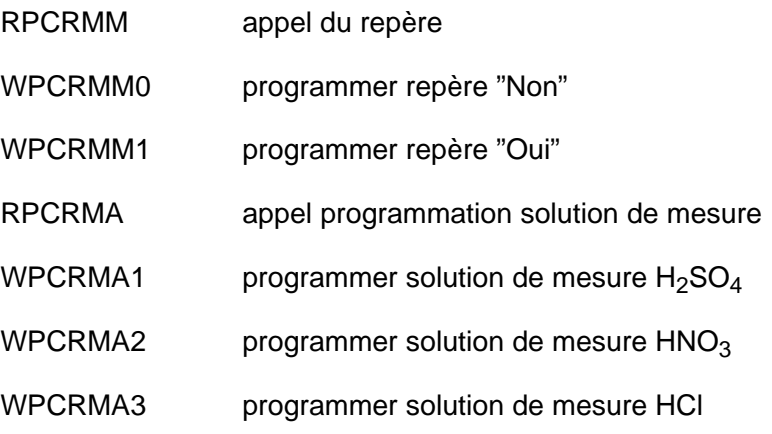

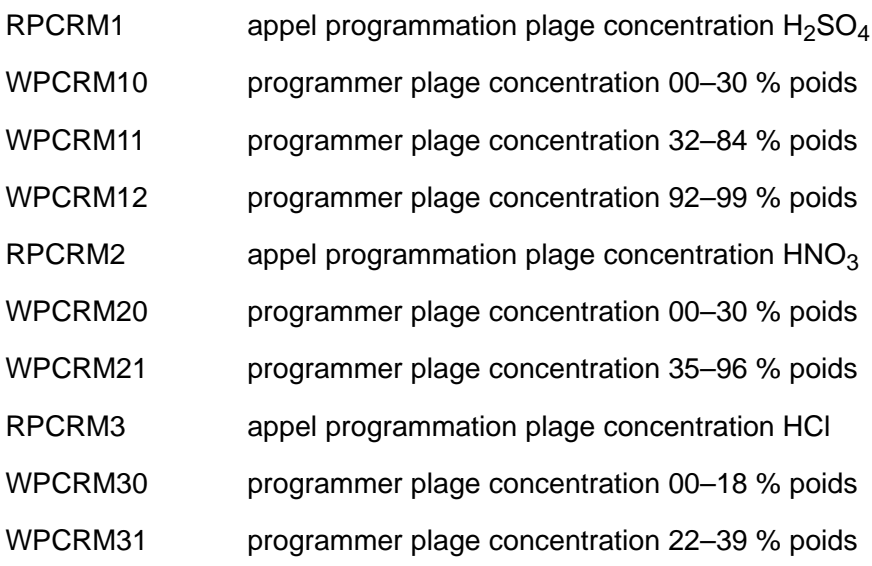

### **Détermination de la concentration** (seulement option 382)

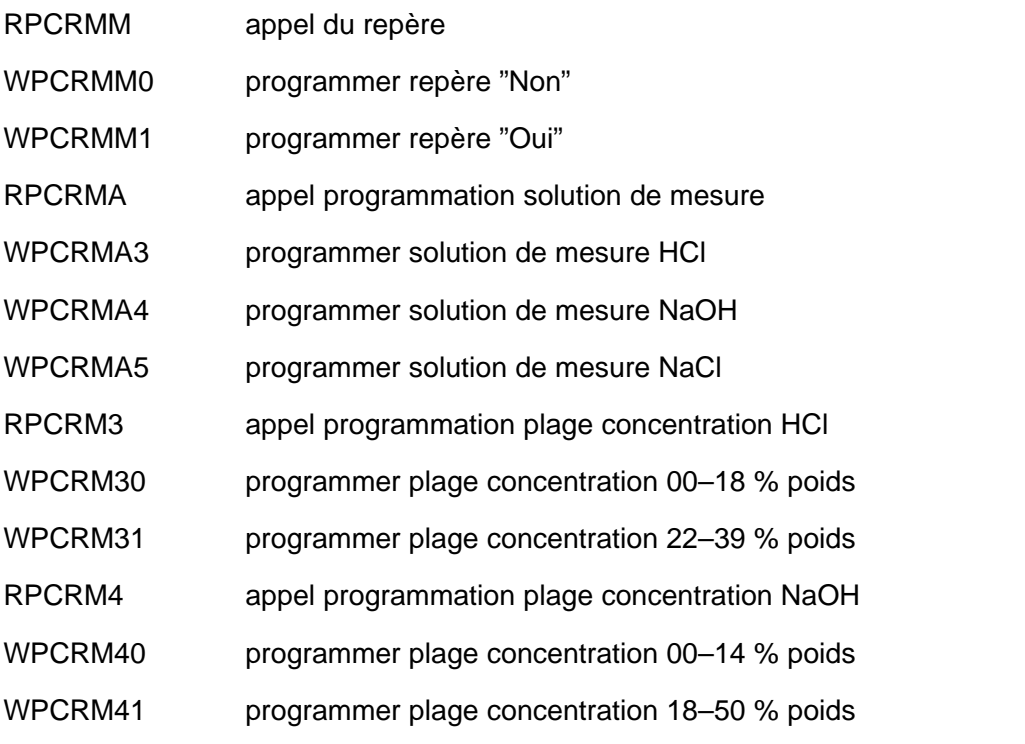

(Pour la concentration NaCl il n'y a qu'une plage. Pour cela, on n'a pas besoin de commandes d'interface.)

#### **Alarmes**

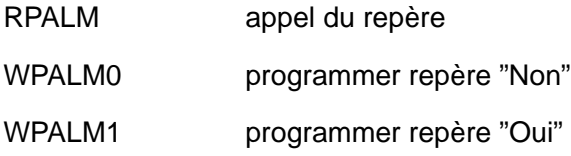

#### **Contacts NAMUR**

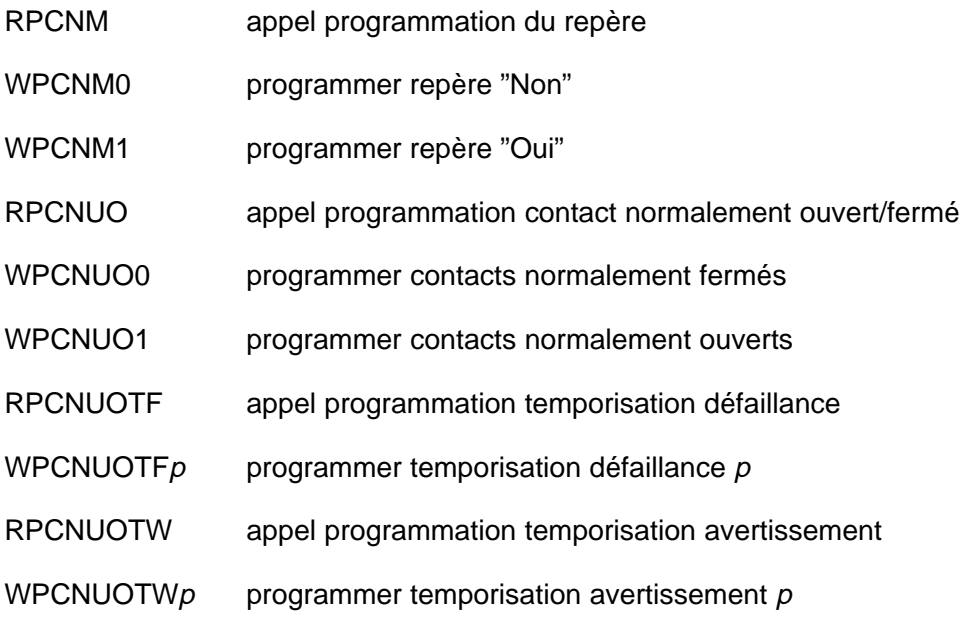

#### **Contacts de seuil/Régulateur** (seulement avec option 353)

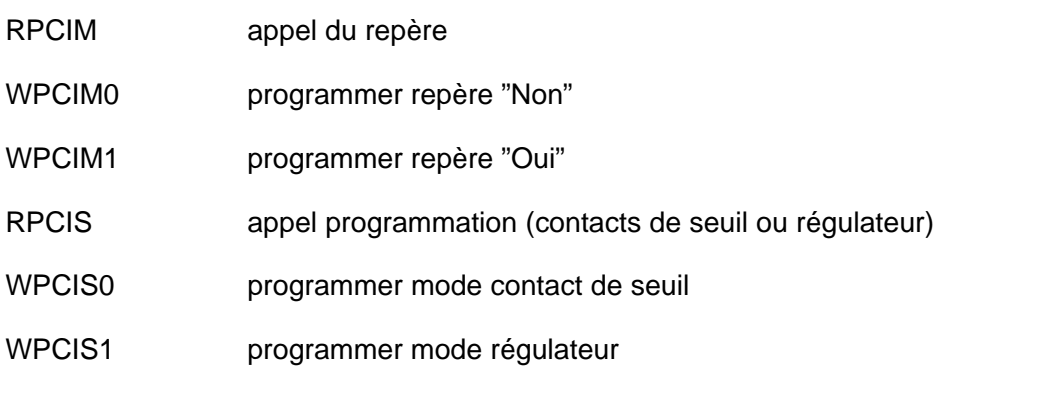

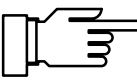

activer régulateur : voir page 12–28

#### **Contact de seuil 1**

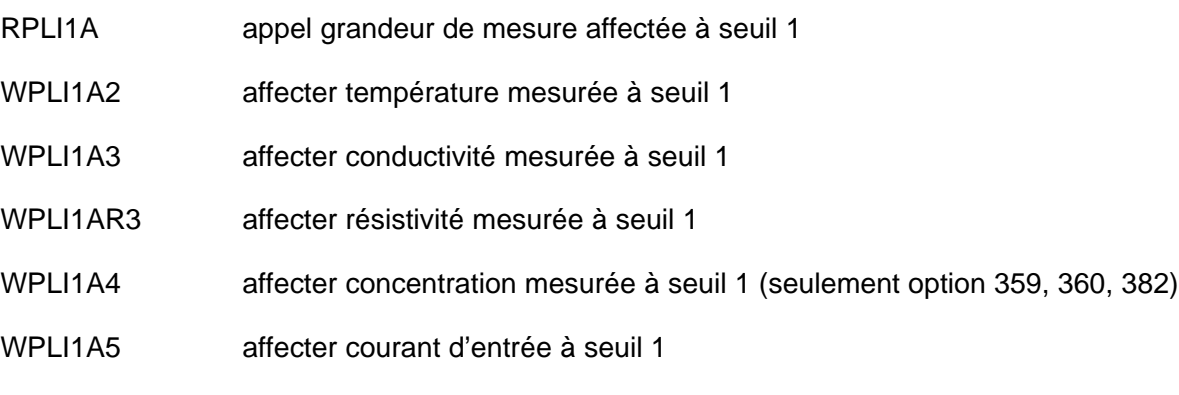

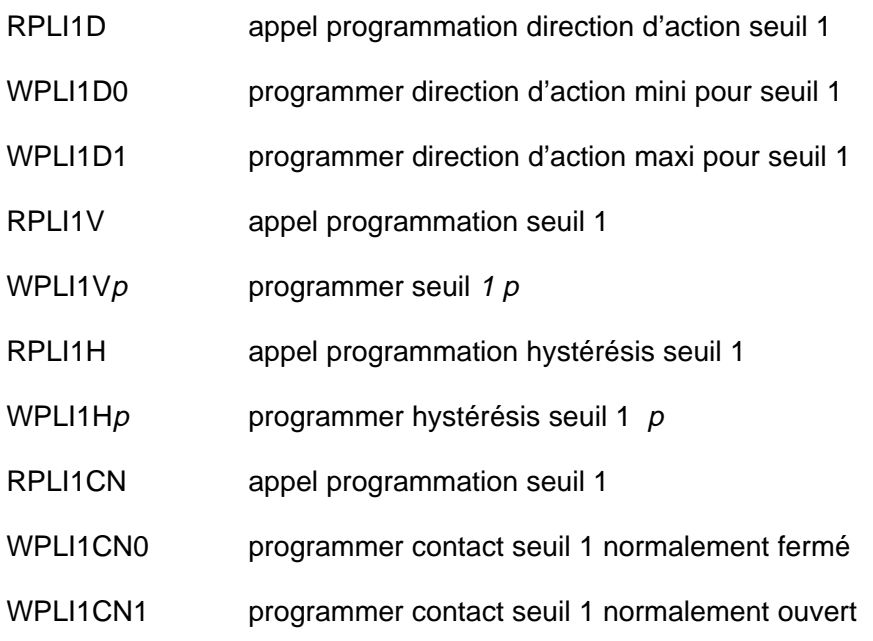

### **Contact de seuil 2**

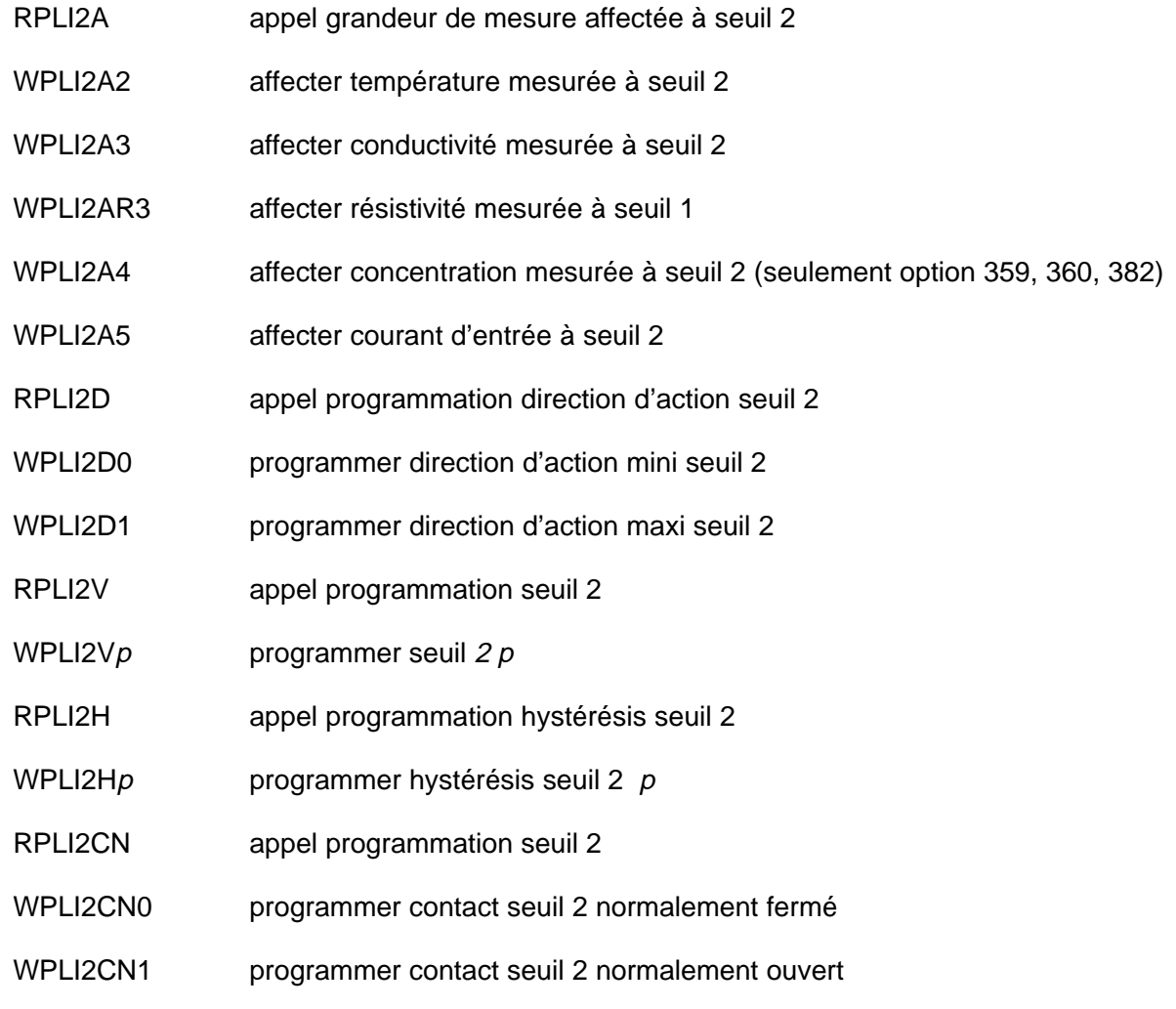

### **Régulateur numérique** (option 353, pas avec option 483)

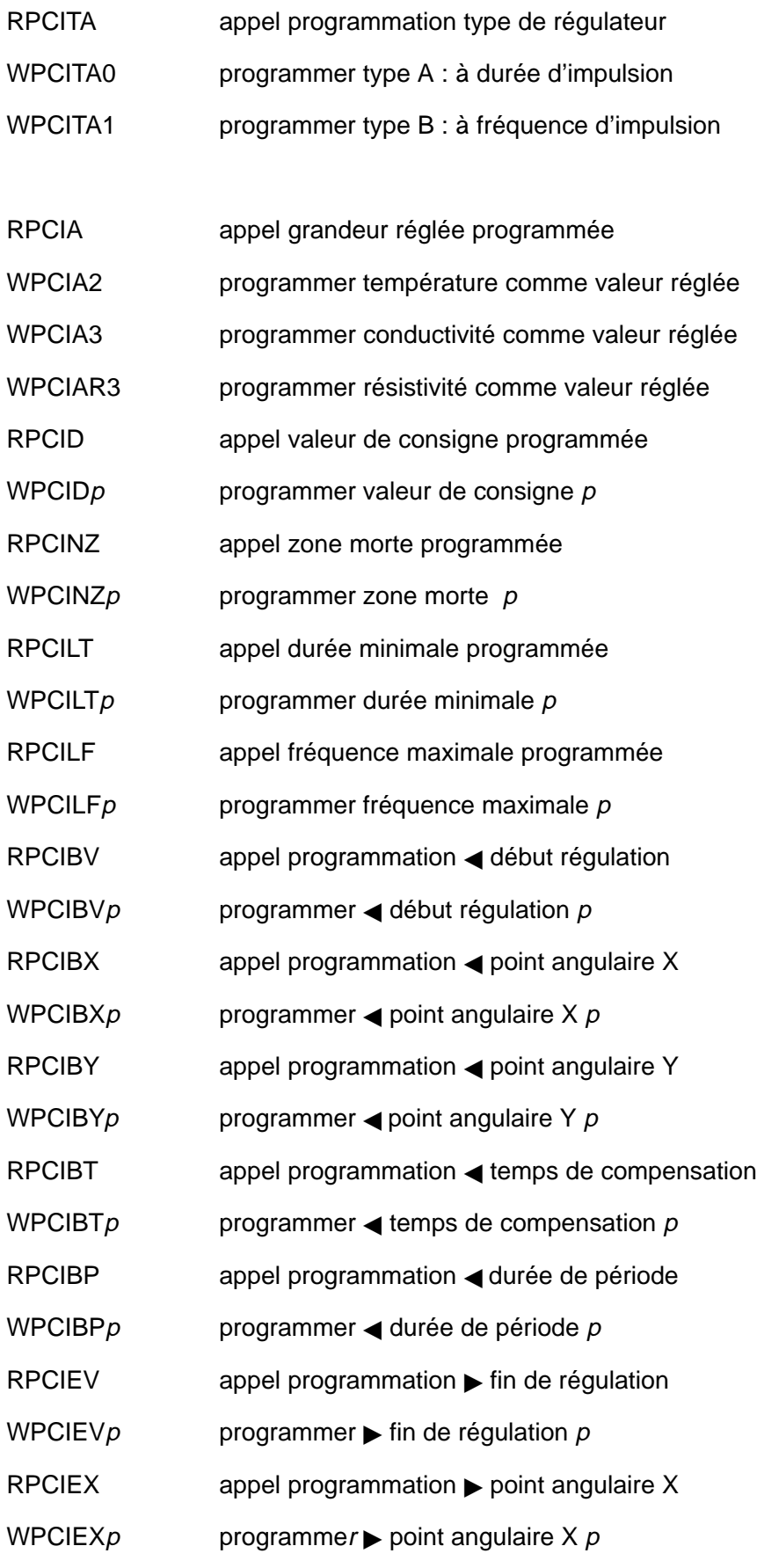

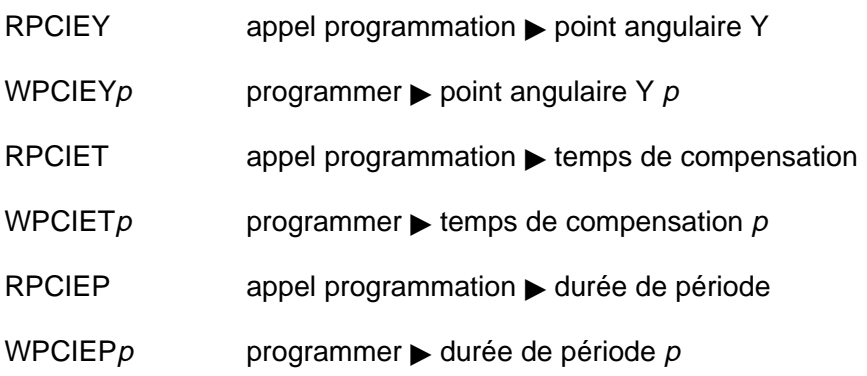

**Régulateur analogique** (option 483, pas avec option 353)

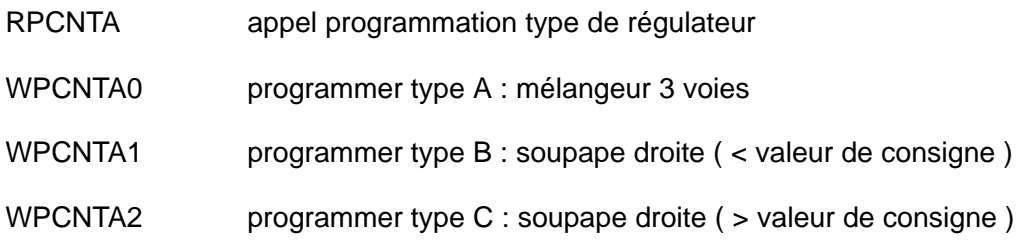

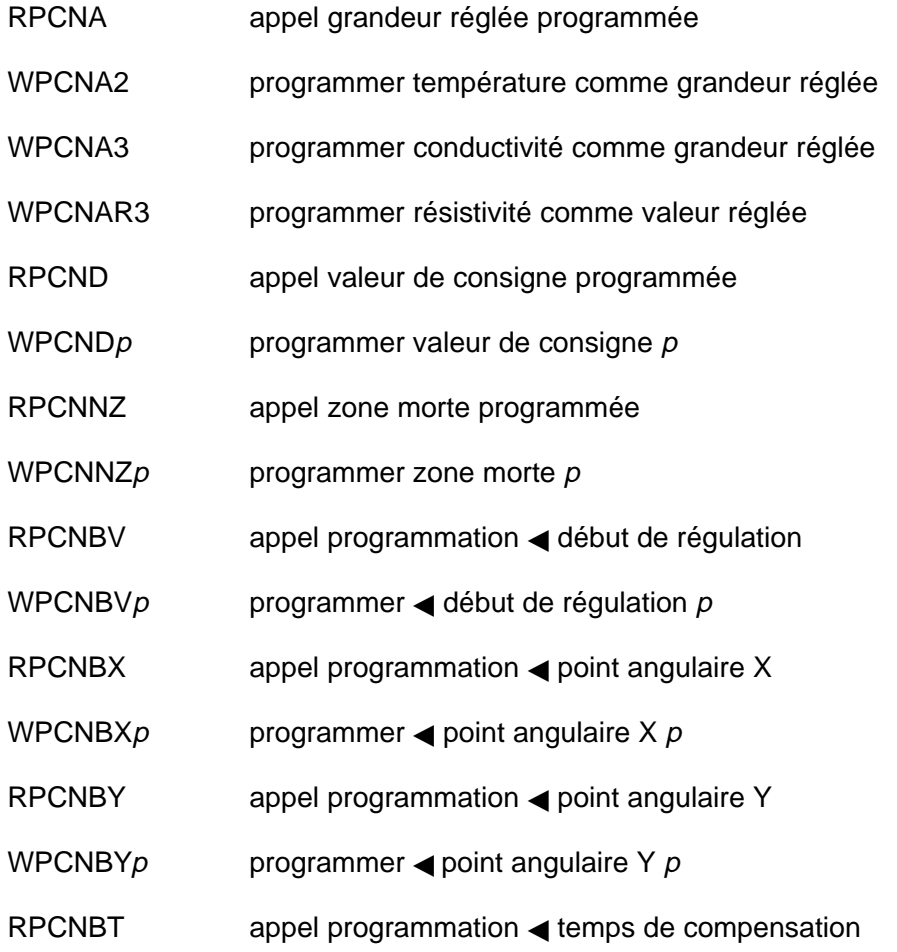

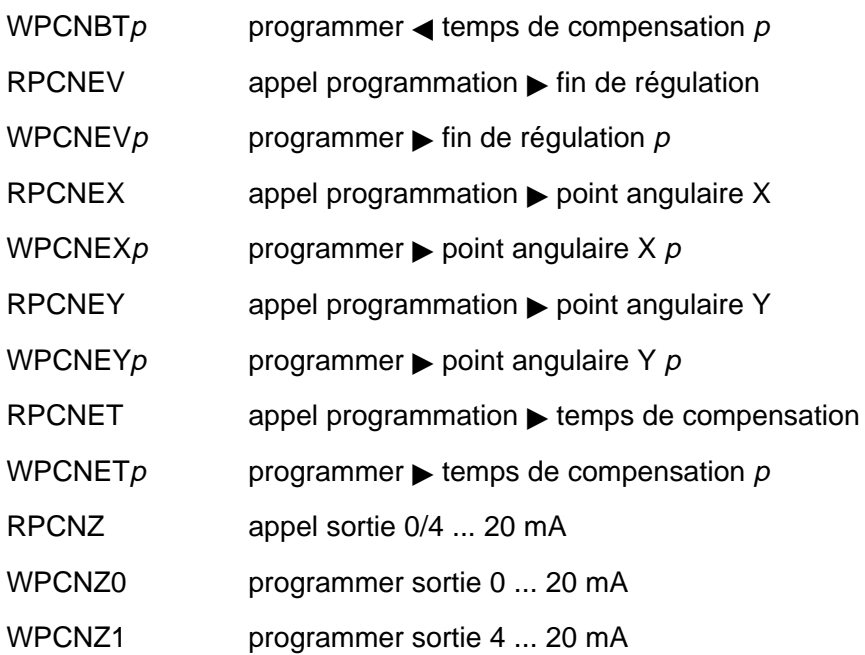

### **Alarme temps de dosage** (régulateur, option 353 ou option 483)

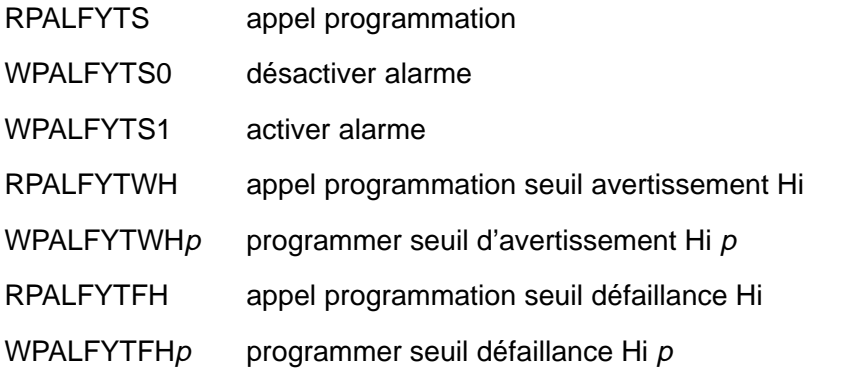

#### **Entrée de courant**

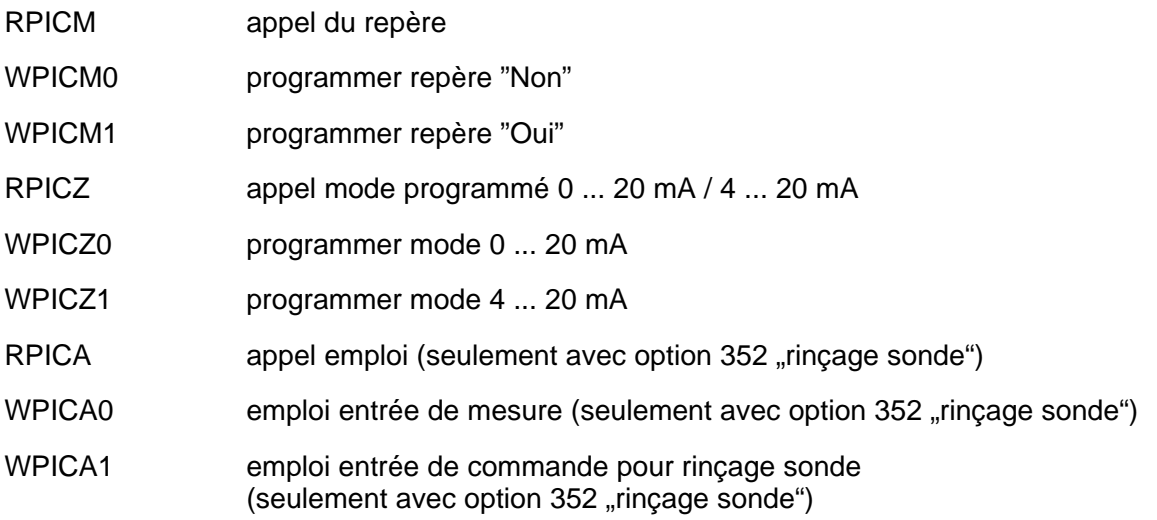

#### **Alarme entrée de courant**

Non disponible lorsque le rinçage de sonde est activé !

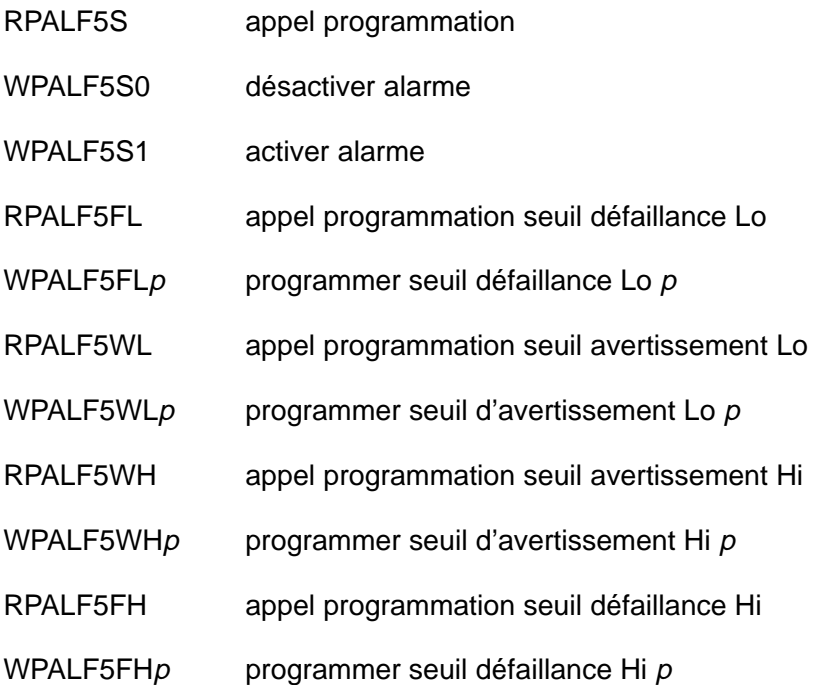

### **Rinçage de la sonde** (option 352)

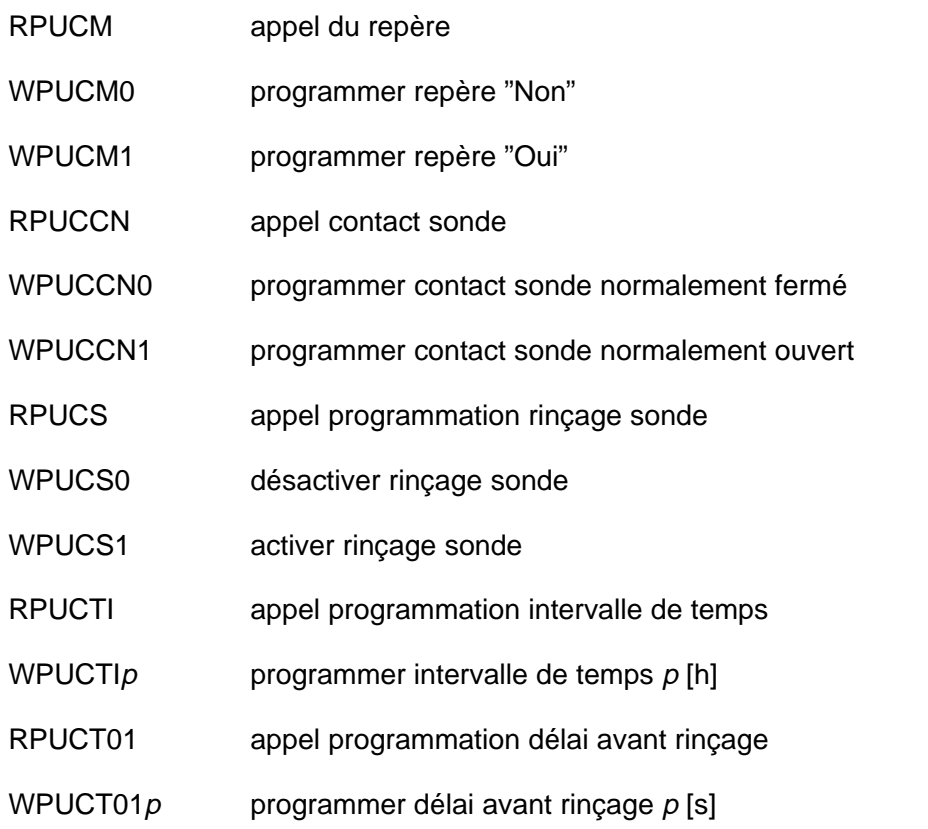

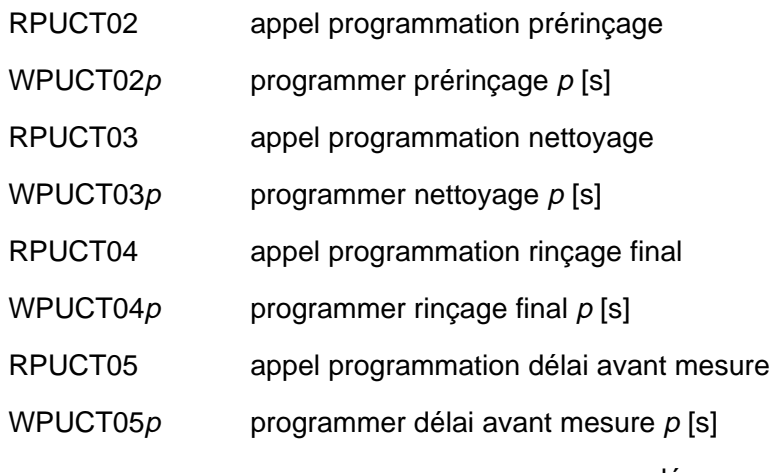

⊃  $\Xi$ 

démarrage rinçage sonde : voir page 12–28

#### **Interface RS 485**

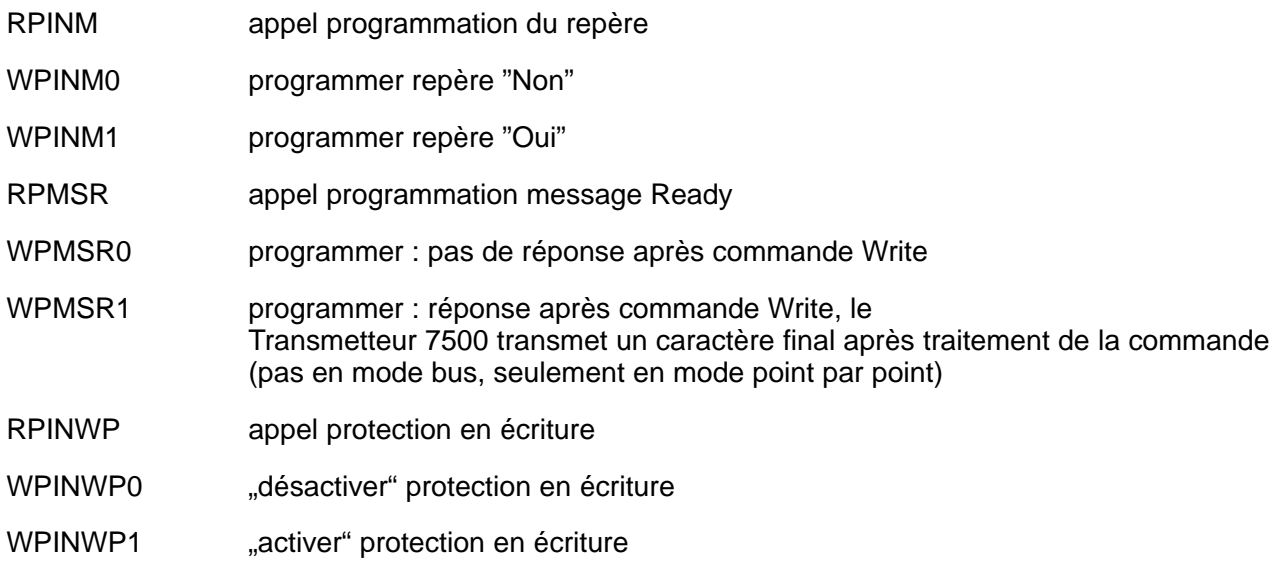

### **Diagnostic d'appareil automatique**

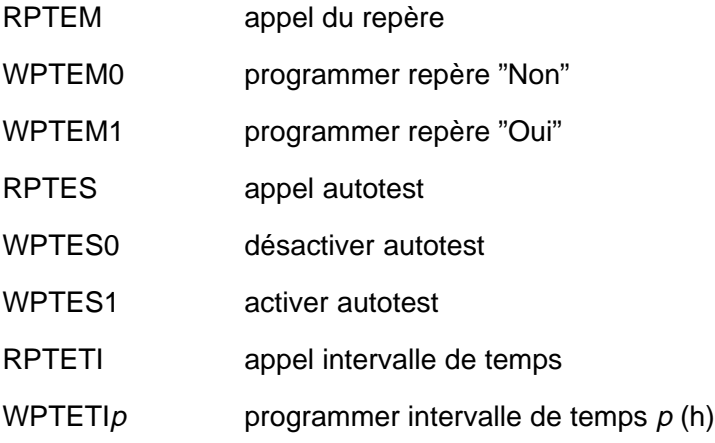

### **Commandes DEVICE : descriptif d'appareil**

Les commandes Device vous permettent de relever le descriptif de l'appareil

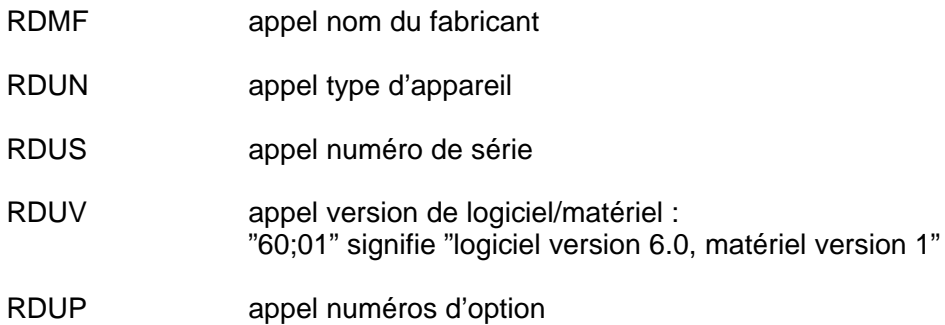

### **Commandes COMMAND : commandes d'exécution**

Les commandes Command vous permettent de piloter le Transmetteur 7500 . Les commandes Command sont des commandes d'écriture qui appellent des fonctions ou modifient les états de l'appareil.

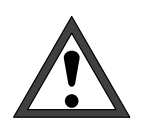

Avec la première commande Write, l'ordinateur pilote (PC, API, ...) prend le contrôle du Transmetteur 7500. L'ordinateur doit alors réaliser de nombreuses interrogations de sécurité ! Avec la commande "WCOMIN0"(goto local), l'ordinateur rend le contrôle au Transmetteur 7500. Le Transmetteur 7500 passe en mode mesure.

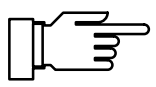

Lorsque la protection en écriture est activée, toutes les tentatives d'écriture sans annulation préalable de la protection en écriture ou effectuées avec un code d'accès qui n'est pas valable sont consignées dans le journal de bord. La protection en écriture est désactivée à la livraison.

#### **Diagnostic d'appareil**

WCTEA démarrer le diagnostic d'appareil (sans tests d'afficheur et de clavier)

#### **Horloge**

- WCRTThhmmss régler l'heure hhmmss
- WCRTDjimmaa régler la date jimmaa

#### **Entretien du poste de mesure**

WCOM08MA activer entretien du poste de mesure (courants de sortie et grandeur réglante du régulateurs sont gelés, les seuils sont inactifs)

#### **Rinçage de la sonde (option 352)**

#### WCUCR démarrer cycle de rinçage

Commandes suivantes seulement avec entretien sonde actif (WCOM08MA, RSP = 08):

- WCUCCNR0 ouvrir contact rinçage
- WCUCCNR1 fermer contact rinçage
- WCUCCNC0 ouvrir contact nettoyage
- WCUCCNC1 fermer contact nettoyage

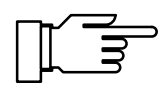

programmer le rinçage de la sonde : voir page 12–25

#### **Mesure de résistance**

WCOM08R3 activer la mesure de résistance

#### **Fonction générateur**

WCOM08CS activer la fonction générateur  $WCCS11p$  programmer courant de sortie 1 sur valeur p WCCSI2p programmer courant de sortie 2 sur valeur  $p$  (seulement option 350)

#### **Réglage de la sonde de température**

WCTFVp régler sonde de température, programmer température du milieu p

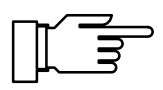

programmer le réglage de la sonde de température : voir page 12–10

#### **Régulateur numérique** (option 353, pas avec option 483)

WCOM08CI activer manuellement le régulateur

WCCIMp programmer grandeur réglante à la valeur p

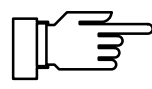

programmer le régulateur numérique : voir page 12–22

#### **Régulateur analogique** (option 483, pas avec option 353)

WCOM08CN activer manuellement le régulateur

WCCNM*p* programmer grandeur réglante à la valeur p

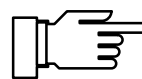

programmer le régulateur analogique : voir page 12–23

#### **Etalonnage automatique**

- WCOU1 geler les courants de sortie et la grandeur réglante, les seuils sont inactifs
- WCCAA1 étalonnage automatique
- WCOU0 libérer les courants de sortie, la grandeur réglante et les seuils

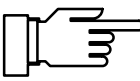

programmer l'étalonnage : voir page 12–10

#### **Etalonnage avec introduction de la constante de cellule**

- WCOU1 geler les courants de sortie et la grandeur réglante, les seuils sont inactifs
- WCCAM1 étalonnage manuel
- WCOU0 libérer les courants de sortie, la grandeur réglante et les seuils

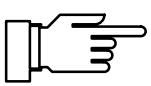

programmer l'étalonnage : voir page 12–11

#### **Etalonnage sur échantillon**

- WCCAPT prélever échantillon
- WCCAPC traiter l'échantillon

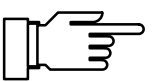

programmer l'étalonnage : voir page 12–11

#### **Programmation au niveau spécialiste**

- WCOM01 activer le menu programmation (contrôle fonctionnel actif)
- WCPZM0 effacer tous les repères
- WCPZM1 programmer tous les repères
- WCOM00 retour au mode mesure

#### **Interface RS 485**

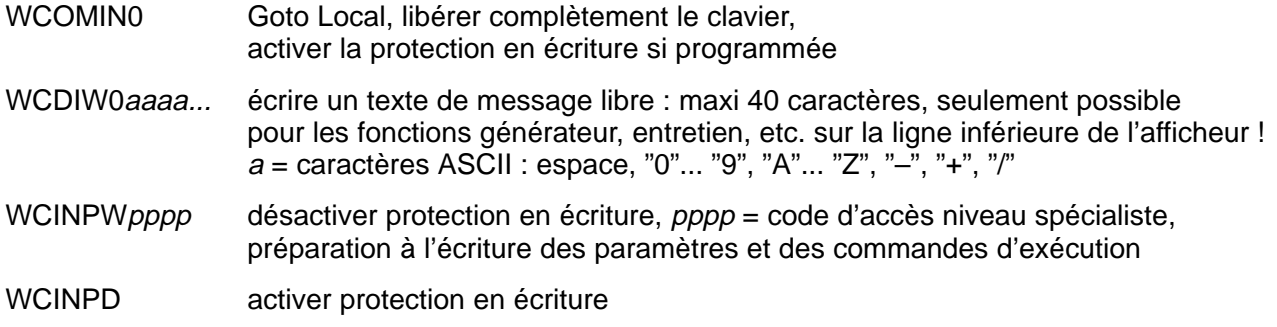

### **Interface point à point**

Si vous avez sélectionnée la liaison "Point à point", les données sont transmises comme caractères ASCII. Une somme de contrôle (CRC) n'est pas nécessaire. Il faut tenir compte de la commutation de la direction de transmission sur l'interface (voir p. 9–51).

#### Appel

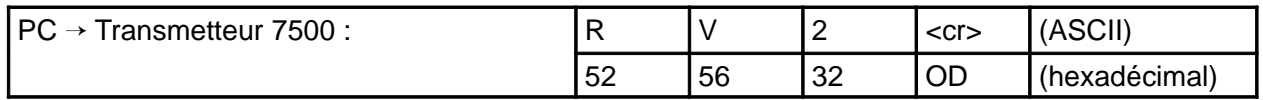

#### Réponse

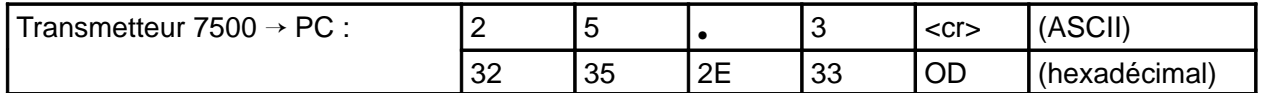

### **Protocole de bus interface**

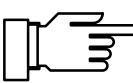

Seulement pour liaison "BUS" !

Le protocole repose sur le principe maître/esclave. Les appareils adressés par le maître (ordinateur de commande) sont appelés **esclaves**. Ils doivent suivre le déroulement de la communication comme le **maître** l'impose.

Chaque communication entre partenaires sur le bus est fondamentalement définie par deux parties, la partie commande et la partie réponse :

Le maître définit par la partie commande la signification et la fonction du message qui est en cours de transmission. L'information de commande est reprise par l'esclave et exploitée en conséquence.

La partie réponse est nécessaire pour signaler au maître que le transfert par le bus s'est bien déroulé, elle peut aussi contenir des données.

#### **Format des données**

Matériel : RS485 2 fils.

Le format des données est réglé de manière fixe à **9600 bauds, 8 bits de données, sans parité**.

Chaque esclave a une adresse de bus qui peut aller de 01 à 31. Il ne doit pas y avoir deux esclaves de même adresse sur un système bus.

L'adresse 00 est une adresse dite broadcast (message à TOUS).

#### **Structure d'un message**

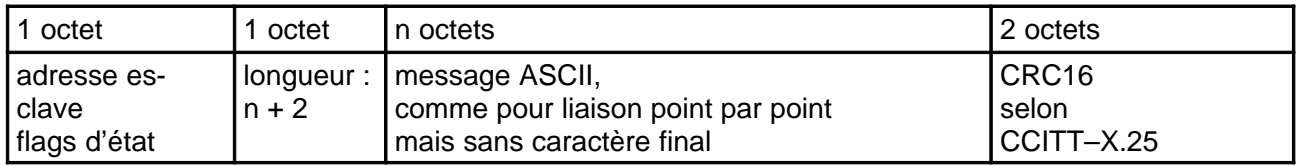

#### **Premier champ : adresse esclave, flags d'état**

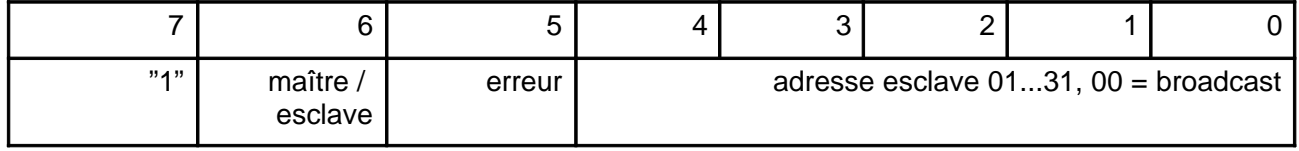

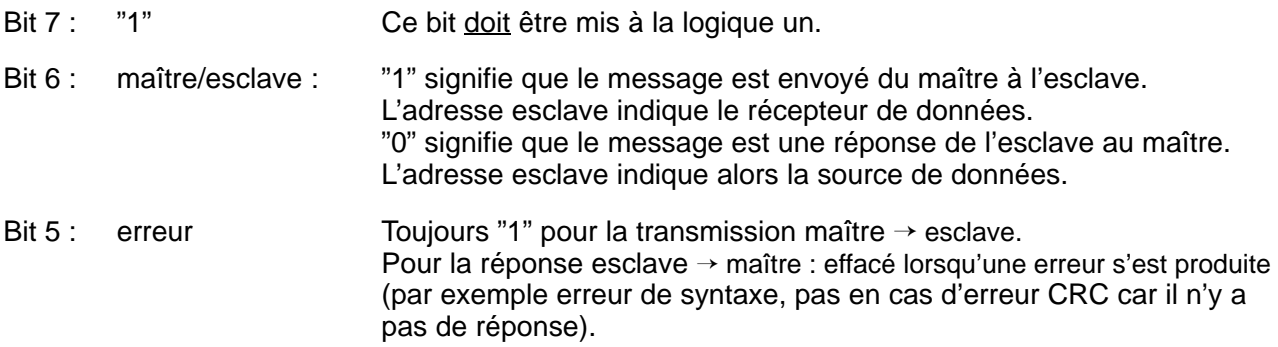

L'adresse esclave 00 a une fonction spéciale :

Cette adresse concerne tous les esclaves. Aucun esclave ne doit envoyer de réponse. Par conséquent, le maître ne sait pas si tous les participants ont bien compris le message. Cette fonction est malgré tout utile pour une éventuelle synchronisation de tous les participants (par exemple réglage de l'heure). Les participants peuvent ensuite être contrôlés un à un pour vérifier la bonne réception du message.

#### **Deuxième champ : longueur**

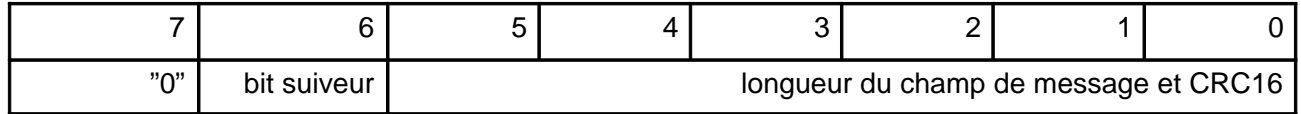

Le champ longueur indique la longueur restante du message, c'est-à-dire la longueur du bloc et du CRC (message + 2 octets). Après la lecture de la longueur, le nombre exact de longueur octets doit suivre si la réception est correcte.

Chaque bloc permet de transmettre au maximum 63 octets (61 octets données + 2 octets CRC). Les chaînes de données plus longues doivent être subdivisées en blocs.

Le bit suiveur est posé lorsqu'un autre bloc de données complet fait suite. Pour une suite de blocs, le bit suiveur du dernier bloc est effacé. Lorsque le bit suiveur est effacé (cas normal), le message transmis par ce bloc est complet.

#### **Troisième champ : message ASCII**

Ce champ de message contient la commande pour le Transmetteur 7500. La structure du message est identique à celle de la chaîne pour la liaison point par point (par exemple RV2). Le caractère final est omis, par contre le message est immédiatement suivi de CRC16.

Le bit 7 de tous les caractères de ce champ doit être effacé (comme 7 bits de données, sans parité).

#### **Quatrième champ : CRC16**

Le CRC16 (contrôle cyclique de redondance 16 bits) est établi selon CCITT-X.25.

Polynôme de contrôle selon CCITT-X.25 =  $x^{16}$  +  $x^{12}$  +  $x^{5}$  + 1

Le CRC est le total de contrôle de tous les octets transmis. Le CRC est transmis par 2 octets binaires. L'octet de poids plus élevé est d'abord transmis, puis celui de poids moins élevé. Le CRC16 transmis est constitué de manière à toujours compléter à 0000<sub>hex</sub> le CRC global. La chaîne complète reçue n'est valable et ne doit être interprétée que si CRC = 0000<sub>hex</sub>. Sinon le message complet est à ignorer.

Le CRC16 possède la **distance Hamming 4** et sert, entre autres, dans les protocoles de bus HDLC, SDLC et ADCP.

Procédure pour engendrer un CRC :

Pour compléter la chaîne pour CRC =  $0000_{hex}$ , le CRC est d'abord posé à  $0000_{hex}$  dans la chaîne. Le CRC formé pour cette chaîne (CRC compris) est alors porté dans la chaîne. Le CRC se complète ainsi en CRC global de 0000<sub>hex</sub>.

Constitution d'un CRC :

Variables :

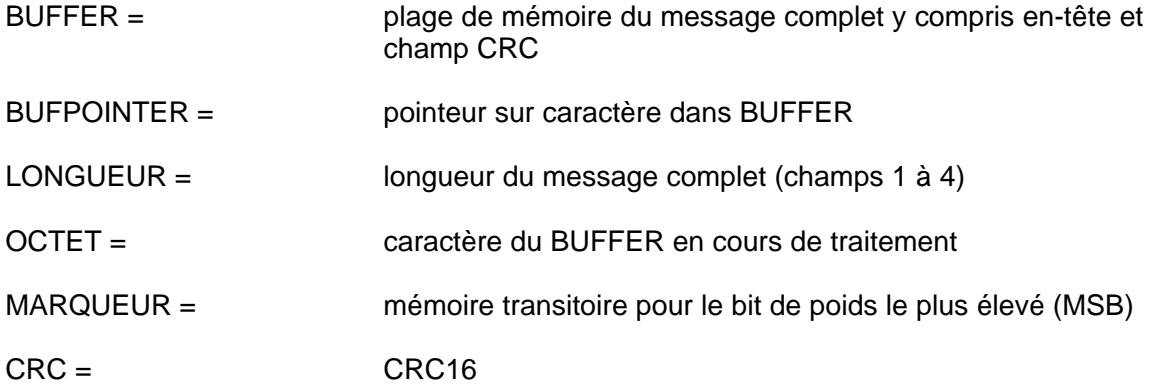

BEGIN crc .  $CRC = 0000_{hex}$ . BUFPOINTER  $=$  indique début de BUFFER . WHILE  $(LONGUEUR := 0)$  $\therefore$  bitcounter = 0 . . OCTET = caractère sur lequel pointe BUFPOINTER . . BUFPOINTER sur caractère suivant (incrément) . . DO ... MARQUEUR =  $Bit_{Bit 15}$  le plus élevé du CRC . . . CRC à déplacer d'un bit vers la gauche (CRC = CRC \* 2) ... IF (Bit<sub>Bit</sub>  $\hat{7}$  le plus élevé de OCTET == "1")  $\ldots$  CRC = CRC + 1 . . . ENDIF . . . OCTET à dépl. de 1 bit vers la gauche (OCTET= OCTET \* 2)  $\ldots$  IF (MARQUEUR == "1")  $\ldots$  CRC = CRC exclusif – ou 1021<sub>hex</sub> . . . ENDIF  $\ldots$  bitcounter = bitcounter + 1 . . WHILE (bitcounter  $< 8$ ) . . LONGUEUR = LONGUEUR – 1 . END WHILE

END crc

#### **Protocole de bus d'interface de l'esclave (7500)**

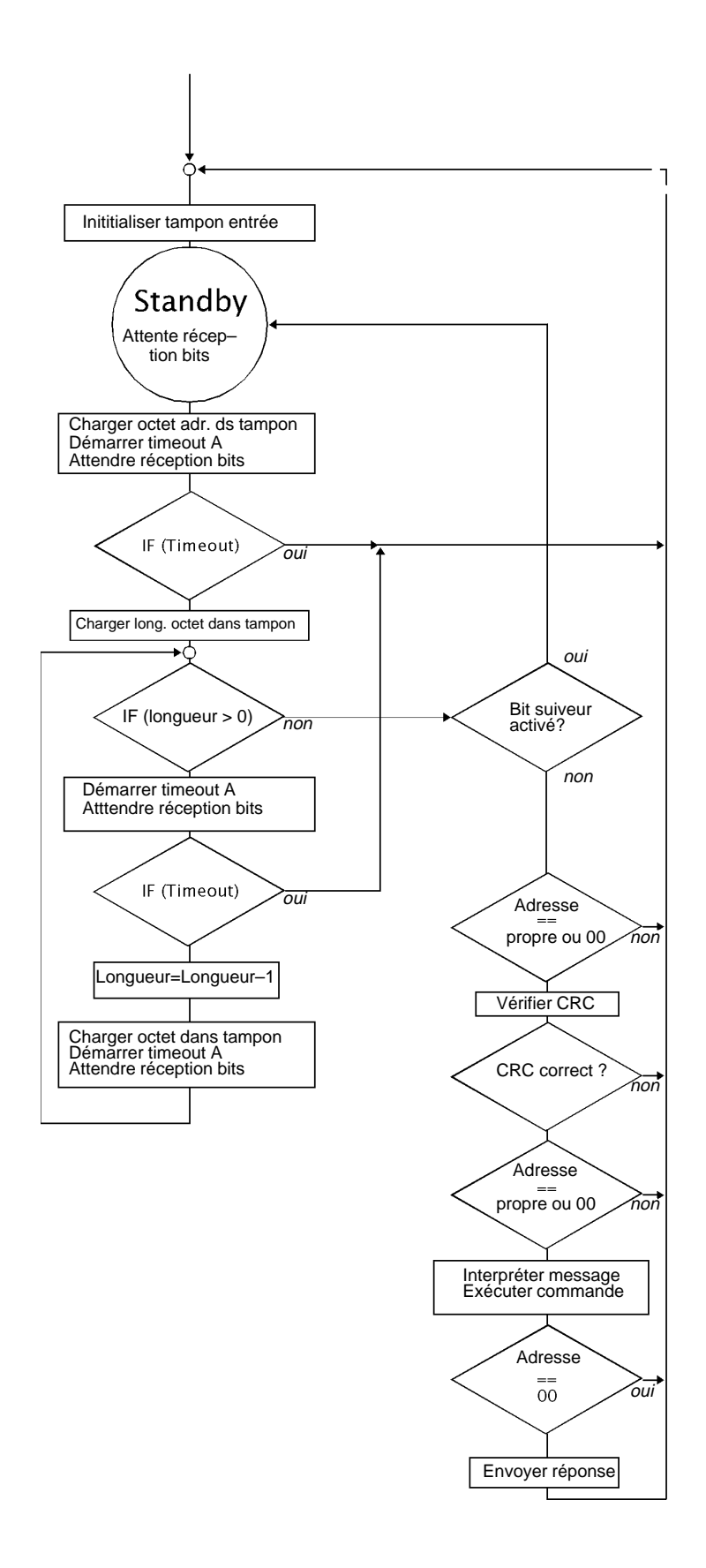

Durées Timeout :

A = durée de transmission de 3 octets (env. 3,1 ms à 9600 bauds)

#### **Etats d'erreur de l'esclave :**

- 1) Timeout A écoulé (durée de transmission env. 3 octets)
- 2) Erreur CRC
- 3) Mauvaise adresse (pas d'adresse)
- 4) Faute de Framing (UART)

#### **Réaction aux erreurs :**

Ne pas envoyer de réponse, rejeter la chaîne reçue, retour au mode d'attente (standby), attendre la réception de nouveaux caractères.

#### **Protocole de bus d'interface du maître**

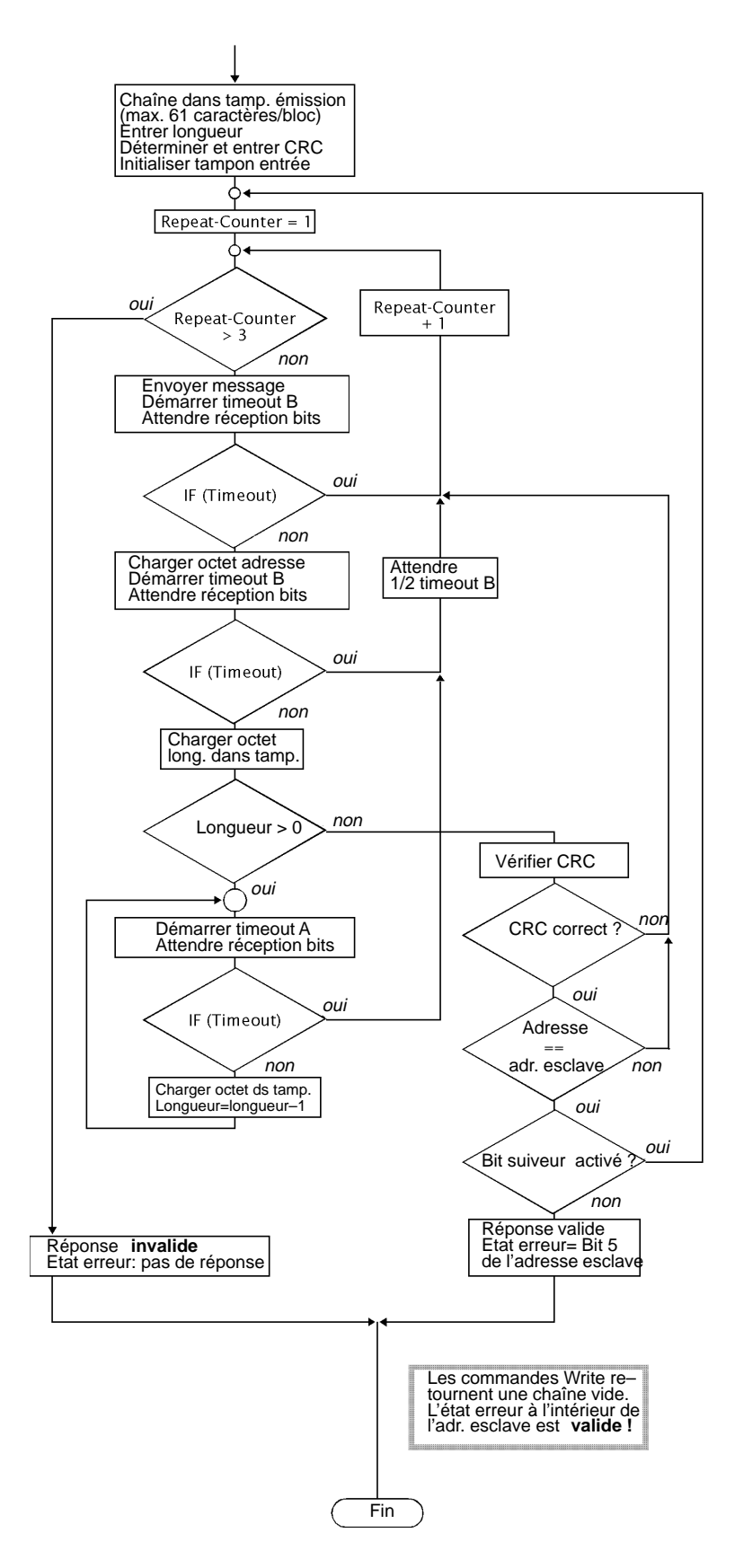

Durées Timeout :

A = durées de transmission de 3 octets (env. 3,1 ms à 9600 bauds)

 $B = \text{env.} 1 \text{ s}$ 

Cette page est vide.

# **13 Programme de livraison et accessoires**

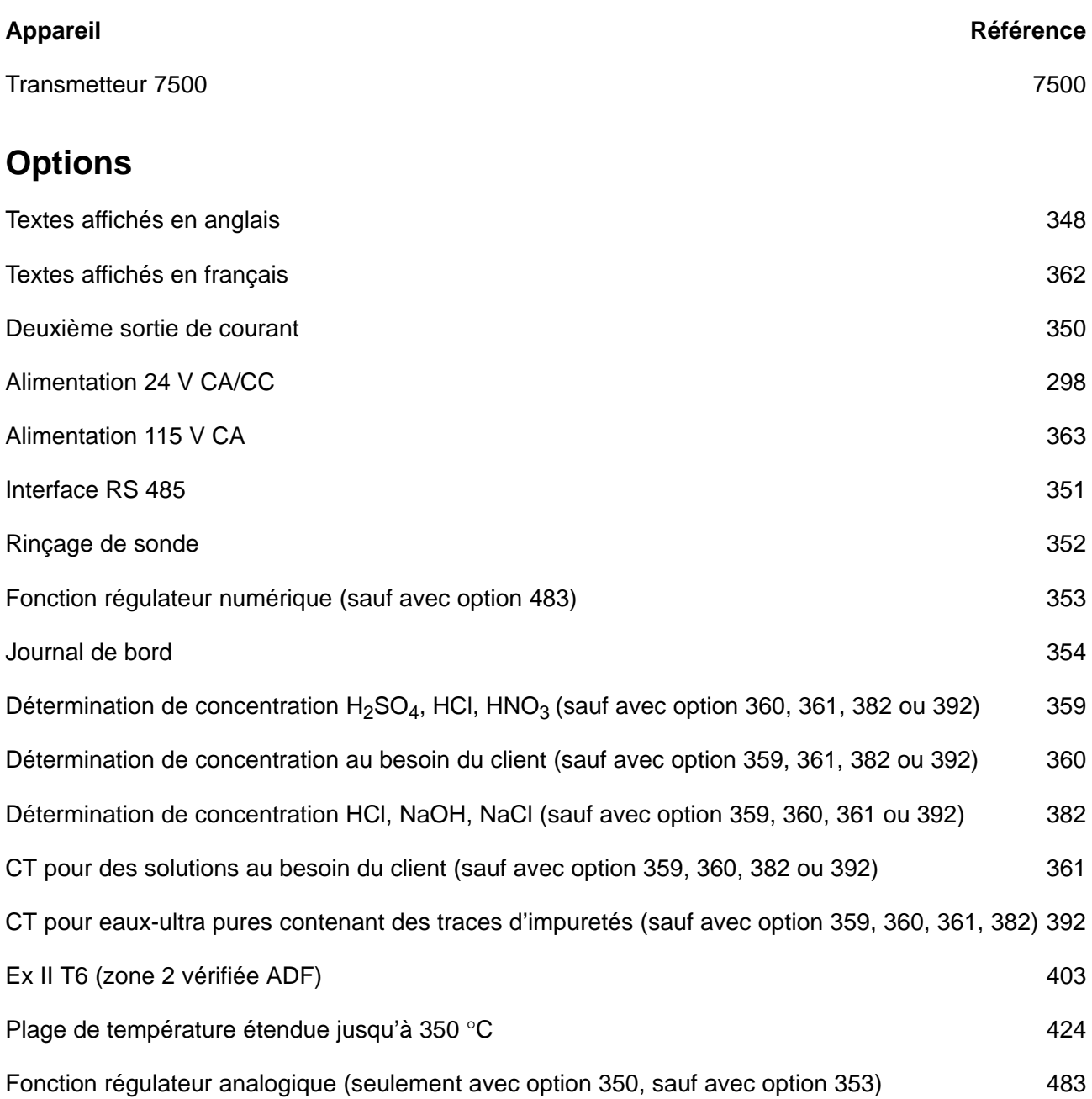

### **Auxiliaires de montage**

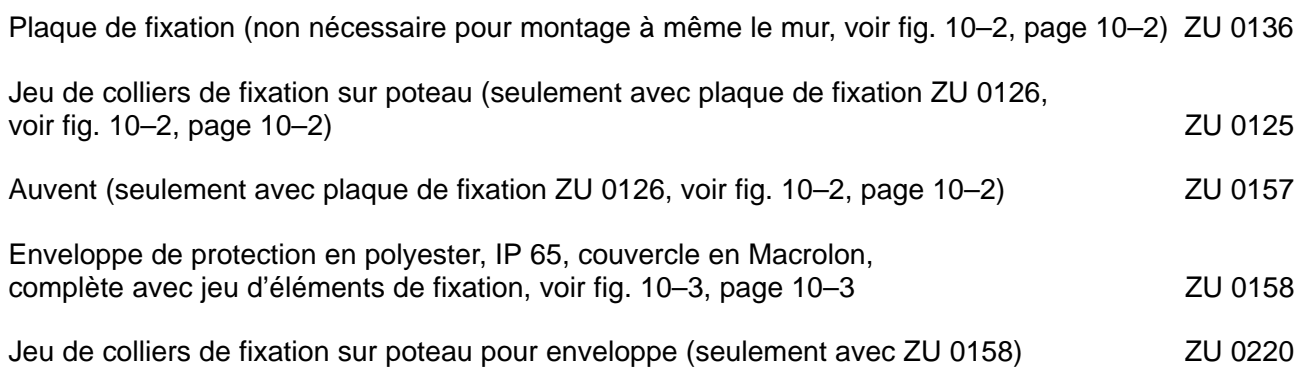

### **Cellules de mesure**

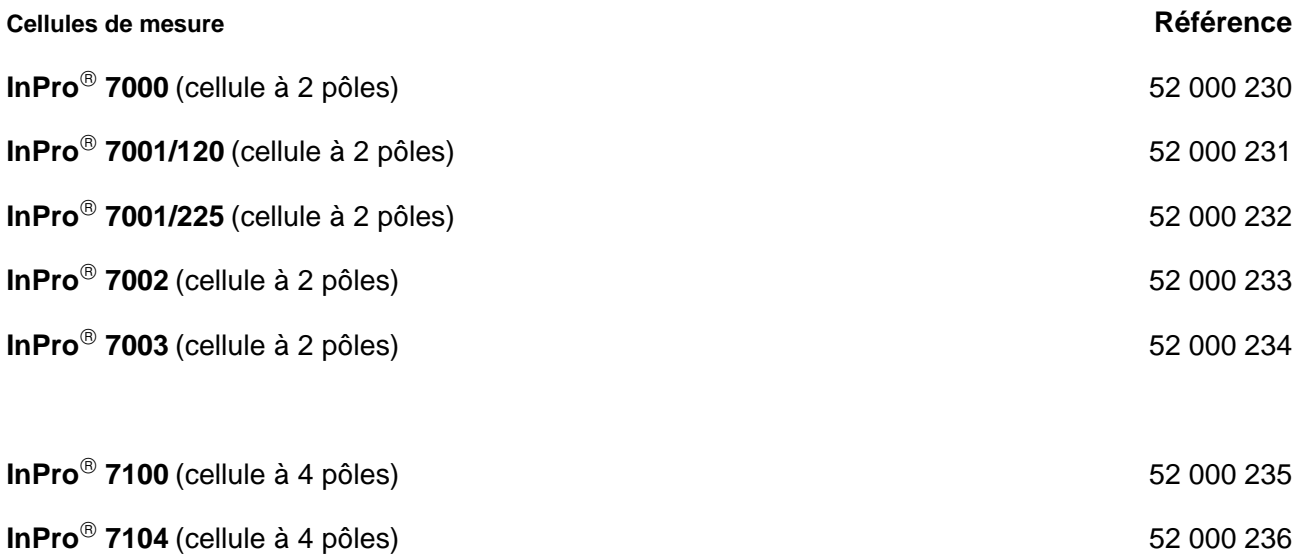

Vous trouverez les caractéristiques techniques à partir de la page 14–5.

Les cellules de mesure InPro<sup>®</sup> 7001 peuvent être mises en oeuvre avec différents supports encastrables.

# **14 Caractéristiques techniques**

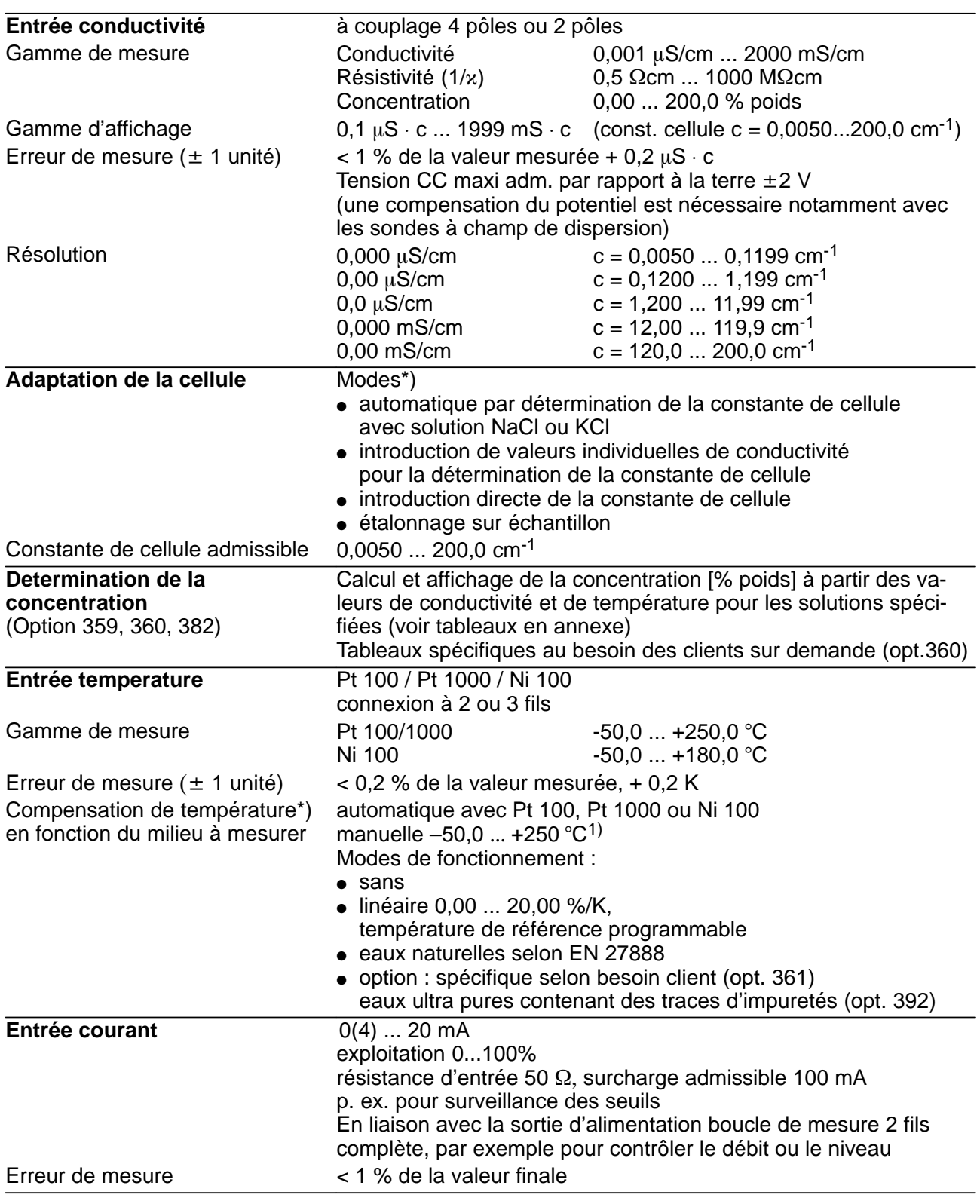

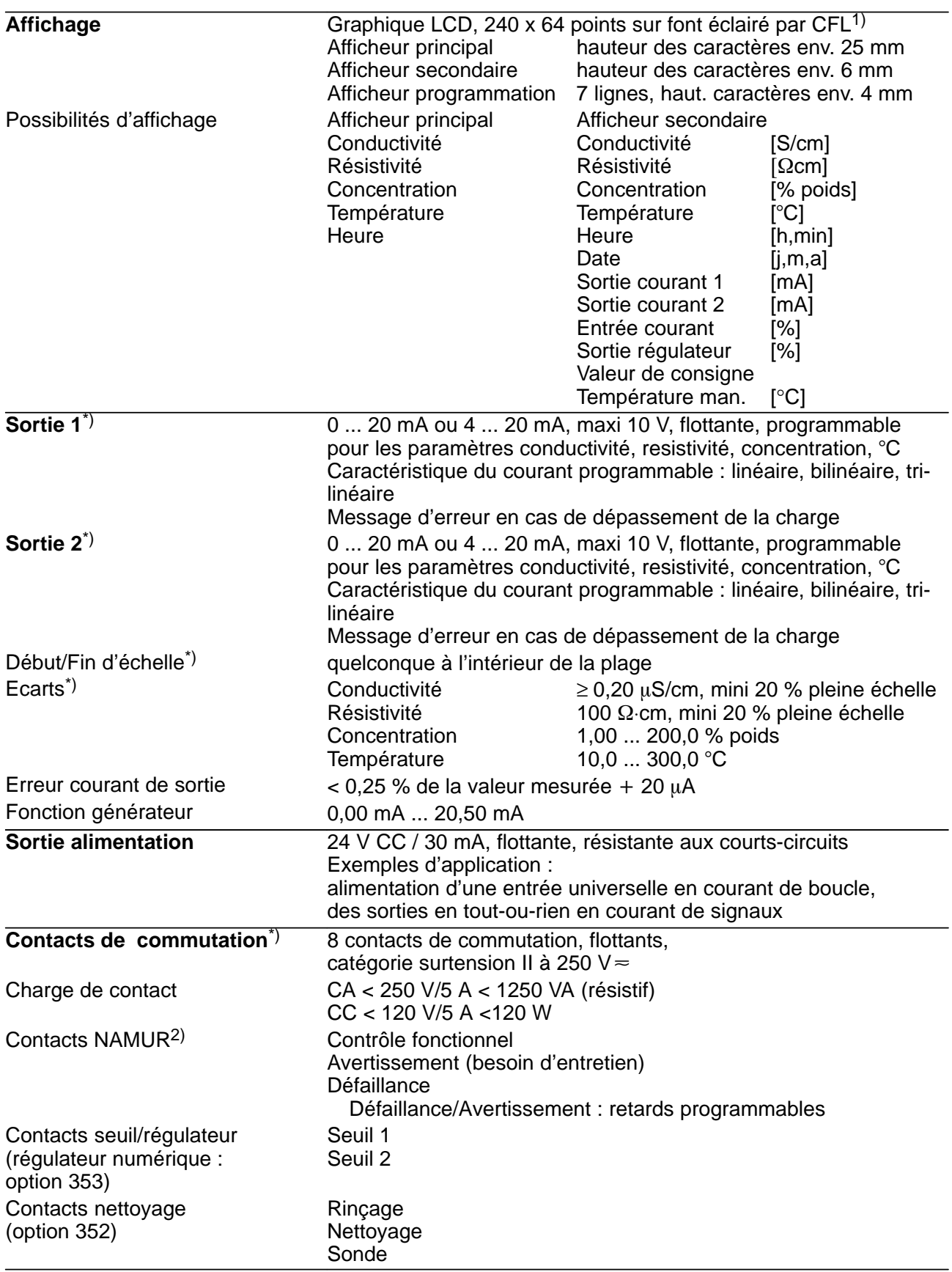

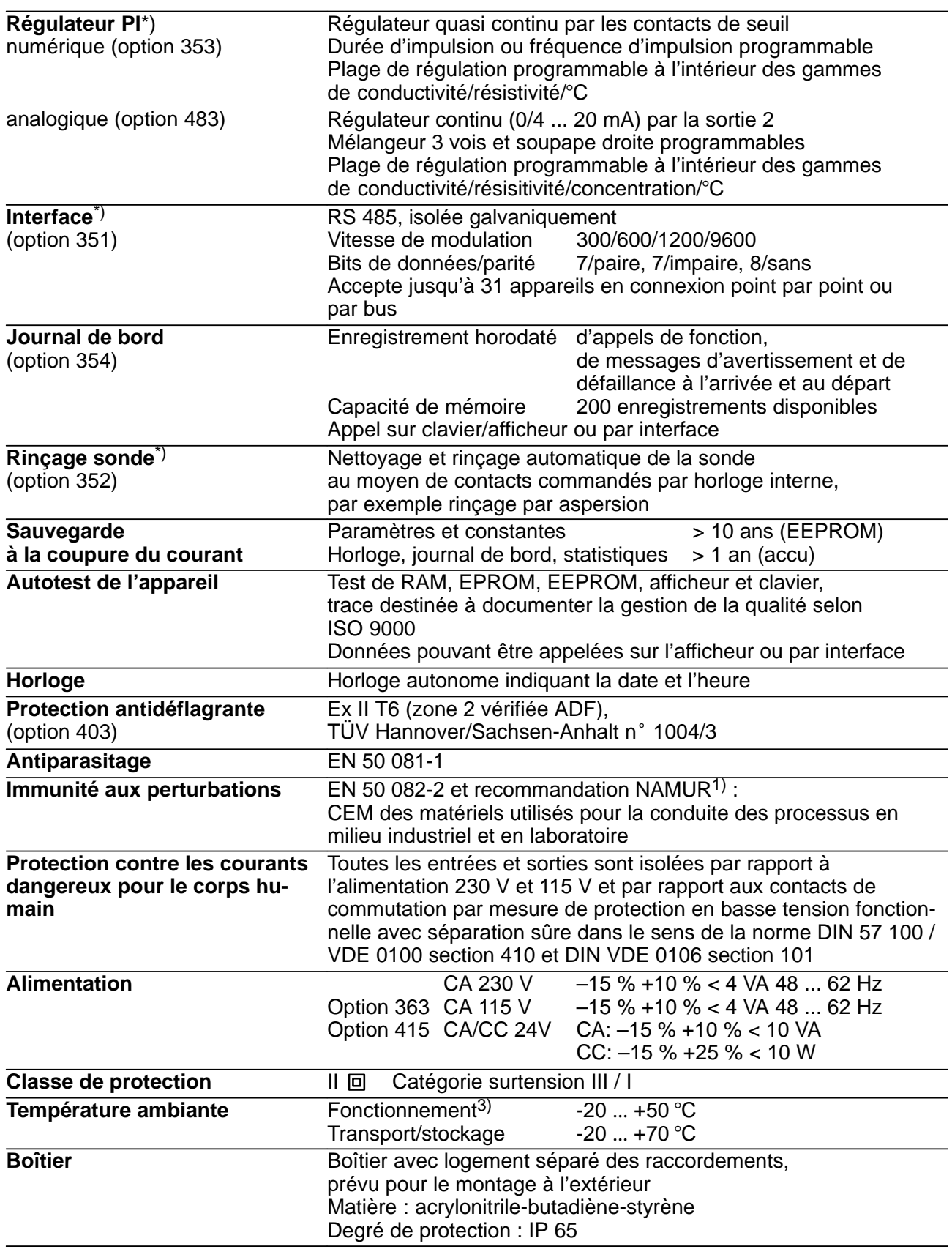

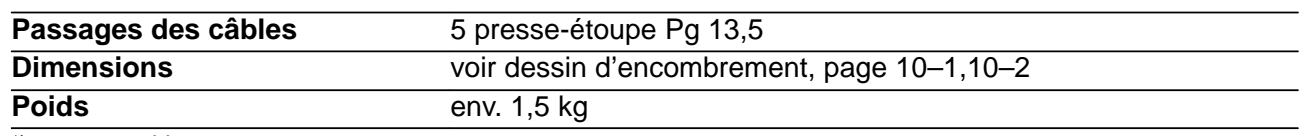

\*) programmables

1) Cold Fluorescent Lamp (tube fluorescent)

2) Commission de normalisation des matériels de mesure et de régulation

3) La lisibilité de l'écran peut être réduite aux températures ambiantes inférieures à 0 C.

Les fonctions de l'appareil n'en sont pas affectées.

### **Cellules de mesure**

### **InPro 7000** (cellule de mesure à 2 pôles)

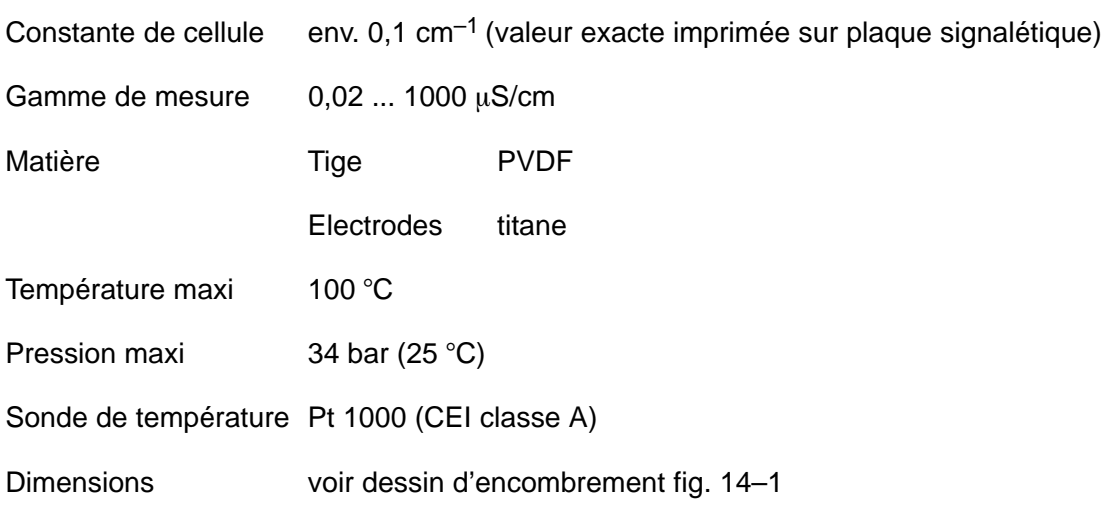

### **InPro 7001** (cellule de mesure à 2 pôles)

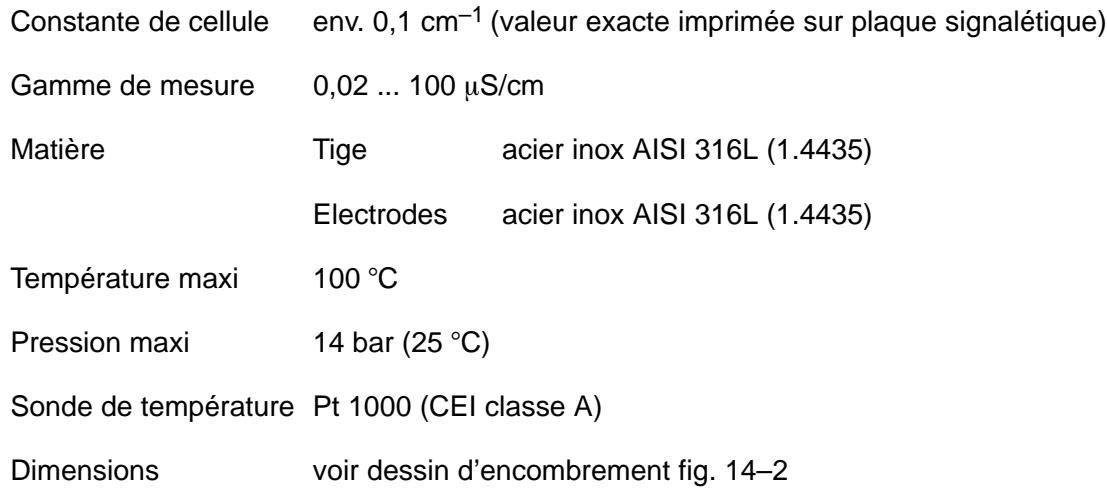

## **InPro 7002 / 7003** (cellule de mesure à 2 pôles)

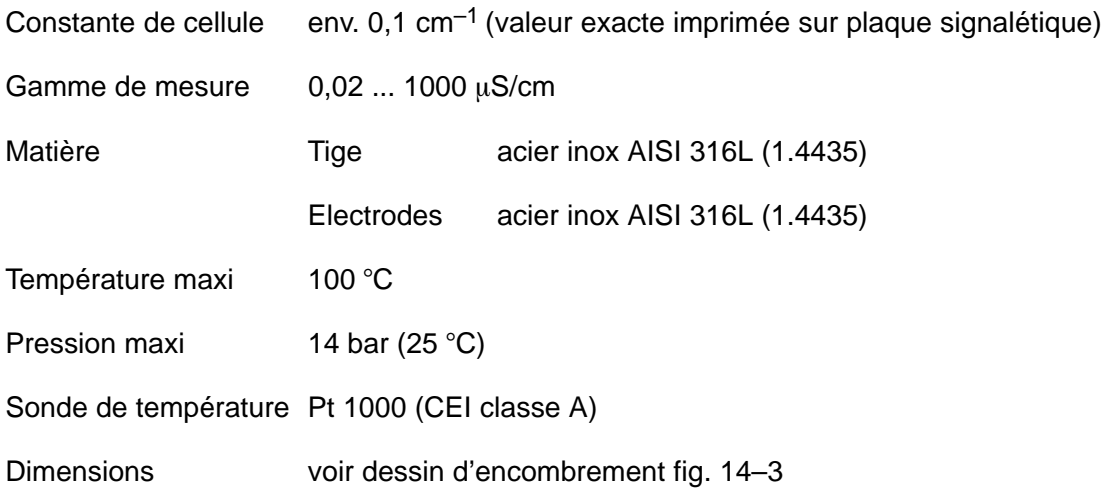

# **InPro 7100** (cellule de mesure à 4 pôles)

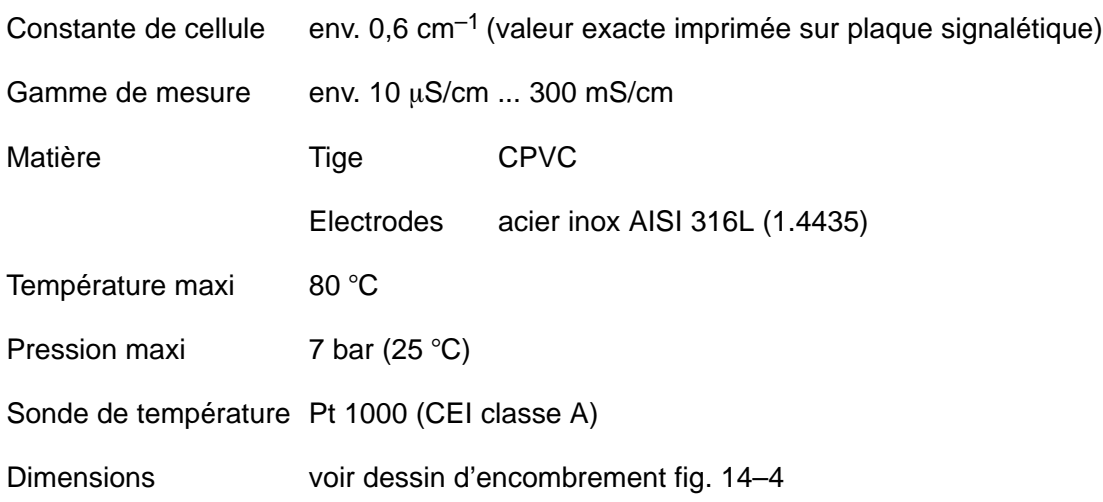

# **InPro 7104** (cellule de mesure à 4 pôles)

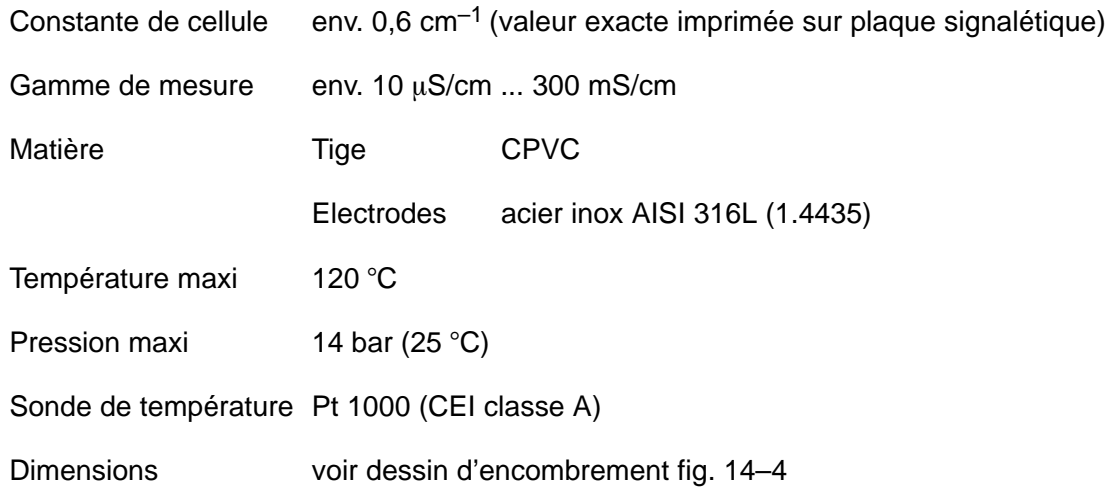

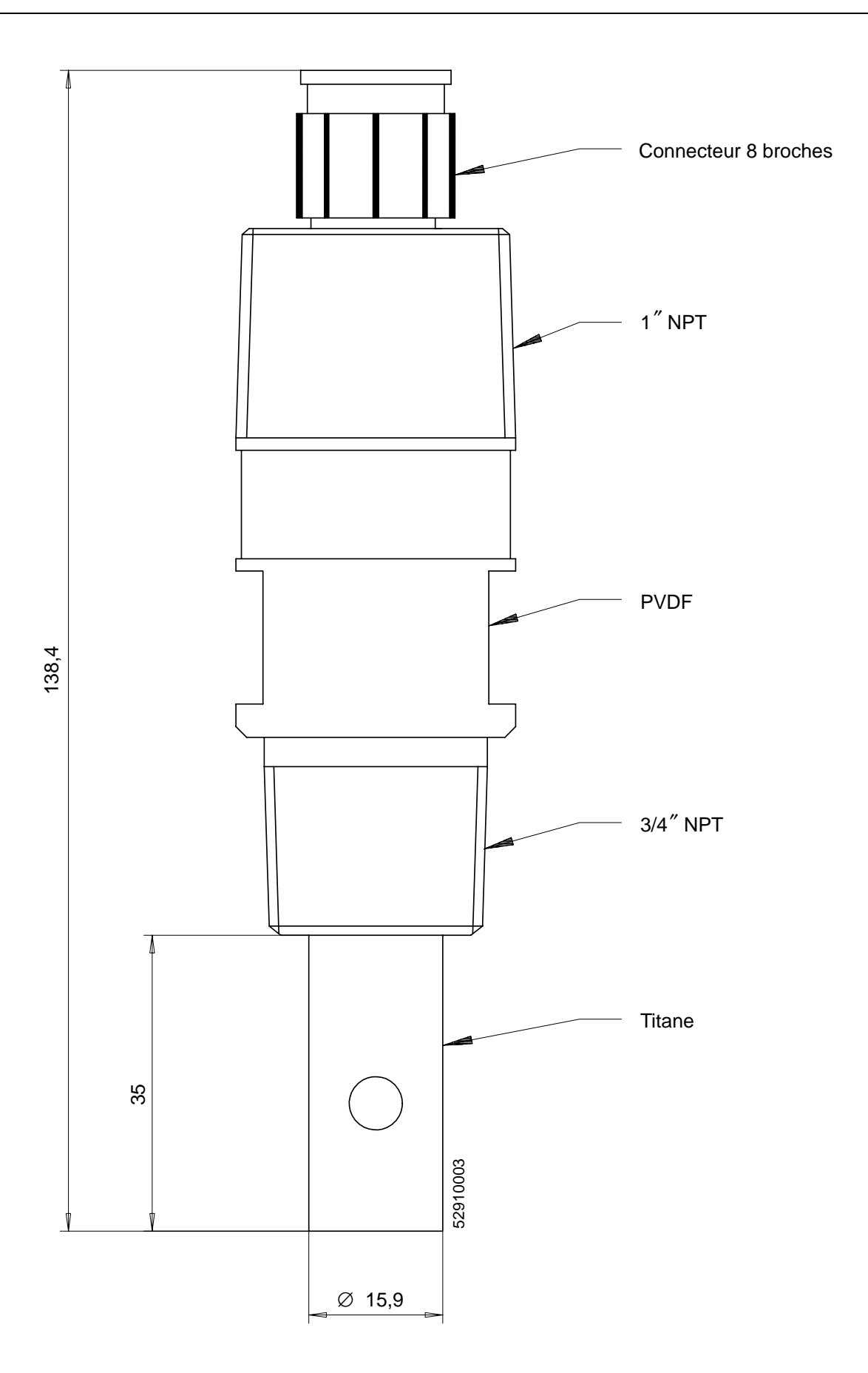

Fig. 14–1 Dessin d'encombrement InPro<sup>®</sup> 7000

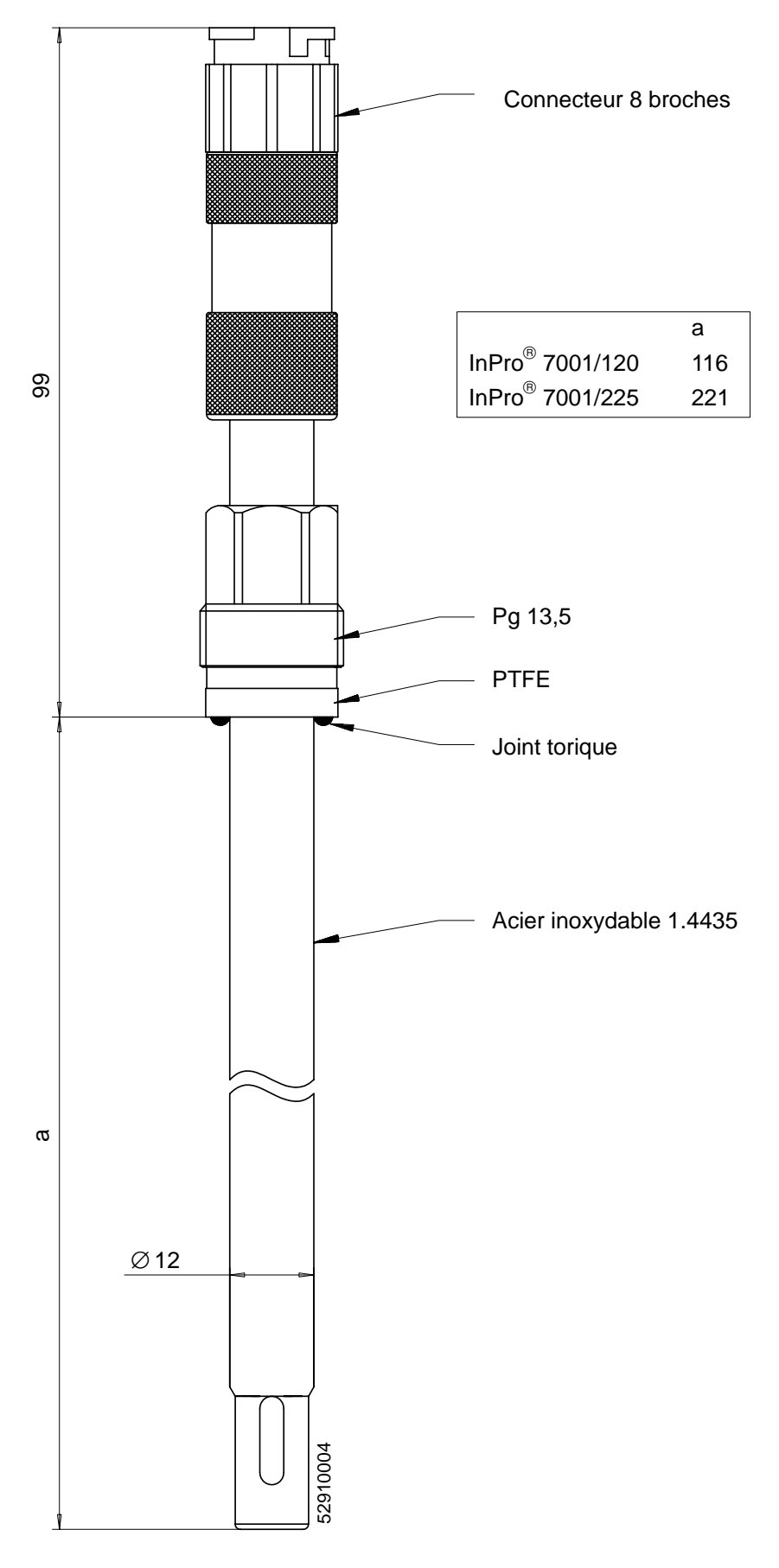

Fig. 14–2 Dessin d'encombrement InPro<sup>®</sup> 7001

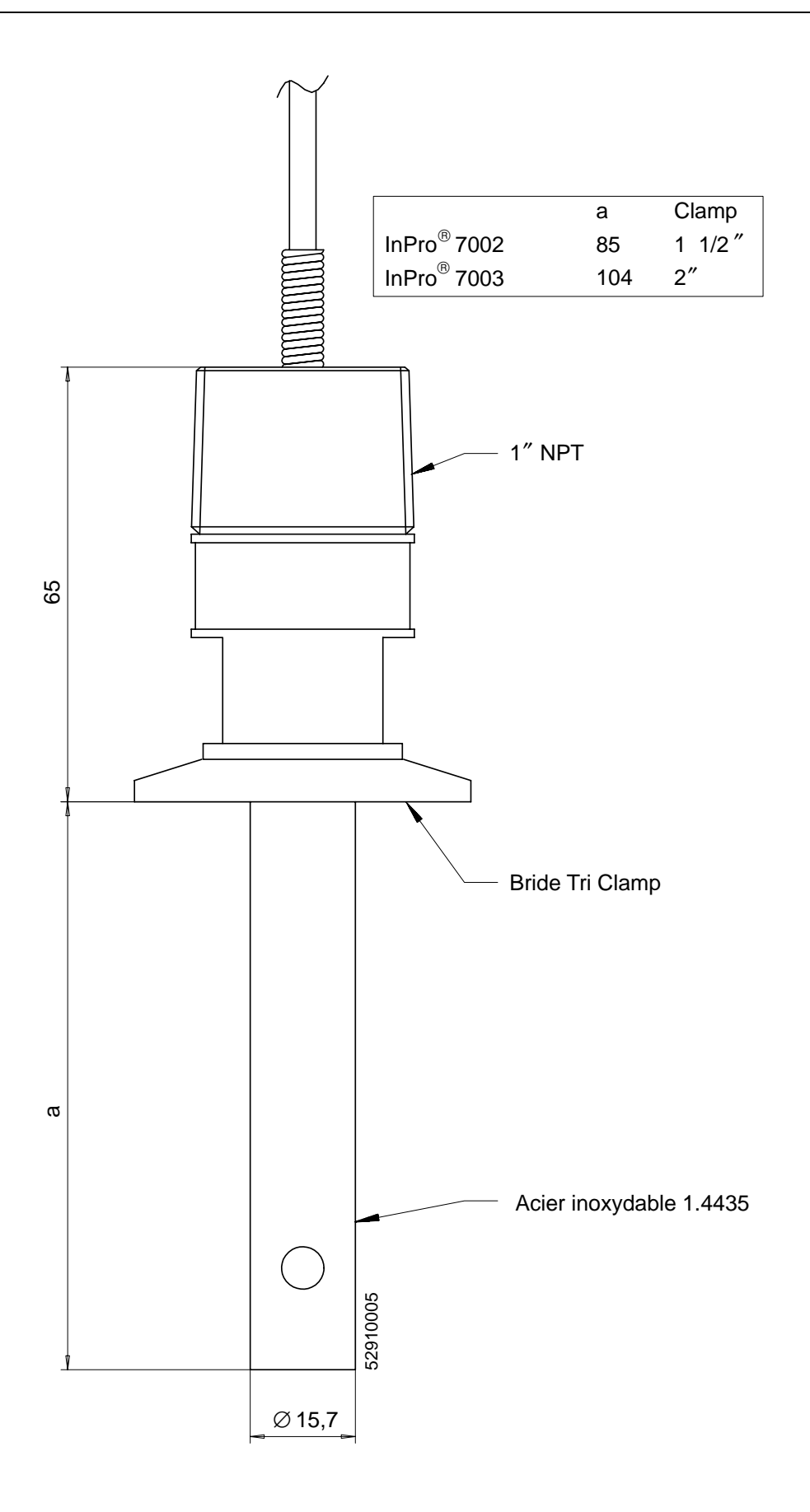

Fig. 14–3 Dessin d'encombrement InPro<sup>®</sup> 7002 / 7003

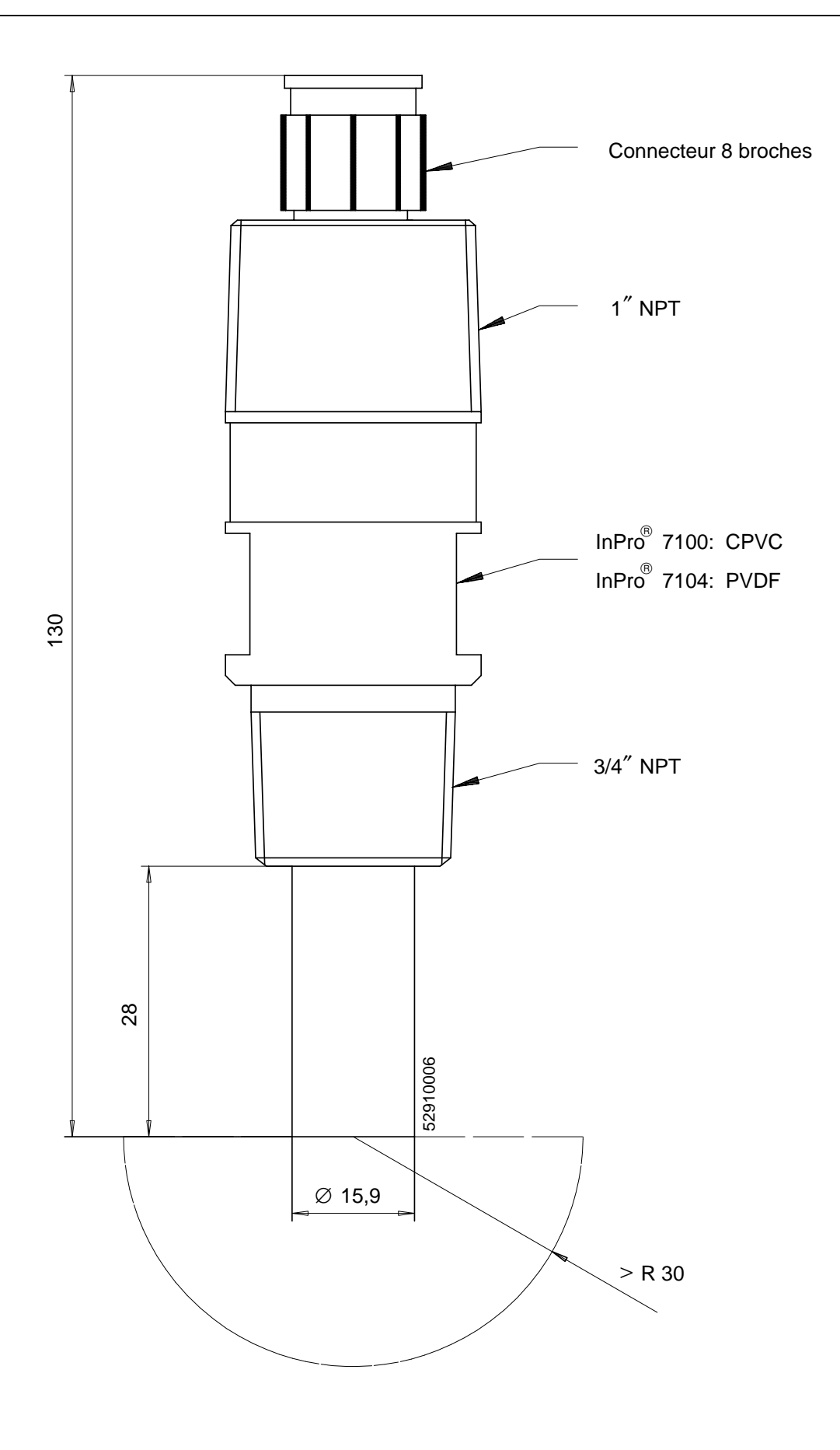

Fig. 14–4 Dessin d'encombrement InPro<sup>®</sup> 7100 / 7104

### **Détermination de la concentration (option 359, 382)**

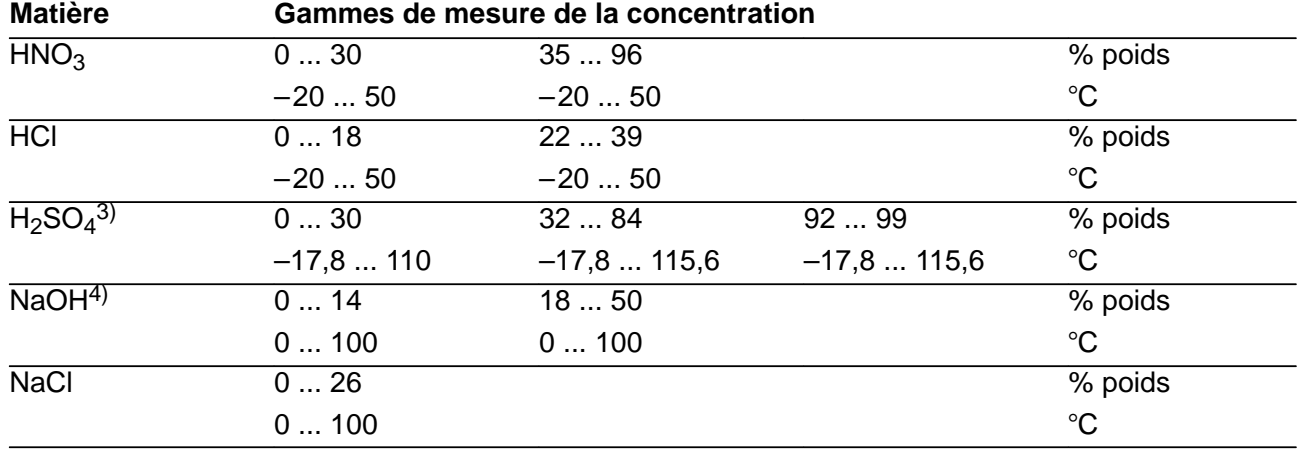

#### **Gammes de mesure de la concentration**

3) Les seuils de mesure se réfèrent à 27 °C 4) Les seuils de mesure se réfèrent à 25 °C

#### **Courbes de concentration**

- Les courbes de concentration de beaucoup de matières possèdent un maximum pour la conductivité. Cela veut dire que la conductivité diminue à nouveau lorsque la concentration augmente, la température restant constante.
- $\bullet$ L'évolution de la courbe dépend de la température.
- La position du maximum de concentration de l'acide sulfurique, par exemple, se décale en fonction de la température.
- Au voisinage du maximum (pour l'acide sulfurique aussi avec des concentrations > 80 %), la courbe reste suffisamment plane pour que la conductivité varie à peine dans une plage de concentration plus importante.

On en déduit qu'une mesure judicieuse de la concentration n'est possible que dans une plage définie :

- Le calcul de la concentration n'est pas possible dans les zones hachurées.
- En raison de l'ambiguïté des courbes (la même valeur de conductivité peut correspondre à plusieurs valeurs de concentration), la plage de mesure de la concentration doit être programmée.

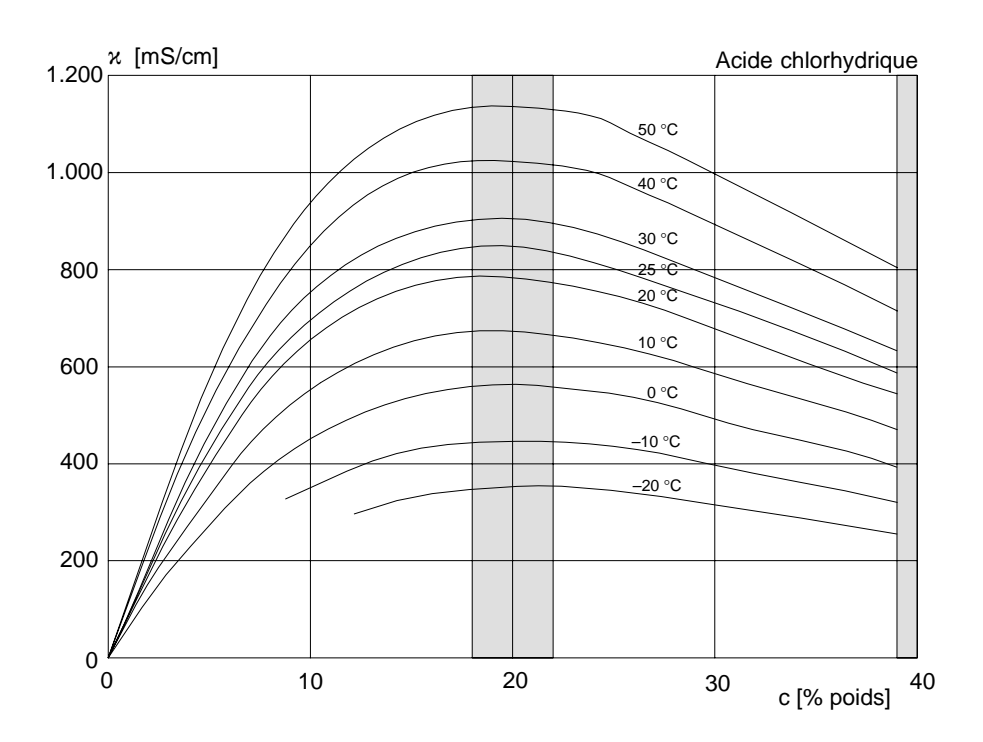

Fig. 14–5 Conductivité en fonction de la concentration de matière et de la température du milieu pour l'acide chlorhydrique (HCl), source : Haase/Sauermann/Dücker; Z. phys. Chem. Neue Folge, Volume 47 (1965)

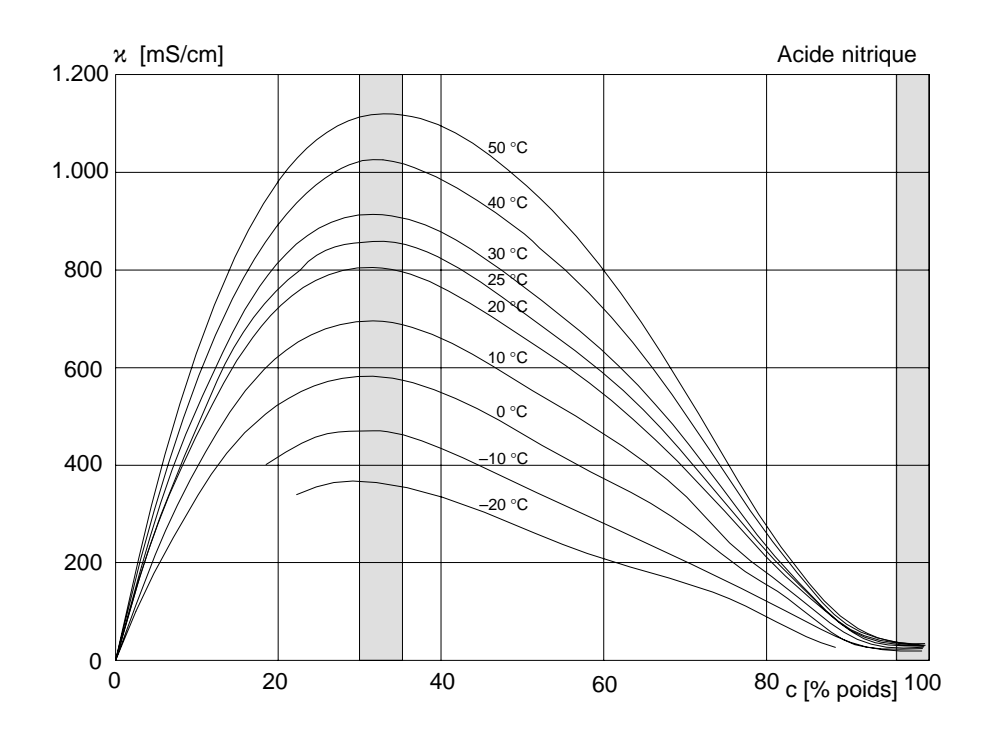

Fig. 14–6 Conductivité en fonction de la concentration de matière et de la température du milieu pour l'acide nitrique (HNO<sub>3</sub>), source : Haase/Sauermann/Dücker; Z. phys. Chem. Neue Folge, Volume 46 (1965)

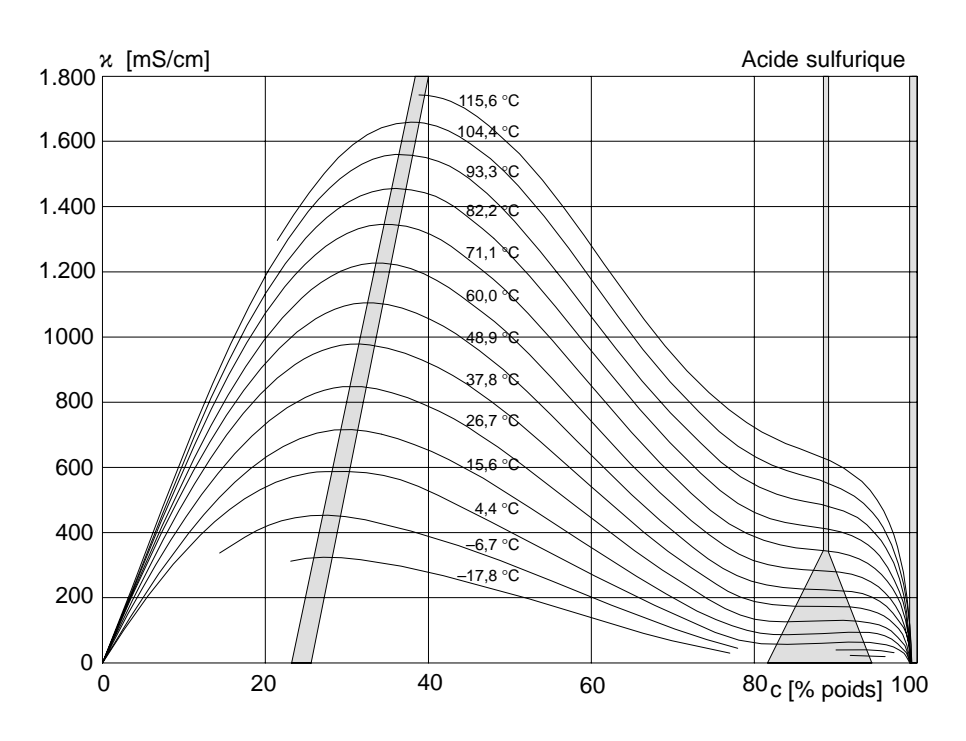

Fig. 14–7 Conductivité en fonction de la concentration de matière et de la température du milieu pour l'acide sulfurique (H<sub>2</sub>SO<sub>4</sub>), source : Darling; Journal of Chemical and Engineering Data; Vol. 9 No. 3, juillet 1964

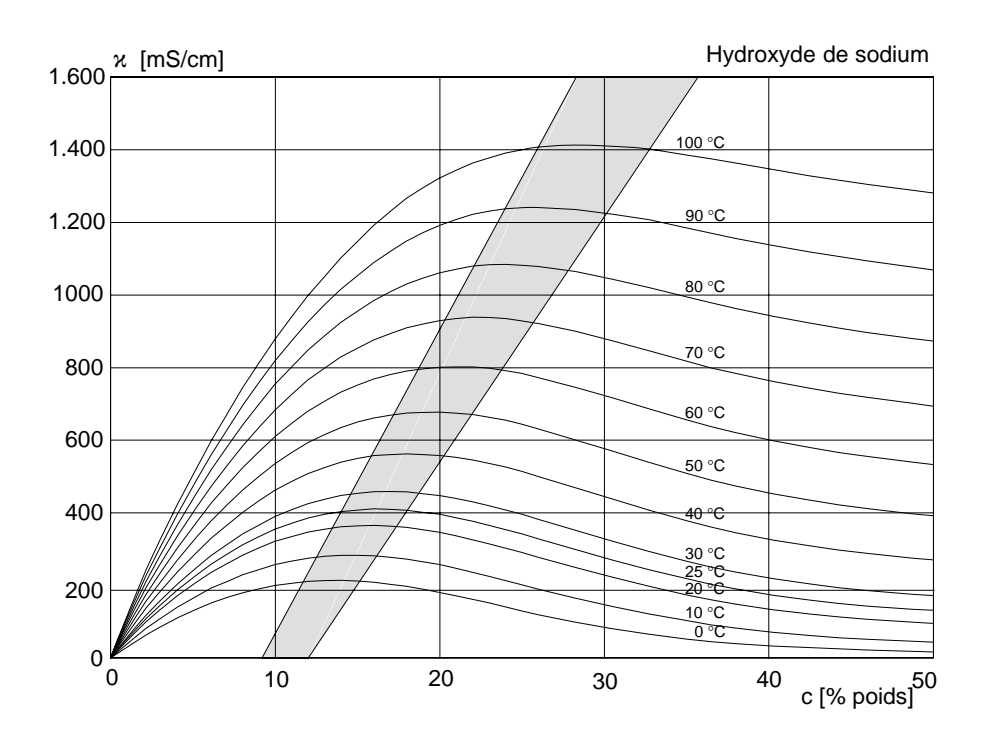

Fig. 14–8 Conductivité en fonction de la concentration de matière et de la température du milieu pour hydroxyde de sodium (NaOH)
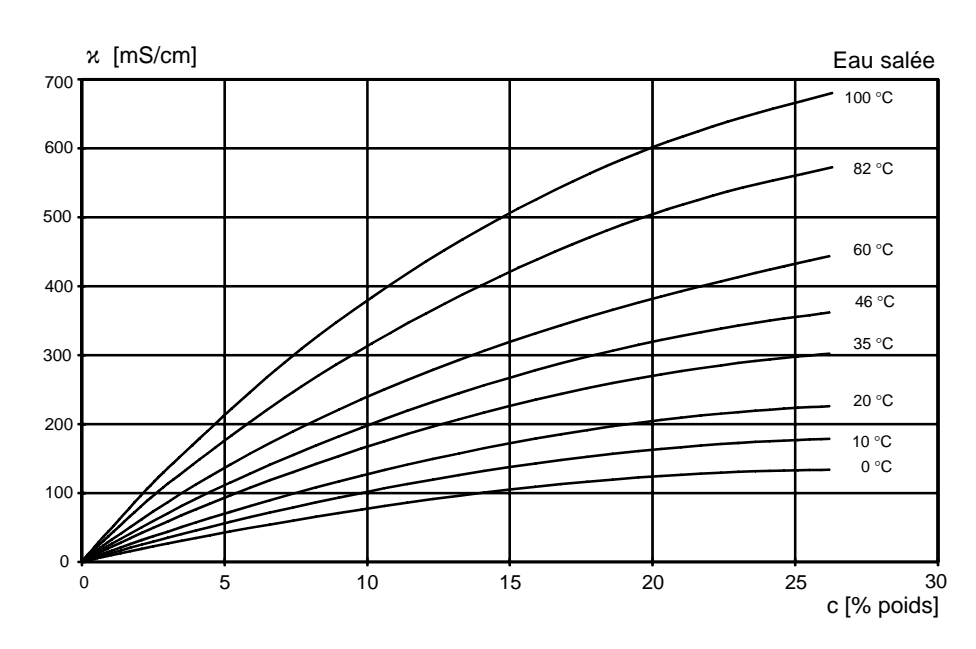

Fig. 14–9 Conductivité en fonction de la concentration de matière et de la température du milieu pour eau salée (NaCl)

# **15 Tableaux des solutions d'étalonnage**

#### **Solutions de chlorure de potassium Conductivité électrique en mS/cm**

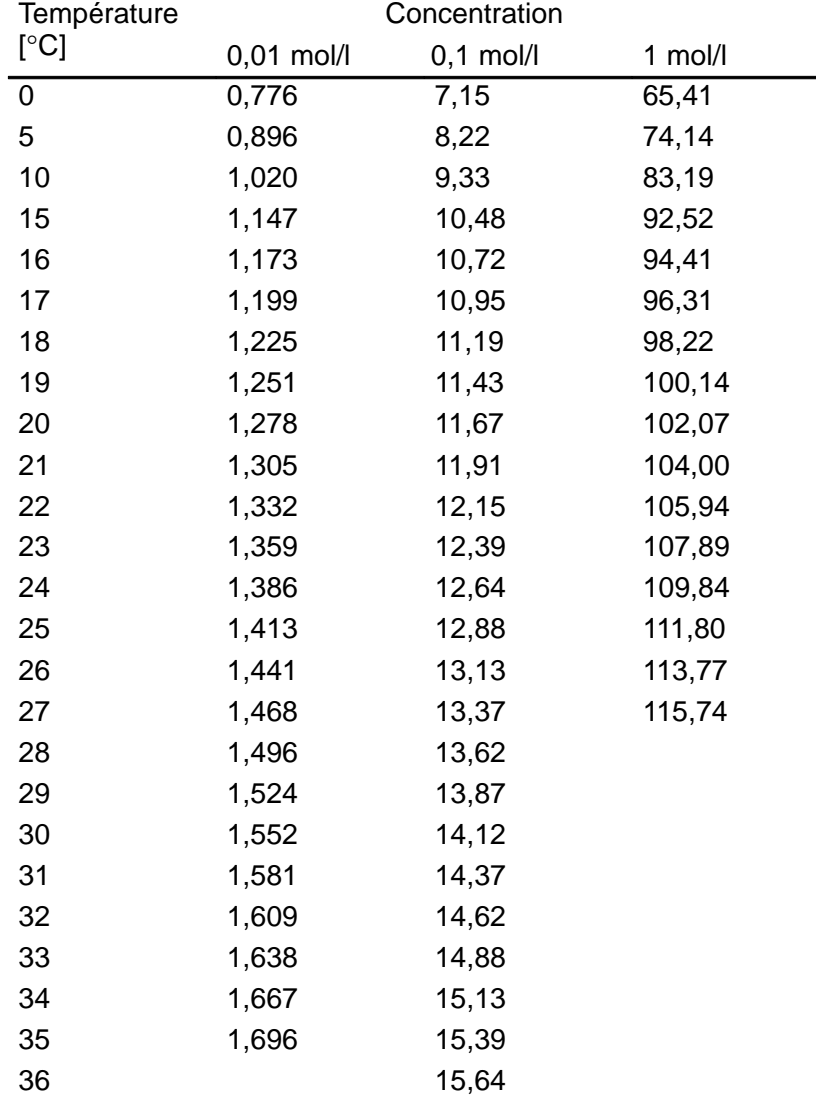

Source : K. H. Hellwege (Editeur), H. Landolt, R. Börnstein: Zahlenwerte und Funktionen ..., Volume 2, volume partiel 6

#### **Solutions de chlorure de sodium Conductivité électrique en mS/cm**

| Température             |           | Concentration              |                 |
|-------------------------|-----------|----------------------------|-----------------|
| [°C]                    | saturée*) | $0,1$ mol/ $\uparrow^{*}}$ | $0,01$ mol/l**) |
| $\overline{0}$          | 134,5     | 5,786                      | 0,631           |
| 1                       | 138,6     | 5,965                      | 0,651           |
| $\overline{\mathbf{c}}$ | 142,7     | 6,145                      | 0,671           |
| 3                       | 146,9     | 6,327                      | 0,692           |
| 4                       | 151,2     | 6,510                      | 0,712           |
| 5                       | 155,5     | 6,695                      | 0,733           |
| 6                       | 159,9     | 6,881                      | 0,754           |
| 7                       | 164,3     | 7,068                      | 0,775           |
| 8                       | 168,8     | 7,257                      | 0,796           |
| 9                       | 173,4     | 7,447                      | 0,818           |
| 10                      | 177,9     | 7,638                      | 0,839           |
| 11                      | 182,6     | 7,831                      | 0,861           |
| 12                      | 187,2     | 8,025                      | 0,883           |
| 13                      | 191,9     | 8,221                      | 0,905           |
| 14                      | 196,7     | 8,418                      | 0,927           |
| 15                      | 201,5     | 8,617                      | 0,950           |
| 16                      | 206,3     | 8,816                      | 0,972           |
| 17                      | 211,2     | 9,018                      | 0,995           |
| 18                      | 216,1     | 9,221                      | 1,018           |
| 19                      | 221,0     | 9,425                      | 1,041           |
| 20                      | 226,0     | 9,631                      | 1,064           |
| 21                      | 231,0     | 9,838                      | 1,087           |
| 22                      | 236,1     | 10,047                     | 1,111           |
| 23                      | 241,1     | 10,258                     | 1,135           |
| 24                      | 246,2     | 10,469                     | 1,159           |
| 25                      | 251,3     | 10,683                     | 1,183           |
| 26                      | 256,5     | 10,898                     | 1,207           |
| 27                      | 261,6     | 11,114                     | 1,232           |
| 28                      | 266,9     | 11,332                     | 1,256           |
| 29                      | 272,1     | 11,552                     | 1,281           |
| 30                      | 277,4     | 11,773                     | 1,306           |
| 31                      | 282,7     | 11,995                     | 1,331           |
| 32                      | 288,0     | 12,220                     | 1,357           |
| 33                      | 293,3     | 12,445                     | 1,382           |
| 34                      | 298,7     | 12,673                     | 1,408           |
| 35                      | 304,1     | 12,902                     | 1,434           |
| 36                      | 309,5     | 13,132                     | 1,460           |

Sources : \*) K. H. Hellwege (Editeur), H. Landolt, R. Börnstein: Zahlenwerte und Funktionen ..., Volume 2, volume partiel 6

\*\*) Solutions d'essai calculées selon CEI 746-3

# **16 Annexe**

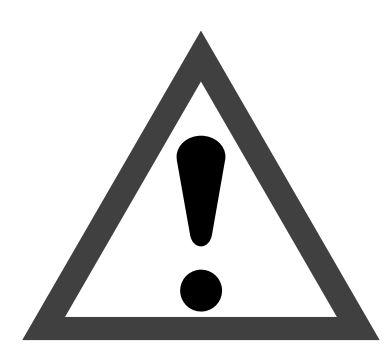

## **Attention**

Danger de mort par électrocution au contact de pièces découvertes par l'ouverture de l'appareil sous tension.

Si l'appareil doit être ouvert, il faut au préalable déconnecter toute source de tension. Assurez–vous que l'appareil est bien déconnecté du secteur.

Les travaux sur l'appareil ouvert ne doivent être effectués que par un personnel qualifié conscient des risques.

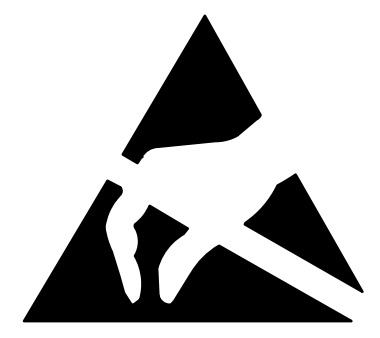

## **Attention**

Pour tous travaux sur l'appareil ouvert, respectez les directives applicables aux composants sensibles aux décharges d'électricité statique !

## **Remplacement de l'EPROM**

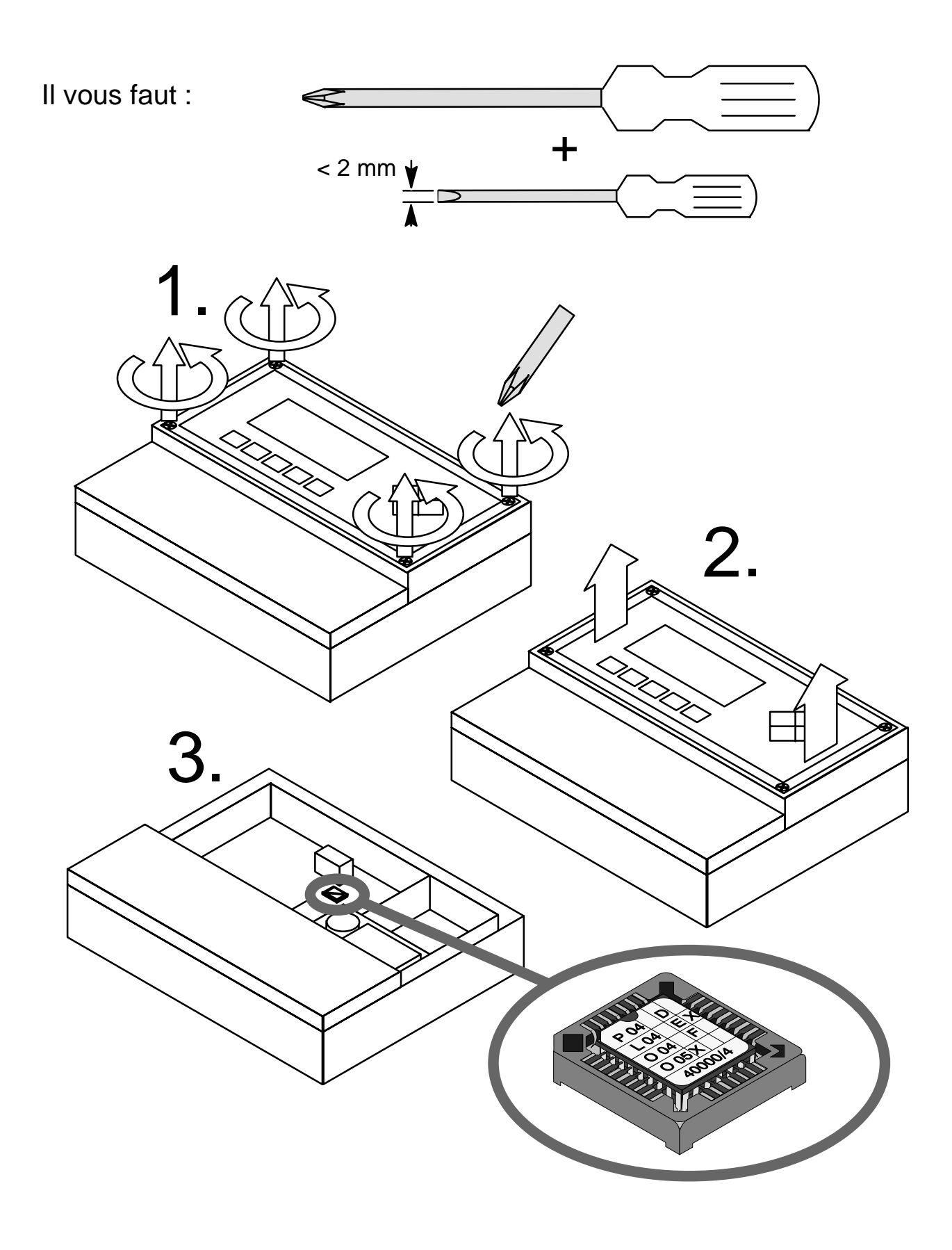

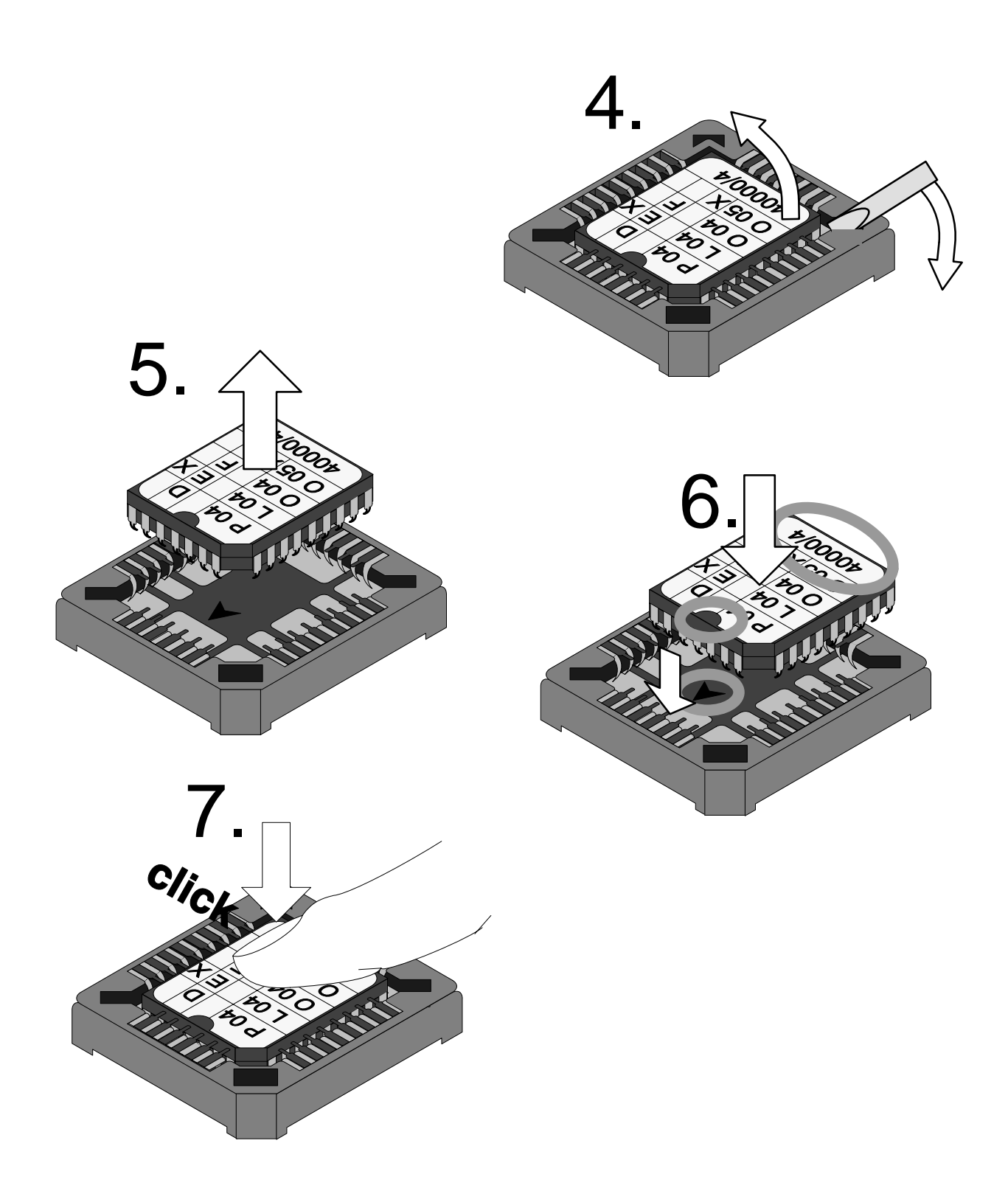

8. Réassemblez l'appareil en procédant dans l'ordre inverse des opérations de démontage.

Cette page est vide.

# **17 Termes techniques**

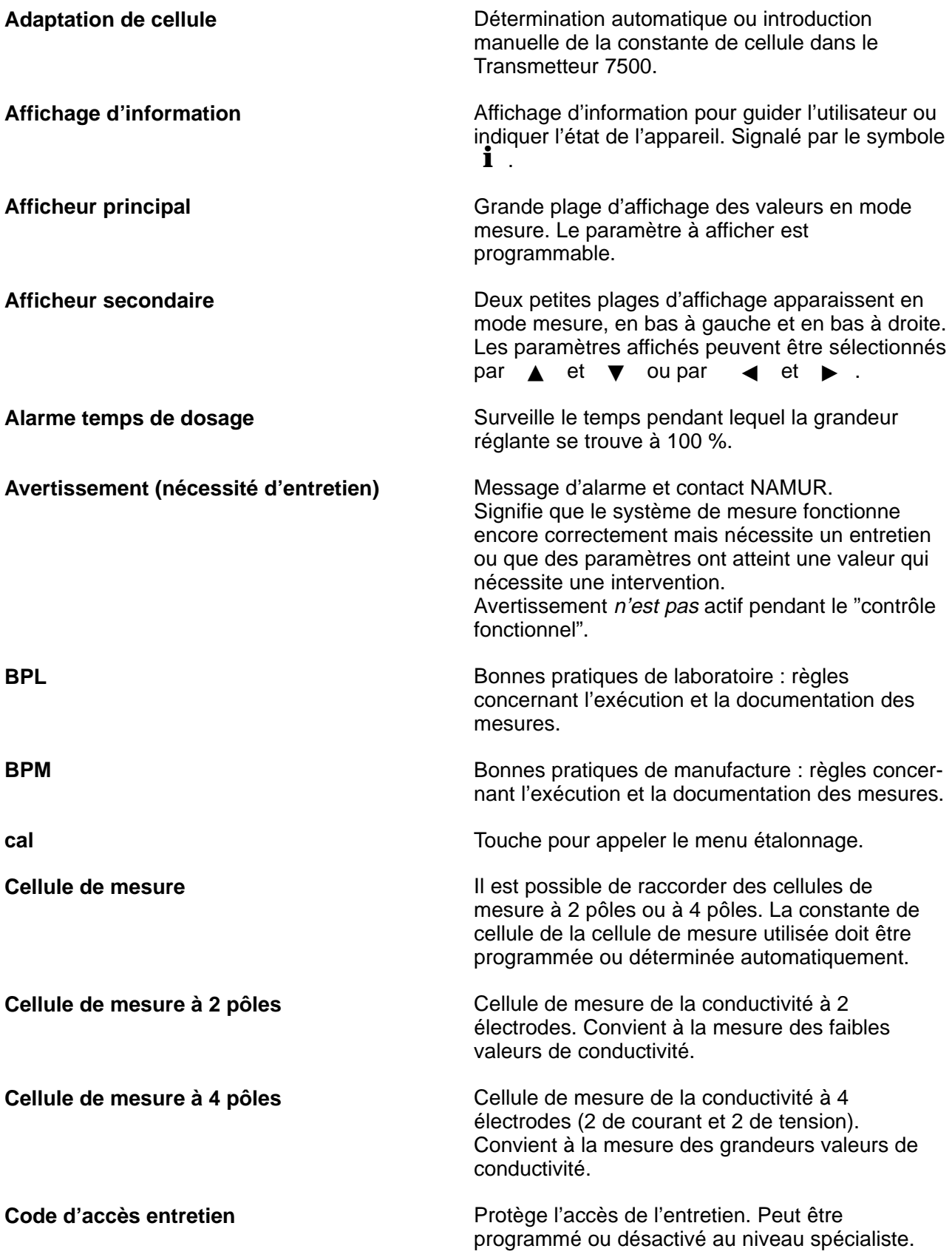

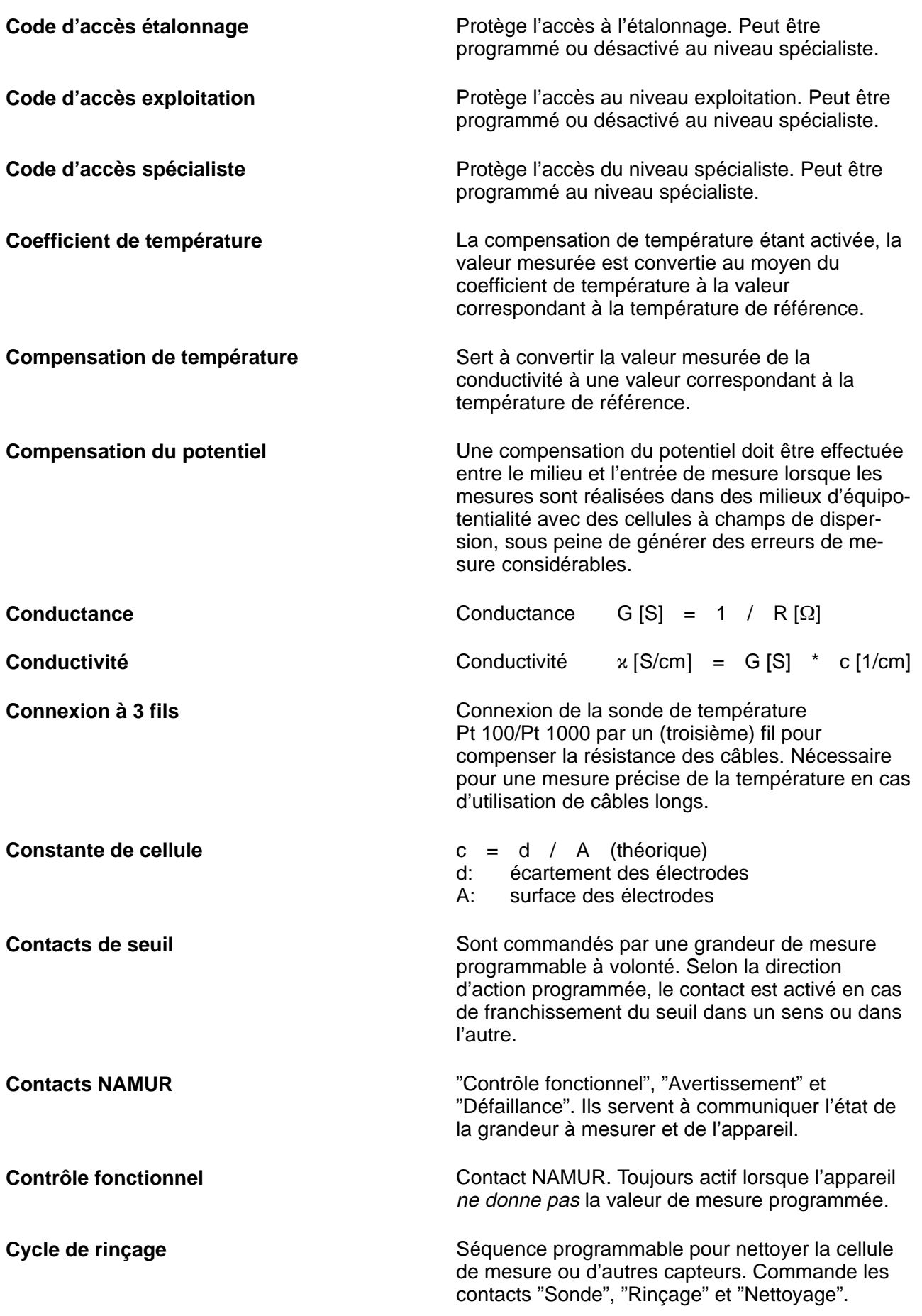

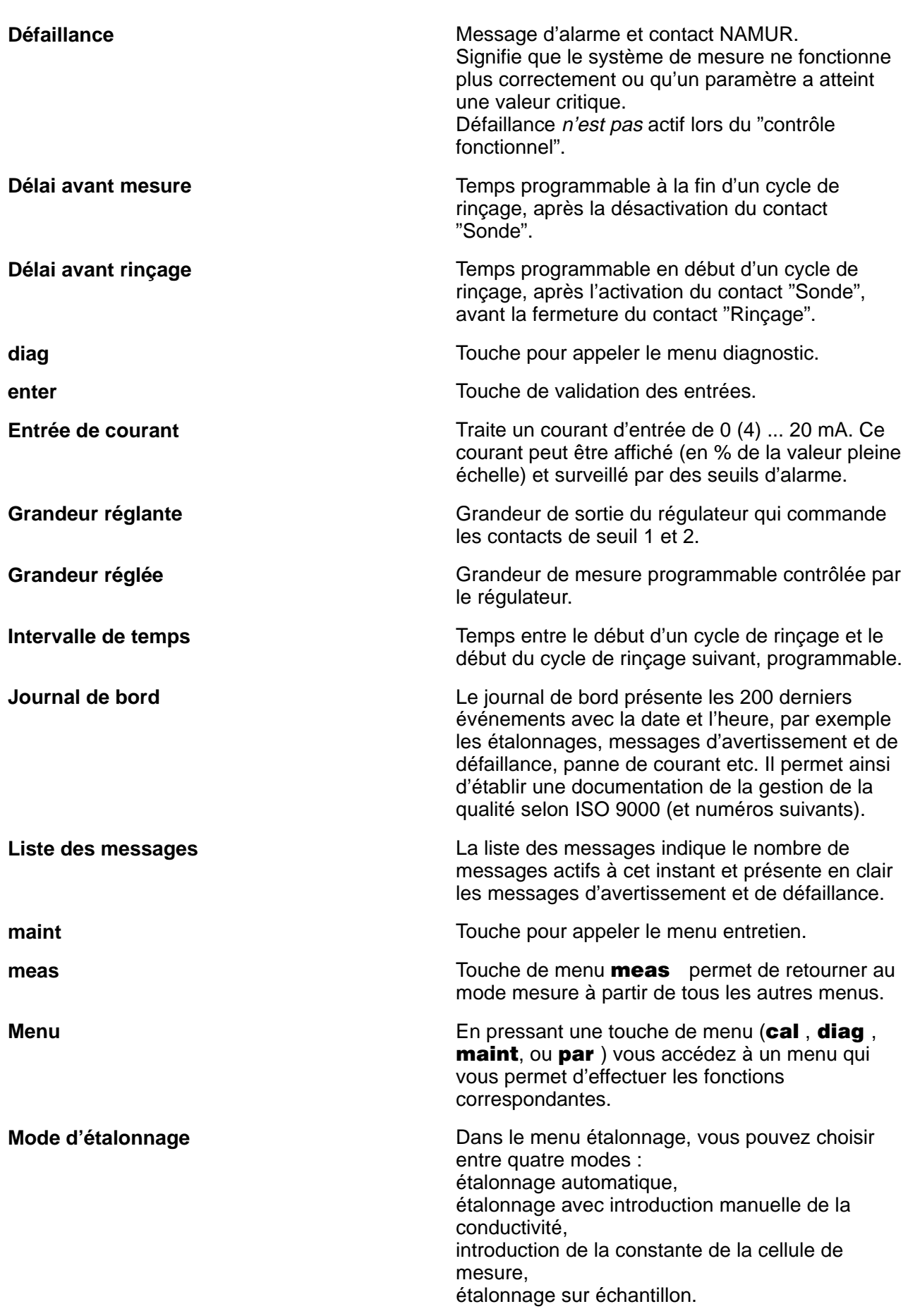

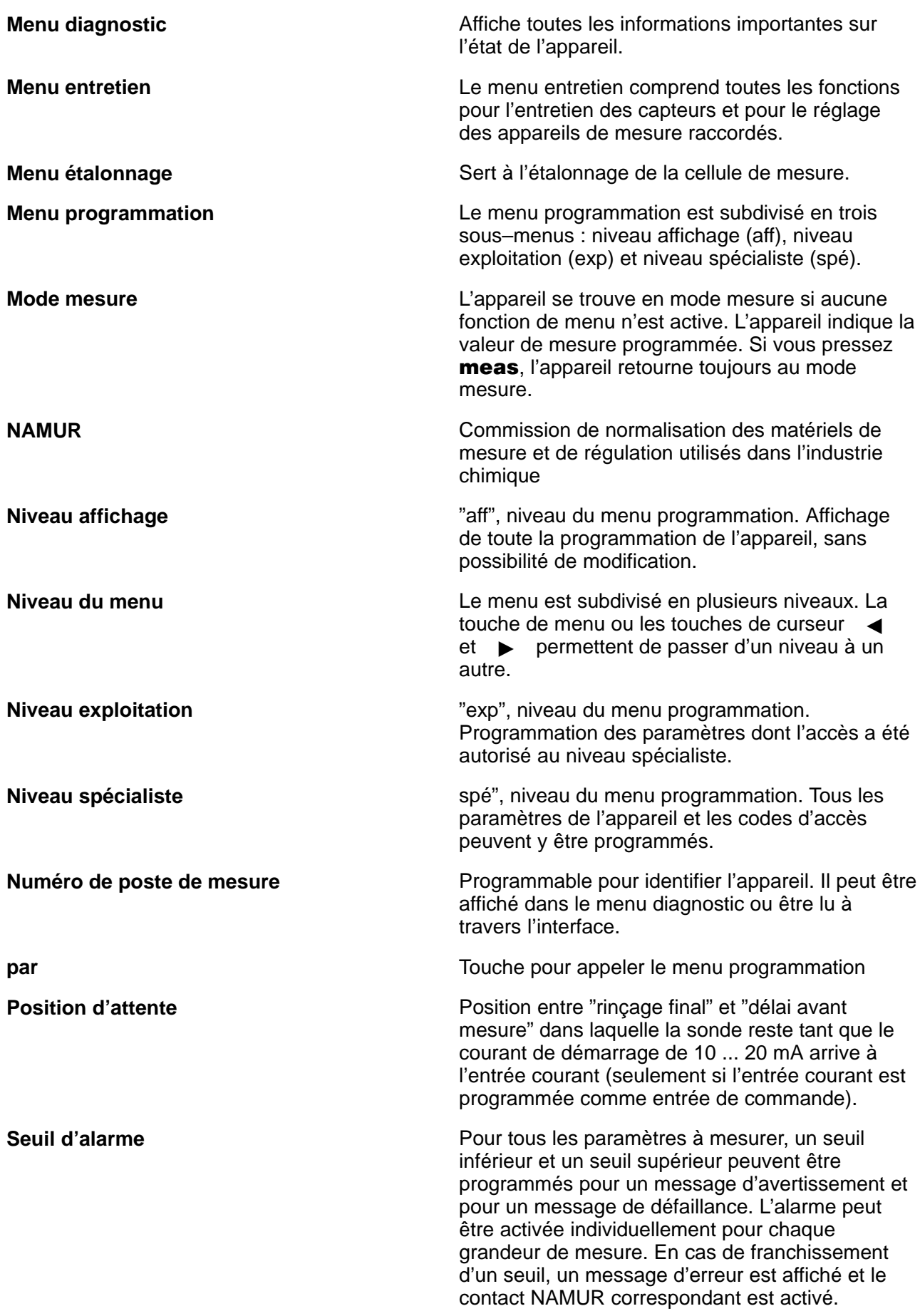

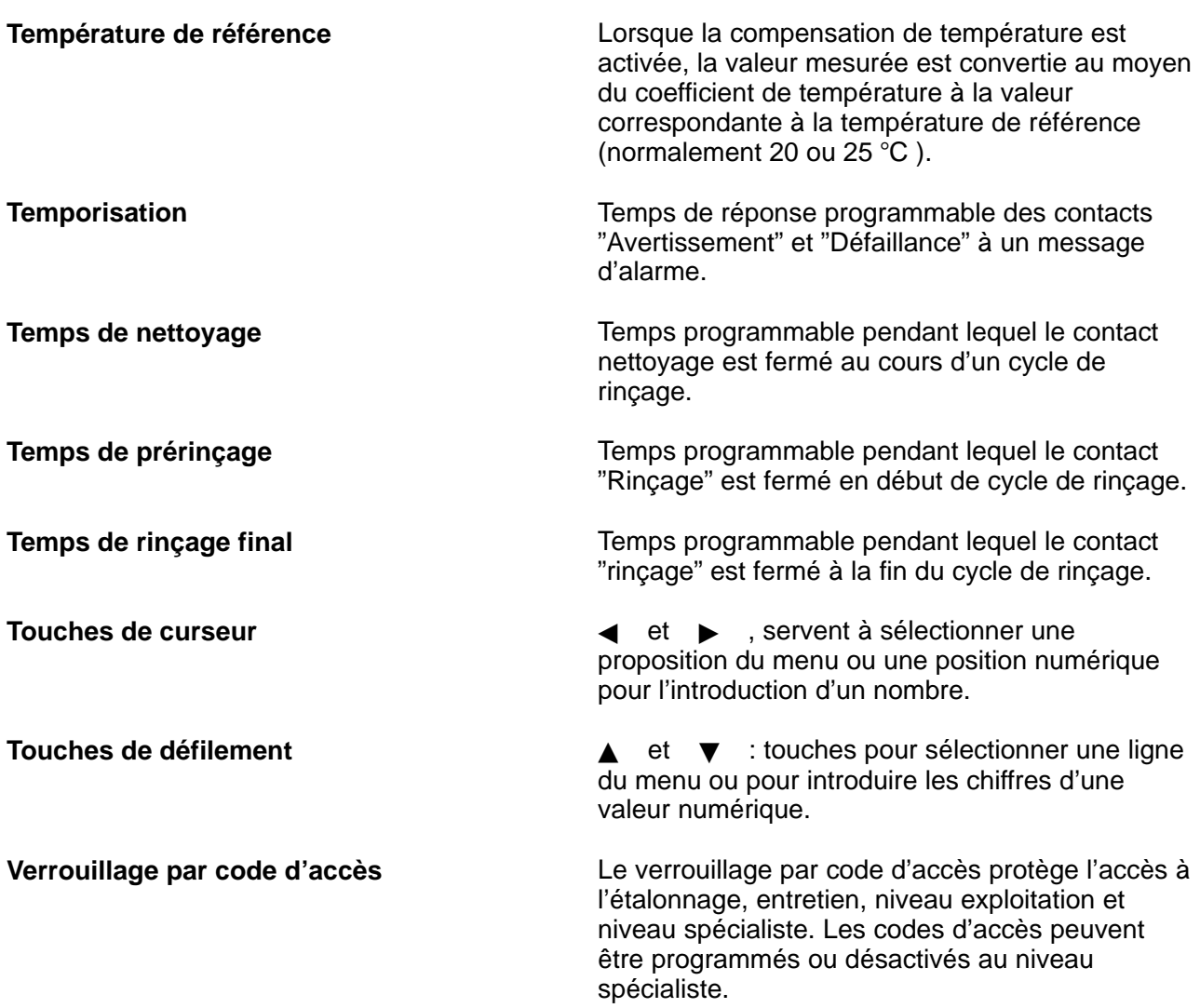

Cette page est vide.

## **18 Répertoire des mots clés**

### **A**

Adaptation de cellule, Explication, 17–1 aff, 5–1 Affichage des mesures, 9–10 Commandes d'interface, 12–11 Afficheur , Réglage de l'angle de lecture , 9–10 Afficheur principal, Explication, 17–1 Afficheur secondaire, 2–1 Commandes d'interface, 12–11, 12–12 Explication, 17–1 Alarme concentration , Commandes d'interface , 12–15 Alarme conductivité, 9–26, 9–27 Commandes d'interface, 12–15 Alarme constante de cellule, 6–1 Commandes d'interface, 12–15 Alarme entrée de courant, 9–26 Commandes d'interface, 12–25 Programmation, 9–43 Alarme température, 9–26 Commandes d'interface, 12–14 Alarme temps de dosage, 9–32 Explication, 17–1 Programmation, 9–40 Alarmes, 9–26 Commandes d'interface, 12–19 Programmation, 9–27 Alimentation, 9–1, 10–8 Raccordement, 10–8 Angle de lecture, Réglage de l', 9–10 Commandes d'interface, 12–11 Annexe , 16–1 Auvent, 10–1, 13–2

Auxiliaires de montage , Répertoire , 13–2

Avertissement, 9–28 Explication, 17–1

### **B**

BPL, Explication, 17–1

BPM, Explication , 17–1

#### **C**

cal , Explication , 17–1 Caractéristique de sortie bilinéaire, 9–18 Fonction, 9–18 linéaire, 9–17 logarithmiques, 9–18 trilinéaire, 9–17 Caractéristiques techniques , 14–1 Cellule de mesure Câblage, 9–4 Etalonnage, 6–12 Explication, 17–1 Cellule de mesure à 2 pôles, Explication, 17–1 Cellule de mesure à 4 pôles Exemple de câblage, 9–9 Explication, 17–1 Cellule de mesure InPro 7000 Application, 9–2 Câblage, 9–4 Caractéristiques techniques, 14–5 Dessin d'encombrement, 14–8 Etalonnage, 6–9 Cellule de mesure InPro 7001 Application, 9–2 Câblage, 9–5 Caractéristiques techniques, 14–5 Dessin d'encombrement, 14–9

Cellule de mesure InPro 7002/7003 Câblage, 9–6 Caractéristiques techniques, 14–6 Dessin d'encombrement, 14–10 Cellule de mesure InPro 7100 Application, 9–2 Câblage, 9–8 Caractéristiques techniques, 14–7 Dessin d'encombrement, 14–11 Cellule de mesure InPro 7104 Application, 9–2 Câblage, 9–8 Caractéristiques techniques, 14–7 Dessin d'encombrement, 14–11 Code d'accès entretien Explication, 17–1 Programmation, 8–4 Code d'accès étalonnage Explication, 17–2 Programmation, 8–4 Code d'accès exploitation Explication, 17–2 Programmation, 8–4 Code d'accès spécialiste Explication, 17–2 Programmation, 8–5 Codes d'accès Programmation, 8–4 programmés en usine, 8–6 Coefficient de température, Explication, 17–2 COMMAND , Commandes d'interface , 12–27 Commandes d'interface, Sommaire, 12–1 Compensation de température , 9–11, 9–14 automatique , 9–12 désactivée , 9–14 Eau ultra–pure contenant des traces d'impuretés <sup>12–16</sup> , 9–14 Eaux naturelles (EN 27888) , 9–14 Explication, 17–2 linéaire , 9–14 manuelle , 9–13 Programmation , 9–15

Compensation du potentiel, Explication, 17–2

**Concentration** Alarme de concentration, 9–24 Conditions pour la détermination, 9–23 Courbes de Acide chlorhydrique, 14–13 Acide nitreux, 14–13 Acide sulfurique, 14–14 Eau salée, 14–15 Hydroxyde de sodium, 14–14 Détermination de la, Commandes d'interface, 12–18 Détermination non utilisée, 9–24 Gammes, 14–12 Programmation, 9–24 Conductance, Explication, 17–2 **Conductivité** Explication, 17–2 Valeur de, Introduction, 2–6 Connexion à 3 fils, 9–12 Explication, 17–2 Consigne, Valeur de, 9–33 Constante de cellule, Explication, 17–2 Contacts de seuil, 9–29 Affichage, 2–2 Commandes d'interface, 12–20 Direction d'action, 9–30 Explication, 17–2 Hystérésis, 9–30 Programmation, 9–30 Contacts de seuil/Régulateur Commandes d'interface , 12–20 Programmation , 9–31

Contacts NAMUR, 9–28 Commandes d'interface, 12–20 Explication, 17–2 Programmation, 9–29

Contrôle fonctionnel, 9–28 Explication, 17–2

Courant de sortie 1 , Commandes d'interface ,

Courant de sortie 2, Commandes d'interface, 12–17

CT milieu , Commandes d'interface , 12–13

Cycle de rinçage, 9–44 désactiver, 9–44 Explication, 17–2

#### **D**

**Date** Commandes d'interface , 12–10 Programmation , 3–4 Début de régulation , 9–33 Défaillance, 9–28 Explication, 17–3 Délai avant mesure, Explication, 17–3 Délai avant rinçage, Explication, 17–3 Descriptif de l'appareil , 3–4 Détermination de la concentration , Commandes d'interface , 12–19 DEVICE , Commandes d'interface , 12–27 diag, Explication, 17–3 Diagnostic d'appareil , 3–5 automatique , 9–52 Commandes d'interface , 12–26 Commandes d'interface , 12–8, 12–27 Direction d'action , 9–30 **E**  $E/I. 2-2$ Eau ultrapure, Etalonnage, 6–9 Éléments de commande, 2–3

enter, Explication, 17–3

Entrée de courant, 9–42 Commandes d'interface, 12–24 Explication, 17–3 Programmation, 9–43

Entretien , 10–10

Enveloppe, 10–1, 13–2 Montage, 10–5

EPROM , Remplacement , 16–2

Etalonnage, 6–1 automatique, Commandes d'interface, 12–10, 12–29 Eau ultrapure, 6–9 Echantillon, 6–10 Commandes d'interface, 12–11, 12–29 Fonctions de contrôle, 6–1 Gel des sorties, 6–5, 6–7, 6–9 Introduction des caractéristiques de cellule mesurées au préalable, 6–9 Introduction manuelle de la conductivité, 6–7 Introduction manuelle de la constante de cellule, Commandes d'interface, 12–11, 12–29 Solutions d', Tableaux de température, 15–1 Solutions d'étalonnage, Commandes d'interface, 12–10 Etalonnage automatique, 6–5

Exemples de câblage, 9–4

exp, 7–1

## **F**

Filtre d'entrée , 9–10 Commandes d'interface , 12–13

Fin de régulation , 9–33

Fonction générateur , 4–3 Commandes d'interface , 12–28

Format de la date , Programmation , 3–4

Fourchette de mesure, 9–17

#### **G**

Grandeur réglante, Explication, 17–3 Grandeur réglée, Explication, 17–3

#### **H**

Heure , Programmation , 3–4 Horloge , Commandes d'interface , 12–10, 12–27 Hystérésis , 9–30

#### **I**

Installation , 10–8

Interface , 9–49 Commandes d'interface , 12–26, 12–30 Comportement en transmission , 12–4 Conseils , 9–51 Paramètres , 9–50 Programmation , 9–51 Protection en écriture , 9–50

Interface RS 485 , 9–49 Commandes d'interface , 12–30 Comportement en transmission , 12–4 Conseils , 9–51 Point à point , 12–30 Programmation , 9–51 Protection en écriture , 9–50 Protocole de bus , 12–30

Interface utilisateur, 1–1

Intervalle de temps, Explication, 17–3

#### **J**

Jeu de colliers, 10–1, 13–2

Journal de bord, 3–3 Commandes d'interface, 12–7 Explication, 17–3

#### **L**

Liste des messages, 3–2 Explication, 17–3

#### **M**

maint, Explication, 17–3

meas, Explication, 17–3

Menu, Explication, 17–3

Menu diagnostic, 3–2 Explication, 17–4 Possibilités, 3–1

Menu entretien, 4–1 Explication, 17–4 Menu étalonnage, 6–2 Explication, 17–4 Menu programmation, Explication, 17–4 Messages d'erreur alphabétiques , 11–1 par code erreur , 11–4 Mode d'étalonnage Explication, 17–3 sélectionner, 6–3 Mode mesure, 2–1 Explication, 17–4 Montage , 10–1 **N**

Nettoyage , 10–10

NAMUR, Explication, 17–4

Niveau affichage, 5–1 Exemple, 5–2 Explication, 17–4

Niveau du menu, Explication, 17–4

Niveau exploitation, 7–1 Exemple, 7–2 Explication, 17–4

Niveau spécialiste, 8–1 Exemple, 8–3 Explication, 17–4

#### **O**

Options , Répertoire , 13–1

#### **P**

par, Explication, 17–4 Plaque de fixation, 10–1, 13–2 Point angulaire, Caractéristique de sortie, 9–17

Point angulaire , Régulateur , 9–33

Position d'attente , 9–45

Poste de mesure câblage, 9–25 Entretien du, 4–2 Commandes d'interface, 12–27 Numéro du, 3–3 Commandes d'interface, 12–9 Explication, 17–4

Principe de l'appareil, 1–1

**Programmation** Commandes d'interface, 12–9 Niveau affichage, 5–1 Niveau exploitation, 7–1 Niveau spécialiste, 8–1 Codes d'accès, 8–4 Commandes d'interface, 12–29 Programmation de repères, 8–2

#### **R**

Raccordements , 10–9

REG Y , 2–2

Régulateur , 9–31 Alarme temps de dosage , Commandes d'interface , 12–24 Caractéristique de régulation , 9–33 Grandeur réglante , 9–34 Grandeur réglée , 9–32 Programmation , Messages d'erreur , 9–41 Régulateur analogique , 9–32 Programmation , 9–38 Régulateur numérique , 9–31 Programmation , 9–36 Régulateur à durée d'impulsion , 9–36 Régulateur à fréquence d'impulsion , 9–36

Régulateur analogique , Commandes d'interface , Structure de menu, 1–3, 2–4 12–23, 12–29

Régulateur numérique , Commandes d'interface , **T** 12–22, 12–28

Repères, Programmation de, 8–2

Résistance, Mesure de, 4–3 Commandes d'interface, 12–28

Rinçage de la sonde , Commandes d'interface , 12–25

RS 485–interface, Jeu de commandes, 12–5

#### **S**

Seuil d'alarme, 2–2 Explication, 17–4

Signe , Changement , 2–6

Solution d'étalonnage , Programmation , 9–11

Sonde Rincage de la, 9–44 Conseils, 9–47 Fonctionnement, 9–46 Programmation, 9–47 Rinçage de la, Commandes d'interface, 12–28

Sonde de température Raccordement, 9–12 Réglage de la, 4–4 Commandes d'interface, 12–10, 12–28

Sortie 2 / Régulateur , Commandes d'interface , 12–18

Sortie courant, 9–16 Caractéristique de sortie, 9–16 Caractéristique de sortie de descendante, 9–16 Fourchette de mesure, 9–17, 9–18 Programmation, 9–20 Messages d'erreur, 9–21

Sortie courant 1 , Commandes d'interface , 12–16

Sortie courant 2, 9–19 Commandes d'interface, 12–17 Programmation, 9–20

Sortie d'alimentation , 9–42

spé, 8–1

STATUS , Commandes d'interface , 12–6

Température, Mesure de la, 6–4, 9–11 Commandes d'interface, 12–14

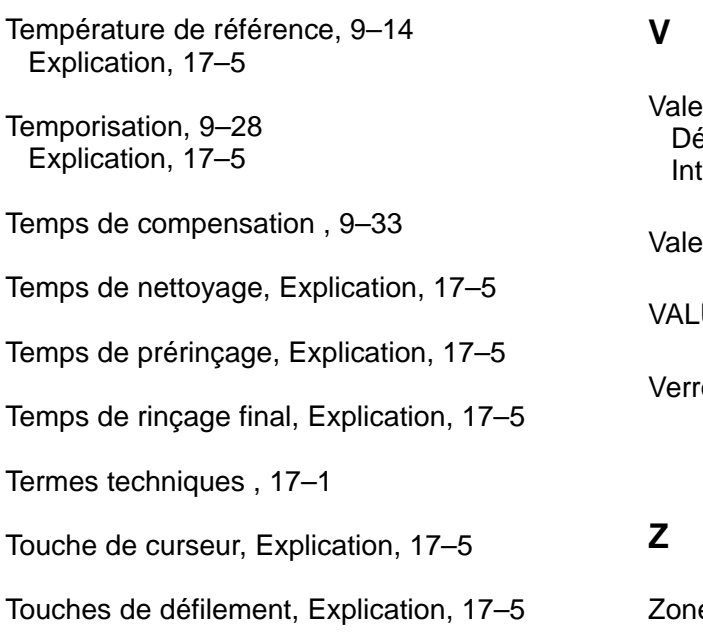

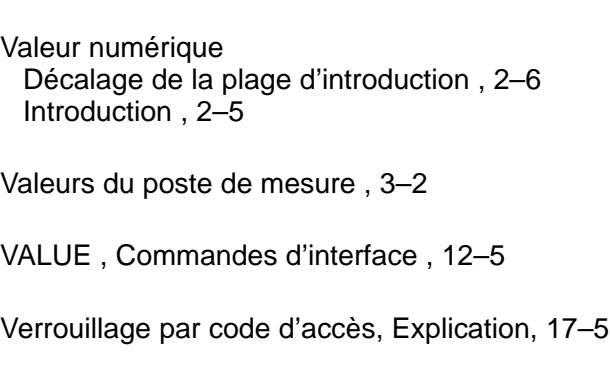

e morte, 9–33